## **UNIVERSIDAD POLITÉCNICA ESTATAL DEL CARCHI**

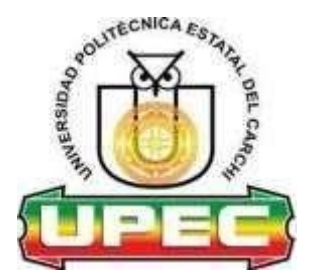

## **FACULTAD DE INDUSTRIAS AGROPECUARIAS Y CIENCIAS AMBIENTALES**

## **CARRERA DE COMPUTACIÓN**

Tema: "Aplicaciones Informáticas para el control de Inventario"

Trabajo de titulación previa la obtención del título de Ingeniera en Ciencias de la Computación

**AUTORAS:** Arcos Criollo Sandra Daniela Figueroa Tepud Leidy Rocio

**TUTOR:** Ing. Naranjo Cedeño Jeffery Alex Msc.

Tulcán, 2022

## **CERTIFICADO JURADO EXAMINADOR**

Certifico que la estudiante Arcos Criollo Sandra Daniela con el número de cédula 0401877345 ha elaborado el trabajo de titulación: "Aplicaciones Informáticas para el control de Inventario"

Este trabajo se sujeta a las normas y metodología dispuesta en el Reglamento de Titulación, Sustentación e Incorporación de la UPEC, por lo tanto, autorizo la presentación de la sustentación para la calificación respectiva.

**f............................................................** MSc. Naranjo Cedeño Jeffery Alex

**TUTOR**

## **CERTIFICADO JURADO EXAMINADOR**

Certifico que el estudiante Figueroa Tepud Leidy Rocio con el número de cédula 0401828710 ha elaborado el trabajo de titulación: "Aplicaciones Informáticas para el control de Inventario"

Este trabajo se sujeta a las normas y metodología dispuesta en el Reglamento de Titulación, Sustentación e Incorporación de la UPEC, por lo tanto, autorizo la presentación de la sustentación para la calificación respectiva.

**f............................................................** MSc. Naranjo Cedeño Jeffery Alex

**TUTOR**

## **AUTORÍA DE TRABAJO**

El presente trabajo de titulación constituye requisito previo para la obtención del título de Ingeniera en la Carrera de Computación de la Facultad de Industrias Agropecuarias y Ciencias Ambientales

Yo, Arcos Criollo Sandra Daniela con cédula de identidad número 0401877345 declaro: que la investigación es absolutamente original, auténtica, personal y los resultados y conclusiones a los que he llegado son de mi absoluta responsabilidad.

**f.............................................................**

Arcos Criollo Sandra Daniela AUTORA

## **AUTORÍA DE TRABAJO**

El presente trabajo de titulación constituye requisito previo para la obtención del título de Ingeniera en la Carrera de Computación de la Facultad de Industrias Agropecuarias y Ciencias Ambientales

Yo, Figueroa Tepud Leidy Rocio con cédula de identidad número 0401828710 declaro: que la investigación es absolutamente original, auténtica, personal y los resultados y conclusiones a los que he llegado son de mi absoluta responsabilidad.

**f.............................................................**

Figueroa Tepud Leidy Rocio AUTORA

## **ACTA DE CESIÓN DE DERECHOS DEL TRABAJO DE TITULACIÓN**

Yo, Arcos Criollo Sandra Daniela declaro ser autora de los criterios emitidos en el trabajo de investigación: "Aplicaciones Informáticas para el control de inventario" y eximo expresamente a la Universidad Politécnica Estatal del Carchi y a sus representantes legales de posibles reclamos o acciones legales.

**f.............................................................**

Arcos Criollo Sandra Daniela AUTORA

## **ACTA DE CESIÓN DE DERECHOS DEL TRABAJO DE TITULACIÓN**

Yo, Figueroa Tepud Leidy Rocio declaro ser autora de los criterios emitidos en el trabajo de investigación: "Aplicaciones informáticas para el control de Inventario" y eximo expresamente a la Universidad Politécnica Estatal del Carchi y a sus representantes legales de posibles reclamos o acciones legales.

**f.............................................................**

Figueroa Tepud Leidy Rocio AUTORA

#### **DEDICATORIA**

*Quiero dedicar el presente trabajo de grado a mis padres José y Alicia por su amor, esfuerzo y apoyo en esta trayectoria de la vida, por inculcarme siempre los valores y principios, por ser mi fortaleza para cumplir cada una de mis metas. A mis hermanos Luis, Amanda y Edgar, por su apoyo incondicional en cada etapa de mi vida por compartir grandes momentos, gracias por sus palabras y valiosos consejos. A mis amigos por toda la colaboración brindada, quienes contribuyeron con un granito de arena en esta nueva etapa.*

*Sandra Arcos*

*Quiero dedicar este trabajo a mi familia, especialmente a mi madre, por ser el pilar más importante en mi vida y por demostrarme siempre su cariño y apoyo incondicional. De igual manera a mi padre, por ser el motor que impulsa mis sueños y demostrarme que con esfuerzo todo es posible, a mis hermanos y hermana por su inmenso cariño y consejos para no renunciar mis sueños, a mis sobrinos por bridarme siempre su alegría y a mi tía por ayudarme en todo momento.*

*Leidy Figueroa*

#### **AGRADECIMIENTO**

*Queremos expresar nuestra gratitud a Dios, por cada día de vida y darnos la fuerza para continuar con el proceso de vida universitaria siendo nuestro apoyo y fortaleza en todos los momentos de dificultad.*

*A nuestros padres por brindarnos su amor, sacrificio y trabajo durante todos estos años, gracias a ustedes hemos logrado llegar hasta aquí́, además por los valores y principios que nos han inculcado. Gracias por ser quienes son y por creer en nosotros.*

*Al "Gobierno Autónomo Descentralizado del cantón Tulcán" por abrirnos las puertas para la ejecución de este proyecto, en especial al área de Tic´s por brindarnos información y disposición en todo momento.*

*A la Academia Universitaria y a la carrera de computación, por todos los conocimientos impartidos que han permitido forjarnos como profesionales y por brindarnos educación de calidad y excelencia.*

*Nuestros más sinceros agradecimientos a nuestro tutor Msc. Jeffery Alex Naranjo Cedeño, quien fue una pieza clave para el desarrollo del este proyecto, quien con su conocimiento fue una guía imprescindible para cada etapa de la investigación.*

*A nuestros compañeros por el apoyo diario y por acompañarnos en este proceso, además a nuestros docentes quienes con su dirección, conocimiento y enseñanza han enriquecido nuestros conocimientos y valores.*

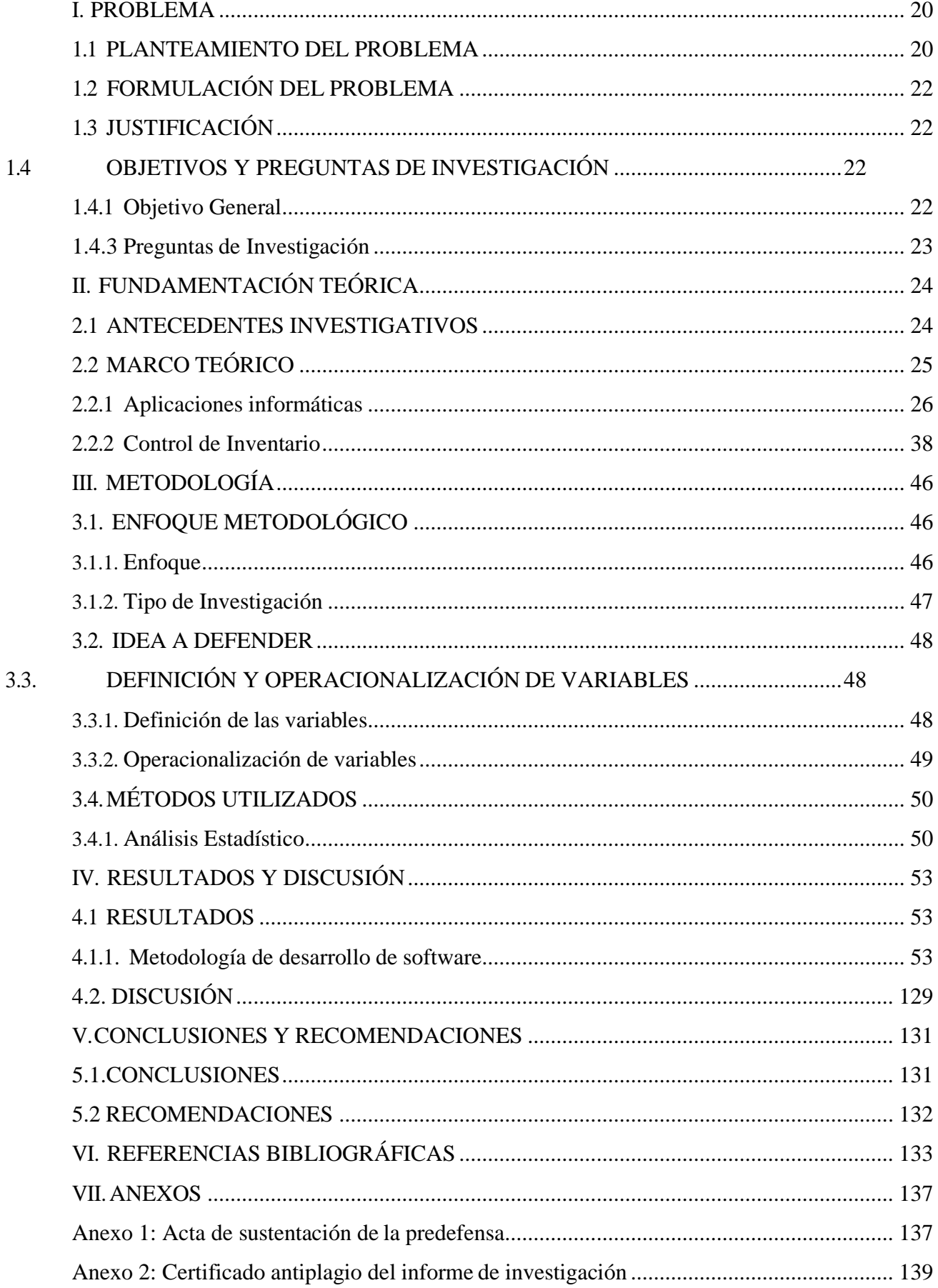

# ÍNDICE

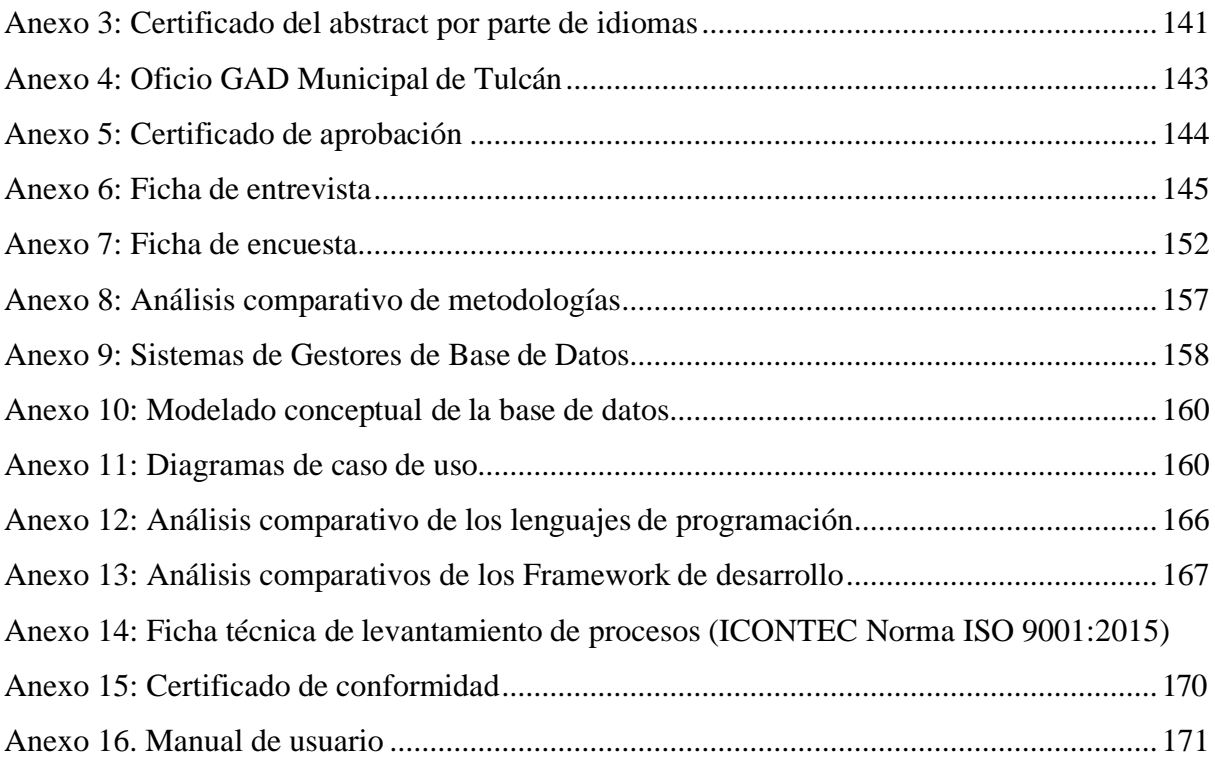

## **ÍNDICE DE FIGURAS**

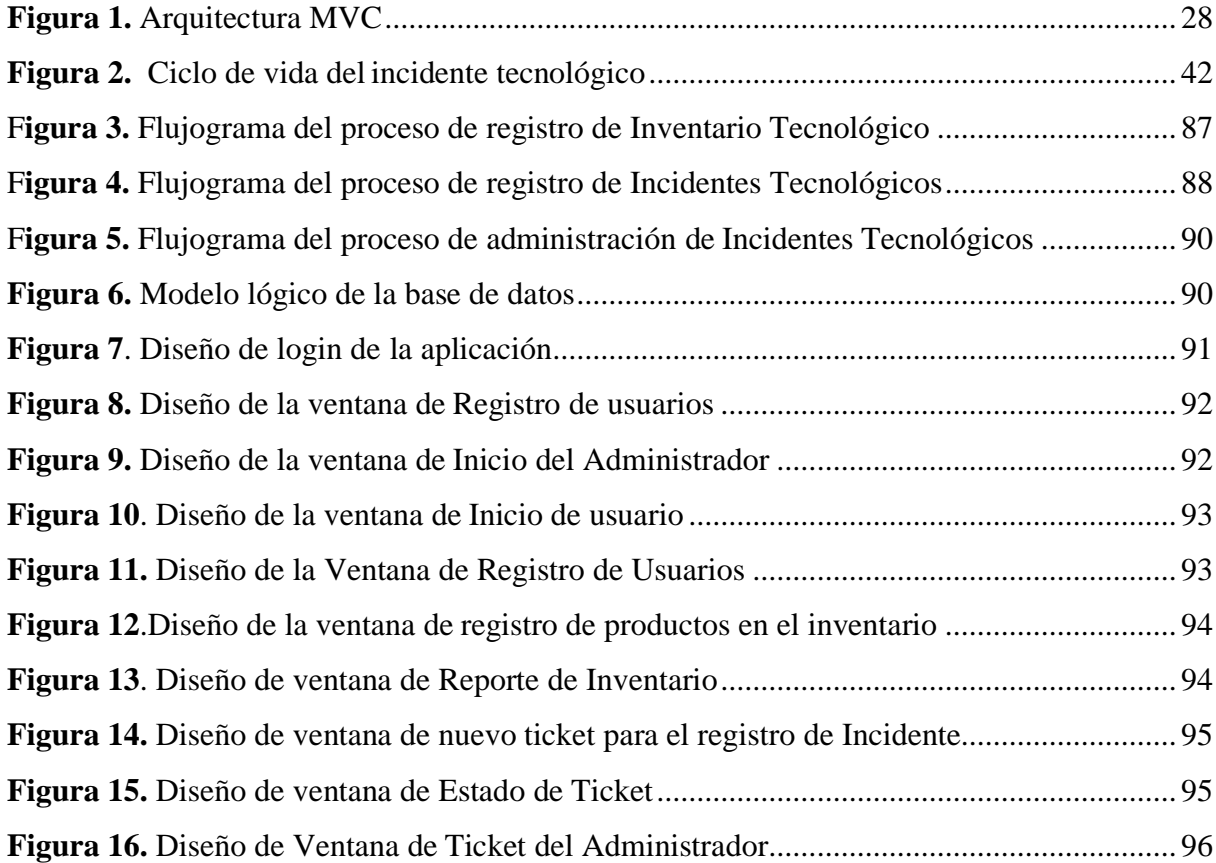

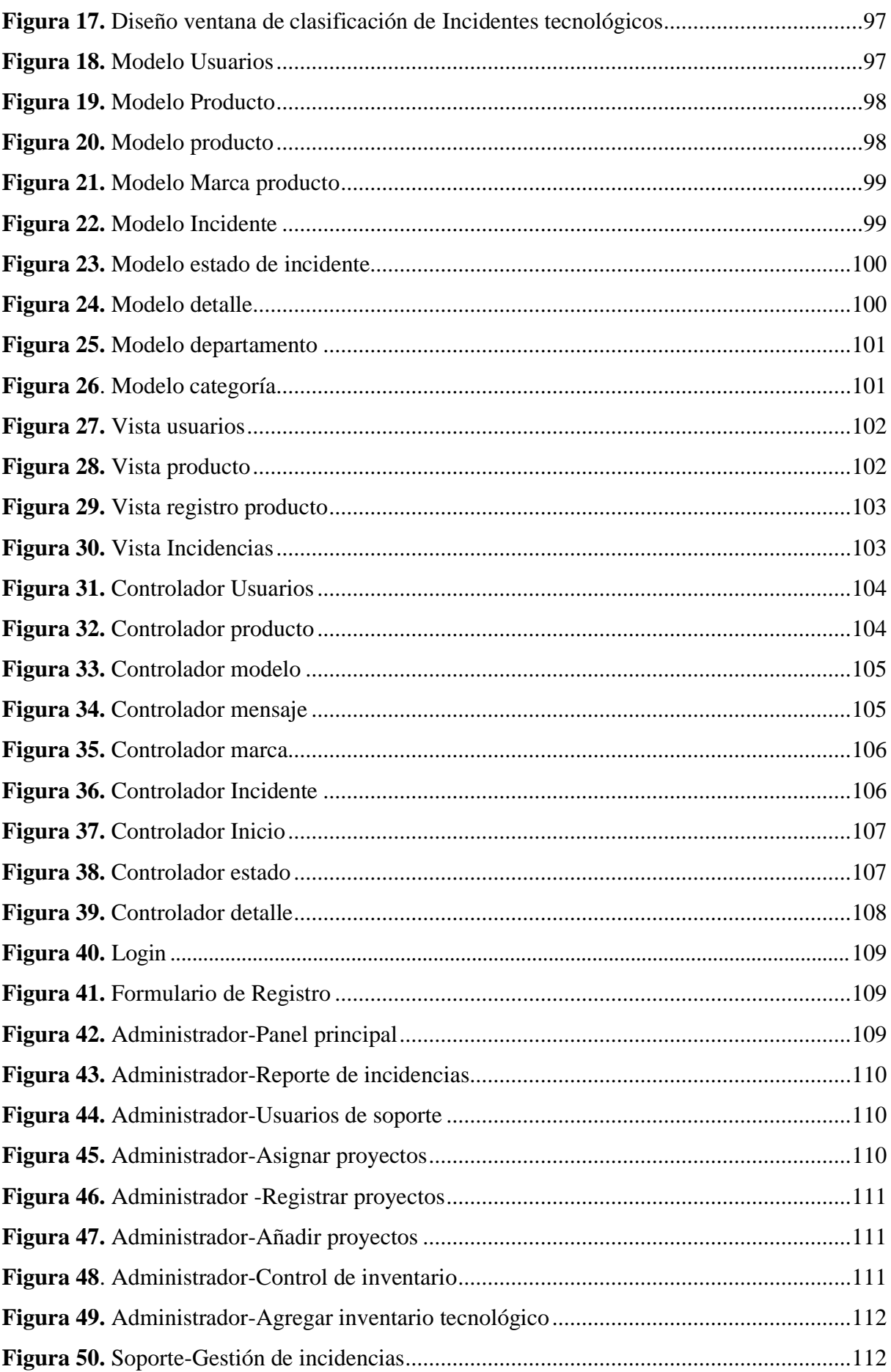

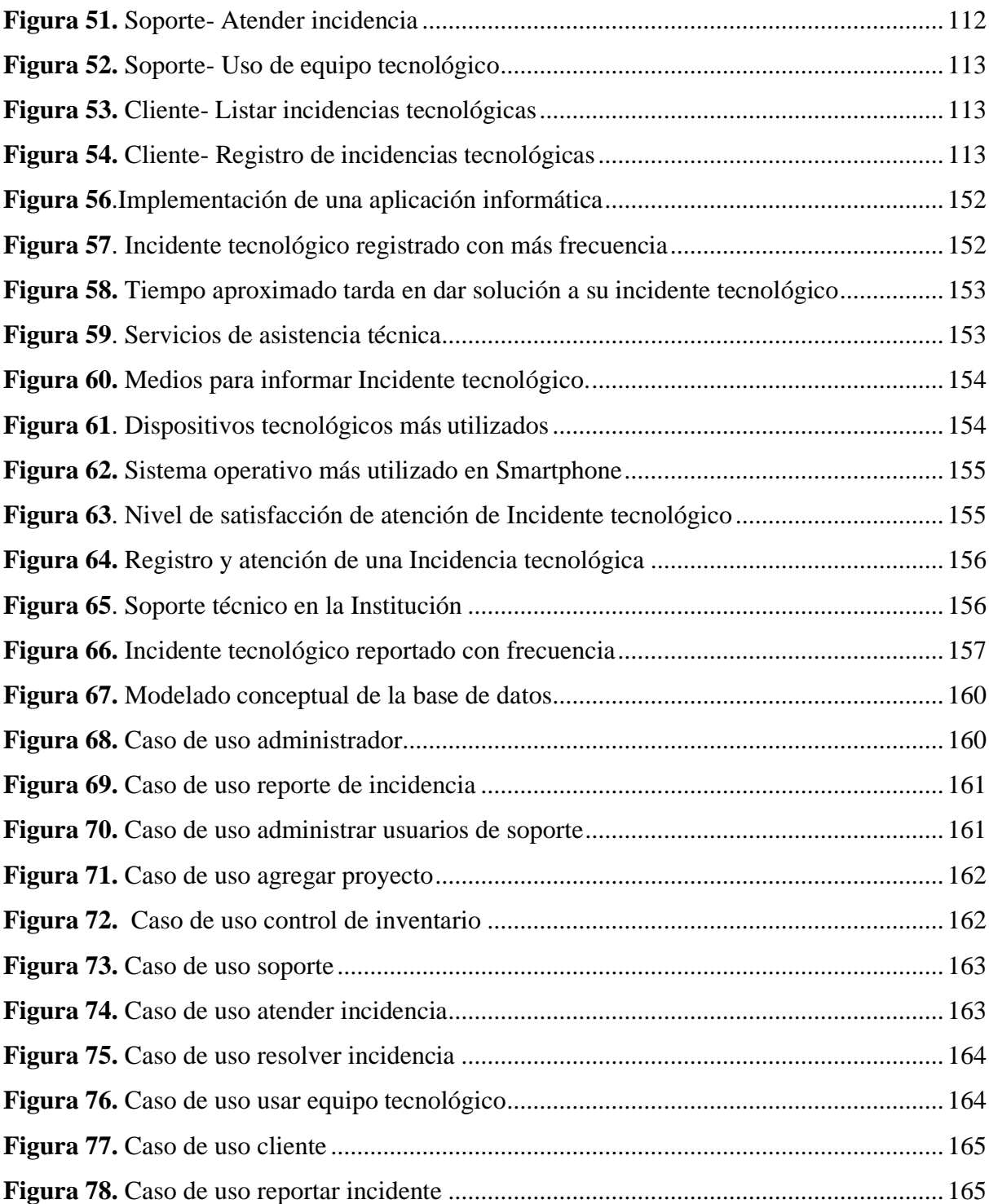

## **ÍNDICE DE TABLAS**

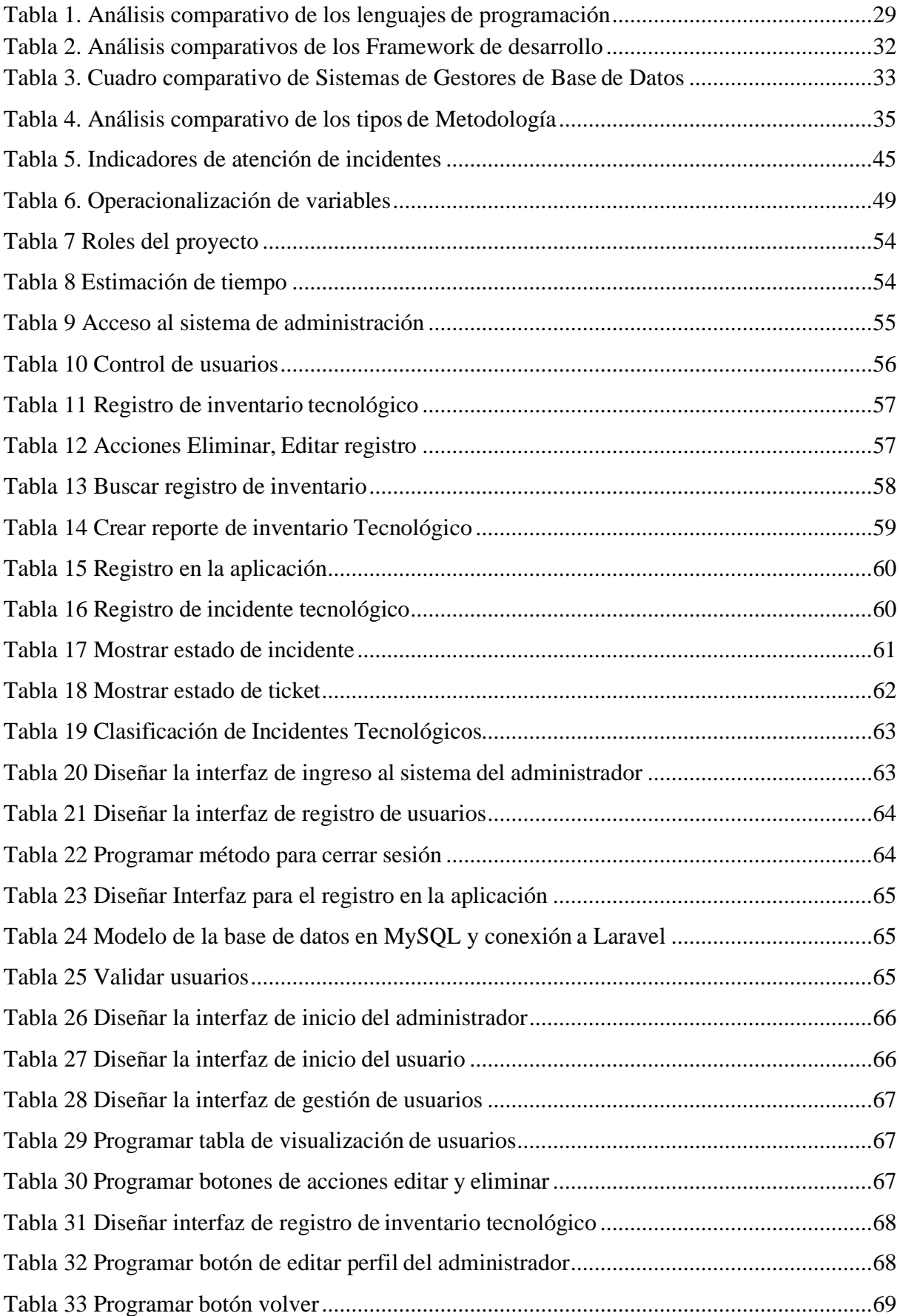

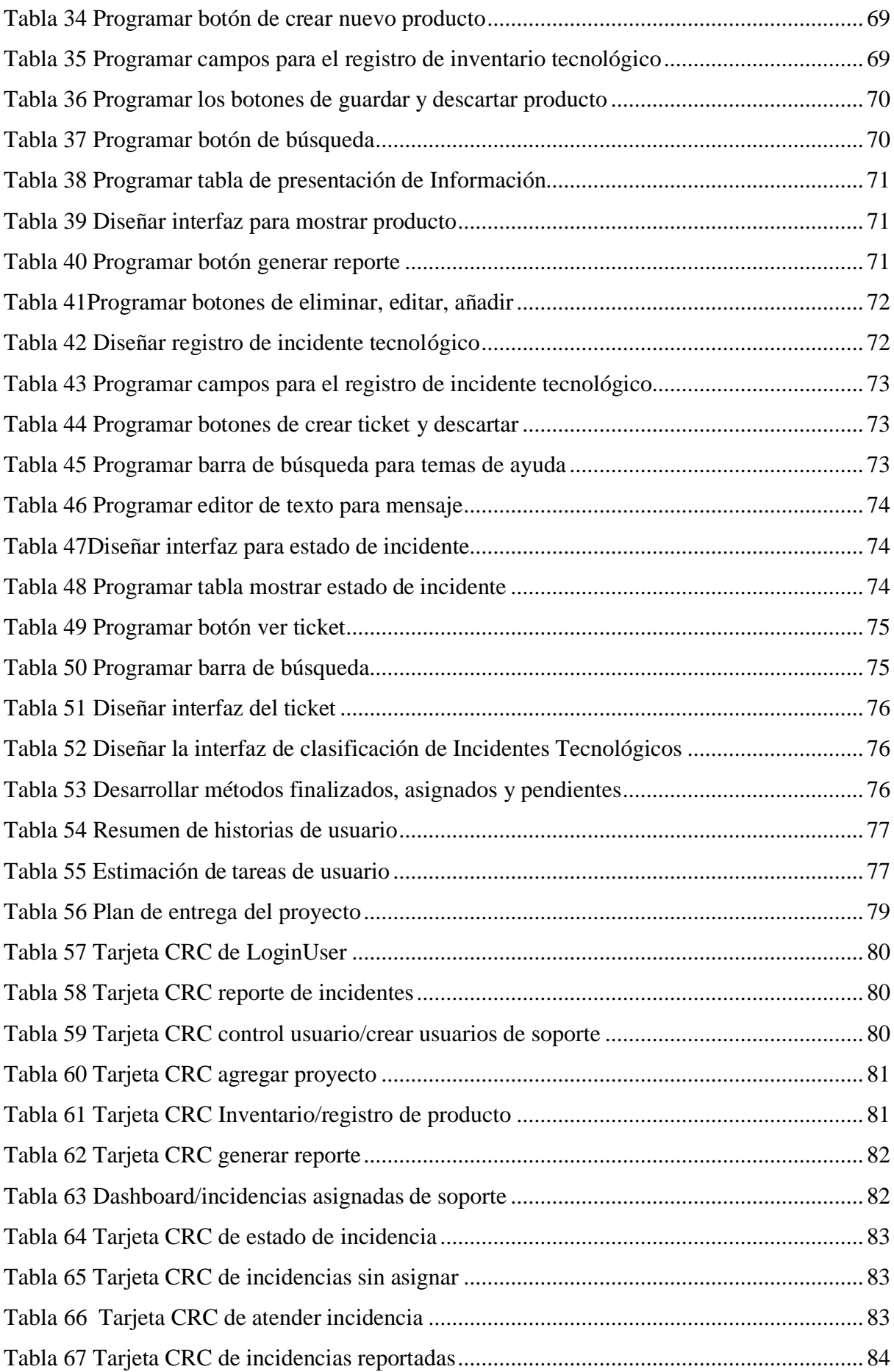

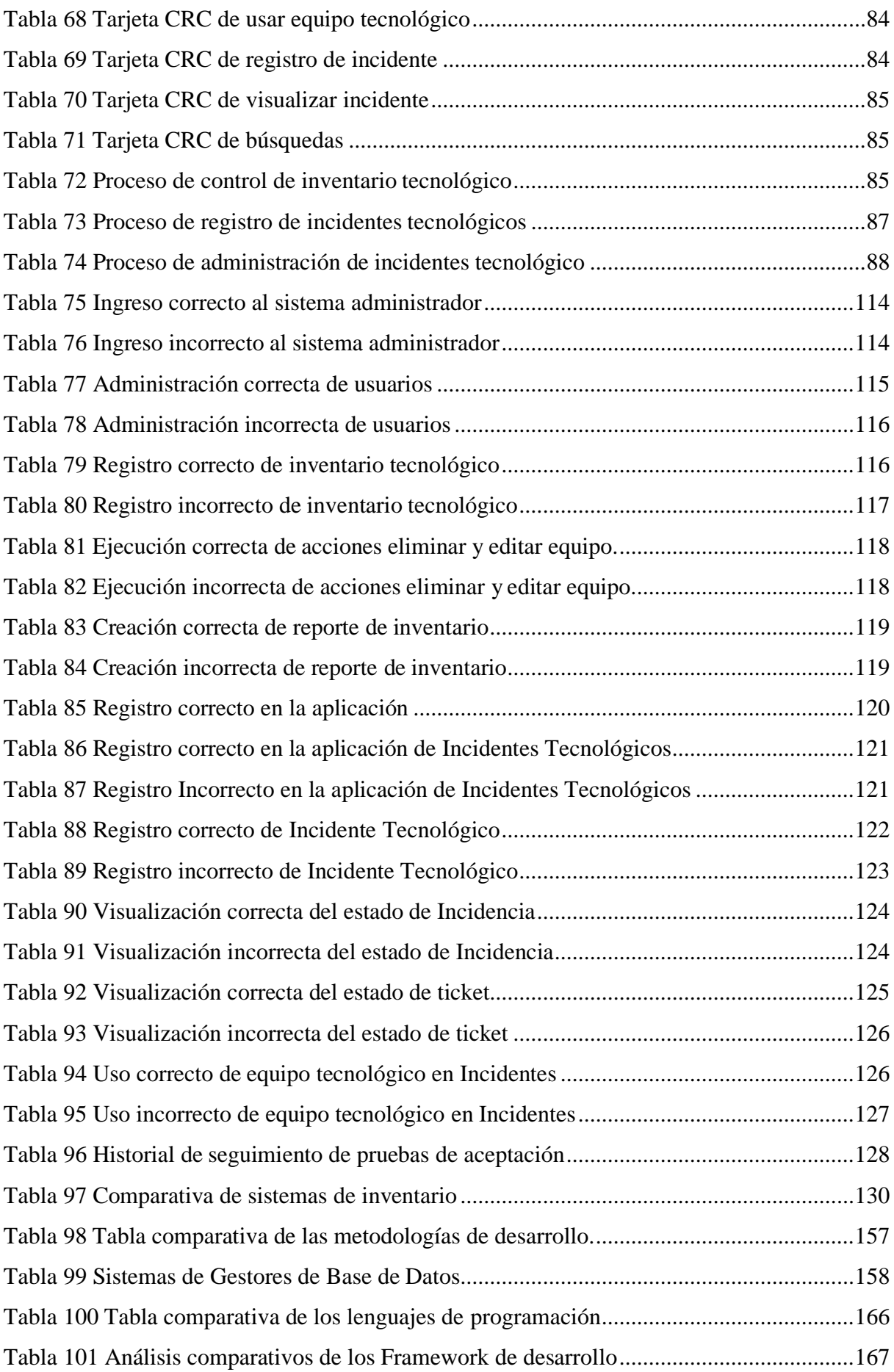

#### **RESUMEN**

La presente investigación para la obtención del título en ingeniería en Ciencias de la Computación con el tema: "Aplicaciones informáticas para el control de inventario", se enfocó en el estudio de herramientas tecnológicas y su aplicación en los activos de la información, el objetivo principal de la investigación fue sistematizar el control de inventario y registro de incidencias tecnológicas en el GAD de Tulcán, mediante el desarrollo de una aplicación informática que sea capaz de integrar los procesos desarrollados en la Institución. Para dar cumplimiento a este propósito se planteó un enfoque mixto juntamente con la investigación exploratoria y documental que ayudaron a recolectar datos mediante la aplicación de una encuesta a los funcionarios de la institución y una entrevista al encargado de la Unidad de TIC, permitiendo generar así información detallada de los procesos de la entidad y los problemas más frecuentes que se generan en el tratamiento de los datos. Con base en estos resultados se desarrolló un prototipo para control de inventario y registro de incidencias tecnológicas utilizando la arquitectura MVC, además para la elaboración de la propuesta se aplicó la metodología ágil XP para el desarrollo del proyecto.

Por último, en el área técnica se establece un sistema de desarrollado utilizando el FrameWork Laravel, una base de datos MySQL, en el apartado del frontend se utilizó Bootstrap, con PHP y CSS para añadir dinamismo a la interfaz de usuario. El uso de estas herramientas de desarrollo integradas con la gestión de actividades de XP permitió que el ciclo de vida del software sea rápido y confiable, además de la documentación generada que sirve como referencia que puede ser reutilizada en futuros proyectos o trabajos de implementación.

**Palabras claves:** Sistematización, control de inventario, incidencias tecnológicas, aplicaciones informáticas.

## **ABSTRACT**

The current investigation to get the Computer Science engineering degree with the theme: "Computer applications for inventory control", focused on the study of technological tools and their application in information assets, the main objective of the research was to systematize the inventory control and registration of technological incidents in the Tulcán GAD, through the development of a computer application that is able to integrate the processes developed in the Institution. To fulfill this purpose, a mixed approach was proposed together with the exploratory and documentary research that helped to collect data through the application of a survey to the institution's officials and an interview with the person in charge of the ICT Unit, thus allowing detailed information to be generated to the description of the entity's processes and the most frequent problems generated in data processing. Based on these results, a prototype was developed for inventory control and registration of technological incidents using the MVC architecture. In addition, to the preparation of the proposal, the XP agile methodology was applied for the development of the project.

Finally, in the technical area, a development system is established using FrameWork Laravel, a MySQL database, in the frontend section Bootstrap was used, with PHP and CSS to add dynamism to the user interface. The use of these development tools integrated with XP's activity management allowed for a fast and reliable software life cycle, as well as the documentation generated that serves as a reference that can be reused in future projects or implementation work.

**Keywords:** Systematization, inventory control, technological incidents, computer applications.

## **INTRODUCCIÓN**

Actualmente las instituciones públicas procesan a diario una gran cantidad de información que oferta el estado, partiendo de esta necesidad los organismos se enfocan cada vez más en el desarrollo de soluciones informáticas que faciliten el acceso a sus empleados. Hoy en día desde la pequeña hasta la gran empresa cuenta con activos tecnológicos, los cuales se hacen cada vez más importantes, por lo que es esencial llevar un inventario que permita monitorizarlos y tener el control de ellos. La unidad de TIC's es un departamento del GAD de Tulcán que maneja información acerca de los bienes tecnológicos y registro de incidentes generando datos que ayuden a la toma de decisiones en la institución.

La presente investigación, tuvo como finalidad sistematizar el control de inventario y registro de incidencias tecnológicas, mediante el desarrollo de una aplicación informática, en el GAD de Tulcán. Este proyecto consta de 7 capítulos que se detallan a continuación.

En el capítulo uno, se enfoca en la formula del problema con su respectiva justificación, además se plantea los objetivos a alcanzar y las preguntas de investigación. En el segundo capítulo, se construye la fundamentación teórica sobre el control de inventario y registro de incidencias tecnológicas, así como temas relacionados a la metodologías y herramientas de desarrollo empleadas en la elaboración solución informática. El tercer capítulo consta de la metodología de investigación en este apartado se hace mención del enfoque metodológico y el tipo de investigación, se plantea la idea a defender, además se construye la operacionalización variable, definiendo métodos, técnicas utilizadas en el desarrollo del proyecto. En el cuarto capítulo está formado por el análisis de la entrevista y encuesta aplicadas, y resultado final de la propuesta basado en la metodología de desarrollo. Además, que se confirma en la discusión el cumplimiento de los objetivos y re compara resultados con investigaciones similares. El quinto capítulo da a conocer las conclusiones y recomendación que se obtienen al final del proyecto. En el sexto capítulo se describe las referencias bibliográficas. Y en el último capítulo se da a conocer los anexos, los cuales son información complementaria al estudio realizado.

### **I. PROBLEMA**

#### <span id="page-19-1"></span><span id="page-19-0"></span>**1.1 PLANTEAMIENTO DEL PROBLEMA**

En la actualidad desde la pequeña hasta la gran empresa cuenta con activos tecnológicos. Servidores, ordenadores, monitores, discos externos, impresoras, teléfonos corporativos, programas instalados y un sin fin de elementos tecnológicos que conforma el denomina "parque informático". Estos activos se hacen cada vez más importantes, por lo que es esencial llevar un inventario que permita monitorizarlos y tener el control de ellos.

La transformación digital requiere que los sistemas cuenten con herramientas de control que automaticen los procesos de mantenimiento y ayuden a prevenir incidentes tecnológicos. El inventario de estos sistemas tecnológicos ya no se debe limitar a una lista de activos, sino que debe evolucionar en una herramienta informática, permitiendo integrar y simplificar todo tipo de procesos, con la capacidad de acceder a ella en tiempo real. A su vez la implantación de estas nuevas tecnologías permite la optimización de tiempo y recursos en el control de inventarios.

A nivel de Latinoamérica, los altos costos en inventario han llevado a implementar modelos de control y gestión con la intención de generar mayores categorías de servicio a costos de inventario, para ello es importante contar con una herramienta que soporte el proceso de registro, las cuales requieren de información precisa y clara, que ayuden a definir y obtener niveles de inventario de acuerdo con las necesidades de los usuarios.

Por otro lado, los incidentes en la infraestructura tecnológica de las empresas pueden generar pérdidas financieras, afectando la competitividad de las compañías, no obstante, las empresas destinan recursos para reducir incidentes tecnológicos y así evitar fallas en los procesos internos de las instituciones, esto no las hace inmune a la materialización de incidentes. Es importante resaltar que las organizaciones tengan una respuesta eficiente, buscando un soporte especializado, que permita recibir un diagnóstico del "parque informático" que están teniendo fallas en la organización.

En Ecuador, algunas empresas invierten en soluciones tecnológicas para mejorar su rotación de inventarios y reducir sus actividades de planificación esperando aumentar su rentabilidad y eficiencia optimizando el manejo de su inventario. Sin embargo, la importancia de un control de inventarios es poco atendido por falta de políticas, procesos o programas que ayuden a esta tarea.

Según Apunte y Rodríguez (2016) mencionan que: La inexistencia del control de inventarios, no permite conocer la rotación de bienes, por lo tanto, se genera estrategias para aprovechar las oportunidades identificando los bienes tecnológicos que la organización requiera; además la falta de aplicación de las TICs y optimizar procesos de gestión pública que son claves en la organización, perfeccionando controles y registros para la toma de decisiones. Actualmente, la innovación y desarrollo de tecnologías de la información en las empresas públicas ecuatorianas están produciendo y adoptando diversos sistemas de información.

Por otra parte, a partir del año 2009 se desarrolla el Plan de Gobierno Electrónico (PGE) como una herramienta que permita modernizar las tecnologías de la información en las instituciones públicas con el objetivo de brindar a la ciudadanía una excelencia en la prestación de servicios públicos (Zamora, Arrobo y Cornejo, 2017, p. 3). Para conseguir este propósito es importante la sistematización de servicios, implementación de tecnología informática moderna, bases de datos, desarrollo de aplicaciones informáticas, que ayuden al procesamiento de datos y la prestación de servicios tecnológicos.

Estos cambios han incrementado los equipos tecnológicos, lo que en ocasiones ha requerido para algunas instituciones públicas perjudiciales debido a la dificultad para atender todos los equipos que presentan fallas o desperfectos tanto en el software como en el hardware, además de no llevar un registro de incidentes tecnológicos y reportes que permitan la toma de decisiones.

En el Gobierno Autónomo Descentralizado del Cantón Tulcán, el control de inventarios y registro de incidencias tecnológicas, se lleva de manera tradicional mediante el manejo de una hoja de Excel y el levantamiento de información se lo realiza de manera manual a través de archivos físicos, por ende, el control es bastante ambiguo debido a que no cuentan con un historial de registro tanto de inventario como de incidencias tecnológicas, por esta razón la Organización necesita de un sistema donde se controle de manera eficiente la información, evitando los inconvenientes que se muestran constantemente como son la falta de información de equipos tecnológicos existentes, demora en la entrega de informes estadísticos del inventario tecnológico, retrasos en el registro de daños en equipos informáticos, tardanza en el tiempo de asistencia de un incidente y desconocimiento de problemas tecnológicos para brindar el soporte técnico en todos los departamento del GAD de Tulcán, además como objetivo de la institución se plantea el desarrollo de un software propio que pueda ser ampliado o a su vez modificado de acuerdo a los requerimientos necesarios (Bustos, 2021).

## <span id="page-21-0"></span>**1.2 FORMULACIÓN DEL PROBLEMA**

El inadecuado uso de aplicaciones informáticas genera demora en los procesos de control de inventario y registro de incidencias tecnológicas, provocando la pérdida de tiempo y recursos en el GAD de Tulcán periodo 2021.

## <span id="page-21-1"></span>**1.3 JUSTIFICACIÓN**

La presente investigación está enfocada en agilizar los procesos que forman parte del Gobierno Autónomo Descentralizado del Cantón Tulcán para llevar un control adecuado de inventario y registro de incidencias tecnológicas. Permitiendo así, el conocimiento constante sobre el estado de cada uno de los bienes que posee la entidad.

La solución informática brindará los siguientes beneficios: generación de informes estadísticos que correspondan a cada uno de los procesos, control de inventario, registro de incidencias y también permitirá gestionar las solicitudes de soporte, evitando que la información generada sea errónea.

Aproximadamente 250 funcionarios del GAD en relación con los incidentes tecnológicos serán los beneficiados porque harán uso de la solución informática para su respectivo registro y atención inmediata a la solicitud generada. Además, el responsable del inventario será capaz de llevar un seguimiento de los equipos tecnológicos y tomar decisiones óptimas mediante informes estadísticos que brinde el sistema.

De igual manera, el proyecto es viable ya que existe la autorización por parte de los funcionarios de la institución para el desarrollo de la investigación, además de tener acceso a la información necesaria de manera responsable, por otra parte, para la elaboración del proyecto se cuenta con el conocimiento técnico y científico necesario para su desarrollo.

## <span id="page-21-2"></span>**1.4 OBJETIVOS Y PREGUNTAS DE INVESTIGACIÓN**

#### <span id="page-21-3"></span>**1.4.1 Objetivo General**

Sistematizar el control de inventario y registro de incidencias tecnológicas, mediante el desarrollo de una aplicación informática, en el GAD de Tulcán.

## **1.4.2 Objetivos Específicos**

- Fundamentar bibliográficamente el manejo de una solución informática y el control de inventario mediante la recopilación de información actualizada.
- Diagnosticar el uso de aplicaciones informáticas en el GAD de Tulcán, para la comprensión de la situación actual.
- Analizar los procesos de control de inventario y registro de incidencias tecnológicas para sistematización de la aplicación informática.
- Desarrollar una solución informática, cumpliendo los requerimientos funcionales y no funcionales, para el manejo de la información de inventario e incidenciastecnológicas.

### <span id="page-22-0"></span>**1.4.3 Preguntas de Investigación**

- ¿Como la fundamentación teórica sustenta a la investigación en el desarrollo de una
- ¿Aplicación informática que mejore el control de inventarios?
- ¿Cómo la indagación de las aplicaciones informáticas en el GAD de Tulcán al análisis de la situación actual?
- ¿Cómo la identificación de los procesos de control de inventario y registro de incidencias tecnológicas aportará en la sistematización de la aplicación informática?
- ¿Qué requisitos técnicos y metodológicos se necesitan para el desarrollo de una aplicación informática para el control de inventarios?

## **II. FUNDAMENTACIÓN TEÓRICA**

#### <span id="page-23-1"></span><span id="page-23-0"></span>**2.1 ANTECEDENTES INVESTIGATIVOS**

La presente investigación toma como referencia los siguientes antecedentes investigativos que fueron obtenidos de una revisión bibliográfica de bibliotecas virtuales, repositorios y revistas digitales que hacen referencia a artículos científicos. De loscuales podemos citar los siguientes:

En la Universidad Católica de Colombia, en donde LaTorre (2017) presentó su tesis de pregrado con el tema "Implementación de un sistema de inventarios para el área de soporte técnico en la empresa comercializadora Arturo calle S.A.S", cuyo objetivo de la indagación ha sido realizar una solución informática de inventario en la empresa Comercializadora Arturo Calle S.A.S. que permita en el área de soporte técnico la gestión de sus incidencias. La indagación se basó en metodología de desarrollo Extreme Programming (XP), la cual precisa el modelo a continuar para conseguir un plan posible. El enfoque se basa en la planificación donde el cliente se relaciona con el equipo de trabajo que desarrollará el sistema para que haya un enfoque más amplio de lo que se realizará y no haya complejidad de comunicación en todo momento. Finalmente, la conclusión de la investigación señala que el funcionamiento de la solución tecnología de inventario asegura una marca prospera en el área de soporte técnico, mediante la realización de pruebas se comprobó que hay un mayor control para aprobar los datos que serán almacenados en el registro de dispositivos.

Durante el año 2017, en Cuba, Cedeño presentó el Paper con el nombre de "Sistema de gestión para el control de inventario en la empresa municipal de comercio Majibacoa, las tunas", la investigación fue ejecutada con el objetivo de desarrollar un sistema informático para la administración de la información de los procesos de registro y control de los inventarios en la Compañía de Negocio, Majibacoa. La importancia de la investigación radica en su valor práctico, puesto que por medio de este se va a poder manejar el basto volumen de datos que manipula el Departamento de Economía y Finanzas. Este instrumento tecnológico dejará una más grande efectividad, control, elevada calidad y velocidad en el funcionamiento de la información. El Paper concluye que la investigación facilita el desarrollo de la solución iniciativa, destacando las tecnologías y herramientas usadas. La utilización del Sistema de administración ayuda a controlar los inventarios permitiendo conseguir una organización en el proceso de manera eficiente en la administración, almacenamiento yprocesamiento.

En la Universidad de Guayaquil, en donde Rodríguez (2016) presentó su tesis de pregrado con el

tema "Diseño y Mejoramiento del Sistema de Inventario Informático de la Empresa MAGREB S.A", cuyo objetivo de la investigación fue el de optimizar a través de un sistema informático la reducción del consumo de recursos y la entrega correcta de los productos con los que cuenta dicha empresa, de esta manera se podrá reducir costos por los procesos que sean realizados con mayor frecuencia. Además, el negocio puede disponer de la información precisa y actualizada de losinventarios y a su vez losregistros contables. Finalmente, la conclusión de la investigación indica que con la implementación del sistema de gestión del manejo de inventario tecnológico permitirá tener información actual y real de la empresa a disposición del personal encargado del registro de los datos.

López y Quenoran (2018) presenta en la Universidad de Guayaquil, una Tesis de Pregrado con el tema: "El control interno de los inventarios y su incidencia en la rentabilidad de la Compañía Méndez y Asociados, Asomen S.A. de la Ciudad de Guayaquil", cuyo objetivo se basa en un diseño del modelo para la gestión del control y manejo de inventarios, a su vez planean optimizar los procedimientos de control interno en cada área operativa. A su vez el desarrollo de la investigación es científica ya que se basa en el conocimiento de diferentes autores, de tal manera se logra orientar el desarrollo del proceso para el diseño de modelos para el control de inventarios. Por consiguiente, se determina que por medio de un adecuado manejo de los inventarios se logra la solución de problemas existentes en la empresa, lo que implica que se mejore la rentabilidad del negocio. Por lo que a través de la investigación es factible la aplicación de medidas correctivas enfocadas al desempeño del personal de bodega y ventas, para poder minimizar errores para la solicitud con lo que respecta a tiempo y costo, además de capacidad del personal en el manejo y control de inventarios, siendo importante para el correcto funcionamiento de la empresa.

## <span id="page-24-0"></span>**2.2 MARCO TEÓRICO**

El marco teórico que se presenta a continuación permite conocer el aspecto básico para entendimiento del desarrollo de la investigación. Primero partiremos de la definición de aplicaciones informáticas con la intención de comprender la utilización e importancia de las nuevas tecnologías en mundo actual. Posteriormente, se describirá que es el inventario, se definirá el término y los tipos de inventario tecnológico y a su vez el registro e incidencias de este.

#### <span id="page-25-0"></span>**2.2.1 Aplicaciones informáticas**

En este apartado se identifican los diferentes términos que aparecerán a lo largo de la presente investigación, de igual modo, se exponen distintos conceptos que hacen referencia a las herramientas informáticas empleadas al control de inventario y registro de incidencias tecnológica en el Gad de Tulcán con la intención de tener un conocimiento general de la situación.

#### **2.2.1.1 Definición de aplicaciones informáticas**

Actualmente, con la automatización y el incremento en la utilización de dispositivos tecnológicos se ha desarrollado la expresión de App o aplicación informática para diferentes dispositivos con diferentes operaciones. Las aplicaciones informáticas permiten la automatización de labores concretas y un tanto complicadas, y estable cierta interacción con el cliente y aplicación.

Según Vinueza (2015) afirma que:

En informática, una aplicación es un programa informático diseñado para ayudar a los usuarios a desarrollar uno o más tipos de trabajo. Esto es principalmente diferente de otros tipos de programas, como los sistemas operativos (para hacer que las computadoras funcionen), las utilidades (para realizar tareas de mantenimiento o de uso frecuente) y los lenguajes de programación (para desarrollar programas de computadora). Algunas aplicaciones desarrolladas "a medida" tienden a proporcionar alta potencia porque están diseñadas específicamente para corregir problemas específicos.

Siendo así que en la actualidad se puede definir a una aplicación informática como un tipo de programa de computador que ayuda al cliente llevar a cabo uno o más procesos, en sí que, dentro del proyecto son aquellos programas que permiten la comunicación entre usuario y computadora, dando elección al cliente de elegir posibilidades y realizar actividades que el programa le ofrece.

#### **2.2.1.2 Aplicaciones web**

Se entiende como las herramientas que el cliente utilizan ingresando en un servidor web mediante Internet.

Como menciona Profile (2020)

Las aplicaciones web son programas informáticos que se ejecutan en un servidor web, al que los usuarios acceden mediante internet, haciendo uso de un navegador. Toda la información con la que trabaja está almacenada en la web y son ejecutados en la misma, por lo que, a diferencia de las aplicaciones de escritorio, no requieren instalarse en el computador, pero sí necesariamente de una conexión a la red.

En la investigación las [aplicación web e](https://wiboomedia.com/desarrollo-de-apps/)s ejecutada mediante un explorador de internet en una red lo que determina que los datos o los archivos en los que se ejecutan son procesados y almacenados adentro de una red a mediante de un navegador.

### **2.2.1.3 Aplicación Multiplataforma**

Las aplicaciones multiplataforma puede ser ejecutadas e interopera en diferentes dispositivos y plataformas tanto móviles como escritorio. (Useit, 2019), como se ha mencionado el proyecto está enfocado en el uso de aplicaciones multiplataformas ya que existe grandes ventajas para su desarrollo entre ellas podemos mencionar:

- ✓ Trabaja en los sistemas operativos más importantes de los smartphones y tablets, descartando la insuficiencia de desarrollando una versión diferente para cada uno del dispositivo.
- $\checkmark$  Probabilidad de crear aplicaciones que tenga igual calidad y prestaciones que las originarias.
- ✓ Máxima incorporación con el hardware y el programa definido de cada dispositivo. (Deustoformación, 2014)

Como hemos mencionado al inicio de la explicación, las aplicaciones multiplataforma se han transformado en una herramienta muy importante que ayuda a mejorar la distribución del trabajo en la sociedad, ayuda minimizar las tareas iterativas, mejorar la gestión interna de los procesos, brindar y obtener mejores servicios.

## **2.2.1.4 Estructura de las aplicaciones Informáticas**

Básicamente cuando se habla de las arquitecturas de aplicaciones existen diversas, en la investigación se tomará en cuenta tres capaz principales las cuales son: Interfaz gráfica, servidor y Base de Datos.

- ✓ *Interfaz gráfica:* Es la primera capa de cualquier aplicación informáticas utilizada de primera mano por los usuarios y clientes, en las aplicaciones web esta capa es ejecutada por un explorador de internet mientras que aplicaciones móviles es ejecutada por dispositivo móvil.
- ✓ *Servidor:* Este paso se encarga de recoger todas las solicitudes del usuario en la interfaz gráfica, descifrar y ejecuta, finalmente devuelve datos a la primera capa. El servidor es responsable de crear una conexión con la base de datos que permite ingresar, actualizar o consultar la información requerida por el usuario.
- ✓ *Base de Datos:* Es la capa principal de toda aplicación informática, ya que guarda toda la información del sistema. (Mario, 2018)

### *Arquitectura modelo, vista y controlador*

El modelo MVC (Modelo, Vista, Controlador) es considerado un esquema de arquitectura por capas que es utilizado en el desarrollo de software enfocado en aplicaciones web. El modelo (M) controla todo lo relacionado con los datos, la vista (V) asimila las interfaces de usuario y el controlador (C) perime la manipulación del M para mostrar información en la V. (Ávila Garzón, 2019)

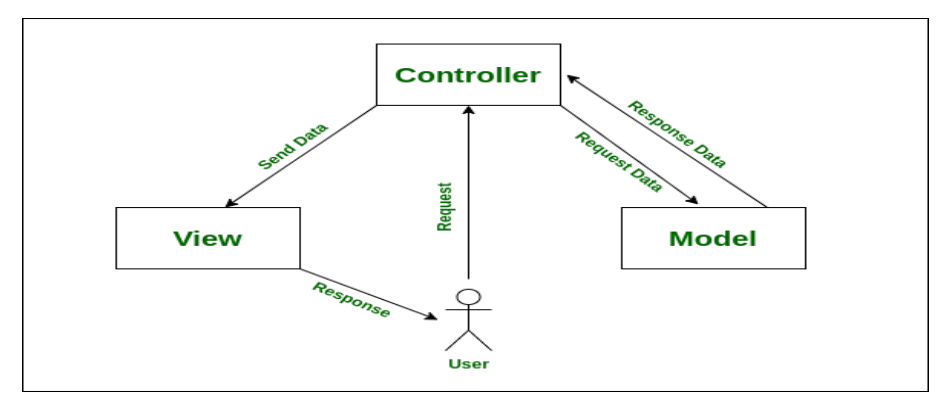

*Figura 1.* Arquitectura MVC Fuente: Lima, C. (2018). *Beneficio de usar MVC* [Fotografía]. Recuperado de https://es.acervolima.com/beneficio-de-usar-mvc/

La investigación utiliza la arquitectura MVC, un estilo de arquitectura de software que separa los datos de una aplicación, la interfaz de usuario y la lógica de control en tres componentes distintos. Este es un modelo muy maduro que se ha probado a lo largo de los años en varias aplicaciones y muchos lenguajes y plataformas de desarrollo.

#### **2.2.1.5 Desarrollo de software**

#### *Herramientas de desarrollo*

Un instrumento de desarrollo de software es aquel programa de computadora que utiliza programas de computadora para crear, depurar, administrar o mantener programas.

Previamente a estudiar y elegir nuestra herramienta de desarrollo, es importante definir y determinar cuál será más fácil desarrollar para la aplicación.

### *Lenguajes de programación*

Un lenguaje de programación es un programa diseñado para construir otros programas de computadora. Se llama así ya que contiene un lenguaje formal creado para establecer algoritmos y procesos lógicos, que después son ejecutados en las computadoras o sistemas informáticos, lo que permite a los usuarios maneja sus procedimientos físicos y lógicos y establecer comunicación con los humanos. (Raffino, 2021)

#### **Tabla 1.**

*Análisis comparativo de los lenguajes de programación*

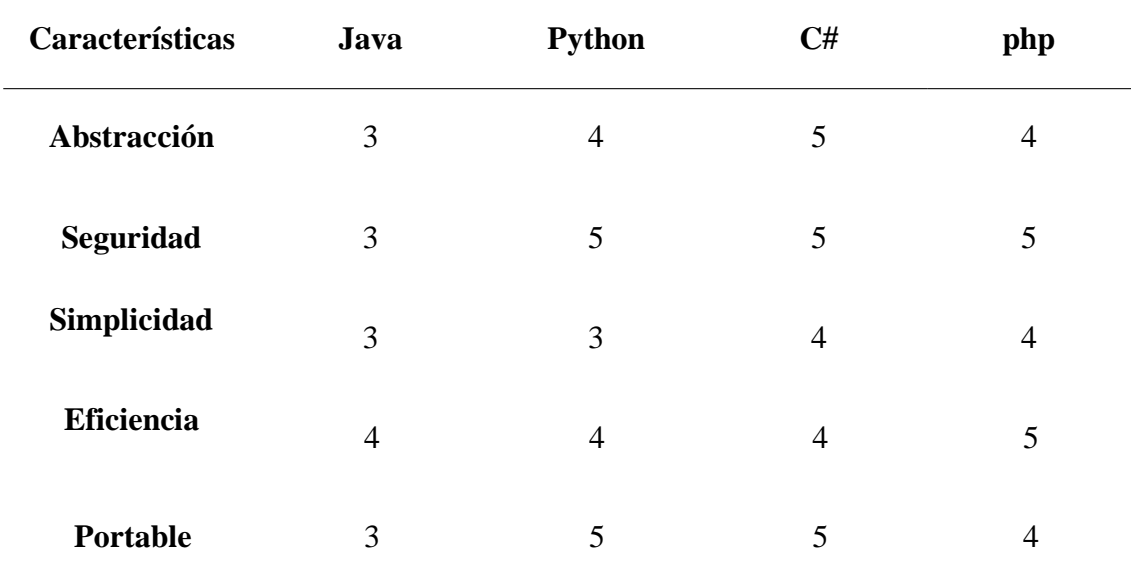

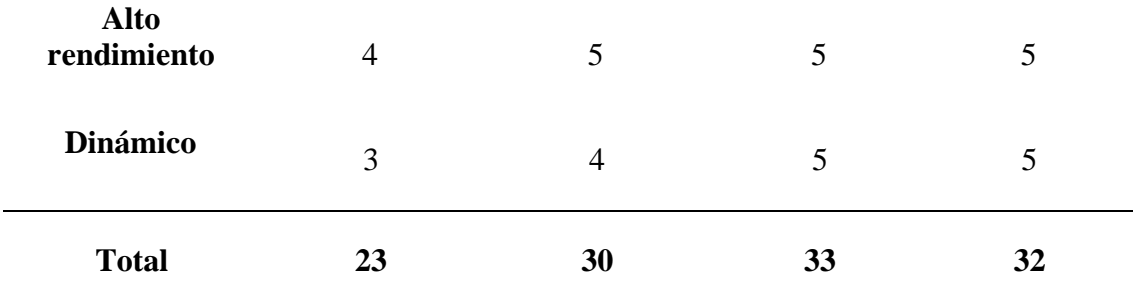

Este proyecto hizo uso del lenguaje de programación PHP ya que es un lenguaje netamente libre y abierto, posee una curva de aprendizaje mínima, su sintaxis es básico y obedece estándares básicos de la programación orientada a objetos, además no se necesita complicados entornos de desarrollo, que a veces necesitan su propio tiempo de aprendizaje.

#### *Entorno de desarrollo*

Un entorno de desarrollo es un conjunto de métodos y herramientas que se aplican para desarrollar un código fuente o programa. Este término se usa algunas veces como sinónimo de ámbito de desarrollo incluido (IDE), que es la herramienta de desarrollo de programa usado para redactar, crear, probar y depurar un programa. Además, otorgan a los desarrolladores una interfaz de cliente común (UI) para desarrollar y depurar en diferentes métodos. (Arimetrics, 2019)

#### *Visual Studio*

Según Peralta (2020) afirma que:

Microsoft Visual Studio es un entorno de desarrollo integrado, creado por la compañía Microsoft y disponible para sistemas operativos Windows, Linux y macOS, y la vez es compatible con múltiples lenguajes de programación, tales como C++, C#, Visual Basic .NET, F#, Java, Python, Ruby y PHP, al igual que entornos de desarrollo web, como ASP.NET.

Como hemos avanzado en la redacción del proyecto, vamos a manejar las tecnologías más estándar y conocidas posibles. Y como también hemos citado en la descripción de nuestro entorno de programación elegido es Visual Studio, las tecnologías soportadas por nuestro entorno son las tecnologías web HTML, con su versión 5 incluida, CSS3, PHP y Laravel.

## *Framework*

Es un ámbito de trabajo para el desarrollo de aplicaciones web, móvil o de escritorio, brindando un conjunto de herramientas, así como ventanas de trabajo, uso de plantillas, gestión de recursos en tiempo de ejecución.

- ✓ *Laravel*: Es un framework de aplicaciones Web de PHP con código abierto, permite el desarrollo de aplicaciones y servicios web, el cual pone énfasis en la facilidad de mantenimiento, escalabilidad y a su vez la calidad de código (Kinsta, 2021). Laravel requiere una comprensión de programación orientada a objetos y arquitectura MVC, también comprender los sistemas de gestión de bases de datos relacionales, como MySQL o PostgreSQL.
- ✓ *Zend:* Es un framework basado en MVC orientado a objetos que le permite cargar solo los componentes que desea como bibliotecas separadas.
- ✓ *Slmi:* Es considerado un microframe, que es más utilizado en el área de aprendizaje, no contiene mucha potencia como los demás framework.

Actualmente, existe una gran cantidad de framework que se enfocan en muchos aspectos para satisfacer las necesidades del entorno de desarrollo, los framework mencionados anteriormente se enfocan en el lenguaje de programación PHP.

A continuación, se muestra una tabla de comparación de las características y capacidades de estos framework.

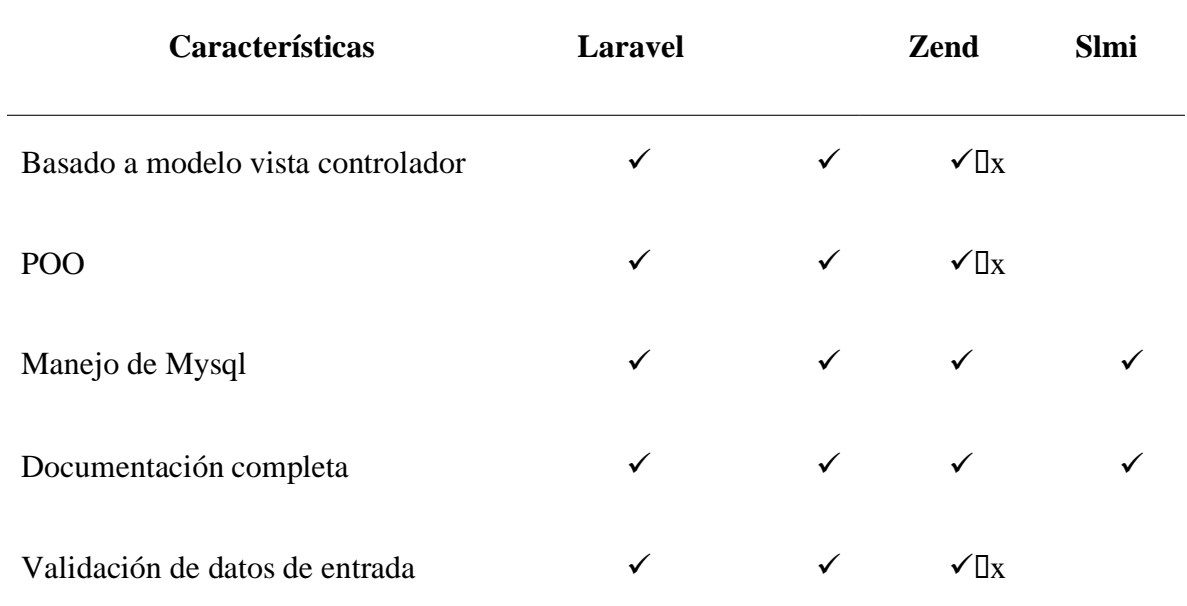

#### **Tabla 2***. Análisis comparativos de los Framework de desarrollo*

Al realizar el análisis comparativo de los diferente framework se determinó que Laravel posee mayores características al igual que con Zend, con la diferencia de que el ultimo necesita una mayor experiencia en el desarrollo ya que es una plataforma baste compleja de comprender.

### *Base de datos*

Según IONOS (2019) menciona que:

La base de datos es una serie de datos estructurados que se relacionan entre sí, los cuales aportan a la comunicación con el sistema web. Es necesario tomar en cuenta los factores como: Seguridad, escalabilidad, disponibilidad y multiplataforma, permitiendo que los modelos se conecten a aplicaciones web a través de autenticación y autorización de roles de usuario, demostrando un sistema seguro y robusto frente a ataques informáticos.

#### *Gestor de base de datos*

Un Sistema Gestor de Base de Datos es conjunto un sistema que permite la crear, gestionar, gestión, actualizar y administrar la base de datos, así como la elección y manejo de las estructuras necesarias para almacenar y buscar la información del modo más eficiente posible (Marín, 2019)

Además, un gestor de base de datos es un programa informático que posibilita que otros programas puedan acceder a uno o varios sistemas de bases a través de una red. Entre los cuales se encuentran: Oracle, SQL Server, MySQL Workbench, PostgreSQL, MySQL, ayudando a los servidores web, por regla general, a la hora de almacenar y entregar datos.

- *MySQL:* Este sistema maneja una estructura simple y fácil de entender, siendo uno de los mejores SGBD actualmente. Además, es multiplataforma y de código abierto, puede ser ejecutado en distintos sistemas operativos como Windows, Linux y Mac Os, utiliza varias capas de seguridad y pocos requerimientos. (MySQL, 2020)
- *MariaDB:* Es un sistema de gestión de base de datos. Se deriva de MySQL, una de las bases de datos más importantes del mercado para el manejo de grandes cantidades de información.
- *SQLite:* Es una herramienta gratuita que le permite almacenar información sobre dispositivos integrados por simple, eficiente, potente, rápido.

### **Tabla 3.**

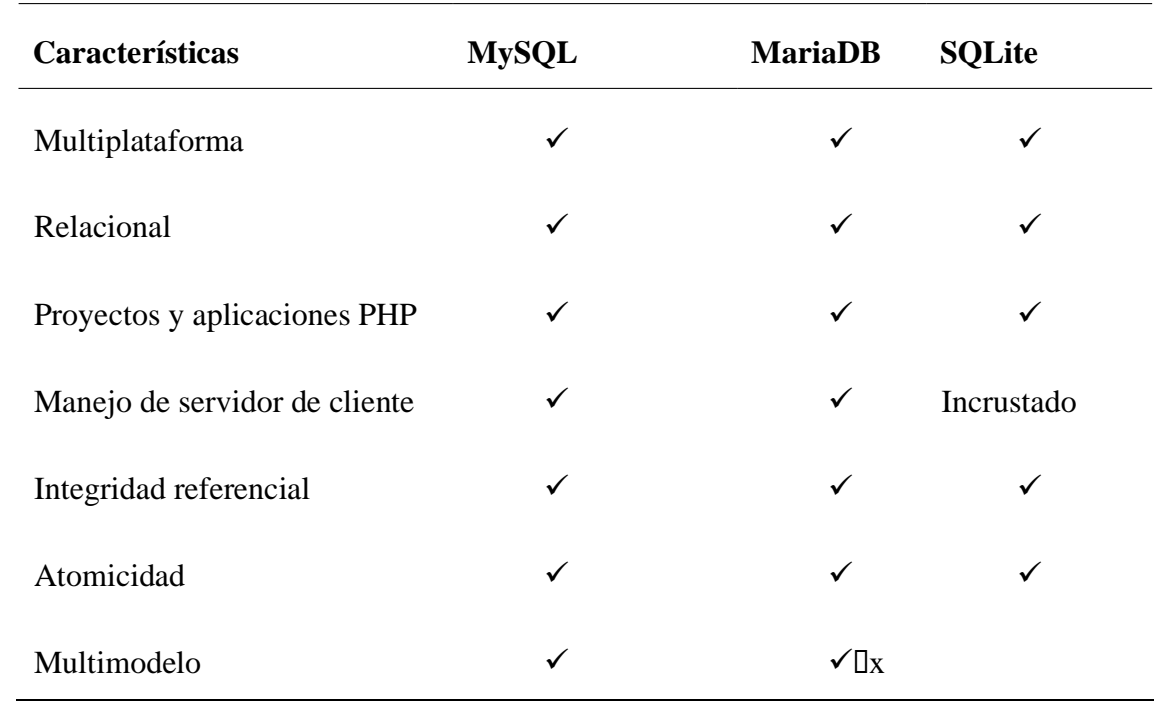

*Cuadro comparativo de Sistemas de Gestores de Base de Datos*

### **2.2.1.6 Metodologías de desarrollo**

## **Metodologías Ágiles**

Las metodologías agiles son las que facilitan el trabajo para llevarlo a cabo de manera organizada y en tiempos propuestos, permitiendo flexibilidad en la respuesta para adaptar la ejecución de manera específica en su entorno de desarrollo.

### *Tipos de Metodología*

A continuación, se muestra las metodologías más utilizadas en la actualidad:

• Metodología Scrum:

Según Aguilar, Leana, y Leguizamón (2021) mencionaron que: La metodología Scrum es una de las más utilizadas en diferentes empresas para la ejecución de cualquier tipo de proyectos en cuanto a desarrollo. Además, la ejecución de esta metodología se fundamenta principalmente de tres pilares los cuales son: transparencia, inspección y adaptación. (p. 9)

Las ventajas que ofrece esta metodología son:

- $\checkmark$  Flexibilidad en los cambios.
- $\checkmark$  Reducción de tiempo.
- $\checkmark$  Control de riesgos.
- $\checkmark$  Satisfacción de las partes interesadas.

Características principales:

- ✓ Interacciones conocidas como Sprint
- $\checkmark$  Líder del proyecto quien lleva la gestión de cada iteración
- $\checkmark$  Entregables intermedios
- $\checkmark$  Frecuentes reuniones de las personas involucradas

#### Metodología Extreme Programming XP:

Es una metodología para el equipo de desarrollo que se basa específicamente en la programación compartida, contribuyendo cambios en los requerimientos tomados anteriormente para ejecutar el proyecto de la mejor manera. Además, esta metodología brinda comunicación rápida y constante.

Características principales

- ✓ Programación en parejas.
- $\checkmark$  Integración del equipo de programación (Cliente usuario).
- ✓ Propiedad del código compartida.
- ✓ Corrección y extensión de cualquier tipo de proyecto.

La metodología Extreme Programming XP tiene cuatro actividades principales dentro de su desarrollo del proyecto:

- ✓ Planificación
- ✓ Diseño
- ✓ Codificación
- ✓ Pruebas

A continuación, se muestra el análisis comparativo de las diferentes metodologías agiles mencionadas anteriormente.

### **Tabla 4.**

*Análisis comparativo de los tipos de Metodología.*

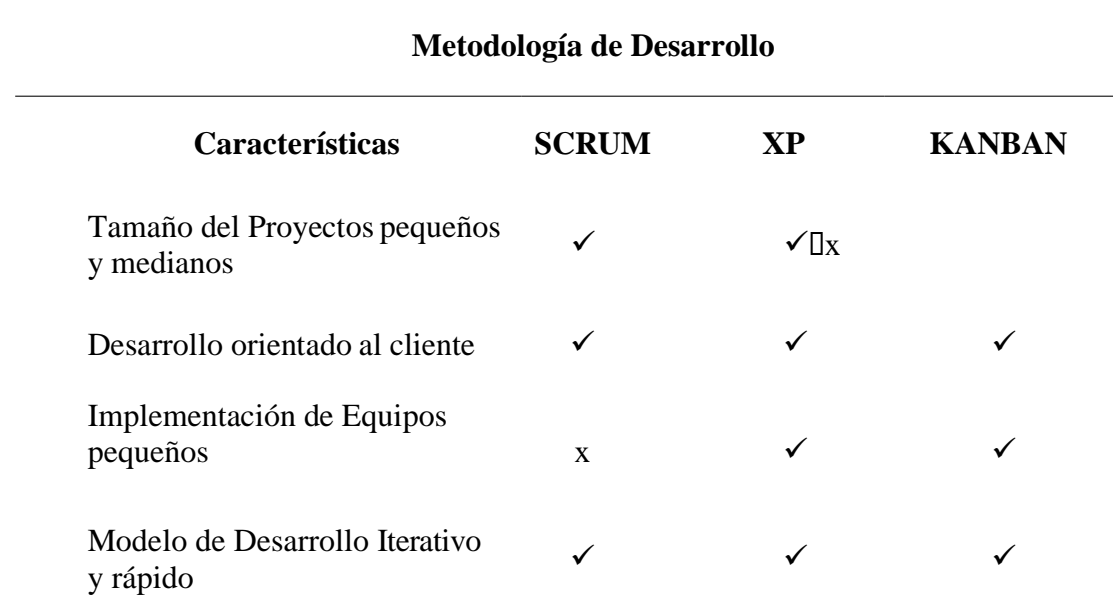

El propósito de esta comparación es seleccionar el tipo de método de desarrollo que se utilizará en el proyecto considerando los pros y los contras del proyecto, por lo tanto, se seleccionaron métodos de desarrollo ágiles en la encuesta porque se adaptan a la situación del desarrollo del proyecto y brindan extremadamente Gran flexibilidad de trabajo, además, por su naturaleza, es posible la comunicación continua con los clientes, reduciendo así los riesgos en el desarrollo.

### *Metodología Extreme Programming XP:*

En esta metodología de desarrollo permite enfocarse específicamente en la programación compartida, contribuyendo cambios en los requerimientos tomados anteriormente para ejecutar el proyecto de la mejor manera. Además, esta metodología brinda comunicación rápida y constante.

Características principales

- $\checkmark$  Programación en parejas.
- $\checkmark$  Integración del equipo de programación (Cliente usuario).
- ✓ Propiedad del código compartida.
- $\checkmark$  Corrección y extensión de cualquier tipo de proyecto.

La metodología Extreme Programming XP tiene cuatro actividades principales dentro de su desarrollo del proyecto:

- ✓ Planificación
- ✓ Diseño
- ✓ Codificación
- ✓ Pruebas

#### *Nivel de garantía de calidad*

• Calidad a nivel de proceso

Villegas y Méndez (2020) mencionaron lo siguiente: "La calidad de un software debe de ser considerado en cada etapa del desarrollo del software, por esta razón es necesario llevar a cabo el control y monitoreo de los aspectos de la calidad en cada uno de estas. Si esto no se aplica puede presentarse deficiencias que disminuirá el nivel de calidad que no solo afectaría al proceso sino también al producto final del desarrollo". (p. 35)

• Calidad a nivel de producto

El propósito es evaluar si se cumplen los criterios del producto final, para poder hacer posible esto, se aplican medidas internas o externas. Debido a este motivo, algunas normas han definido la calidad a nivel de producto en tres clases: interna, externa y en uso. (Rodríguez, 2016)
#### *Etapas de Desarrollo*

Son fases del proceso de desarrollo de software, el cual ayuda a gestionar y administrar un producto, iniciando desde el análisis hasta la fase de implementación, se compone de fases sucesivas compuestas por actividades planificadas. Una metodología para el desarrollo cuenta con un proceso sistemático para idear, implementar y mantener el producto para cumplir los objetivos propuestos.

- Análisis de requisitos: Esta esla fase másimportante del ciclo de desarrollo, es necesario realizar un buen análisis por qué es lo que realmente se necesita saber.
- Diseño del sistema: Esta etapa es compleja ya que utiliza un proceso iterativo, se basa en la estructura de datos, la arquitectura de software, detalle procedimental y la característica de la interfaz.
- Codificación: Durante esta fase es importante determinar el lenguaje de programación y codificar la información.
- Pruebas: Busca detectar los fallos que se han cometido en las etapas anteriores para ser corregidas, dichas pruebas son realizadas por el mismo usuario con la guía de desarrollo
- Implementación: La finalidad de esta etapa es instalar el software y los requisitos necesarios, en los cuales se considera: los archivos fuente, implementar la base de datos, funcionalidad del entregable, entregar la documentación y firmar el acta de cierre. (ULADECH, 2017)

#### *Herramientas de metodología XP*

#### Ramos, Noriega, Laínez y Durango (2017) afirma que:

Las herramientas de programación extrema son elementos que ayudan a los equipos de trabajo a definir los requisitos del sistema, establecer tiempos para cada actividad, diseñar arquitecturas de software y evaluar los resultados obtenidos de la codificación. Estas herramientas se definen a continuación con sus respectivas estructuras.

• **Historias de usuario:** Son tarjetas con un formato predeterminado que contienen información sobre los requisitos del cliente para el software, se utilizan para verificar la funcionalidad del sistema y son un sustituto de los casos de uso o documentos de

requisitos manejados por otros métodos. también sirven Calcule el tiempo de desarrollo para cada función que se muestra en la tarjeta, y el contenido debe ser muy fácil de entender para los programadores para minimizar el tiempo de mejora e implementación.

- **Tarjetas CRC (Clase Responsabilidades Colaborador):** La tarjeta CRC permite dividir toda la composición del sistema en clases relacionadas con entidades específicas, y compuestas por atributos, responsabilidades y colaboradores, que se definen como clases que tienen relación o dependencia con la clase principal definida.
- **Tarea de usuario:** Es una herramienta que le permite dividir sus historias de usuario en actividades de desarrollo de productos más específicas. El rango de fechas en esta pestaña le brinda una estimación de cuánto tiempo tomó cada historia. Cada historia puede tener múltiples acciones de usuario, dependiendo de la complejidad de las necesidades del cliente.
- **Prueba de aceptación:** También se llaman pruebas de clientes, porque esta es una persona responsable de verificar que la función del sistema cumple con los requisitos que se enumeran en la historia del usuario, XP administra un formulario de recepción, le proporciona que cierre el historial del beneficiario y proporcione comentarios para programadores para el futuro suministros.

Al analizar las herramientas del método XP, se considera que la adaptabilidad es la herramienta ideal para este estudio, ya que permite considerar mediante iteraciones si existen inconvenientes durante la ejecución del proyecto, permite el conjunto de trabajo, adapta el software a los requerimientos establecidos, minimiza y desaparece los riesgos, estas herramientas permiten una interacción suficiente entre el equipo de desarrollo y la retroalimentación de los usuarios.

### **2.2.2 Control de Inventario**

Los bienes públicos pueden ser administrados por medio de una correcta clasificación de los bienes dentro del control de operaciones, ya sea por medio de la adquisición o un egreso, depreciación, corrección monetaria, operaciones capitalizables y no capitalizables.

Es decir, que cada servidora o servidor público, es el encargado del cuidado y adecuada utilización de los bienes que son otorgados al momento de iniciar sus actividades institucionales. De esta manera la gestión administrativa, productiva o de inversión que se

realiza por el uso de un activo fijo establece una depreciación, a sí mismos como el desgaste que se genera (Vergara, 2018).

Por lo tanto, la importancia que existe dentro de un control de inventario permite conocer los bienes, verificar la seguridad de los datos de inventario y desarrollar la eficacia de las operaciones que se realiza dentro del departamento de TIC en el GAD de Tulcán, el cual realizar el proceso de administración de los productos tecnológicos y gestiona la utilización de estos en cada departamento. Además, de tener conocimiento sobre el estado de la situación actual de la institución con datos fiables a través de procesos de control y registro de los productos de manera eficiente y ordenada.

### **2.2.2.1 Inventario Tecnológico**

Según Cruz (2018) afirma que: Un inventario consiste en un listado ordenado y valorado de productos de una institución o empresa, ayudando a la provisión de bienes, a su vez mejorar el proceso productivo favoreciendo con todo ello la puesta a disposición del producto al cliente.

Por consiguiente, el inventario tecnológico en el GAD de Tulcán permite conocer la situación actual de disponibilidad, almacenamiento y falta de equipos o productos tecnológicos y herramientas informáticas que posee, debido a que los bienes son empleados en la misma entidad y a su vez cada movimiento es registrado de acuerdo con la verificación del estado del producto. De esa manera tener un registro actualizado eficiente en lo que se refiere a la respuesta de información.

### *Registro de Inventario Tecnológico*

Las soluciones tecnológicas que existen dentro del registro de inventarios logran automatizar tareas reduciendo los tiempos de ejecución, a su vez se integran por medio de la conectividad la disposición de datos en tiempo real, de este modo se tomará decisiones que optimicen los procesos de negocio para ser más competitivos.

Según (Delgado, 2018) menciona que:

La sistematización de los procesos ayuda a que se manejan grandes cantidades de inventarios contribuyendo al refuerzo de controles dentro de una institución, por lo que hoy en día el uso de la tecnología es muy utilizada debida a la trazabilidad de datos y la cantidad de información oportuna con respecto a los inventarios.

Por consiguiente, el registro de inventario tecnológico en el GAD de Tulcán se lo realiza en hojas de cálculo en el cual se encuentran las especificaciones y el estado actual de los productos tecnológicos. Sin embargo, al realizar este procedimiento de manera manual existe pérdida de tiempo al actualizar la información para conocer la existencia o agotamiento de un bien.

### *Reporte de Inventario*

Es un instrumento que lo genera un sistema de inventario que permite conocer el estado de los equipos tecnológicos en cuanto a lo que se refiere a cantidad y movimiento en el inventario, el cual se verá reflejado automáticamente en el sistema.

En la investigación, el proceso de reporte se lo realizará a partir de la información específica de lo que se requiera la Institución tales como: reportar la cantidad de activos tecnológicos, el estado actual y los movimientos que se han realizado, así como identificar las herramientas que se dispone de tal manera que se genere ante cualquier petición de manera detallada.

### *Normativa*

De acuerdo con las normas de Control Interno de la Contraloría General del Estado el cual se rigen las entidades, organismos del sector público y personas jurídicas de derecho privado que dispongan de recursos públicos debe se debe dar cumplimiento obligatorio. De tal manera que el GAD de Tulcán, debe acatar las normas de acuerdo con lo estipulado en el mismo.

El mantenimiento y control de la infraestructura tecnológica de la Unidad de Tecnología de Información de cada organización pública deberá definir y regular los procedimientos de mantenimiento y adecuación de la infraestructura tecnológica considera:

- 1. Definir el proceso de mantenimiento y liberación de software de aplicación.
- 2. Las modificaciones que se realicen al software deberán ser registradas, evaluadas para disminuir los riesgos de integridad.
- 3. Controlar y registrar las versiones del software implementado en la institución.
- 4. Realizar actualizaciones de los manuales técnicos y de usuario, mediante una constante difusión y publicación de estos.
- 5. Mantener el control de los bienes informáticos a través de un inventario actualizado con

el detalle de las características y responsables a cargo, conciliado con los registros contables. (Contraloría General del Estado, 2014)

#### **2.2.2.2 Control de Activos Tecnológicos**

#### *Gestión optimizada del ciclo de vida de los activos*

La gestión de activos de tecnología de Información genera diversos aspectos positivos dentro de una Institución, debido a que garantiza un control y refleja la información actualizada y completa, por lo cual es posible realizar seguimiento de las compras que se realicen ya sean Hardware o Software. (Rivas, 2019)

Por lo tanto, brinda la oportunidad de determinar la fecha en el cual la Institución adquirió el producto tecnológico, momento en el cual se debe renovar licencias, actualizar un software o reemplazar un elemento informático y a su vez el uso que se le da a cada uno.

#### *Planificación efectiva de costos*

A través del proceso de planificación efectiva de costos se tiene un control sobre gastos relacionados con los activos de Tecnologías de la Información, así como manejar información del ciclo de vida de cada activo, maximizar el uso, crear presupuestos de aprovisionamiento, evitar gastos en recursos innecesarios, planificar gastos futuros. (Rivas, 2019)

#### **2.2.2.3 Metodología ITIL (Biblioteca de Infraestructura de Tecnologías de Información)**

TIL es una guía de buenas prácticas para la gestión de servicios de tecnologías de la información (TI). La guía ITIL ha sido elaborada para abarcar toda la infraestructura, desarrollo y operaciones de TI y gestionarla hacia la mejora de la calidad delservicio.

#### **Ciclo de vida de Incidencias tecnológicas**

Para poder gestionar un incidente tecnológico y dar una solución optimo es importante determinar el ciclo de vida incidente.

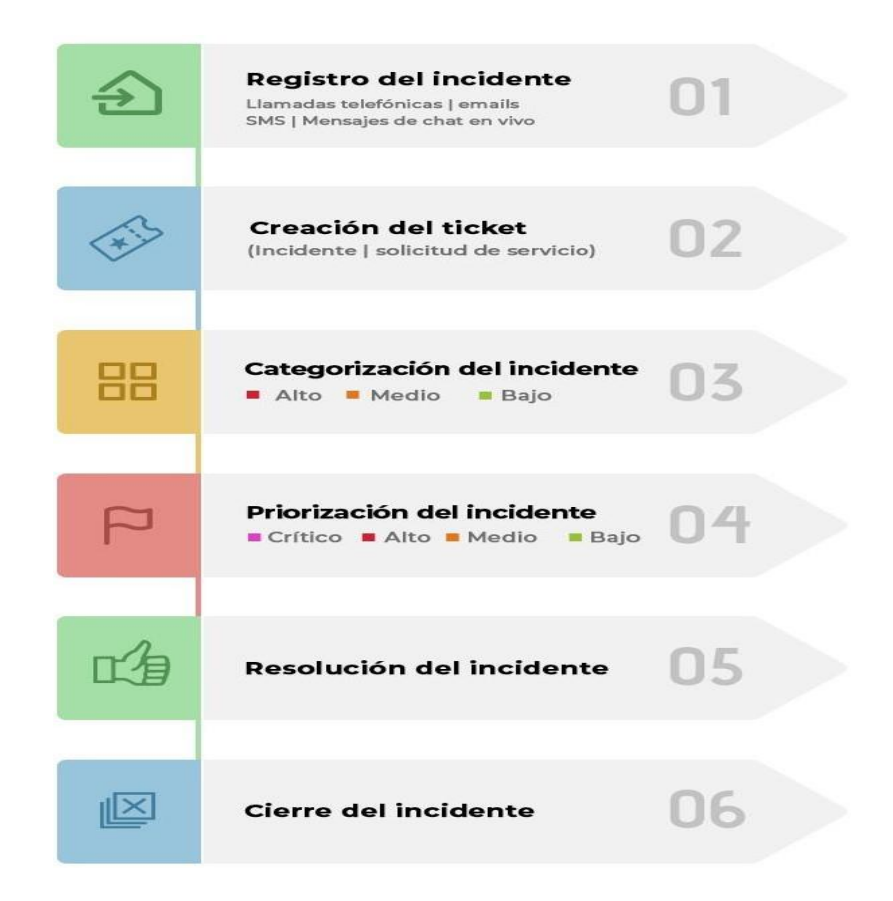

### *Figura 2.* Ciclo de vida del incidente tecnológico Fuente: Manageengine. (2020). *¿Qué es la gestión de incidentes ITIL?* [Fotografía]. Recuperado de https://n9.cl/bx013.

*Detectar la incidencia*: Se debe tener un sistema de monitorización que ayude a detectar incidencias siendo la pauta para poder reaccionar lo antes posible y así poder minimizar su impacto.

*Registrar la incidencia*: Cada incidente debe quedar registrado de manera individual y se debe incluir la cantidad posible de información para así disponer de datos que faciliten su resolución.

*Categorización:* Facilitar un seguimiento adecuado para los incidentes ya que cuando se clasifican los incidentes, surgen patrones y es fácil cuantificar con qué frecuencia surgen ciertos incidentes y señalar directrices que requieren capacitación o gestión de problemas.

*Priorización:* Principalmente se debe evaluar si un incidente puede ser solucionado de forma inmediata o si es necesario de la intervención de un especialista o funcionario del departamento TIC.

*Resolución de la incidencia:* Es la última parte del ciclo de vida de una incidencia, la solución de la misma. En este apartado, también es necesario asegurarse de que el cierre se ha categorizado y que los registros contienen todos los datos relacionados con la incidencia cumplimentados (manageengine, 2020).

Dentro del Gan de Tulcán una de las partes más importantes de un plan de respuesta a incidentes de TI es Aprende y mejora. Todo equipo de respuesta a incidentes debe desarrollar, reflejar nuevas amenazas, tecnologías mejoradas y lecciones aprendidas. Mantener el proceso de "lecciones aprendidas" Accidentes graves, y regularmente después de accidentes menores, Muy útil para mejorar las medidas de seguridad y los procesos de gestión del incidente.

### *Niveles de servicio tecnológico*

Los niveles tecnológicos determinan la capacidad de diferenciación que dicha tecnología le aporta al proceso desarrollado en la organización, de esta manera se podría establecer 3 niveles de tecnologías que se maneja y los cuales se toman en cuenta en el Gad de Tulcán estos son: baja, media y alta.

- Las tecnologías de bajo nivel son aquellas que se incluyen en el grupo de tecnología básica, es decir, aquellas tecnologías que no permiten marcar la diferencia dentro de la organización.
- El nivel técnico promedio es una tecnología clave, por lo que los métodos y equipos son mejores, pero algunos procesos de internos son muy similares a los de otra organización.
- Tecnología de alto nivel se refiere a aquellas tecnologías que están incluidas en tecnologías clave y utilizan métodos y equipos completamente diferentes, que durante la ejecución del proceso incluyen aquellos afecten la reputación y el buen nombre o involucren aspectos legales. (MINTIC, 2016)

En base a lo descrito anteriormente se puede definir los niveles de tecnologías que se toman en cuenta en el Gad de Tulcán tomando en cuenta su grado de importancia e impacto dentro de la organización.

### *Estrategias de control de activos tecnológicos*

Según Tech (2019) algunas estrategias que se pueden tomar en cuenta en el control de activos tecnológicos son:

- Definir objetivos que se ajusten al contexto y las necesidades particulares de la organización.
- Estandarizar y automatiza todos los procesos internos que se pueda.
- Realizar un monitoreo constante de los activos tecnológicos.
- Tomar en cuenta también los recursos que se tengan en la nube.
- Las métricas inteligentes son uno de los mejores recursos a la hora de mantener una estrategia óptima de control de Activos y mejora continua*.*

Es importante tomar en cuenta estas estrategias ya que hoy en día desde la pequeña hasta la gran empresa cuenta con activos tecnológicos, así como servidores, ordenadores, computadoras, discos externos, impresoras, teléfonos corporativos, software y entre otros elementos que conforman lo que se denomina comúnmente como nuestro "parque informático".

### *Monitorización para medir el rendimiento de infraestructuras*

• Acuerdos de Nivel de Servicio:

Es un contrato entre un proveedor de servicios y sus clientes internos o externos que documenta qué servicios proporcionará el proveedor y define los estándares de servicio que el proveedor está obligado a cumplir, los KPIs pueden formar parte de un SLA para medir la entrega de los estándares de servicio definidos.

### *Indicadores de atención de incidentes*

Los indicadores de atención para los incidentes se muestran a continuación en la Tabla 5 con una breve descripción para cada indicador:

# **Tabla 5.**

*Indicadores de atención de incidentes.*

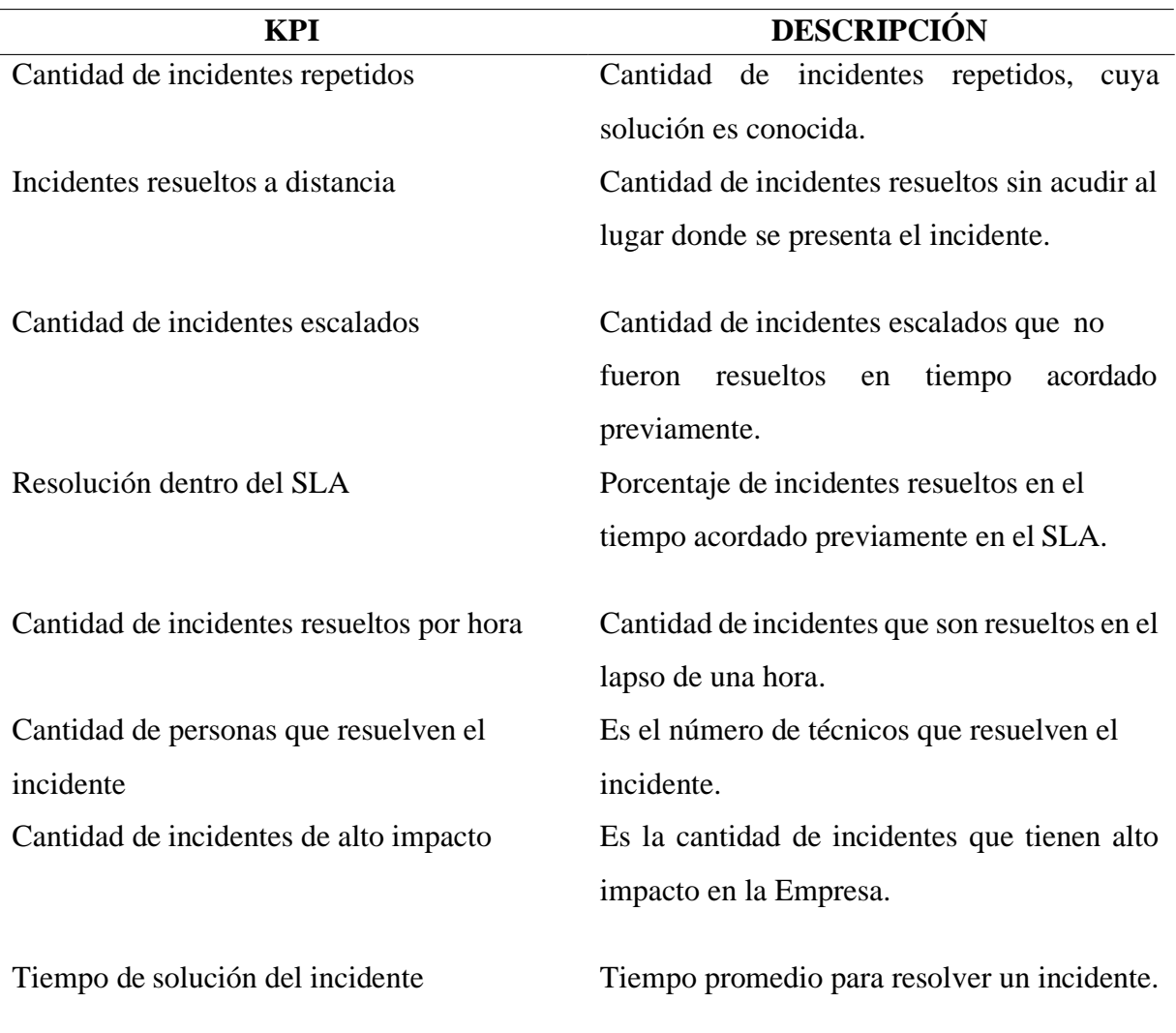

### **III. METODOLOGÍA**

La metodología se puede entender como la manera de realizar la investigación. En ella, se definen los tipos de investigación, la modalidad de la investigación, los recursos que se emplean en el proyecto, entre otros, con el fin de establecer los principios o enfoques que se le otorgará al proyecto.

En este sentido, la investigación requiere irrefutablemente de una metodología que permita definir el conjunto de técnicas, métodos y procedimientos en el desarrollo del proyecto.

### **3.1. ENFOQUE METODOLÓGICO**

#### **3.1.1. Enfoque**

En la presente investigación se emplea el enfoque mixto, debido al desarrollo y elaboración de la aplicación multiplataforma, ya que asume una realidad dinámica, es decir, una herramienta innovadora y a su vez, permite gestionar el registro de inventario tecnológico, registro de incidencias, remplazos o actualizaciones.

Cabezas et al. (2018) mencionan que el enfoque cualitativo no utiliza mediciones numéricas, tomando como técnicas de apoyo encuestas, entrevistas, observación, entre otras que permitan reconstruir, comprender e interpretar hechos suscitados. El desarrollo de la aplicación multiplataforma está basado en un enfoque cualitativo, debido a que se fundamenta en una lógica y un proceso inductivo, es decir, explorar, describir y generar perspectivas propias de nuestra realidad. Además, se maneja la entrevista para obtener información acerca del inventario tecnológico del GAD de Tulcán.

El enfoque cuantitativo se basa en medidas numéricas, que parten de la observación de procesos para la recolección de datos que al ser analizados permiten responder las preguntas de investigación (Cabezas et al., 2018).

Por otra parte, se utiliza un enfoque cuantitativo ya que permitirá medir los indicadores de manera eficaz, ayudando a cuantificar el costo y tiempo de desarrollo, además del nivel de satisfacción, usabilidad y calidad del sistema, contribuyendo en la toma de decisiones en el desarrollo de la investigación.

### **3.1.2. Tipo de Investigación**

### **3.1.2.1 Investigación bibliográfica documental**

Se basa en estudiar problemas de investigación con el apoyo de trabajos e investigaciones previas, información y datos que se encuentran en diferentes medios, como impresos, electrónicos o audiovisuales (Reyes y Boente, 2019).

La investigación es documental debido a que está basa en tesis, proyectos y artículos científicos, los cuales permitirán fundamentar el desarrollo de una aplicación multiplataforma, además de elaborar el marco teórico.

La investigación de documental hace énfasis en el proceso de búsqueda, reparación, análisis crítica y definición de los datos secundarios, que son obtenidos y registrados por otros investigadores de la literatura.

Como se ha mencionado, la investigación se apoya en bases teóricas y documentadas realizadas por terceros, respaldando y dando sentido al presente proyecto investigativo. Así como a la cimentación de los antecedentes investigativos y posteriormente, a la realización del marco teórico. Las fuentes escritas como tesis y artículos científicos de estudios similares a esta investigación permitieron a este proyecto definir la modalidad con investigación bibliográfica o documental.

### **3.1.2.2 Investigación Exploratoria**

Según Ortiz (2018) menciona que:

La investigación exploratoria corresponde al primer acercamiento antes de abordar un tema específico en un trabajo investigativo más profundo. Es el proceso de obtención de antecedentes relacionados con la pregunta de investigación.

La siguiente investigación, se basará en una investigación exploratoria debido a que trata un tema nuevo del cual no se han realizado suficientes indagaciones respecto a desarrollo de aplicación multiplataforma para el registro de inventario tecnológico y el de registro de incidencias.

Es así, como se comienza la realización de la investigación, explorando y familiarizándose con el objeto de estudio que en un principio era poco conocido, además, este tipo de investigación

sienta las bases para incluir el tipo de investigación descriptiva.

# **3.1.2.3 Investigación descriptiva**

Tal como menciona Guevara et al. (2020) "La investigación descriptiva consiste en conocer las diferentes situaciones, costumbres y actitudes destacadas a través de la descripción exacta de las actividades, objetos y procesos" (p.166). Es así, que se aplicará una investigación descriptiva que permita obtener información verídica en la gestión de inventario y registro de incidencia; de igual manera describir las características, su estructura y comportamiento siendo evaluadas de forma autónoma o independiente.

Por consiguiente, en este tipo de estudio no se formulan hipótesis¸ sin embargo, es obvia la presencia de variables. De esta manera, se considera a esta investigación como descriptiva y como una base para fundamentar la aplicación multiplataforma para el registro de inventario tecnológico y el de registro de incidencias.

# **3.2. IDEA A DEFENDER**

La utilización de aplicaciones informáticas para control de inventarios permitirá optimizar el tiempo y recursos del GAD de Tulcán, periodo 2021.

# **3.3.DEFINICIÓN Y OPERACIONALIZACIÓN DE VARIABLES**

# **3.3.1. Definición de las variables**

De acuerdo con el problema de investigación se ha definido las siguientes variables:

Variable Independiente: Aplicaciones informáticas se define como un programa informático hecho para permitir a un usuario realizar uno o varios tipos de trabajo.

Variable Dependiente: Control de Inventario es mantener la productividad en el manejo de las existencias. Es decir, llevar a cabo todas las tareas en el menor plazo y con el menor esfuerzo posible.

# **3.3.2. Operacionalización de variables**

# **Tabla 6.**

*Operacionalización de variables*

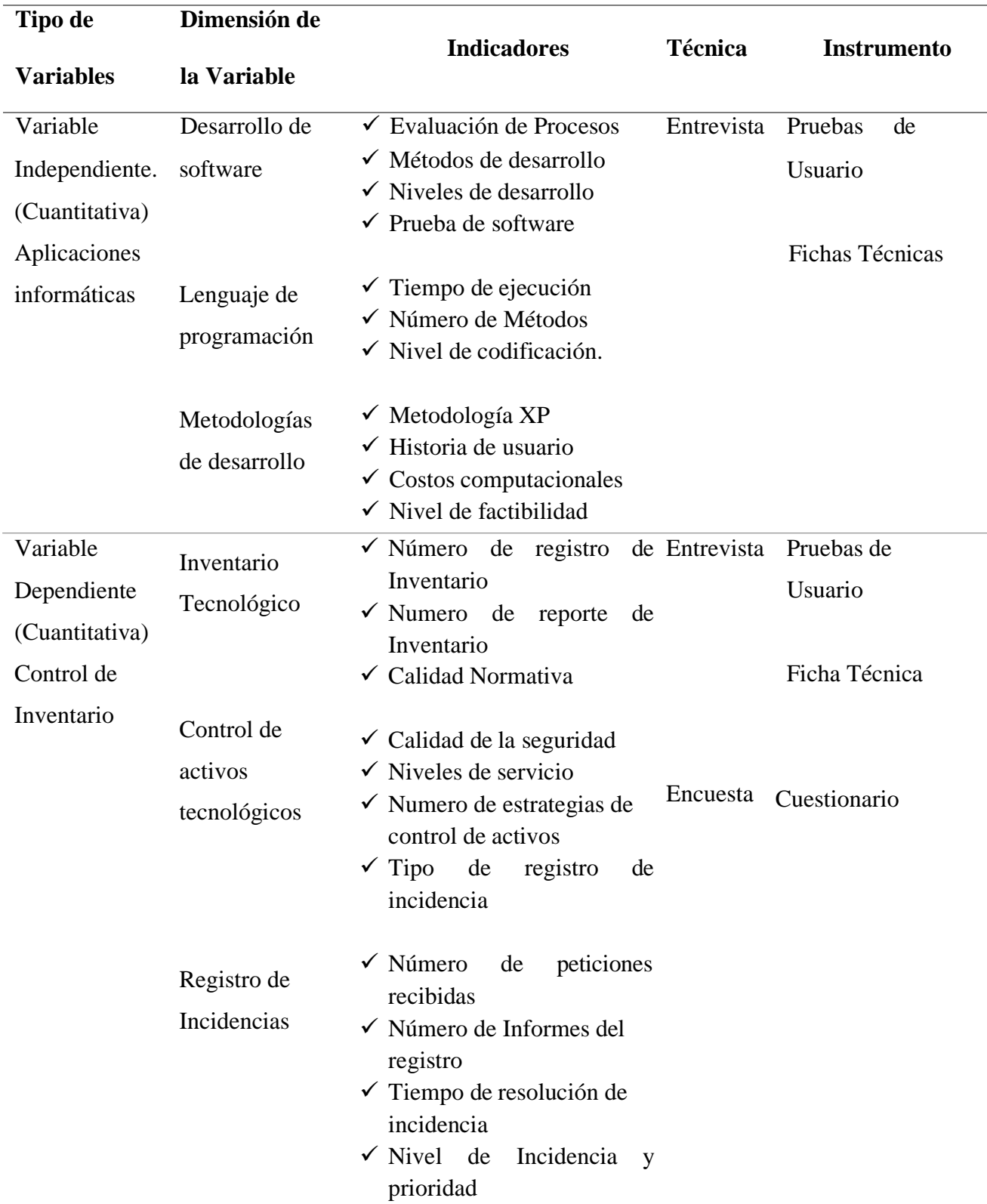

### **3.4. MÉTODOS UTILIZADOS**

En toda investigación de carácter científico no pueden faltar métodos sistemáticos que encaminen dar solución a un problema determinado y demostrar la veracidad de un conocimiento.

#### *Método Analítico – Sintético*

El método analítico descompone una idea o un objeto permitiendo la separación de todos los elementos sin distinción y diferencia, mientras que el análisis sintético consiste en unir y combinar todos los elementos para crear relaciones para constituir homogeneidad y semejanza formando un todo (Lopera y Ramírez, 2018).

El presente proyecto emplea este método debido a su importancia dentro de la recolección de información de un objeto de estudio, en este sentido, permite que la información de la investigación tanto bibliográfica – documental como de campo sea, en primera instancia, analizada, es decir dividir o desglosar el objeto de estudio, que en este caso se trata del registro de inventario tecnológico y el registro de incidencias. Por consiguiente, sintetizar y unir cada una de las características obtenidas al respecto; describiendo de esta manera cada uno de los elementos y el objeto de estudio de esta investigación.

### **3.4.1. Análisis Estadístico**

#### *Población*

En este proyecto de investigación se tomará en cuenta los funcionarios que administran el control de inventario y el registro de las incidencias tecnológicas del Gobierno Autónomo Descentralizado de Tulcán, el personal aportará datos e información específica y relevante para el desarrollo de proyecto, es decir que la población está compuesta por 250 funcionarios de la institución.

#### *Muestra*

El muestreo no probabilístico por conveniencia que se utilizará en esta investigación, debido a que la institución ha designado al departamento de TIC como fuente de información ya que la comunicación con los funcionarios que pertenecen a esta área resulta sencilla ya que están adaptados con el desarrollo y uso de este tipo de tecnologías, por lo cual la aplicación a

desarrollar será usada principalmente en el área de TIC y los demás departamentos cercanos según la Estructura Orgánica Funcional que se ha establecido en la institución. Para el cálculo de la muestra se ha usado la siguiente formula, con un grado de confianza del 0.90 y un margen de error del 0.07, obteniendo como tamaño de la muestra a 89 personas:

$$
n = \frac{N * Z^{2}c * p * q}{(N-1) * e^{2} + Z^{2}C * p * q}
$$
  

$$
n = \frac{250 * 1.645^{2} * 0.50 * 0.50}{(250 - 1) * 0.07^{2} + 1.645^{2} * 0.50 * 0.50}
$$
  

$$
n = 89.17 \approx 89
$$

**Donde**

n**=** Tamaño de la muestra N=Total de elementos que integran la población Z<sup>2</sup> = Valor del nivel de confianza elevado al cuadrado p= probabilidad de éxito q= Probabilidad de fracaso e= error muestral

#### **Técnicas e Instrumentos de investigación**

Para la recolección de los datos de acuerdo con el problema de investigación se tomará en cuenta las siguientes técnicas de investigación.

#### **Entrevista no estructurada**

La entrevista se considera una conversación que se plantea con un fin diferente al simple hecho de conversar, siendo un instrumento técnico de gran utilidad en la investigación cualitativa, para recabar datos. Se utilizará la técnica de la entrevista para determinar el número de funcionalidades que tendrá la aplicación informática, el nivel de satisfacción, y el nivel de seguridad mediante prueba de usuario.

En la presente investigación se utiliza la entrevista no estructurada ya que nos permitirá realizar preguntas abiertas para y recopilar datos organizados para identificar las funcionalidades de la aplicación multiplataforma para el registro de inventario tecnológico y registro de incidencias.

### **Encuesta**

Se define como una técnica cuantitativa realizada en una muestra, utilizando formas estándar para lograr resultados cuantitativos, también realizados mediante el estudio de características objetivas y subjetivas, así como la información cruzada de colección sobre cualquier tipo de población, esta norma permite un procesamiento de datos menos complejo en estadístico análisis (Gil, 2016).

Esta técnica permitió recoger datos aplicando el mismo cuestionario a la muestra seleccionada, se analizó la opinión de los funcionarios del GAD de Tulcán, y como es su aceptación a un sistema diseñado a medida.

# **Cuestionario**

Se utilizará el cuestionario debido a que ayudará a conocer la importancia de introducción de la aplicación multiplataforma para el registro de inventario tecnológico y registro de incidencias, por medio de una encuesta.

### **IV. RESULTADOS Y DISCUSIÓN**

#### **4.1 RESULTADOS**

La presente investigación tomó como base las variables de investigación, con la finalidad de obtener información relevante acerca de los procesos llevados en la Institución, mediante la aplicación de entrevista al encargado de la Unidad de TIC y una encuesta dirigida a los funcionarios públicos, determinando el estado actual de los procesos relacionados con el control de inventario e incidencias tecnológicas. Asimismo, se dio cumplimiento a los objetivos específicos de la investigación para alcanzar el objetivo general propuesto.

En el Anexo 6 y Anexo 7, se encuentra la información detallada de la entrevista y encuesta aplicada en la Gad de Tulcán, determinando que los procesos se manejan mediante una herramienta ofimática para realizar el control de inventario. Además, de algunas deficiencias entre ellas la desactualización de la información, debido a que cada año se realiza el levantamiento y constatación física del elemento tecnológico de la Institución.

Debido a lo cual se planteó el cumpliendo de los requerimientos funcionales y no funcionales, para el manejo de la información de inventario e incidencias tecnológicas, mediante la aplicación de ingeniería de software que comprende las fases de análisis, diseño, desarrollo y pruebas del sistema.

#### **4.1.1. Metodología de desarrollo de software**

#### **4.1.1.1. Introducción.**

La metodología elegida para el desarrollo de la investigación según el análisis comparativo del Anexo 8, es la metodología ágil XP (Programación Extrema) ya que proporciona la flexibilidad para trabajar en el desarrollo de propuestas, esta metodología ayudó adaptarse al contexto del problema, que se considera una parte esencial del desarrollo. Además, se eligió este método porque permite volver a la iteración anterior para aceptar los cambios considerados por el cliente, lo que puede potenciar el trabajo en equipo sin descuidar la participación del cliente; este método puede reducir el riesgo de alcance, calidad, costo y tiempo, por lo que tiene gran adaptabilidad al desarrollo del proyecto. Lo que hay que destacar es que, por ser una metodología orientada al desarrollo con una población limitada, se adapta a las condiciones de desarrollo del proyecto, además de tener una estructura de desarrollo muy bien definida y sencilla de adaptar al contexto del problema, Finalmente, debido a este método de desarrollo,

se tiene en cuenta la satisfacción del cliente, que es uno de los puntos importantes para que el problema investigado se resuelva a través del desarrollo de la propuesta.

# **4.1.1.2. Fase de Planificación.**

• **Roles***.*

### **Tabla 7.** *Roles del proyecto*

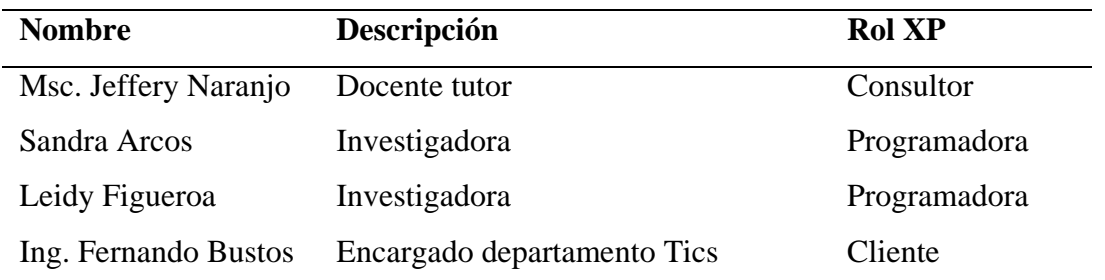

Nota. Se muestra la descripción y los roles a desempeñar según la metodología utilizada.

# • **Estimación de tiempo***.*

### **Tabla 8***.*

*Estimación de tiempo*

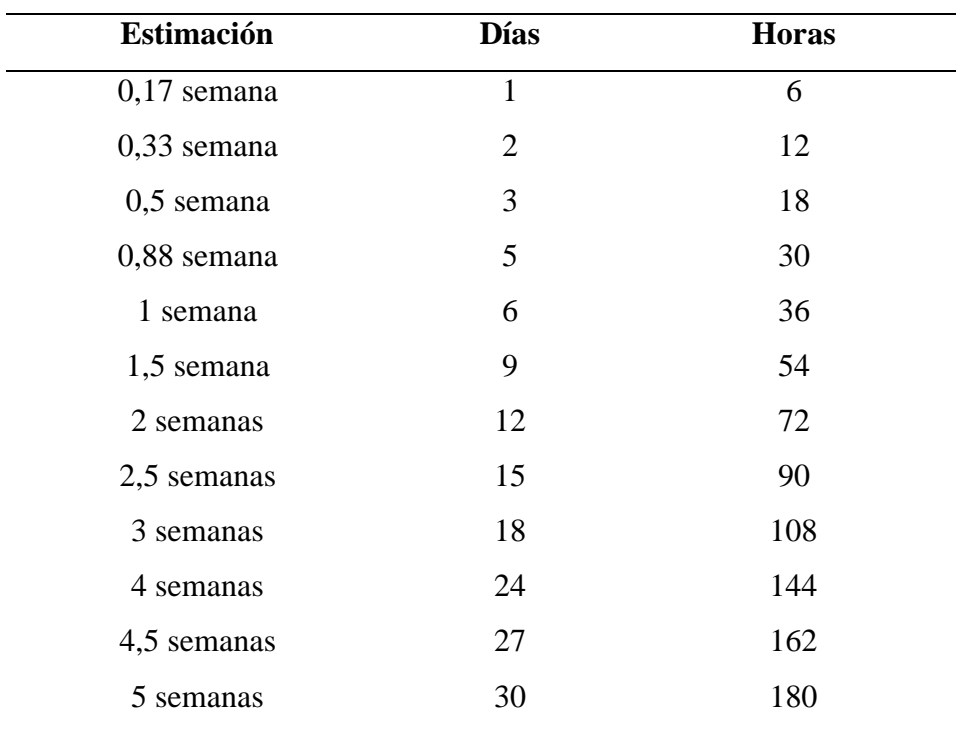

Nota. Se muestra la estimación de tiempo según la metodología utilizada.

### • **Módulos del sistema**

### **Módulo 1. Ingreso y validación del administrador**

- $\checkmark$  Acceso al sistema de administración
- $\checkmark$  Control de usuarios

### **Módulo 2. Registro de la información**

- $\checkmark$  Registro de inventario tecnológico
- $\checkmark$  Eliminar, Editar registro
- $\checkmark$  Buscar registro de inventario
- ✓ Crear reporte de inventario Tecnológico

### **Módulo 3. Gestión de usuarios**

- $\checkmark$  Registro en la aplicación
- ✓ Registro de incidente tecnológico (Número de ticket, fecha, incidente, nombre usuario)

### **Módulo 4. Control de incidente**

- $\checkmark$  Mostrar estado de incidente
- $\checkmark$  Mostrar estado de ticket
- ✓ Clasificación de Incidentes Tecnológicos

### **Módulo 1. Ingreso y validación del administrador**

#### **Tabla 9.**

*Acceso al sistema de administración.*

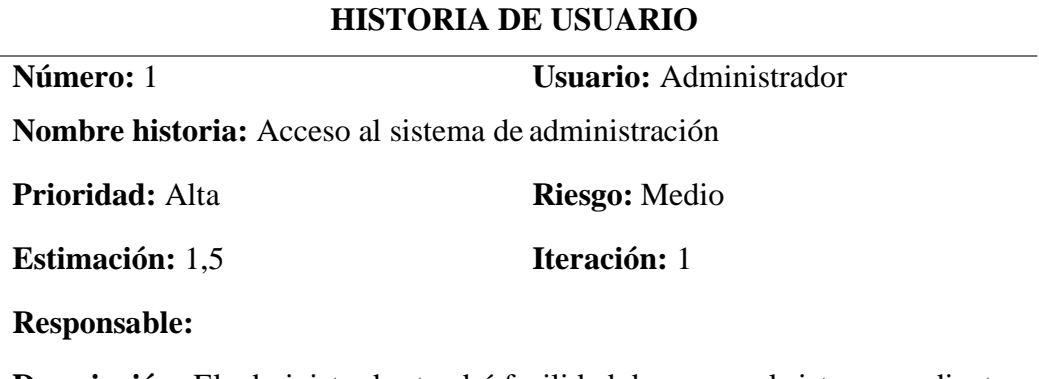

**Descripción:** El administrador tendrá facilidad de acceso al sistema mediante un

correo y contraseña.

**Detalle:** La interfaz tendrá un formulario de acceso al sistema donde deberá ingresar el correo y contraseña. El formulario debe tener las siguientes características:

- ✓ Dos campos de tipo texto para ingresar el correo ycontraseña
- ✓ Un botón con el texto "Iniciar sesión", que permitirá acceder al sistema
- $\checkmark$  En caso de proveer credenciales falsas el sistema debe mostrar mensajes de alerta.
- $\checkmark$  Botón cerra sesión

Nota. Se muestra la historia de usuario del acceso al sistema de administración.

#### **Tabla 10.**

*Control de usuarios*

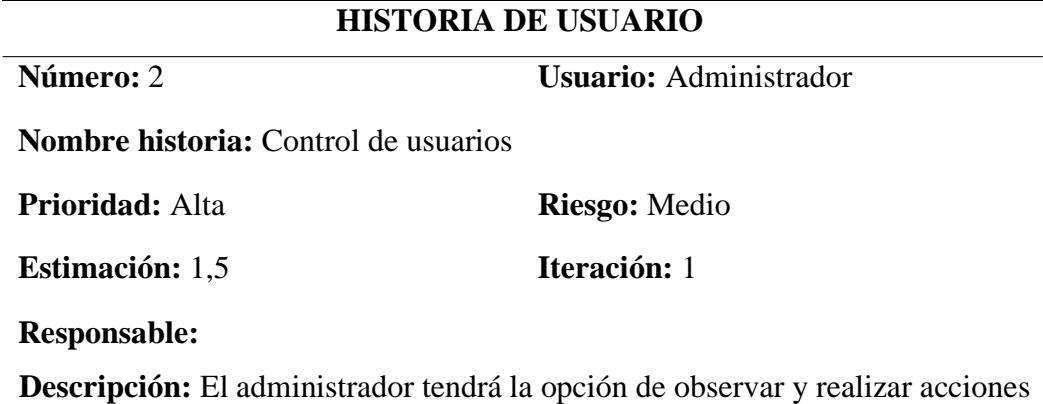

sobre los usuarios registrados en el sistema.

**Detalle** El administrador de usuarios debe tener las siguientes características:

- ✓ Una tabla que muestre los registros de forma ordenada y fácil de navegar
- $\checkmark$  Dentro de la tabla se debe ubicar dos botones para realizar acciones de edición y eliminar usuarios

Nota. Se muestra la historia de usuario del Control de usuarios.

### **Tabla 11.**

*Registro de inventario tecnológico*

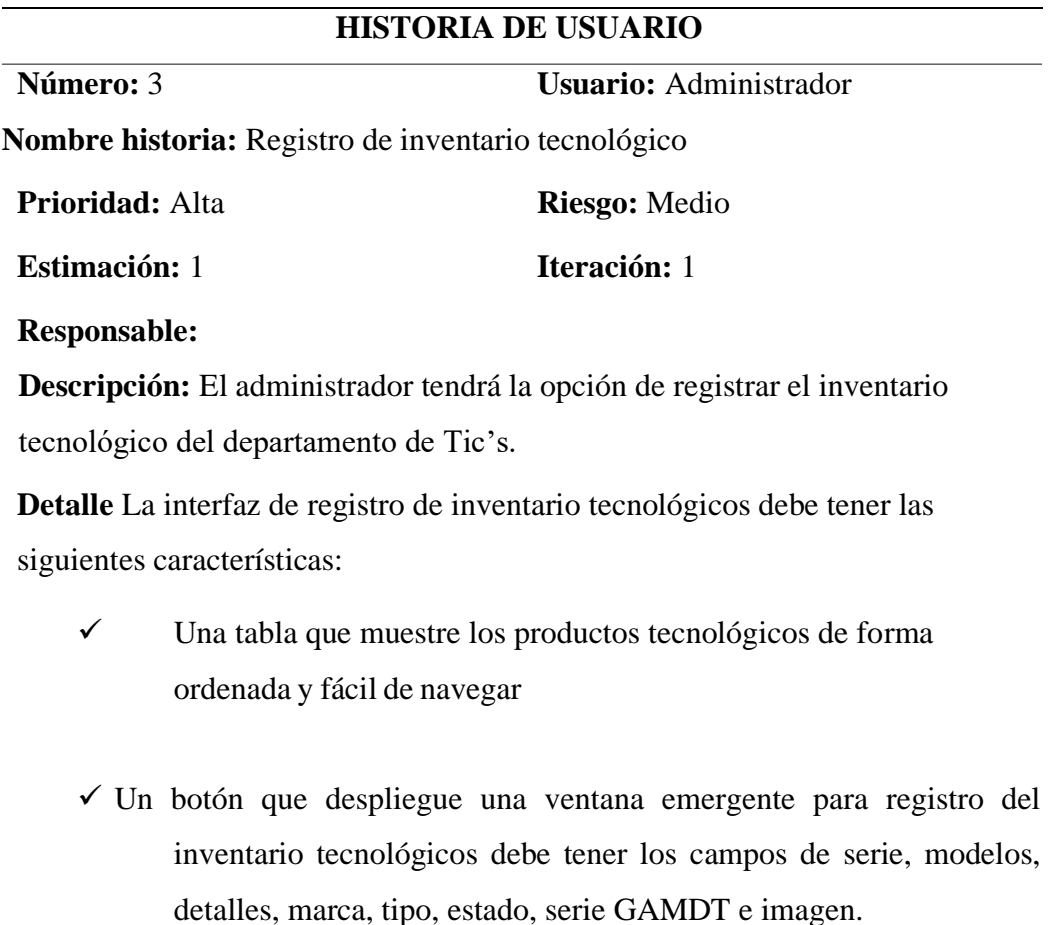

✓ Dentro de la ventana se debe incluir dos botones con las acciones de guardar y descartar.

Nota. Se muestra la historia de usuario del registro de inventario tecnológico.

### **Tabla 12.**

*Acciones Eliminar, Editar registro*

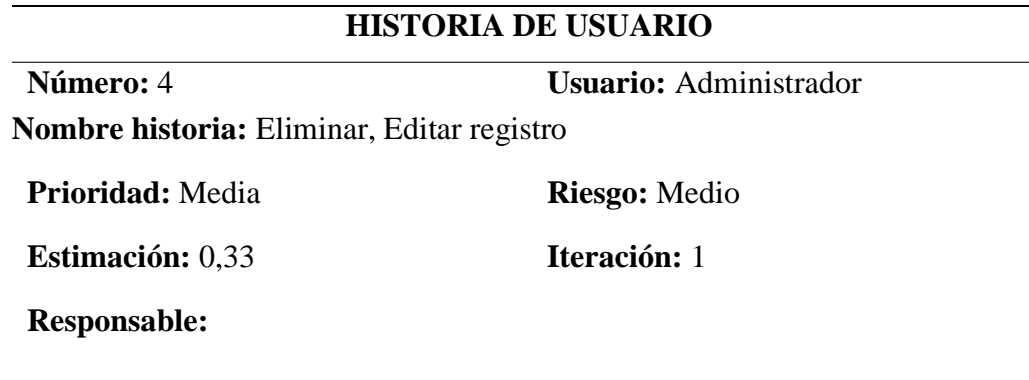

**Descripción:** El administrador tendrá la opción de eliminar y editar el registro del inventario tecnológico.

**Detalle** La interfaz de registro de inventario tecnológicos debe tener las siguientes características:

- $\checkmark$  Dentro de la ventana de registro de inventario tecnológico se debe incluir dos botones con las acciones de editar y eliminar.
- ✓ Se debe incluir un botón de ver productos en donde se despliegue una ventana emergente con los datos del producto registrado.

Nota. Se muestra la historia de usuario de las acciones eliminar y editar registro.

#### **Tabla 13.**

*Buscar registro de inventario*

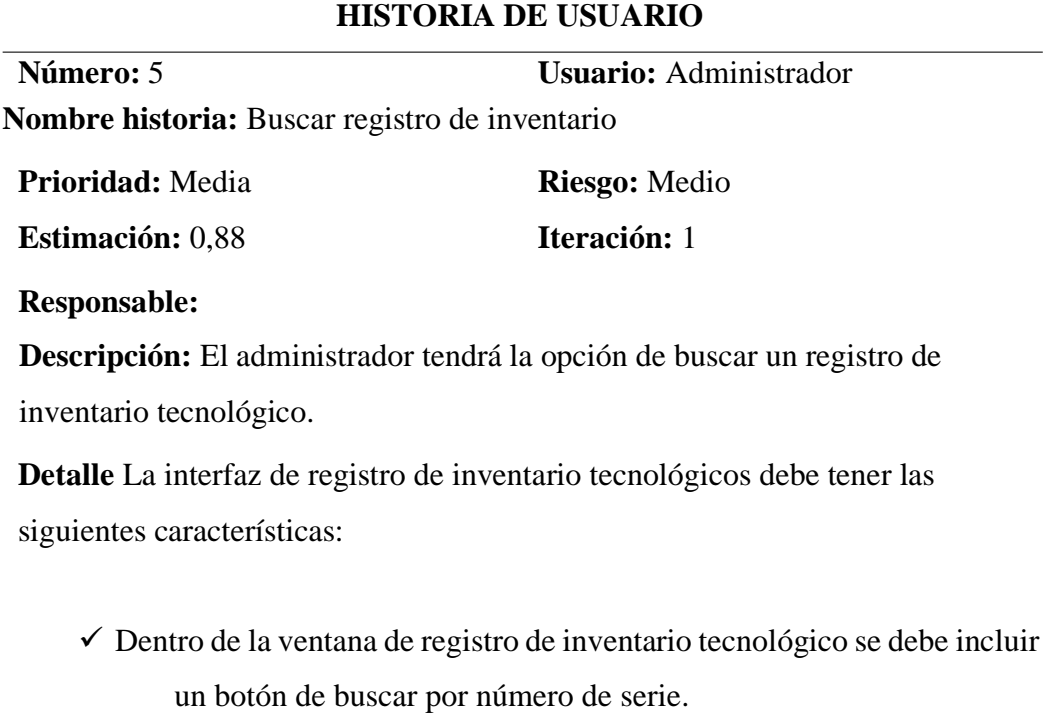

Nota. Se muestra la historia de usuario de buscar registro de inventario.

### **Tabla 14.** *Crear reporte de inventario Tecnológico*

# **HISTORIA DE USUARIO**

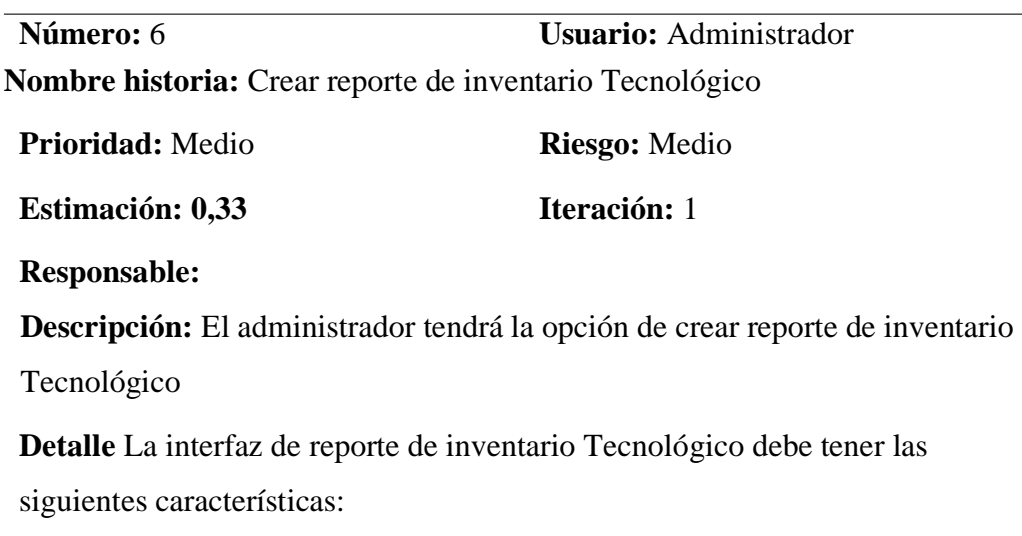

- ✓ Una tabla que muestre los productos tecnológicos de forma ordenada y fácil de navegar.
- $\checkmark$  Un campo de buscador.
- $\checkmark$  Se debe incluir tres botones para filtrar, agrupar por y favoritos.
- $\checkmark$  Dentro de la ventana se debe incluir un botón de Inventario a la fecha, desplegando una ventana emergente con los datos del producto registrado y a su vez se descargará un archivo que muestre el reporte de Inventario.

Nota. Se muestra la historia de usuario de crear reporte de inventario tecnológico.

### **Módulo 3. Gestión de usuarios**

### **Tabla 15.**

*Registro en la aplicación*

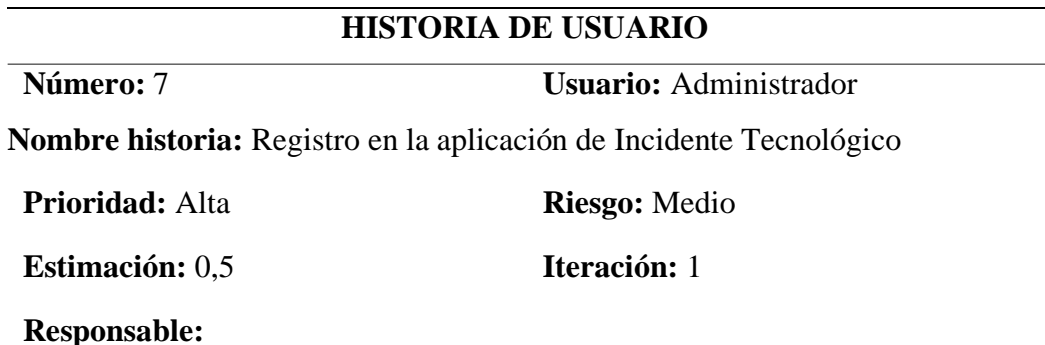

**Descripción:** El administrador tendrá la opción de registrar en la aplicación de Incidentes tecnológicos.

**Detalle** La interfaz de registro de inventario tecnológicos debe tener las siguientes características:

- ✓ Una tabla que muestre el registro de usuarios de forma ordenada y fácil de navegar debe tener lossiguientes campos: nombre, apellido, correo contraseña y departamento
- $\checkmark$  Dentro de la ventana de Registro de usuarios de Incidentes tecnológicos se debe incluir tres botones con las acciones de editar, eliminar y añadir.

Nota. Se muestra la historia de usuario del registro en la aplicación.

### **Tabla 16.**

*Registro de incidente tecnológico*

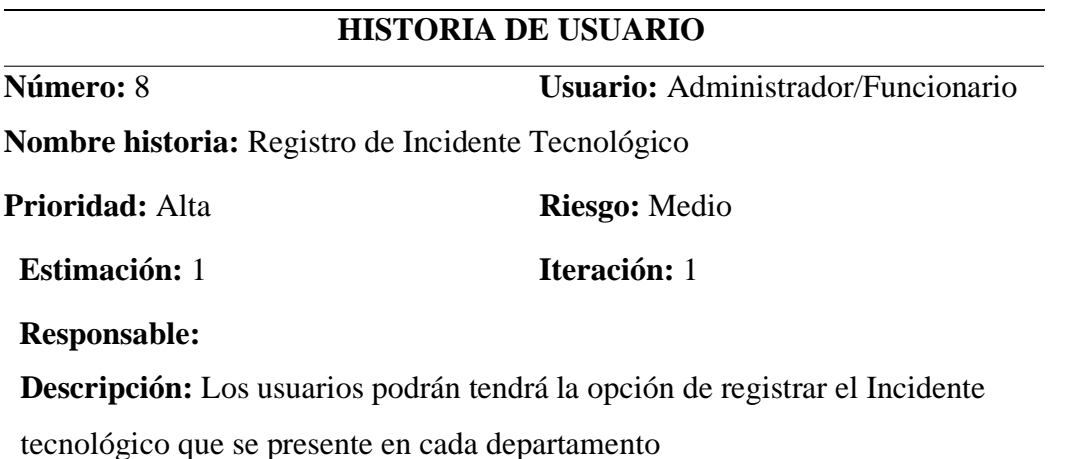

**Detalle** La interfaz de registro de Incidente tecnológico debe tener lassiguientes características:

- ✓ Campostipo texto para ingresar nombre, apellido, email y teléfono.
- ✓ Un campo para seleccionar el tema de ayuda.
- $\checkmark$  Dentro de la ventana se debe incluir dos botones con las acciones de crear ticket y descartar.
- ✓ Un editor de texto donde el usuario podrá ingresar un mensaje si así lo requiere.

Nota. Se muestra la historia de usuario de registro de incidente tecnológico.

### **Módulo 4. Control de incidente**

### **Tabla 17.**

*Mostrar estado de incidente*

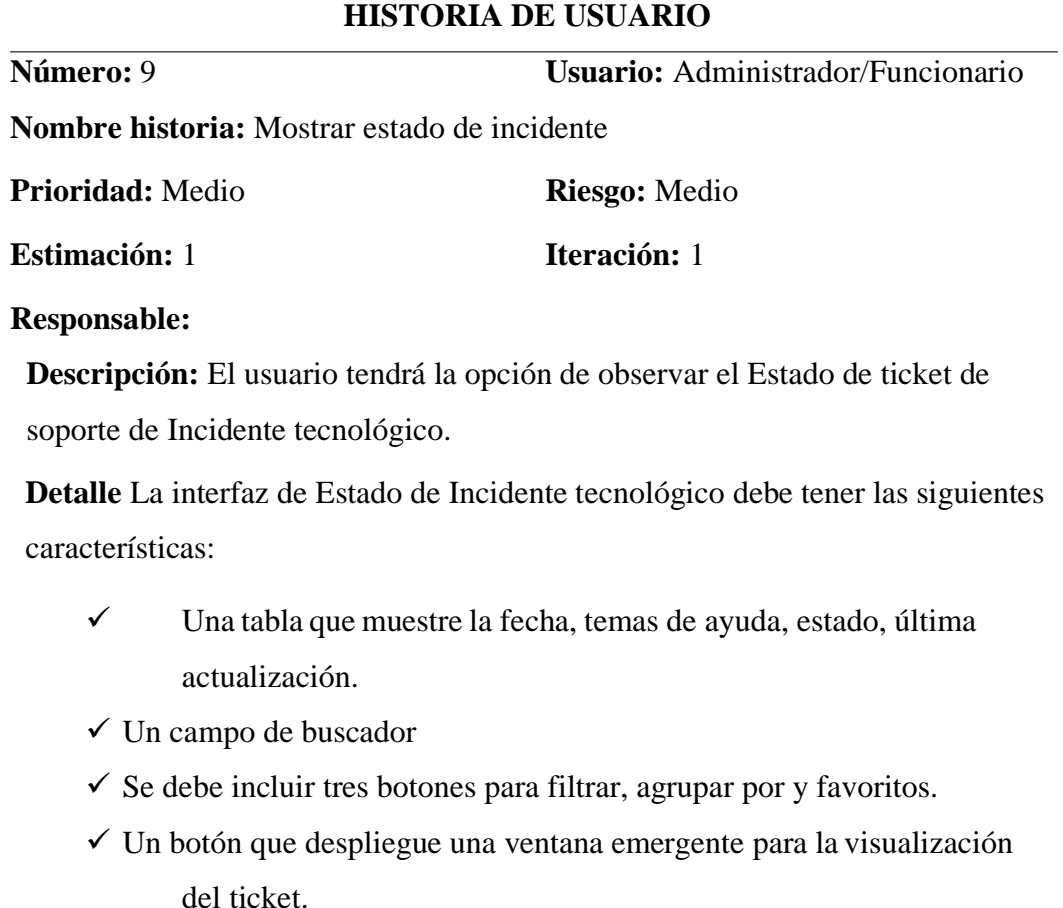

Nota. Se muestra la historia de usuario de mostrar estado de incidente.

### **Tabla 18.**

Mostrar estado de ticket

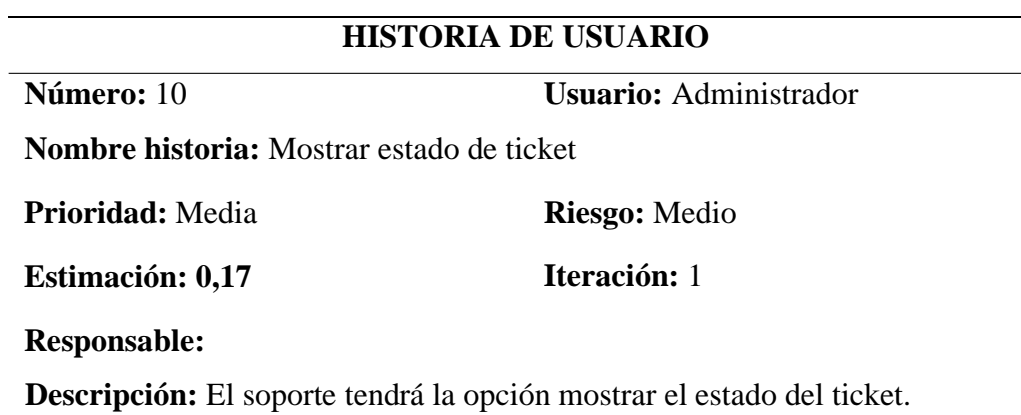

**Detalle** La ventana presentará las siguientes características:

- ✓ Campos de estado, prioridad, departamento, creado en, usuario, email, fuente.
- ✓ Campos de cerrado por, fecha de cierre, temas de ayuda, último mensaje, ultima respuesta.
- $\checkmark$  Un botón que despliegue una ventana de hilo de ticket que muestra Creado por, añadido por, cerrado por.
- $\checkmark$  Un botón con la opción de publicar respuesta, donde se especifique la especificación de respuesta.
- $\checkmark$  También existirá un campo para agregar archivos.
- $\checkmark$  Un campo que especifique el estado del ticket.
- ✓ Dentro de la ventana se debe incluir dos botones con las acciones de publicar respuesta y restablecer.

Nota. Se muestra la historia de usuario de mostrar estado de ticket.

# **Tabla 19.** *Clasificación de Incidentes Tecnológicos*

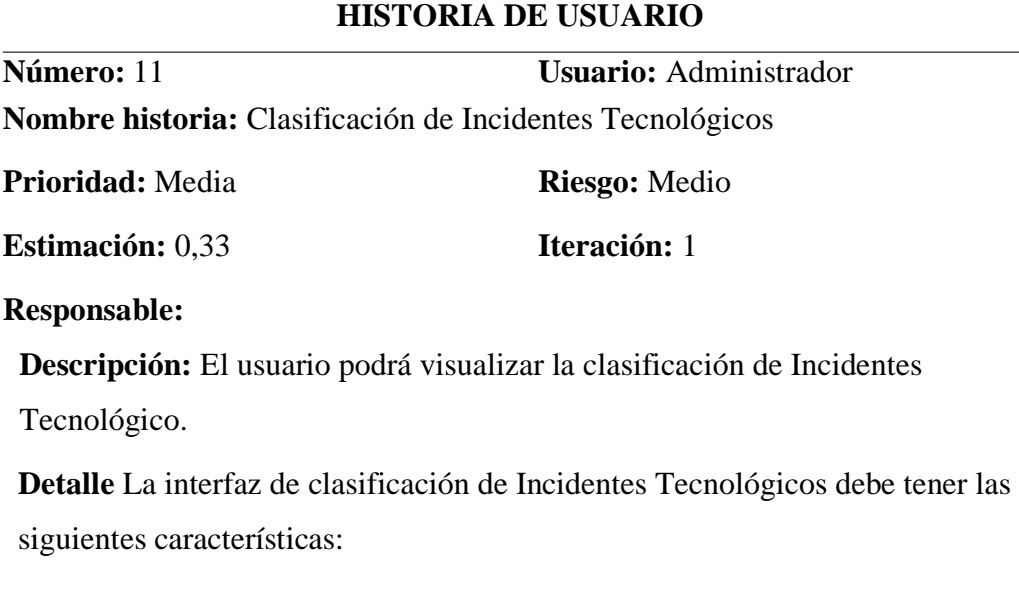

- ✓ Una tabla que muestre el número de ticket, fecha de cierre, tema de ayuda, usuario y finalizado por.
- ✓ Dentro de la ventana de clasificación de Incidentes Tecnológico se
- $\checkmark$  mostrará las opciones de finalizado, pendientes y asignados
- ✓ Un campo de buscador
- $\checkmark$  Se debe incluir tres botones para filtrar, agrupar por y favoritos.

Nota. Se muestra la historia de usuario de la clasificación de los incidentes tecnológicos.

### **Tareas de usuario**

### **Tabla 20.**

*Diseñar la interfaz de ingreso al sistema del administrador*

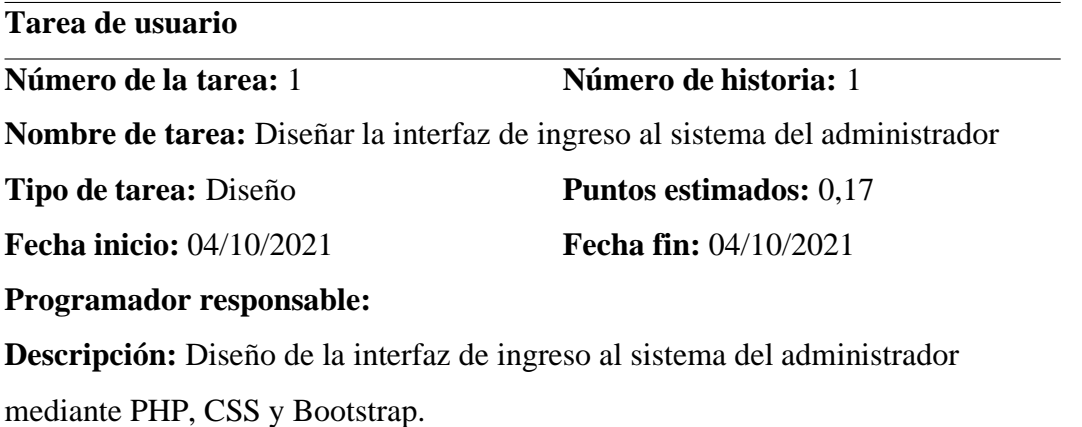

Nota. Se muestra la tarea de usuario del diseño de la interfaz de ingreso al sistema del administrador.

### **Tabla 21.**

*Diseñar la interfaz de registro de usuarios*

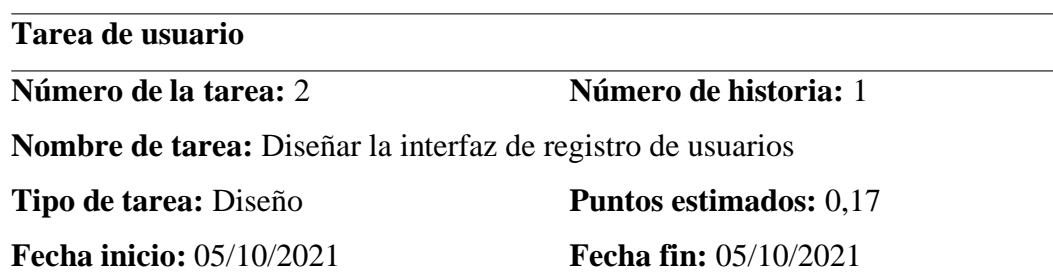

**Programador responsable:**

**Descripción:** Diseño de la interfaz de registro de usuario que tendrá los campos de nombre, apellido, correo, contraseña y departamento, además tendrá un botón de crear cuenta.

Nota. Se muestra la tarea de usuario del diseño de la interfaz de registro de usuarios.

### **Tabla 22.**

*Programar método para cerrar sesión*

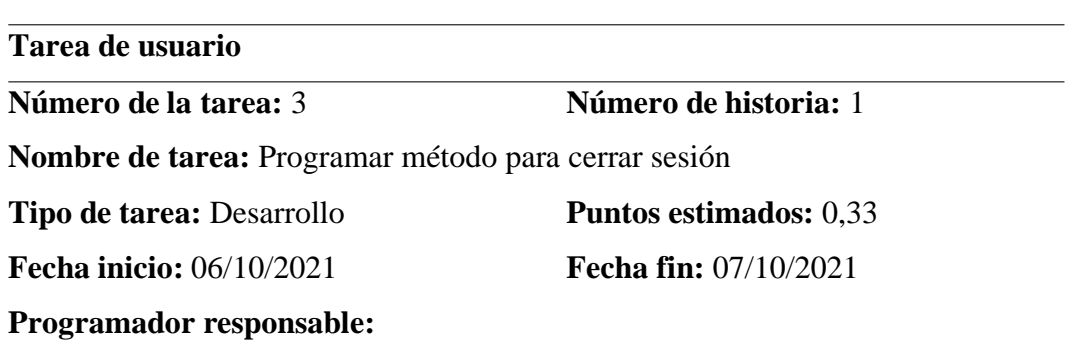

**Descripción:** Programar el método para cerrar sesión con la autenticación de MySQL, además deberá redirigirse al Login de la Aplicación, programar acción para los usuarios no puedan navegar entre rutas.

Nota. Se muestra la tarea de usuario del método para cerrar sesión.

### **Tabla 23.**

*Diseñar Interfaz para el registro en la aplicación.*

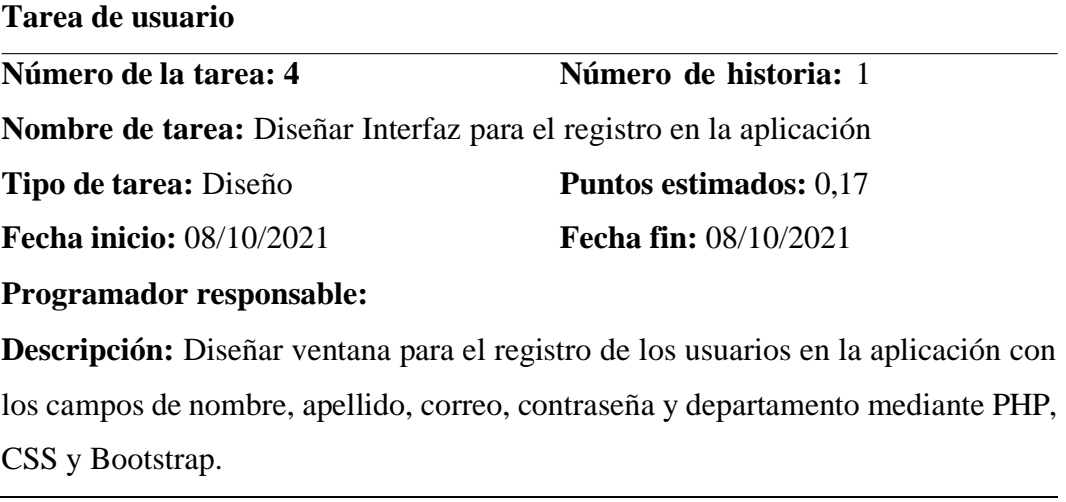

Nota. Se muestra la tarea de usuario del diseño de la interfaz de registro en la aplicación.

#### **Tabla 24.**

*Modelo de la base de datos en MySQL y conexión a Laravel*

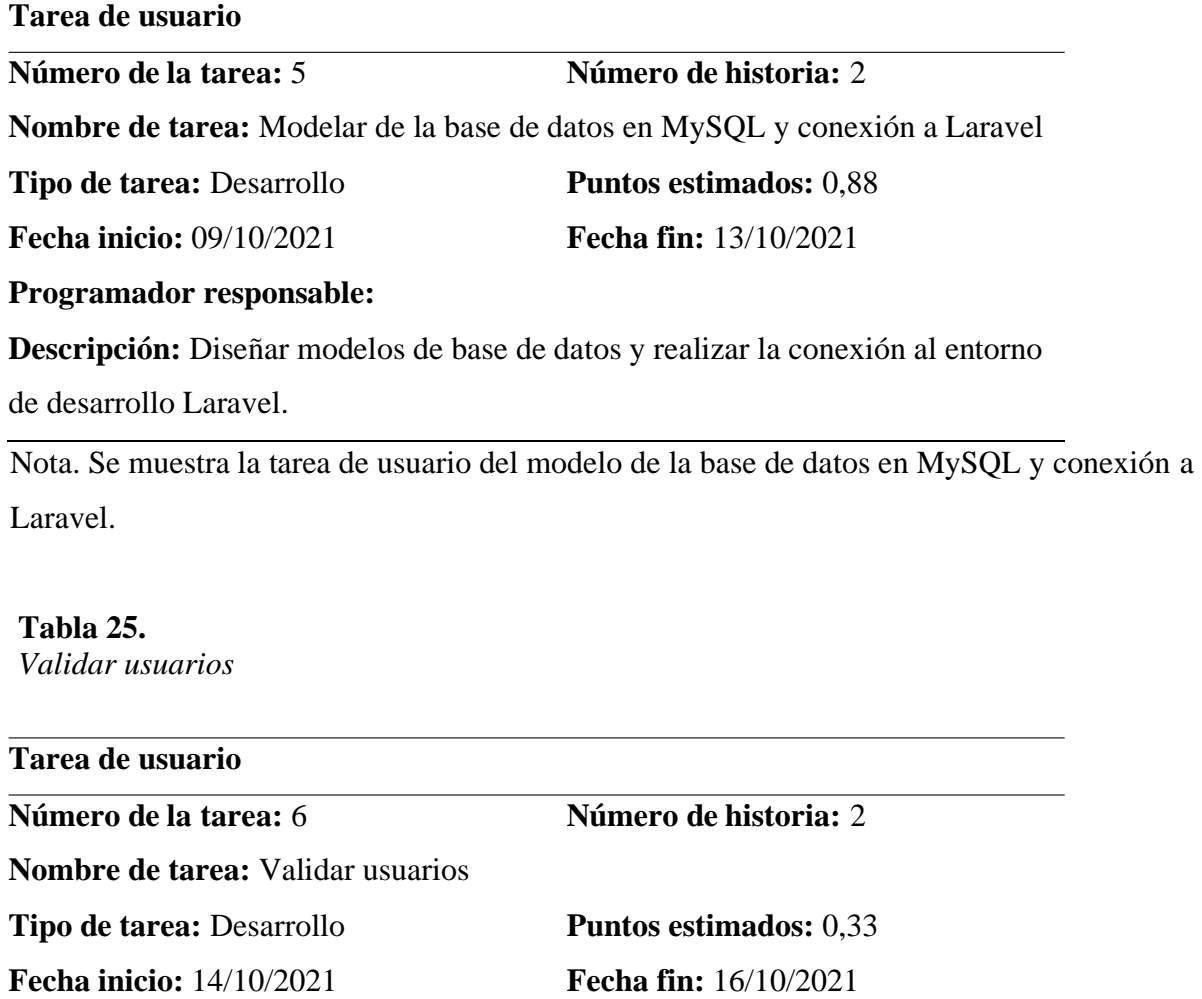

### **Programador responsable:**

### **Descripción:**

Nota. Se muestra la tarea de usuario de la validación de usuarios.

#### **Tabla 26.**

*Diseñar la interfaz de inicio del administrador*

**Tarea de usuario**

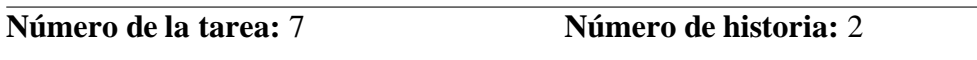

**Nombre de tarea:** Diseñar la interfaz de inicio del usuario

**Tipo de tarea:** Diseño **Puntos estimados:** 0,17

**Fecha inicio:** 17/10/2021 **Fecha fin:** 17/10/2021

**Programador responsable:**

**Descripción:** Diseñar la interfaz de ingreso de usuario para acceder al sistema de administración de información mediante PHP, CSS y Bootstrap.

Nota. Se muestra la tarea de usuario del diseño de la interfaz del administrador.

### **Tabla 27.**

*Diseñar la interfaz de inicio del usuario*

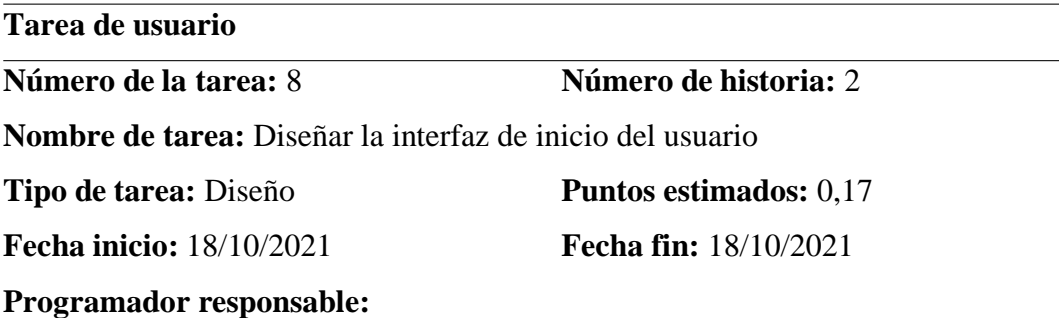

**Descripción:** Diseñar la interfaz de ingreso de usuario para acceder al sistema de usuario de información mediante PHP, CSS y Bootstrap.

Nota. Se muestra la tarea de usuario del diseño de la interfaz de usuario.

### **Tabla 28***.*

*Diseñar la interfaz de gestión de usuarios*

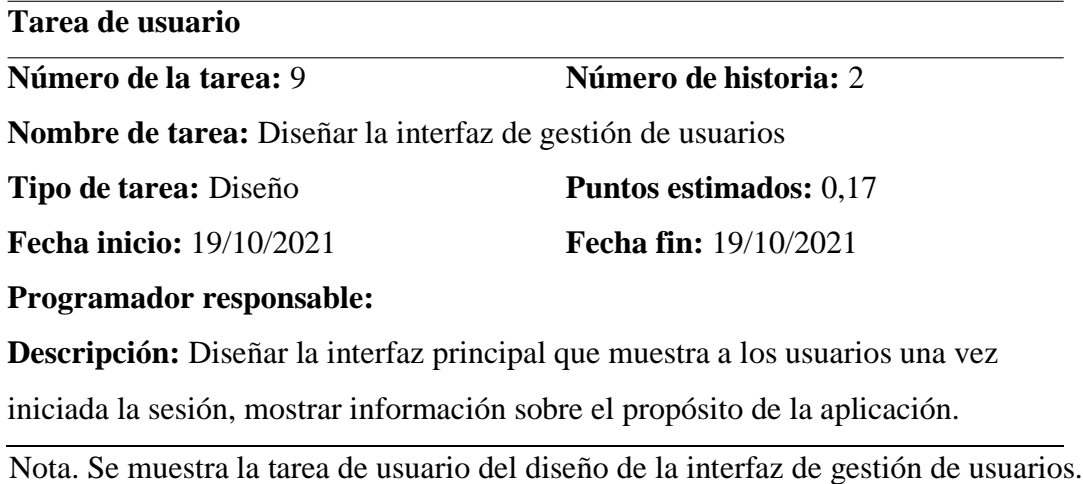

#### *Tabla 29.*

*Programar tabla de visualización de usuarios*

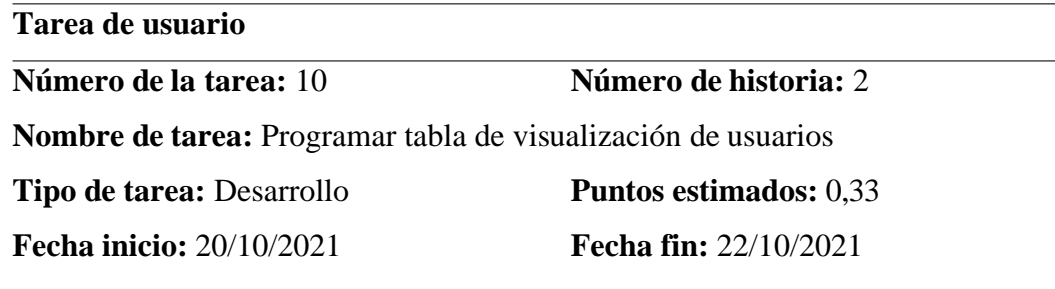

**Programador responsable:**

**Descripción:** Programar la tabla de usuarios donde se mostrará los registros actuales que se encuentran en la base de datos, además en la interfaz se mostrará los botones de eliminar, editar, añadir.

Nota. Se muestra la tarea de usuario de la tabla visualización de usuarios.

#### **Tabla 30***.*

*Programar botones de acciones editar y eliminar*

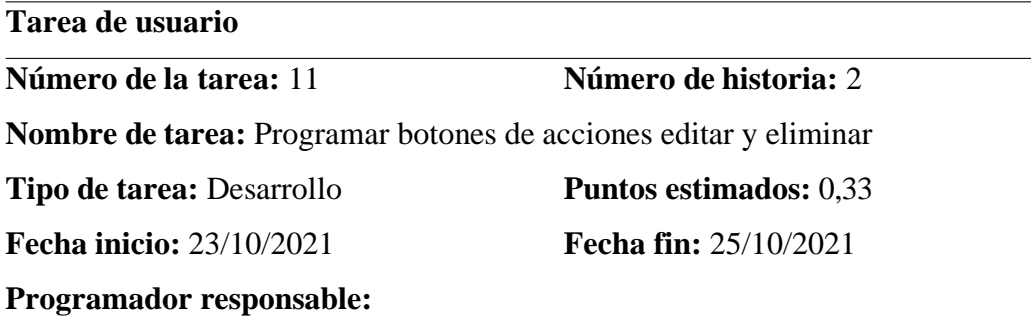

**Descripción:** Programar los botones con las acciones de editar y eliminar.

Nota. Se muestra la tarea de usuario de botones de acción editar y eliminar.

#### **Tabla 31.**

*Diseñar interfaz de registro de inventario tecnológico*

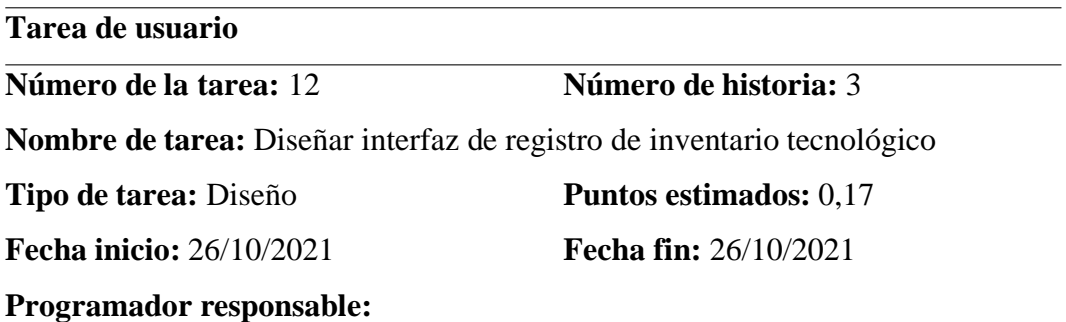

**Descripción:** Programar la tabla de usuarios donde se mostrará los productos tecnológicos de acuerdo con los campos que se encuentran en la base de datos, además la interfaz mostrará un botón para verificar el producto registrado.

Nota. Se muestra la tarea de usuario del diseño de la interfaz de registro de inventario tecnológico.

### **Tabla 32.**

*Programar botón de editar perfil del administrador*

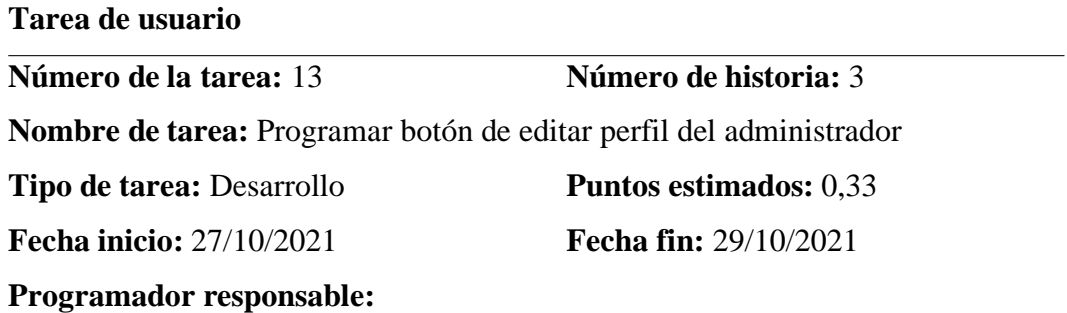

**Descripción:** Programar campos para editar perfil de usuario los mismo que serán nombre, apellidos, email, departamento, además de crear el botón editar perfil de administrador.

Nota. Se muestra la tarea de usuario del botón editar perfiles de usuarios.

### **Tabla 33.** *Programar botón volver*

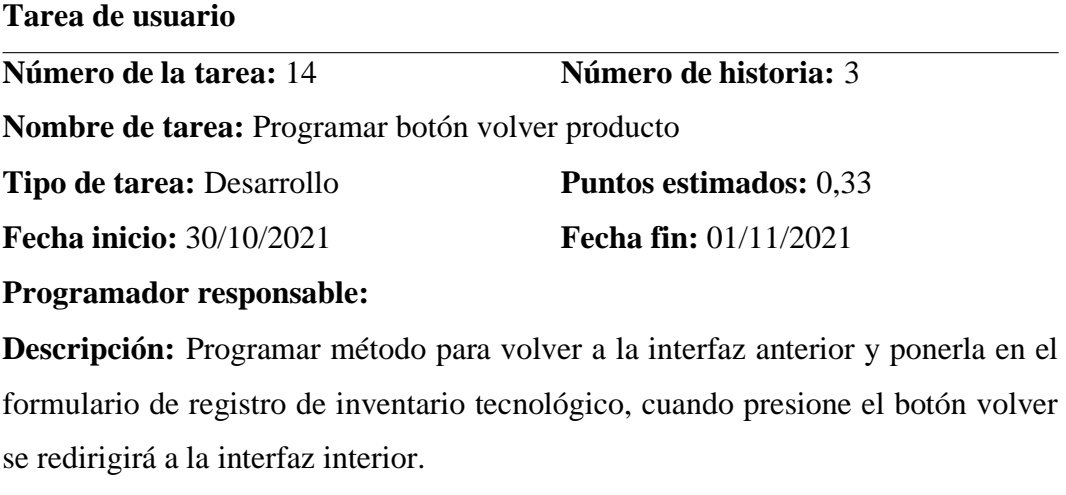

Nota. Se muestra la tarea de usuario de botón volver.

### **Tabla 34.**

*Programar botón de crear nuevo producto*

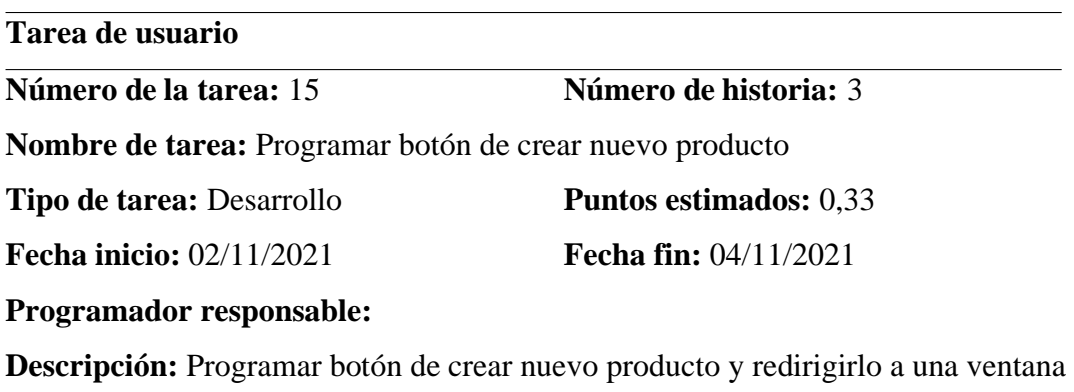

emergente para realizar el registro de inventario tecnológico.

Nota. Se muestra la tarea de usuario de botón crear nuevo producto.

### **Tabla 35.**

*Programar campos para el registro de inventario tecnológico*

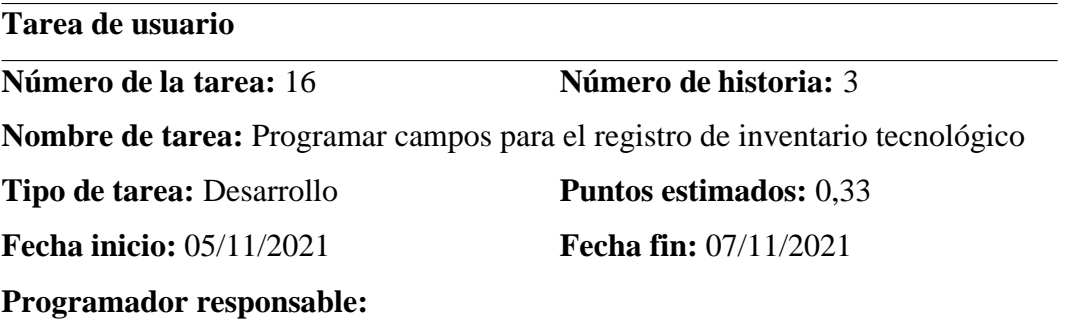

**Descripción:** Programar campos para realizar el registro del inventario tecnológico los mismos que serán serie, modelos, detalle, marca, tipo, estado, serie GADMT, elegir imagen, los mismo que tendrán información de la base de datos.

Nota. Se muestra la tarea de usuario de los campos para el registro del inventario tecnológico.

#### **Tabla 36.**

*Programar los botones de guardar y descartar producto*

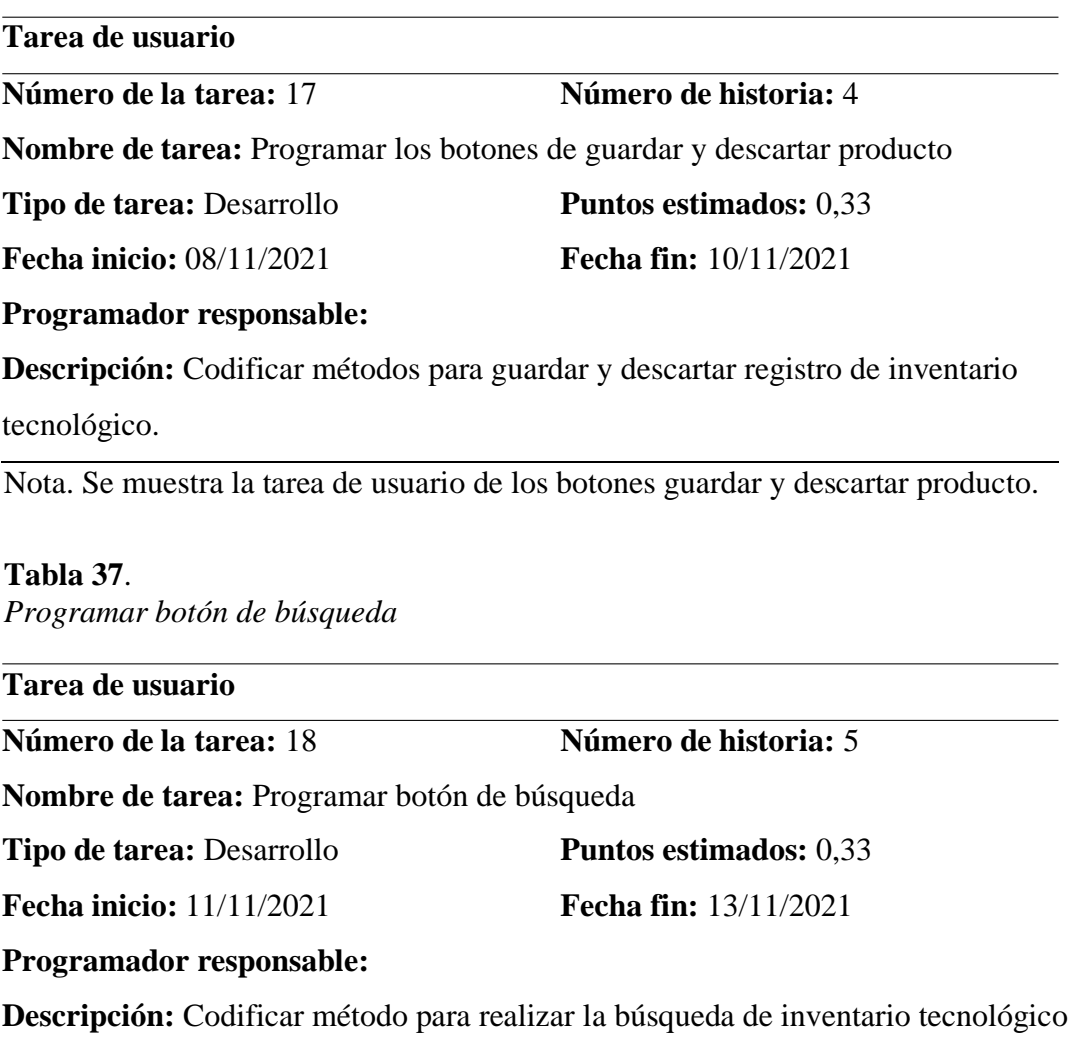

por medio de la serie de Gad.

Nota. Se muestra la tarea de usuario del botón búsqueda.

# **Tabla 38.**

*Programar tabla de presentación de Información*

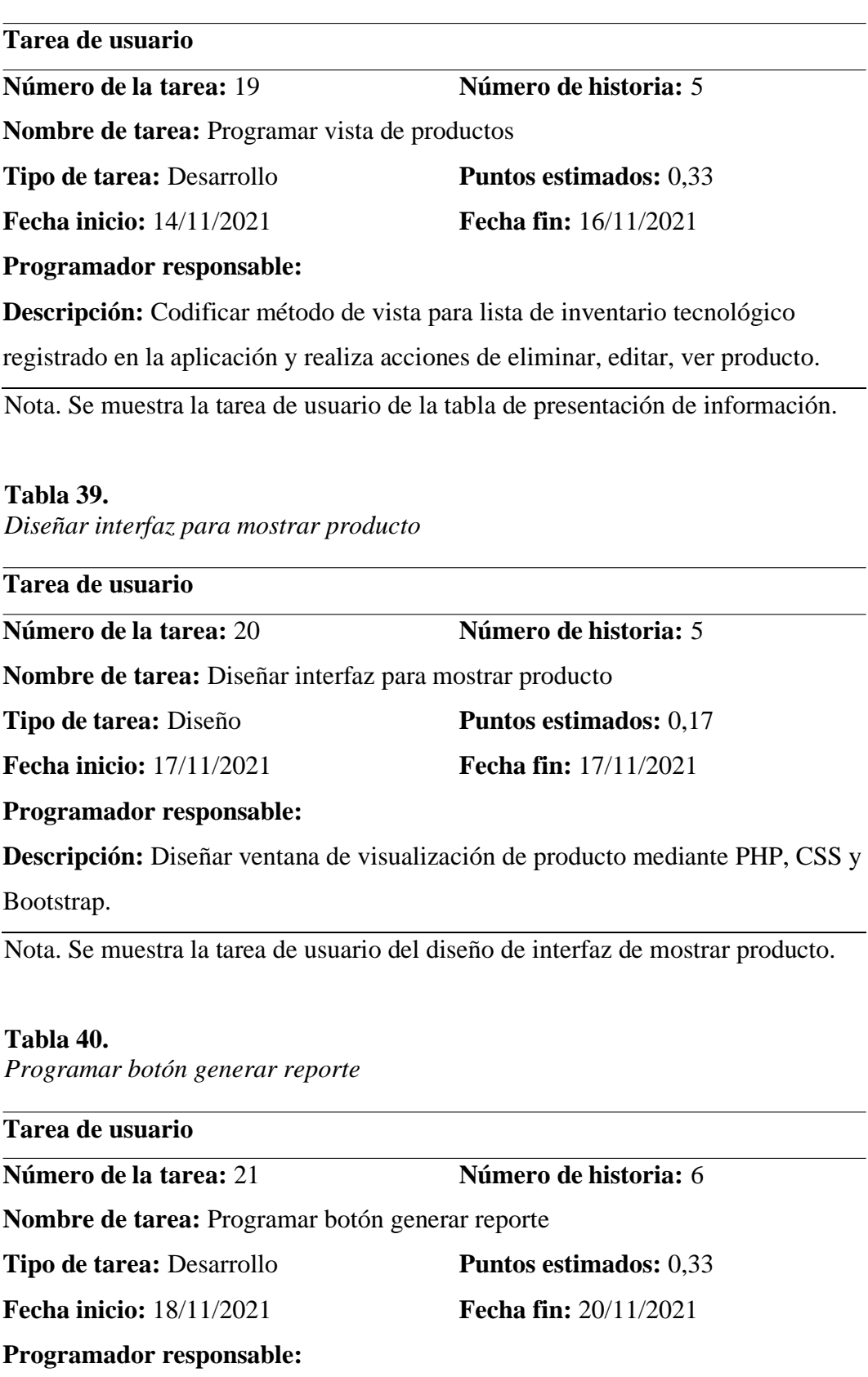

**Descripción:** Programar método para generar reporte del registro de inventario tecnológico existente en el sistema.

Nota. Se muestra la tarea de usuario de botón generar reporte.

#### **Tabla 41.**

*Programar botones de eliminar, editar, añadir*

**Tarea de usuario**

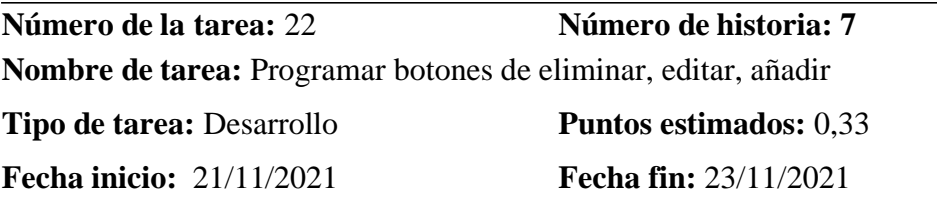

**Programador responsable:**

**Descripción:** Codificar los botones con las acciones de eliminar, editar y añadir para el registro en la aplicación de Incidentes Tecnológicos.

Nota. Se muestra la tarea de usuario de botones eliminar, editar y añadir productos.

### **Tabla 42.**

*Diseñar registro de incidente tecnológico*

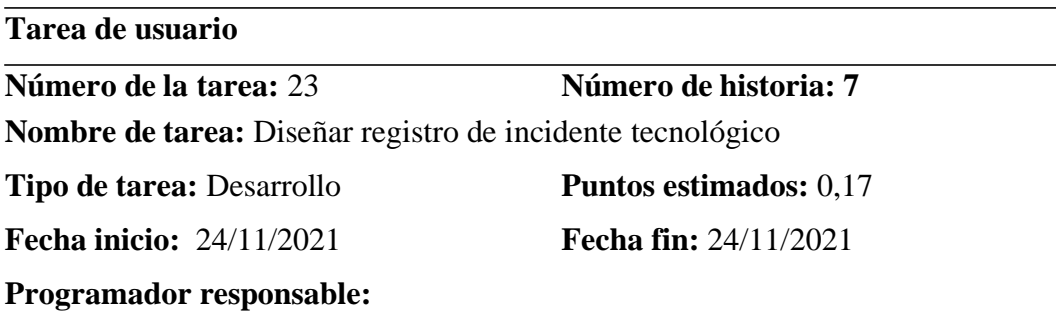

**Descripción:** Diseño de la interfaz de registro de incidente tecnológico de acuerdo con los campos que se encuentran en la base de datos, también la interfaz mostrará dos botones para crear un ticket y descartar los datos registrados, además de una barra de búsqueda y editor de texto.

Nota. Se muestra la tarea de usuario del diseño de registro de incidente tecnológico.
### **Tabla 43.**

*Programar campos para el registro de incidente tecnológico*

### **Tarea de usuario**

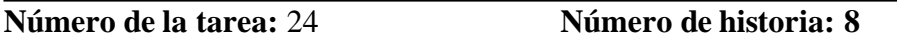

**Nombre de tarea:** Programar campos para el registro de incidente tecnológico

**Tipo de tarea:** Desarrollo **Puntos estimados:** 0,33

**Fecha inicio:** 25/11/2021 **Fecha fin:** 27/11/2021

### **Programador responsable:**

**Descripción:** Programar tabla de usuarios para el registro de Incidentes tecnológicos mediante tickets de acuerdo con los campos que se encuentran en la base de datos.

Nota. Se muestra la tarea de usuario de los campos para el registro de incidente tecnológico.

### **Tabla 44.**

*Programar botones de crear ticket y descartar*

### **Tarea de usuario**

**Número de la tarea:** 25 **Número de historia: 8** 

**Nombre de tarea:** Programar botones de crear ticket y descartar

**Tipo de tarea:** Desarrollo **Puntos estimados:** 0,33

**Fecha inicio:** 28/11/2021 **Fecha fin:** 30/11/2021

**Programador responsable:**

**Descripción:** Codificar métodos para crear ticket y descartar un nuevo registro de Incidente Tecnológico.

Nota. Se muestra la tarea de usuario de botones crear ticket y descartar.

### **Tabla 45.**

*Programar barra de búsqueda para temas de ayuda*

## **Tarea de usuario**

**Número de la tarea:** 26 **Número de historia: 8** 

**Nombre de tarea:** Programar barra de búsqueda para temas de ayuda

**Tipo de tarea:** Desarrollo **Puntos estimados:** 0,17

**Fecha inicio:** 01/12/2021 **Fecha fin:** 01/12/2021

**Programador responsable:**

**Descripción:** Codificar las funciones de búsqueda para temas de ayuda que permita escoger diferentes temas de Incidentes tecnológicos que son generados en el GAD

Nota. Se muestra la tarea de usuario para barra de búsqueda sobre temas de ayuda.

### **Tabla 46.**

*Programar editor de texto para mensaje*

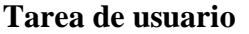

**Número de la tarea:** 27 **Número de historia: 8** 

**Nombre de tarea:** Programar editor de texto para mensaje

**Tipo de tarea:** Desarrollo **Puntos estimados:**  $0.17$ 

**Fecha inicio:** 01/12/2021 **Fecha fin:** 01/12/2021

**Programador responsable:**

**Descripción:** Codificar un editor de texto para mensaje de acuerdo con las observaciones dentro del registro del Incidente

Nota. Se muestra la tarea de usuario de editor de texto para mensaje.

### **Tabla 47.**

*Diseñar interfaz para estado de incidente*

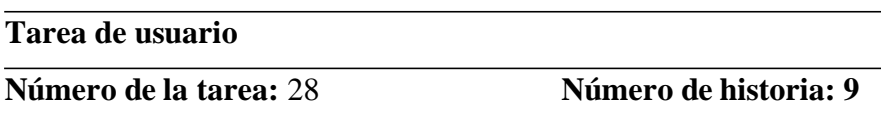

**Nombre de tarea:** Diseñar interfaz para estado de incidente

**Tipo de tarea:** Desarrollo **Puntos estimados: 0,17**

**Fecha inicio:** 02/12/2021 **Fecha fin:** 02/12/2021

**Programador responsable:**

**Descripción:** Diseñar una pantalla en donde el usuario pueda visualizar el estado del incidente que haya sido registrado.

Nota. Se muestra la tarea de usuario de diseño de interfaz para estado de incidente.

### **Tabla 48.**

*Programar tabla mostrar estado de incidente*

**Tarea de usuario**

**Número de la tarea:** 29 **Número de historia: 9** 

**Nombre de tarea:** Programar tabla mostrar estado de incidente

**Tipo de tarea:** Desarrollo **Puntos estimados:** 0,33

**Fecha inicio:** 03/12/2021 **Fecha fin:** 05/12/2021

### **Programador responsable:**

**Descripción:** Codificar los campos de la tabla para el registro de estado de ticket

de soporte, de acuerdo a los temas de ayuda, estado, última actualización.

Nota. Se muestra la tarea de usuario de la tabla de estado de incidente.

### **Tabla 49.**

*Programar botón ver ticket*

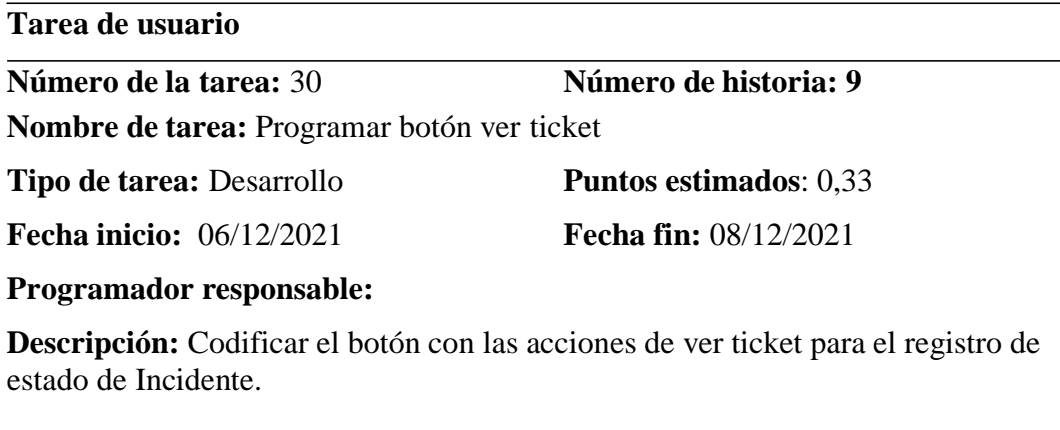

Nota. Se muestra la tarea de usuario de botón ver ticket.

### **Tabla 50.**

*Programar barra de búsqueda*

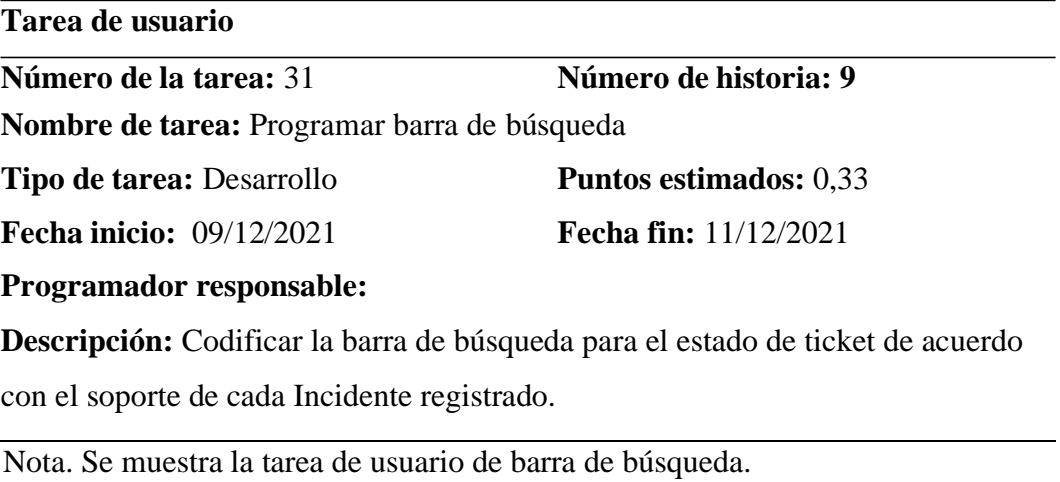

**Tabla 51.** *Diseñar interfaz del ticket*

**Tarea de usuario**

**Número de la tarea:** 32 **Número de historia: 10 Nombre de tarea:** Diseñar interfaz para estado de ticket

**Tipo de tarea:** Desarrollo **Puntos estimados:** 0,17

**Fecha inicio:** 12/12/2021 **Fecha fin:** 12/12/2021

**Programador responsable:**

**Descripción:** Crear la pantalla donde se muestren los datos del ticket requeridos para el registro del mismo y a su vez datos de la persona que registra el incidente.

Nota. Se muestra la tarea de usuario de interfaz para estado de ticket.

## **Tabla 52.**

*Diseñar la interfaz de clasificación de Incidentes Tecnológicos*

**Tarea de usuario**

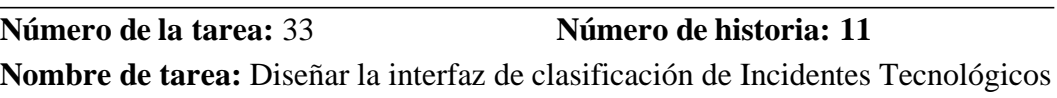

**Tipo de tarea:** Desarrollo **Puntos estimados: 0.**17

**Fecha inicio:** 13/12/2021 **Fecha fin:** 13/12/2021

**Programador responsable:**

**Descripción:** Crear la pantalla donde se muestre a detalle la clasificación de los Incidentes tecnológicos de acuerdo con el número de ticket, fecha de cierre temas de ayuda, usuario, y la persona que finalizo el proceso a su vez muestre los métodos de finalizado, pendientes y asignados.

Nota. Se muestra la tarea de usuario de diseño de interfaz de clasificación de incidente tecnológicos.

## **Tabla 53.**

*Desarrollar métodos finalizados, asignados y pendientes*

**Tarea de usuario**

**Número de la tarea:** 34 **Número de historia: 11 Nombre de tarea:** Desarrollar métodos finalizados, asignados y pendientes **Tipo de tarea:** Desarrollo **Puntos estimados:** 0,33 **Fecha inicio:** 14/12/2021 **Fecha fin:** 16/12/2021

### **Programador responsable:**

**Descripción:** Programar los métodos finalizados, pendientes, asignados del estado de ticket en donde se muestre la información que ha sido ingresada en cada ticket creado.

Nota. Se muestra la tarea de usuario de los métodos finalizado, asignados y pendientes.

## **Estimación de tareas de usuario**

### **Tabla 54**

*Resumen de historias de usuario*

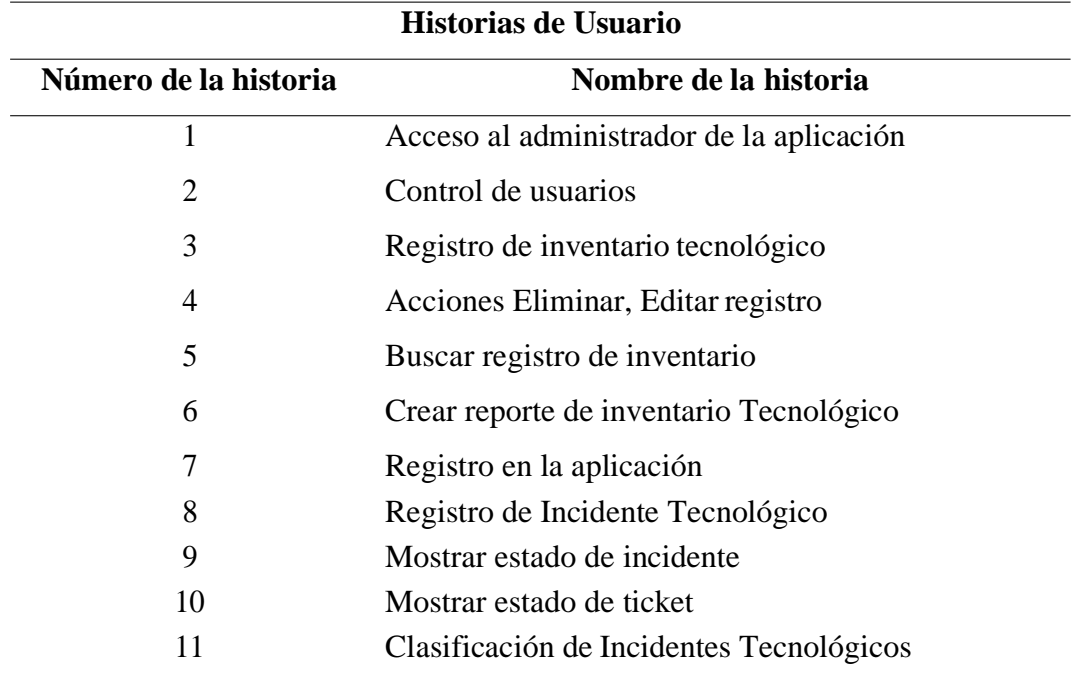

Nota. Se muestra la tabla del resumen de las historias de usuario.

## **Tabla 55**

*Estimación de tareas de usuario*

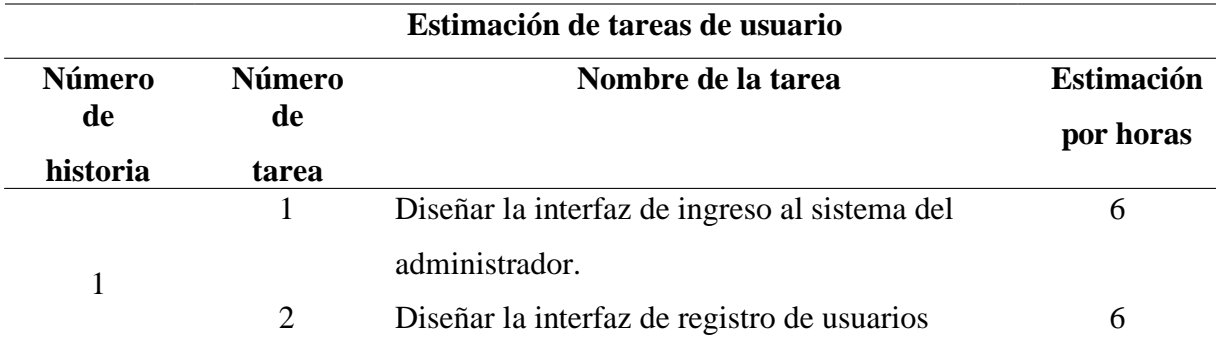

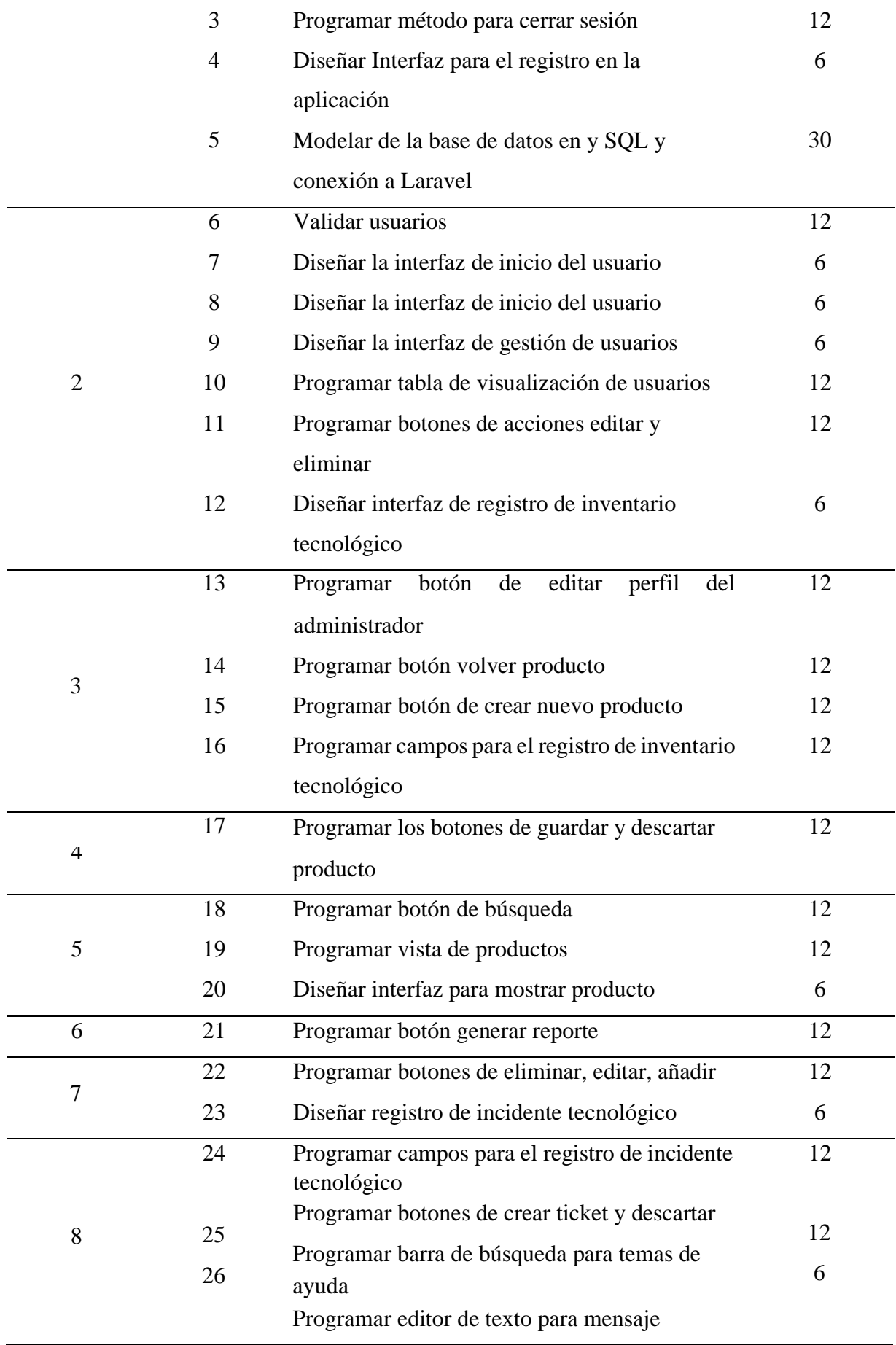

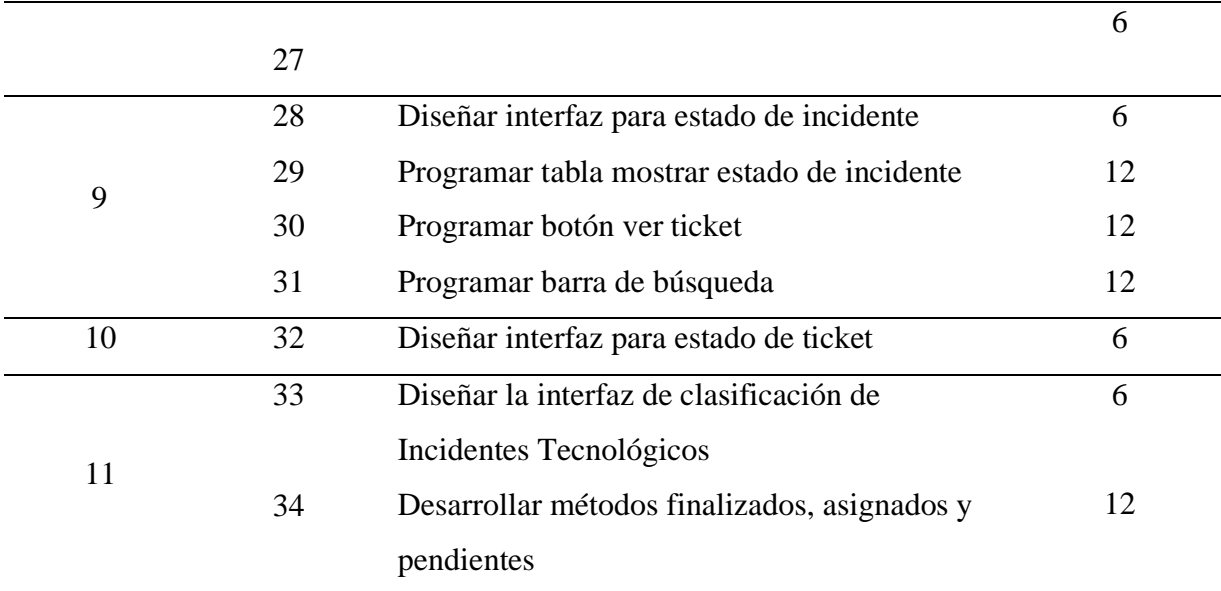

Nota. Se muestra la tarea de usuario de la estimación de las tareas de usuario.

## ✓ **Plan de entrega del proyecto**

## **Tabla 56.**

*Plan de entrega del proyecto*

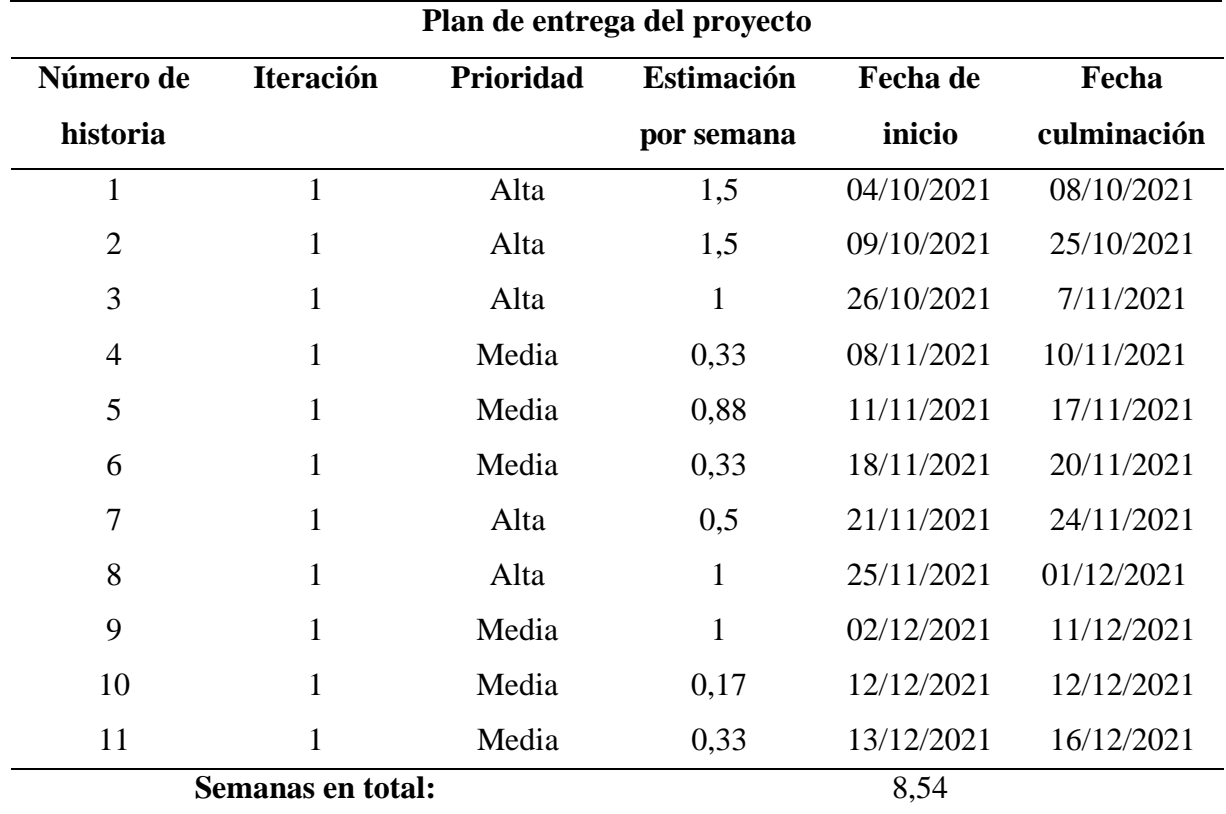

Nota. Se muestra la tarea del plan de entrega del proyecto.

### **4.1.1.3 Fase de diseño**

## ✓ **Tarjetas CRC**

## **Tabla 57.**

*Tarjeta CRC de LoginUser*

# **Nombre:** LoginUser **Responsabilidades: Tarjeta CRC Colaboradores:** Validar la existencia del usuario administrador, soporte y clientes, verificado su correo electrónico y contraseña con los datos almacenados en

la base de datos MySQL.

Nota. Se muestra la tabla de la tarjeta CRC del Login de usuario.

### ✓ **Administrador**

### **Tabla 58***.*

*Tarjeta CRC reporte de incidentes*

## **Tarjeta CRC**

**Nombre**: Reporte de Incidentes

### **Responsabilidades:**

**Colaboradores:**

Generar una nueva incidencia tecnológica

Registrar cada incidencia con el título y la

descripción.

Nota. Se muestra la tabla de la tarjeta CRC de reporte de incidencias.

### **Tabla 59.**

*Tarjeta CRC control usuario/crear usuarios de soporte*

## **Tarjeta CRC**

**Nombre:** Control usuario/crear usuarios

de soporte

### **Responsabilidades:**

**Colaboradores:**

Validar los usuarios de soporte a través del

correo electrónico, nombre y contraseña

Editar los usuarios creados

Eliminar el registro de los usuarios

Nota. Se muestra la tabla de la tarjeta CRC del control de usuarios.

### **Tabla 60.**

*Tarjeta CRC agregar proyecto*

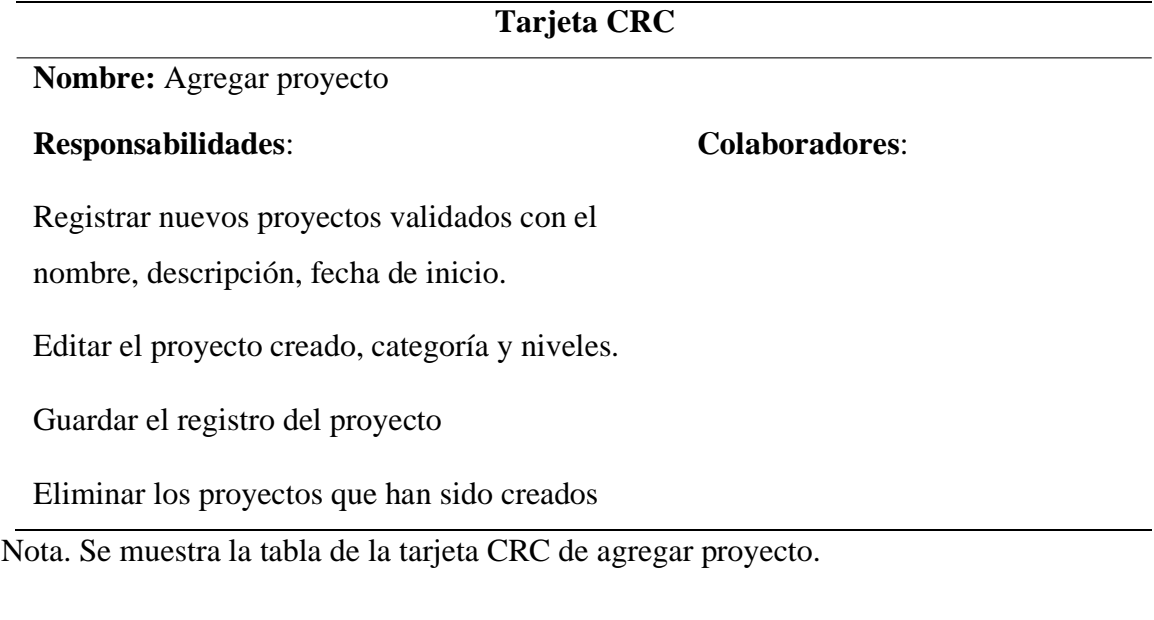

### **Tabla 61.**

*Tarjeta CRC Inventario/registro de producto*

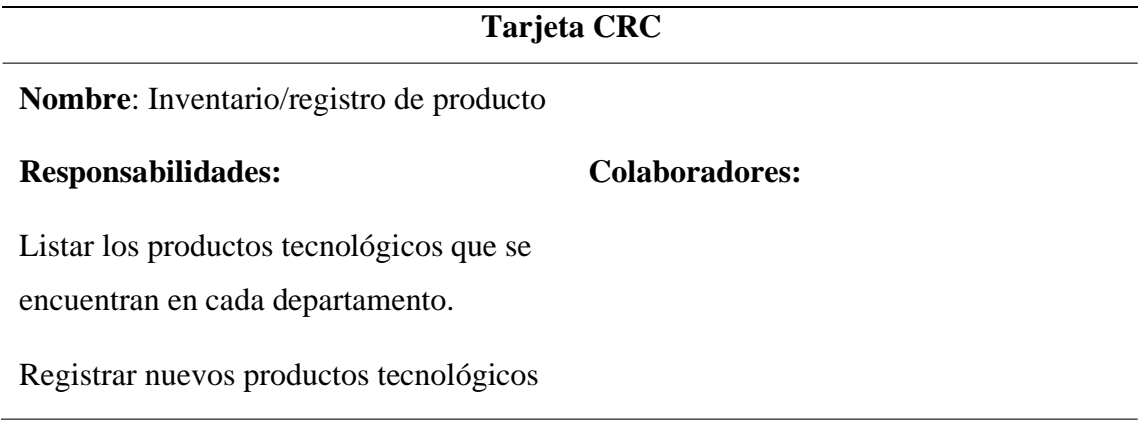

Nota. Se muestra la tabla de la tarjeta CRC del registro de producto.

**Tabla 62.** *Tarjeta CRC generar reporte*

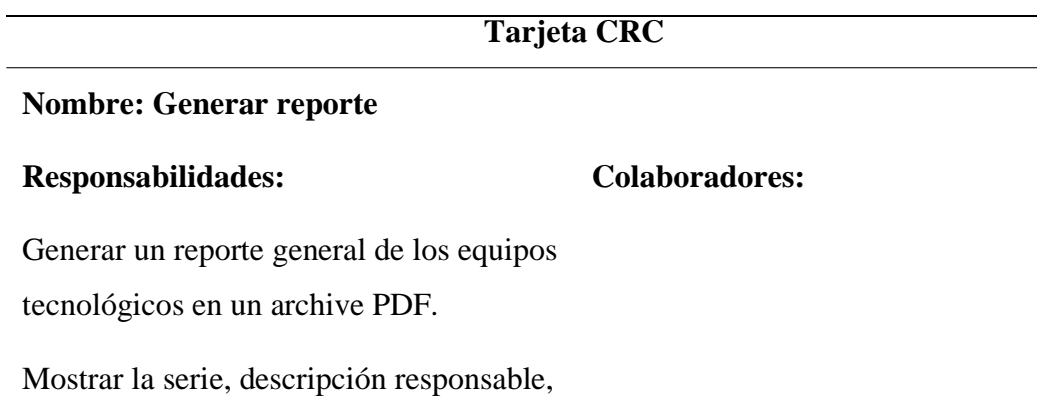

incidencia, estado y departamento.

Nota. Se muestra la tabla de la tarjeta CRC de generar reporte.

### **SOPORTE**

### **Tabla 63.**

*Dashboard/incidencias asignadas de soporte*

### **Tarjeta CRC**

**Nombre**: Dashboard/incidencias

asignadas de soporte

### **Responsabilidades:**

### **Colaboradores:**

Listar las incidencias que han sido asiganadas a la persona encargada de brindar el soporte.

Listar las incidencias que aún no han sido asignas.

Mostrar las incidencias que han sido

reportadas

Nota. Se muestra la tabla de la tarjeta CRC del dashboard incidencias.

## **Tabla 64.**

*Tarjeta CRC de estado de incidencia*

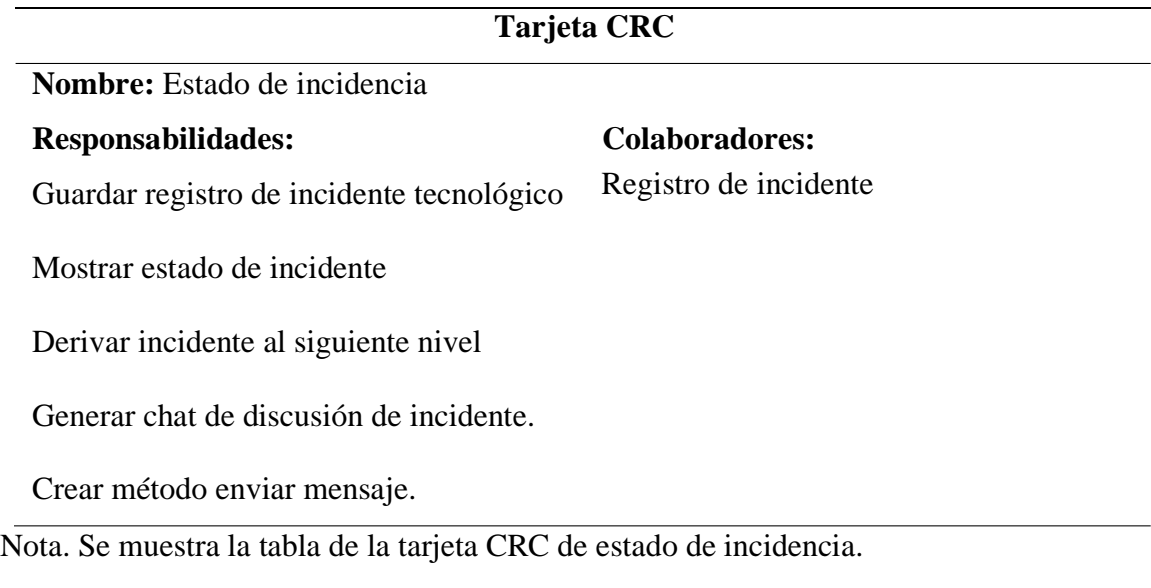

## **Tabla 65***.*

*Tarjeta CRC de incidencias sin asignar*

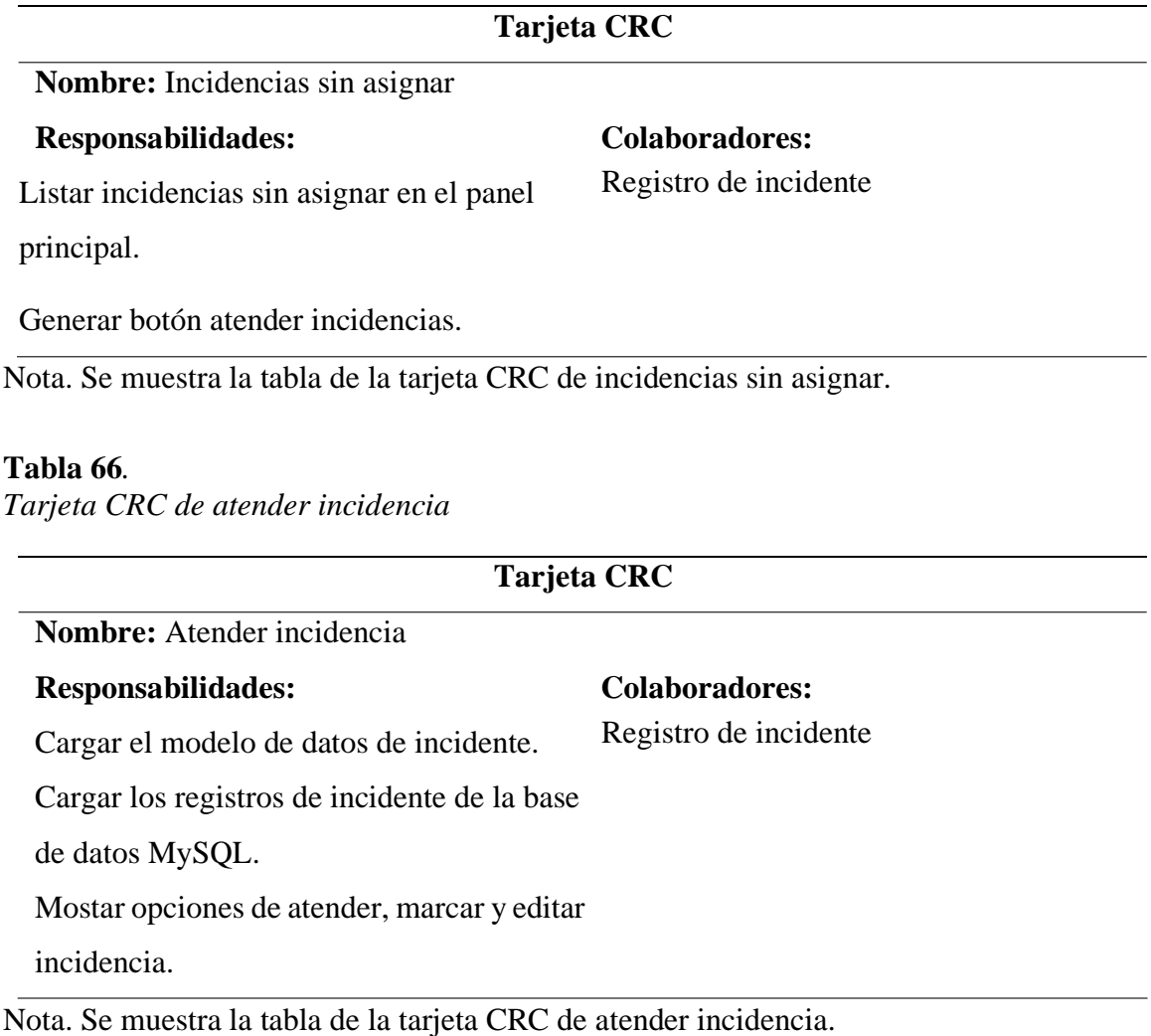

## **Tabla 67.**

*Tarjeta CRC de incidencias reportadas*

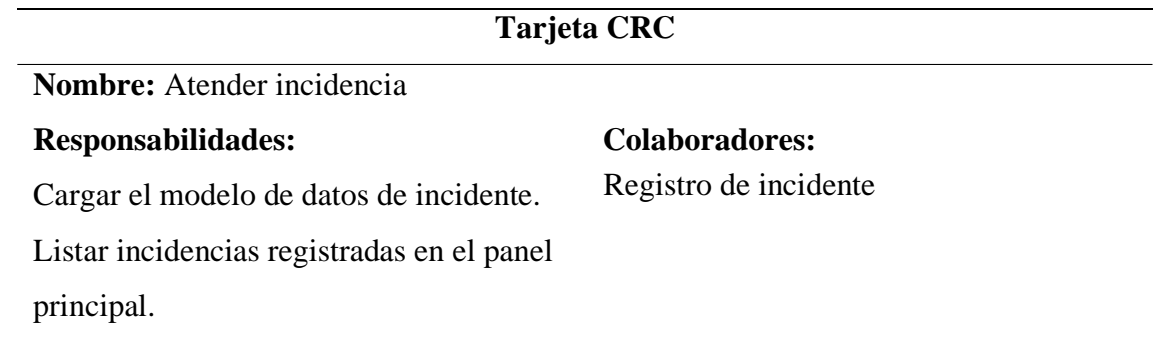

Nota. Se muestra la tabla de la tarjeta CRC de incidencias reportadas.

## **Tabla 68.**

*Tarjeta CRC de usar equipo tecnológico*

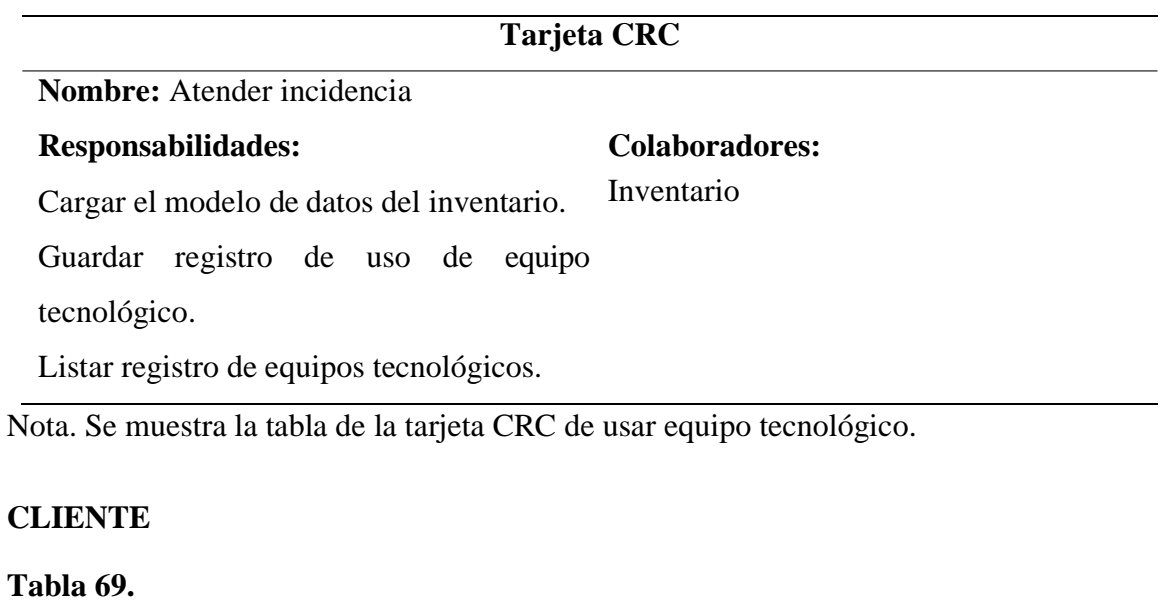

*Tarjeta CRC de registro de incidente*

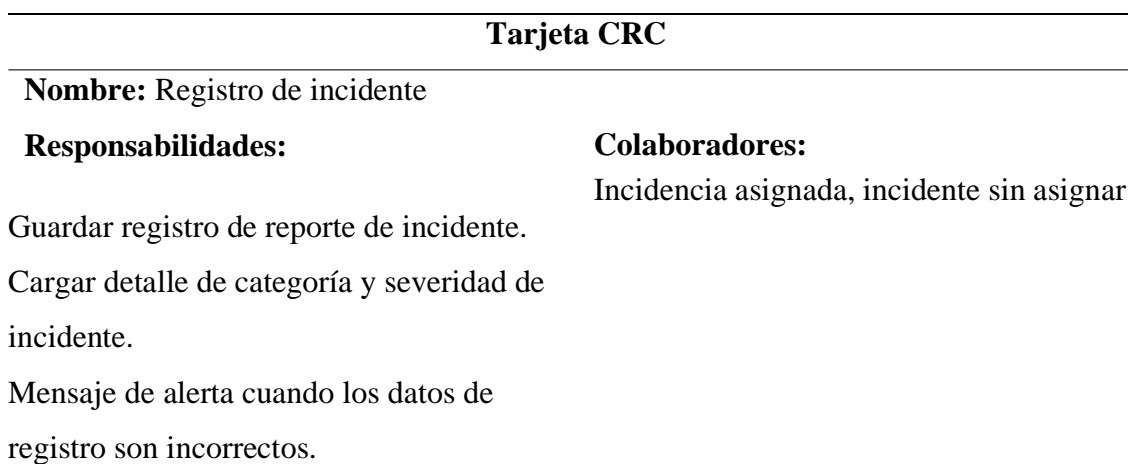

Nota. Se muestra la tabla de la tarjeta CRC de registro de incidente.

## **Tabla 70.**

*Tarjeta CRC de visualizar incidente*

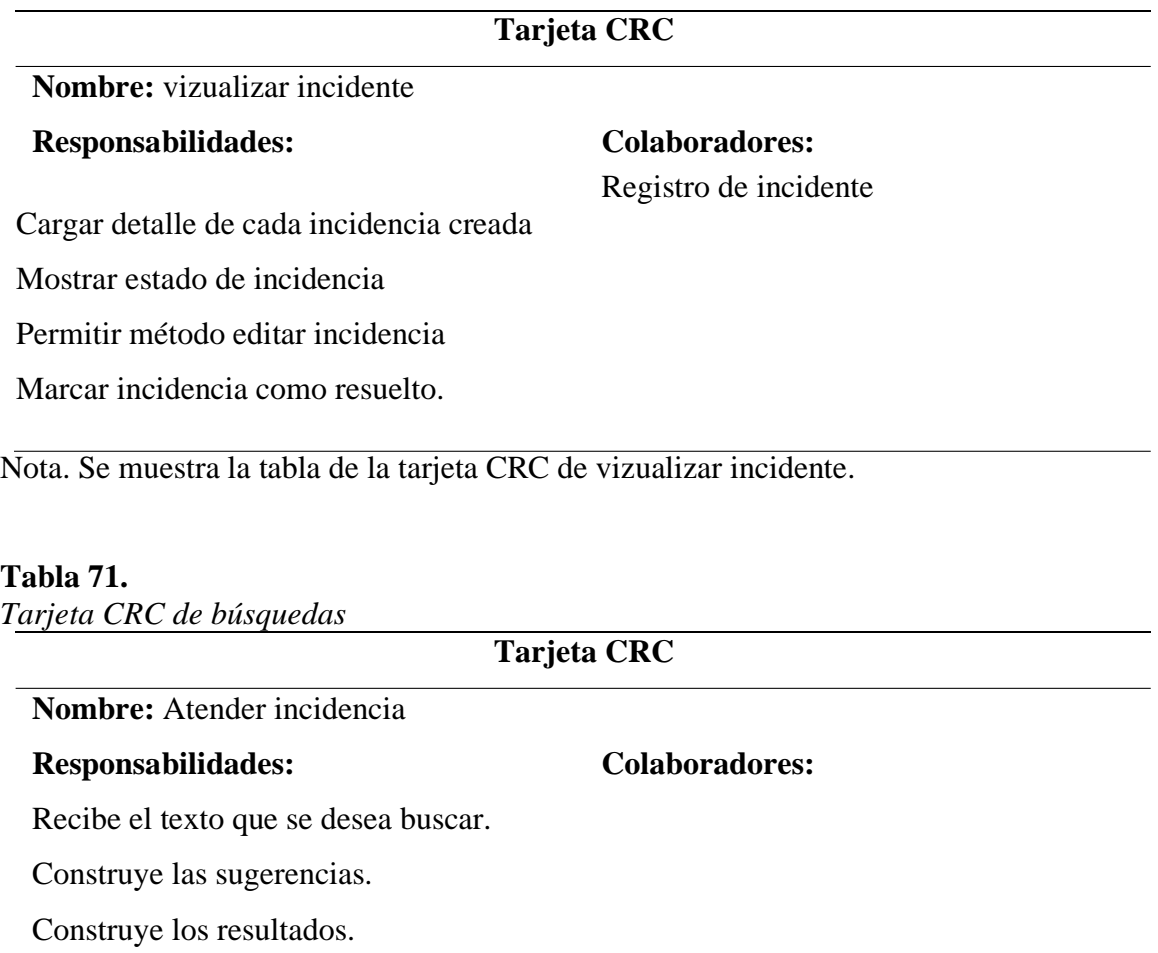

## **Análisis**

Para la identificación de los procesos de registro de inventario y control de incidentes tecnológicos, se aplicó la ficha de caracterización de ICONTEC: Norma ISO 9001:2015, la misma que se analizó y modificó la estructura con la ayuda de los docentes de la carrera de computación, haciendo énfasis en los detalles más significativos para su previa aplicación.

*Resultados de la caracterización de procesos con la ISO 9001:2015.*

### **Tabla 72.**

*Proceso de control de inventario tecnológico*

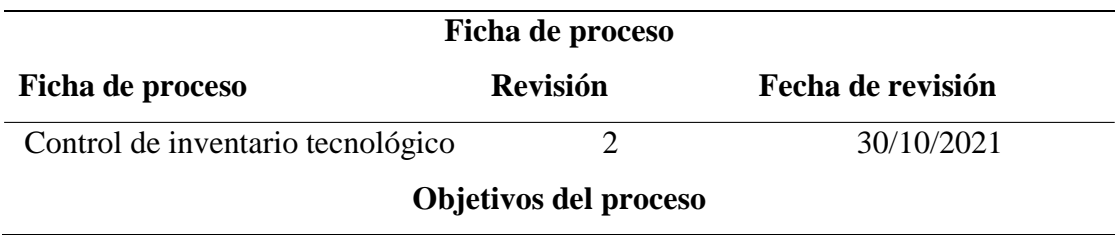

Examinar toda la información pertinente y validar que sea correcta para el registro en el sistema.

### **Actividades que forman el proceso**

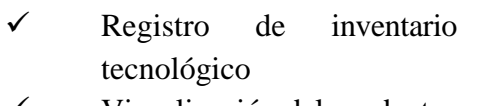

- ✓ Visualización del producto en el sistema
- $\checkmark$  Control de registro
- $\checkmark$  Informe de reporte

### **Responsable del proceso**

Departamento de Tic's

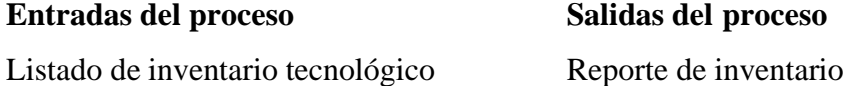

### **Procesos relacionados**

Registro, asignación, creación

### **Recursos/ necesidades**

Acceso a datos de registro de inventario Visualización de productos tecnológicos Generación de reportes

### **Registros/archivos**

Reglamento interno

## **Indicadores**

Número de registro

Número de reportes

Número de vistas

## **Documentos aplicables**

Reglamento interno

Nota. Se muestra la tabla de a ficha del Proceso de control de inventario tecnológico.

## **Diagrama del flujo de registro de inventario tecnológico**

En este proceso se realiza el registro de inventario tecnológico en el sistema, el encargado de examinar y validar la información pertinente es el departamento de Tic del municipio del Tulcán, en donde se deberá presentar el respectivo reporte de inventario.

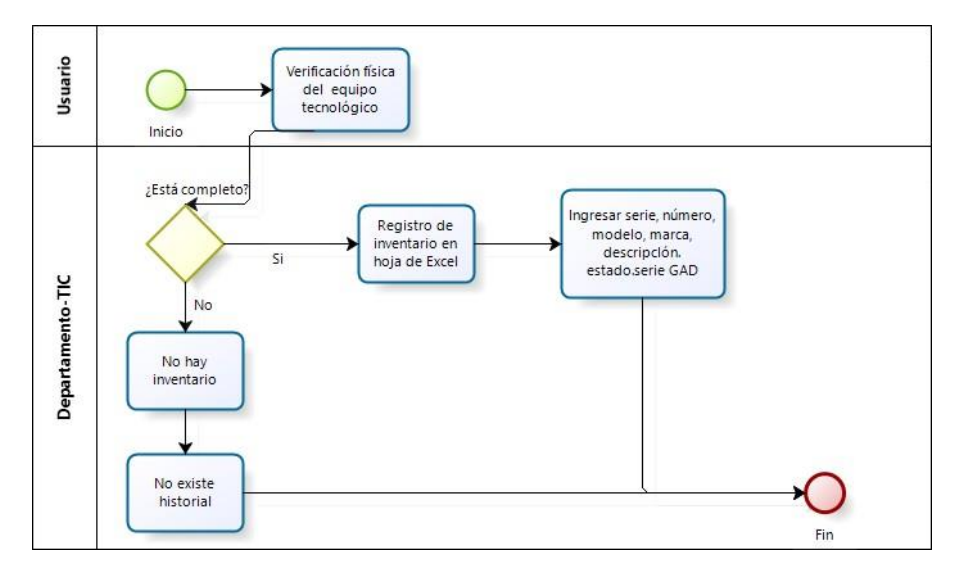

*Figura 3.* Flujograma del proceso de registro de Inventario Tecnológico

## **Tabla 73.**

*Proceso de registro de incidentes tecnológicos*

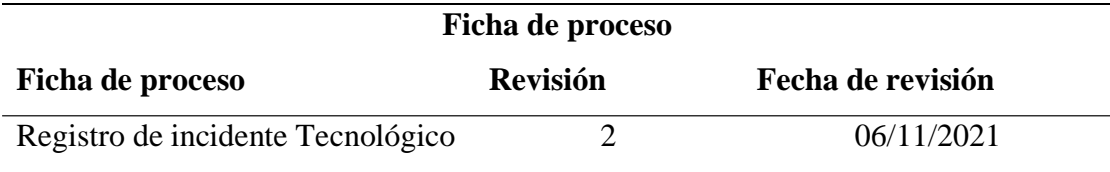

## **Objetivos del proceso**

Ingresar y organizar la información pertinente para el registro de incidencias tecnológicas.

## **Actividades que forman el proceso**

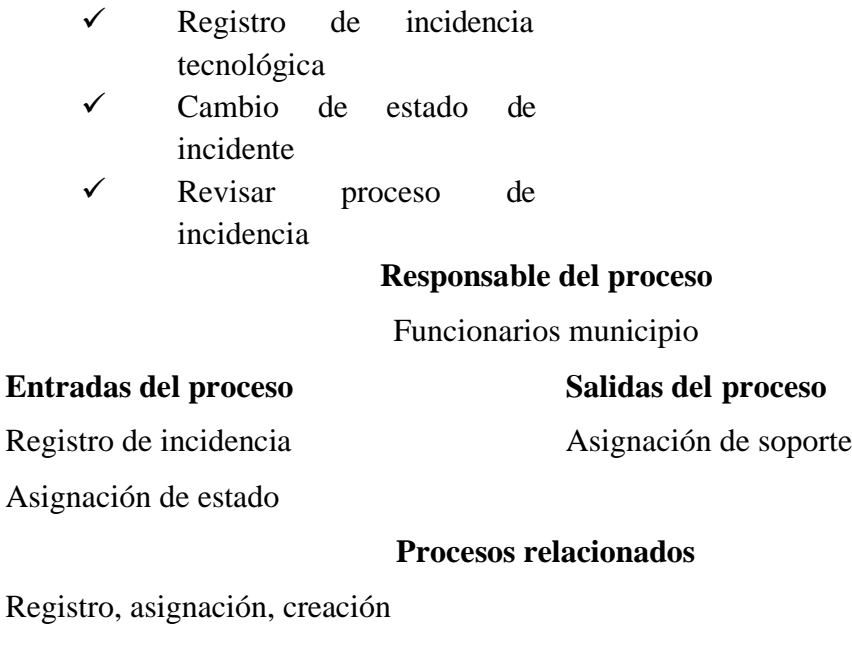

## **Recursos/ necesidades**

Acceso a registro de incidentes Visualización de incidentes

### **Registros/archivos**

Reglamento interno

### **Indicadores**

Número de registro de incidente

Número de asignación de soporte

### **Documentos aplicables**

Reglamento interno

Nota. Se muestra la tabla de a ficha del Proceso del registro de incidente tecnológico.

### **Diagrama del flujo de registro de incidentes tecnológicos**

En este proceso los actores principales son los funcionarios del municipio de Tulcán, en donde permite reportar un incidente tecnológico de cualquier tipo de los distintos departamentos, además los funcionarios podrán asignar el estado de un incidente de acuerdo con el servicio brindado por el departamento de Tic.

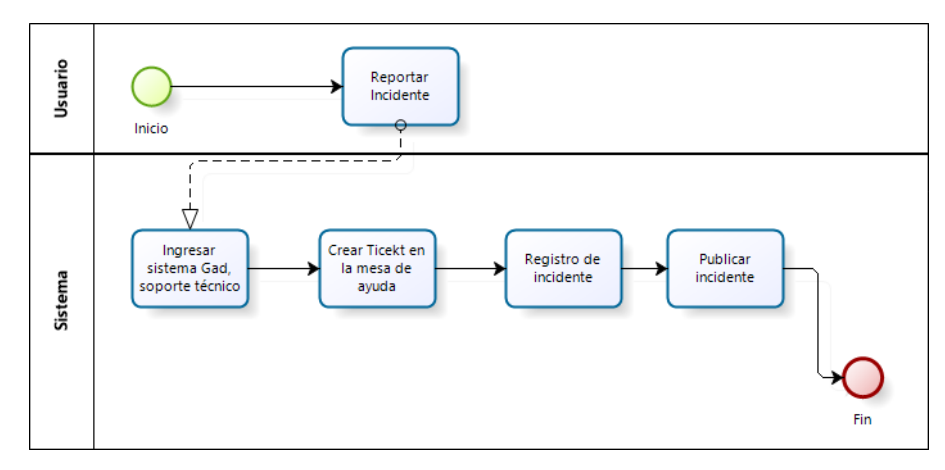

*Figura 4.* Flujograma del proceso de registro de Incidentes Tecnológicos

## **Tabla 74.**

*Proceso de administración de incidentes tecnológico*

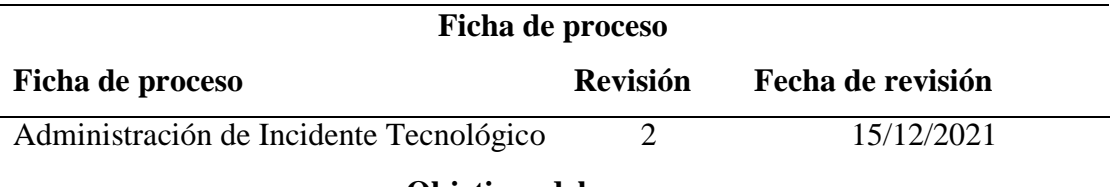

## **Objetivos del proceso**

Determinar las acciones a tomar para que las incidencias detectadas sean registradas

y verificar la solución más adecuadas

### **Actividades que forman el proceso**

Detectar Incidente Tecnológico Asignación de personal de TIC

Soporte de Incidente Tecnológico Aplicación de acciones para solucionar incidente

### **Responsable del proceso**

Departamento TIC

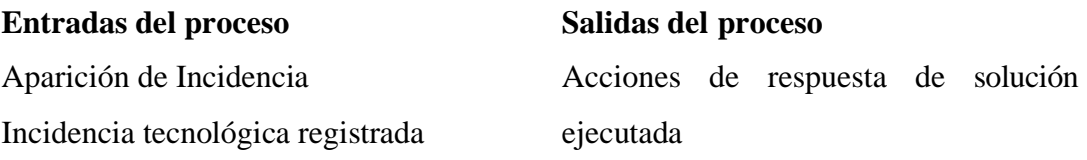

### **Procesos relacionados**

Reporte, publicación, asignación, corrección de Incidente

### **Recursos/ necesidades**

Formato de Registro de Incidente

Respuesta de solución de Incidente

#### **Registros/archivos**

Reglamento interno

### **Indicadores**

Número de registro de incidente

Número de asignación de personal para soporte

Numero de respuestas de solución ejecutadas

### **Documentos aplicables**

Reglamento interno

Nota. Se muestra la tabla de a ficha del Proceso de administración de incidente tecnológico.

### **Diagrama del flujo de administración de incidentes tecnológico**

Los actores principales en este proceso son el personal que labora en el departamento de TIC, debido a que el personal revisa la lista de incidentes registrados para luego proceder con la publicación del responsable encargado de dar solución a dicho incidente.

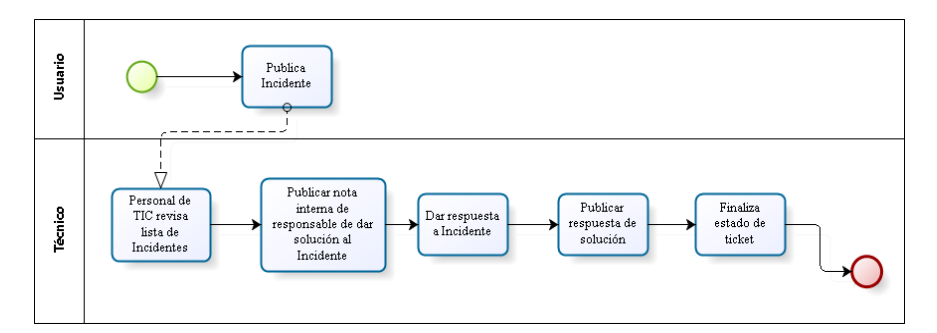

*Figura 5.* Flujograma del proceso de administración de Incidentes Tecnológicos

## **4.1.3.3.1 Diseño base de datos**

Mediante el análisis del cuadro comparativo Anexo 9 se determinó el uso del gestor de base de datos MySQL, considerando que es un sistema racional, multihilo y multiusuario, el tipo de licencia es de software libre y gratuita, permitiendo el desarrollo en las plataformas de Microsoft Windows, Linux, Unix con lenguajes de programación C, C++, Pascal, PHP.

Se diseño el modelo conceptual Anexo 6 permitiendo la representación del diagrama entidadrelación ayudando al proceso de normalización de las relaciones, con el objetivo de minimizar la redundancia de datos, logrando obtener el diseño lógico del sistema que se muestra en la Figura 5.

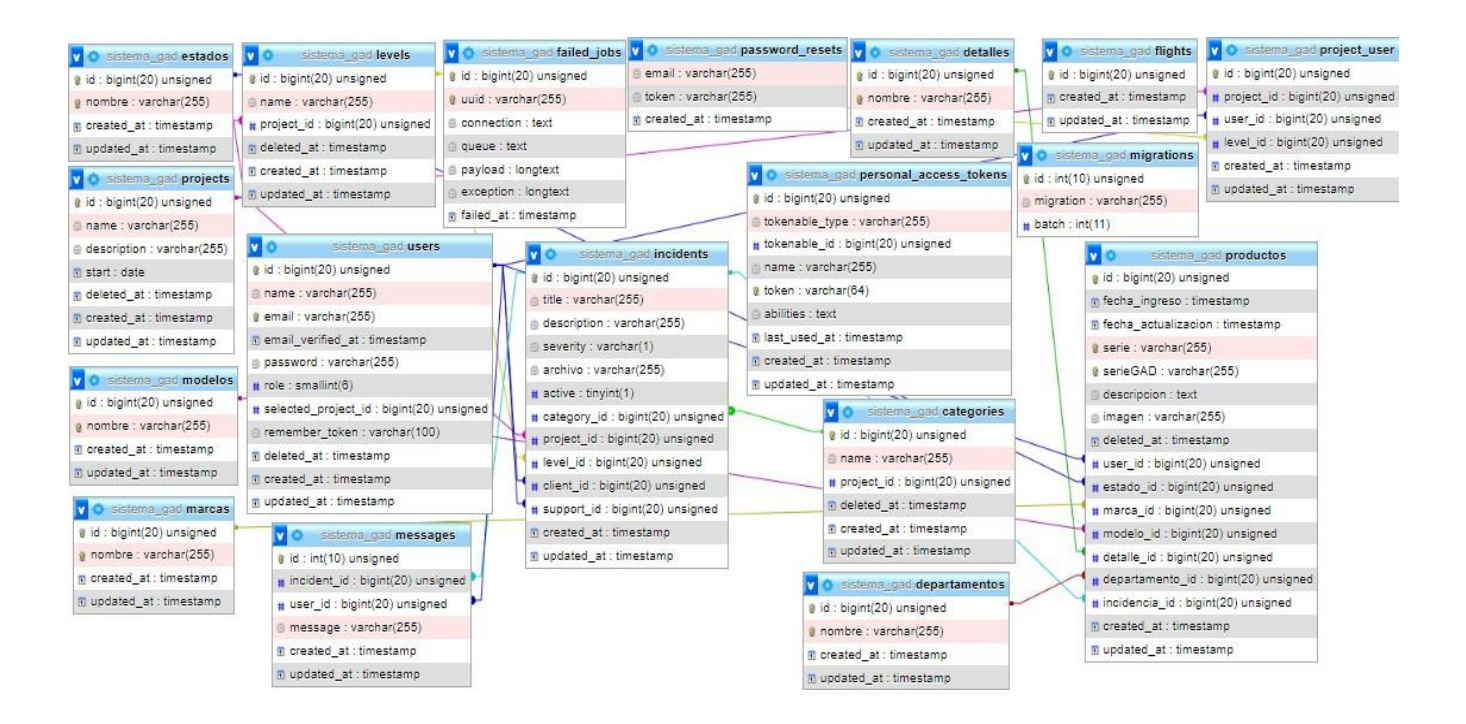

*Figura 6.* Modelo lógico de la base de datos

## **4.1.3.3.2 Diseño de prototipo**

La interfaz de usuario es un proceso importante que ayuda a establecer los diferentes componentes para el manejo del aplicativo multiplataforma, como son los colores la institución y su logotipo en todas las ventanas del sistema, a continuación, se describe cada interfaz de la aplicación informática.

## ✓ *Diseño*

Se realizó el diseño del Login de la aplicación informática, que incluye los campos de ingreso de email y contraseña, además de incluir un botón de inicio de sesión y otro para crear cuenta del aplicativo.

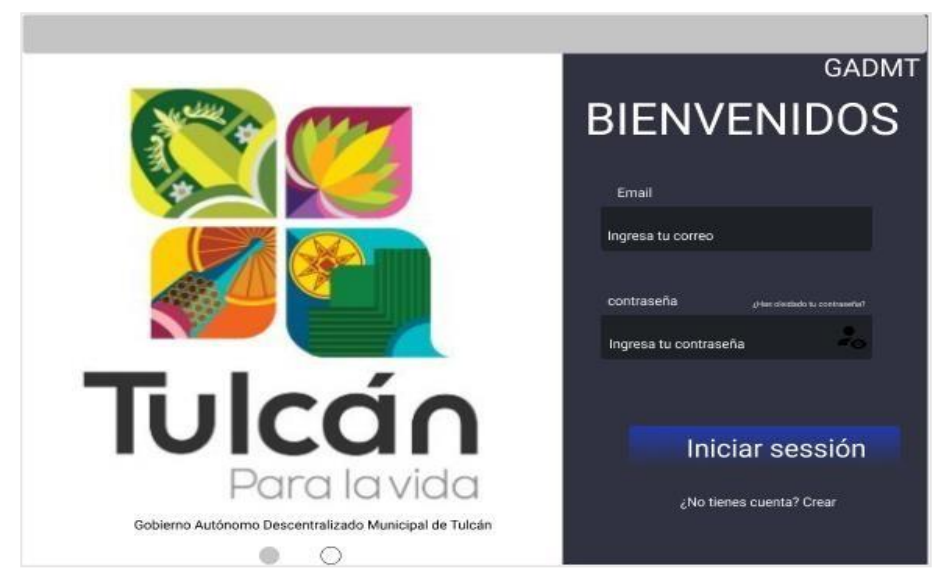

*Figura 7.* Diseño de login de la aplicación

En este apartado se elaboró el diseño de la ventana de registro de usuarios con los campos de nombre, apellido, correo, contraseña y departamento, además se realizó un botón de registro.

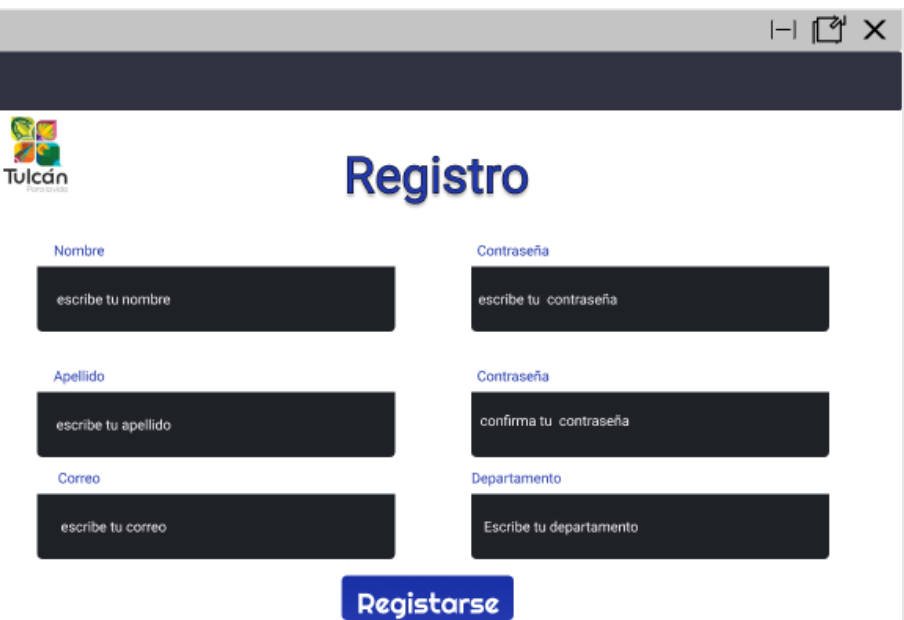

*Figura 8.* Diseño de la ventana de Registro de usuarios

Se realizó el diseño de la pantalla de inicio del administrador que cuenta con las opciones de gestión de usuario, inventario, incidentes y ajustes, además de la elección cerrar sesión.

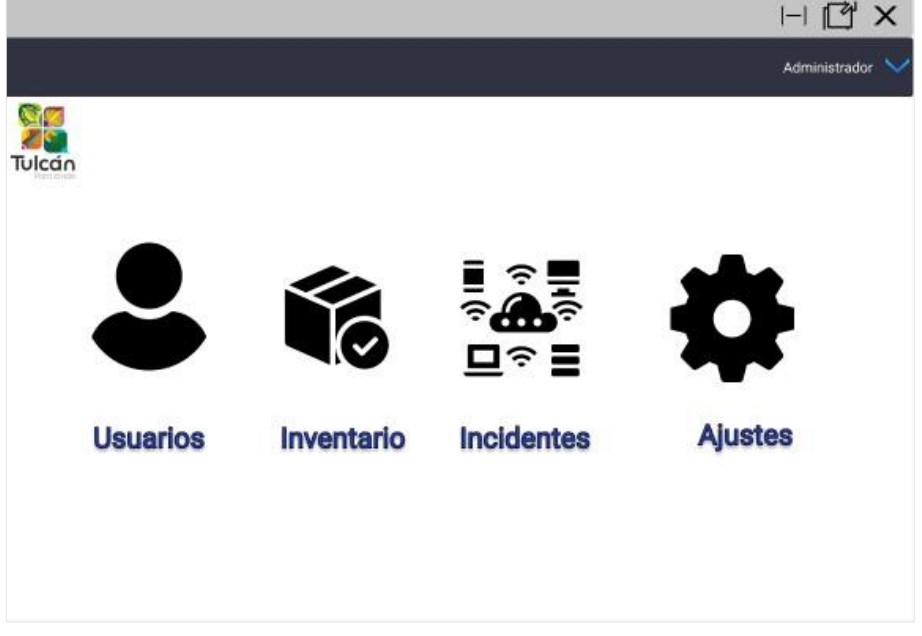

*Figura 9***.** Diseño de la ventana de Inicio del Administrador

En esta sección se elaboró el diseño de la venta de inicio de usuario, contando con las opciones de registro y estado de incidente, además del método cerrar sesión.

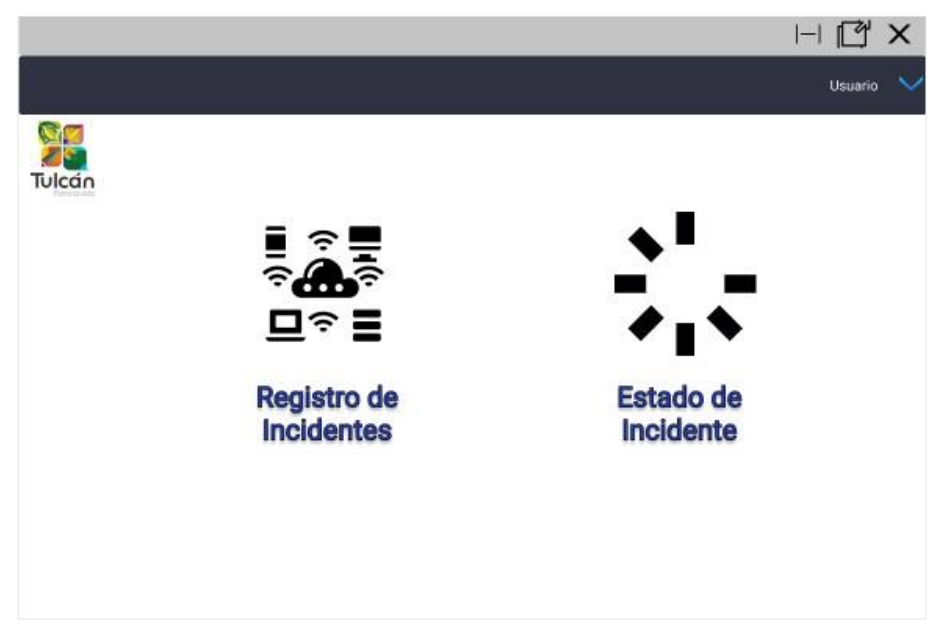

*Figura 10.* Diseño de la ventana de Inicio de usuario

Se elaboró el diseño de la ventana de gestión de usuarios del sistema, en donde el administrador tendrá la opción de crear, editar y eliminar usuarios que se registran en la aplicación informática.

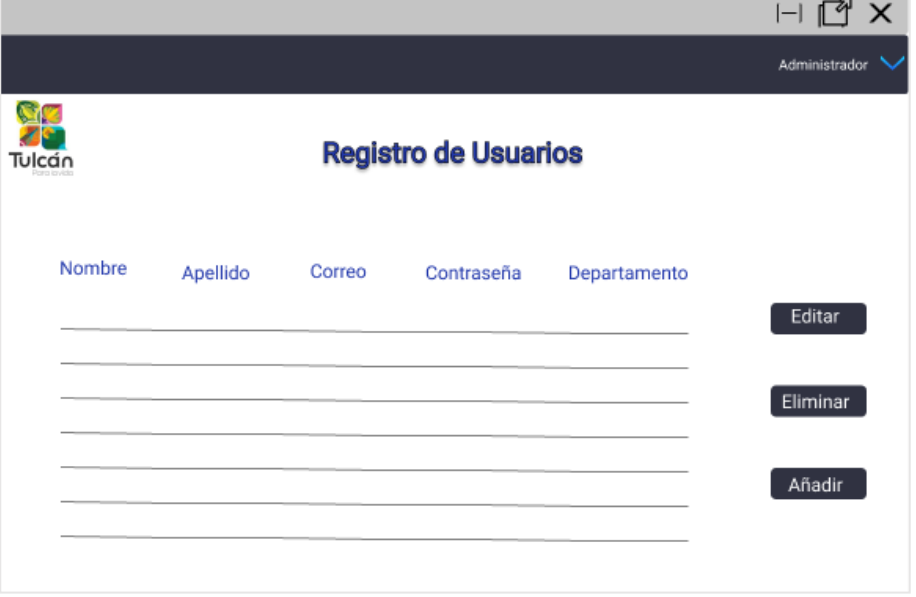

*Figura 11.* Diseño de la Ventana de Registro de Usuarios

En este apartado se realizó el diseño de la ventana de inventario, en donde el administrador tendrá la opción del ver la lista de productos tecnológicos registrados en el sistema y la opción de registrar nuevo inventario.

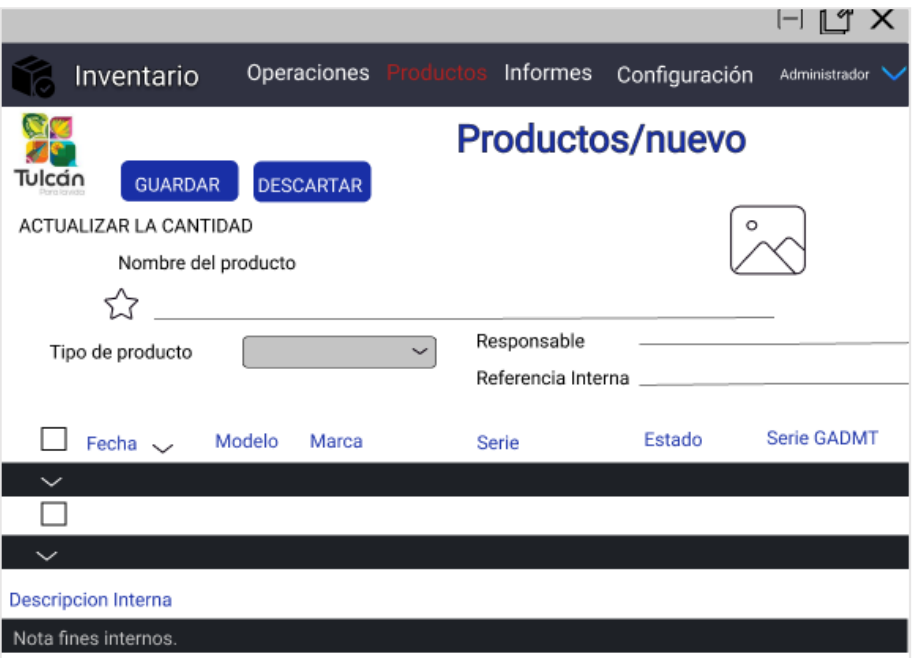

*Figura 12.*Diseño de la ventana de registro de productos en el inventario

Se diseño la pantalla de reporte del Inventario, en donde el administrador podrá visualizar el inventario de acuerdo a la información registrada como es fecha, modelo, marca, serie, estado y la serie GADMT.

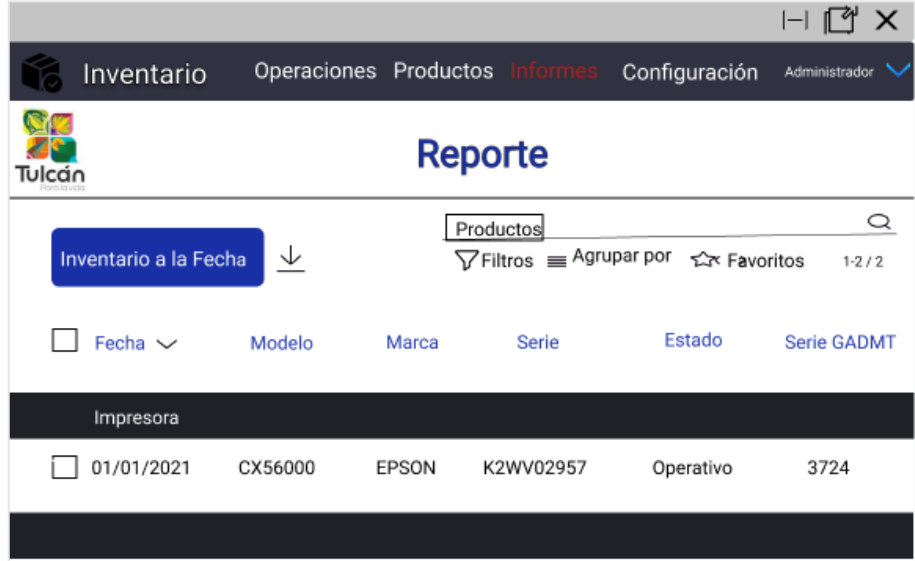

*Figura 13*. Diseño de ventana de Reporte de Inventario

Se realizó el diseño de la ventana de abrir un nuevo ticket para el registro de un incidente tecnológico con los campos nombre, apellido email, teléfono. Además, el usuario podrá seleccionar el tema de ayuda e ingresar un mensaje de acuerdo con el requerimiento que lo requiera

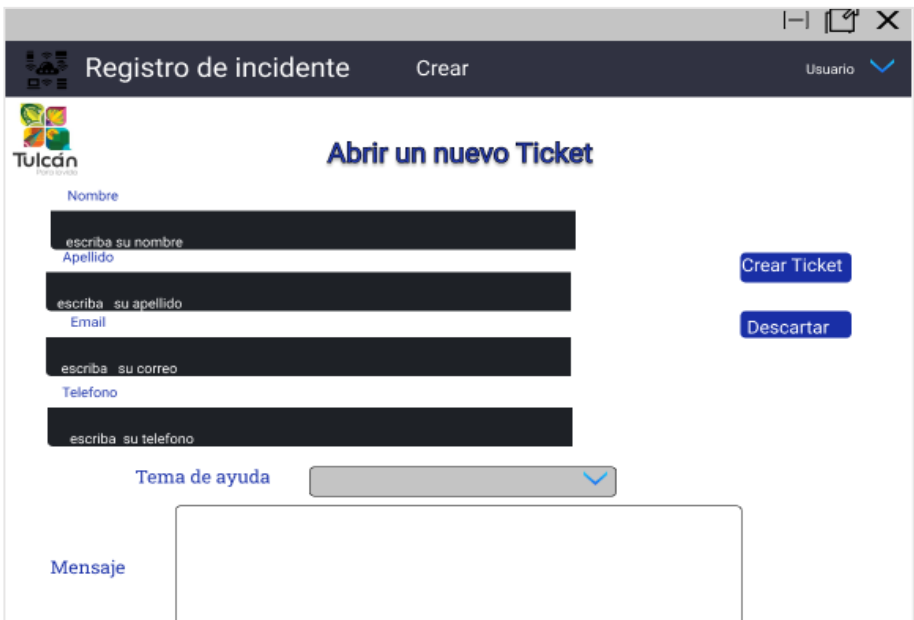

Dentro de la *Figura 14.* Diseño de ventana de nuevo ticket para el registro de Incidente

ventana de Estado de Ticket de soporte muestra la fecha, temas de ayuda, estado, última actualización, como también se diseñó el botón que despliega una ventana emergente para la visualización del ticket.

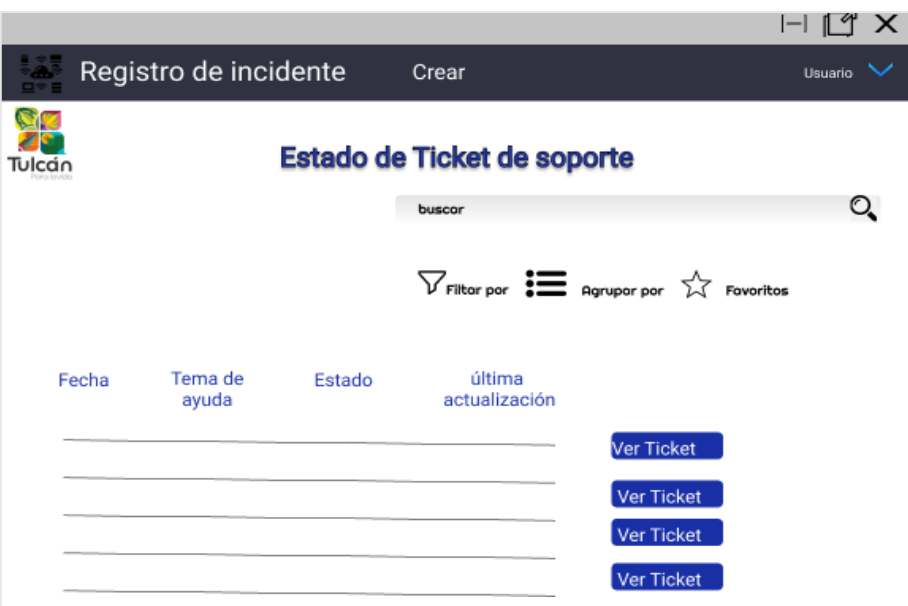

*Figura 15.* Diseño de ventana de Estado de Ticket.

Se elaboró el diseño de la ventana de mostrar estado de ticket en donde el administrador tendrá la opción de visualizar el estado, prioridad, la creación el usuario, email y toda la información requerida para la creación del ticket. Además, existe un campo en el cual se puede agregar

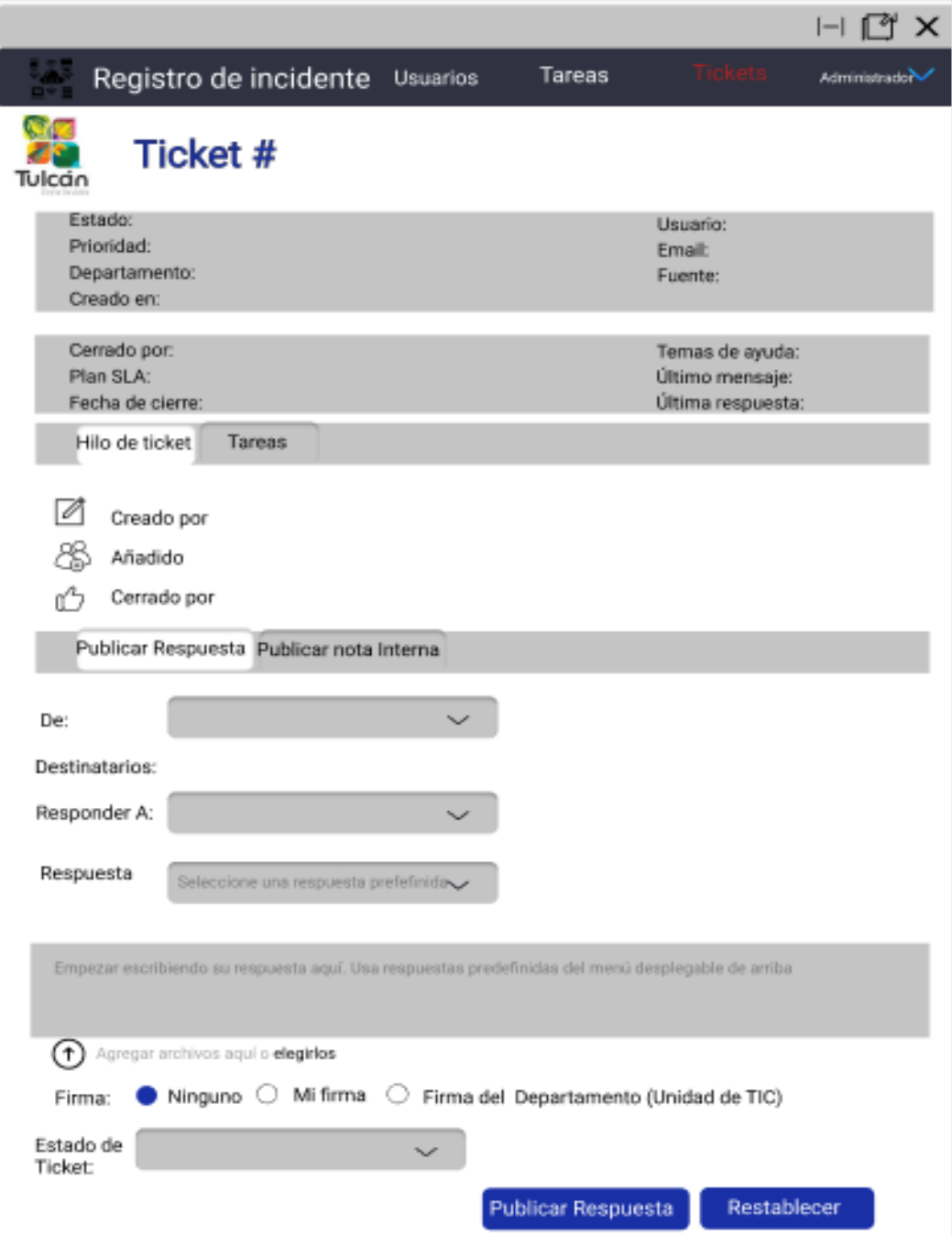

archivos y las opciones de publicar y restablecer la respuesta del ticket

*Figura 16.* Diseño de Ventana de Ticket del Administrador

Se diseño la ventana de clasificación de Incidentes tecnológicos en donde el administrador podrá visualizar los tickets finalizados, pendientes y asignados de acuerdo con la información que el usuario haya registrado en cada registro.

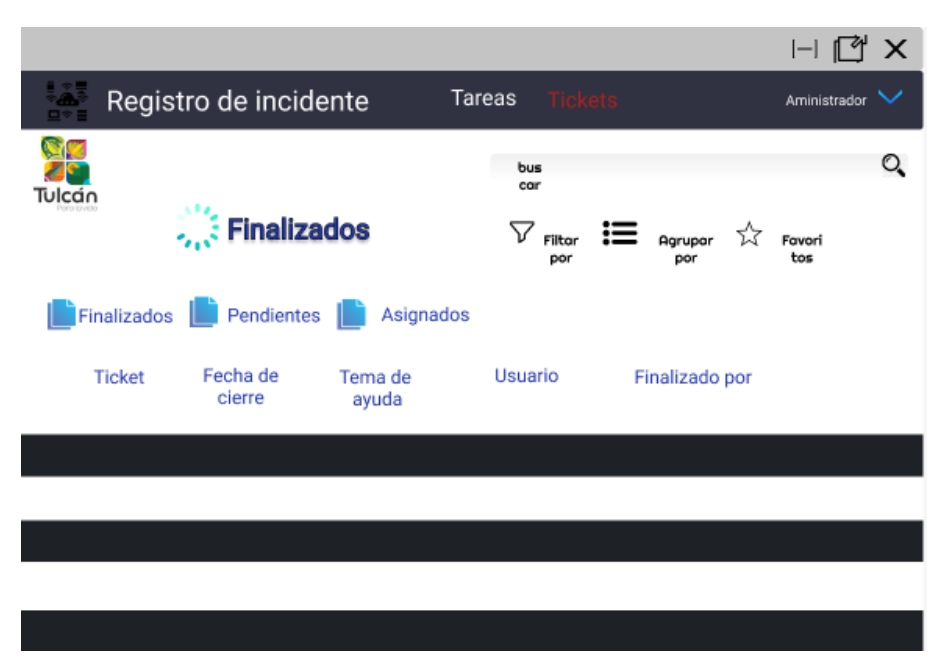

*Figura 17.* Diseño ventana de clasificación de Incidentes tecnológicos

## **4.1.1.4 Fase de codificación**

Por medio análisis comparativo del Anexo 12, se determinó que el lenguaje de programación PHP cumple con las características de abstracción, seguridad, simplicidad, eficiencia y dinámico para codificación de la aplicación informática con el uso del framework Laravel que permite crear códigos de manera sencilla con un soporte completo.

## **Codificación de modelos**

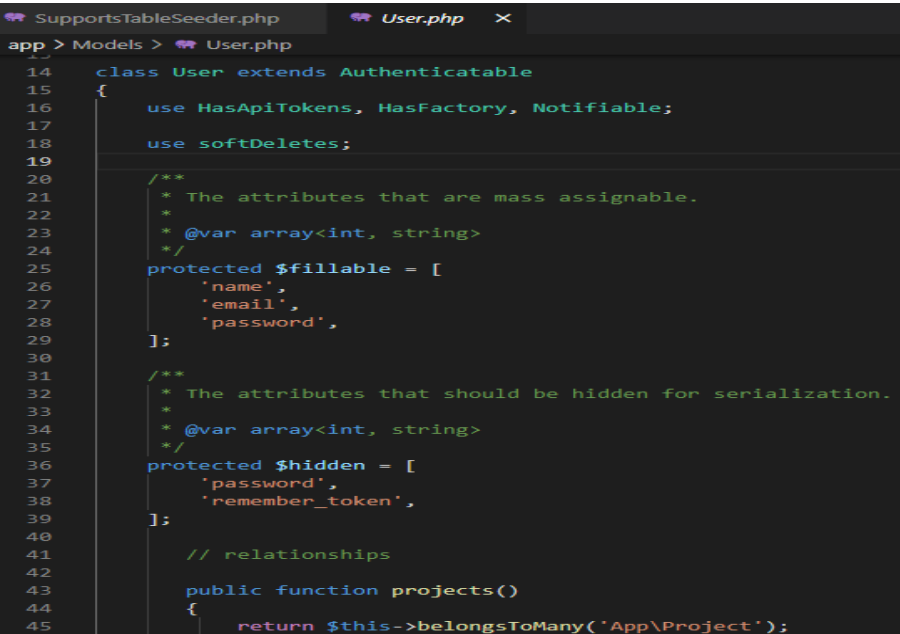

*Figura 18.* Modelo Usuarios

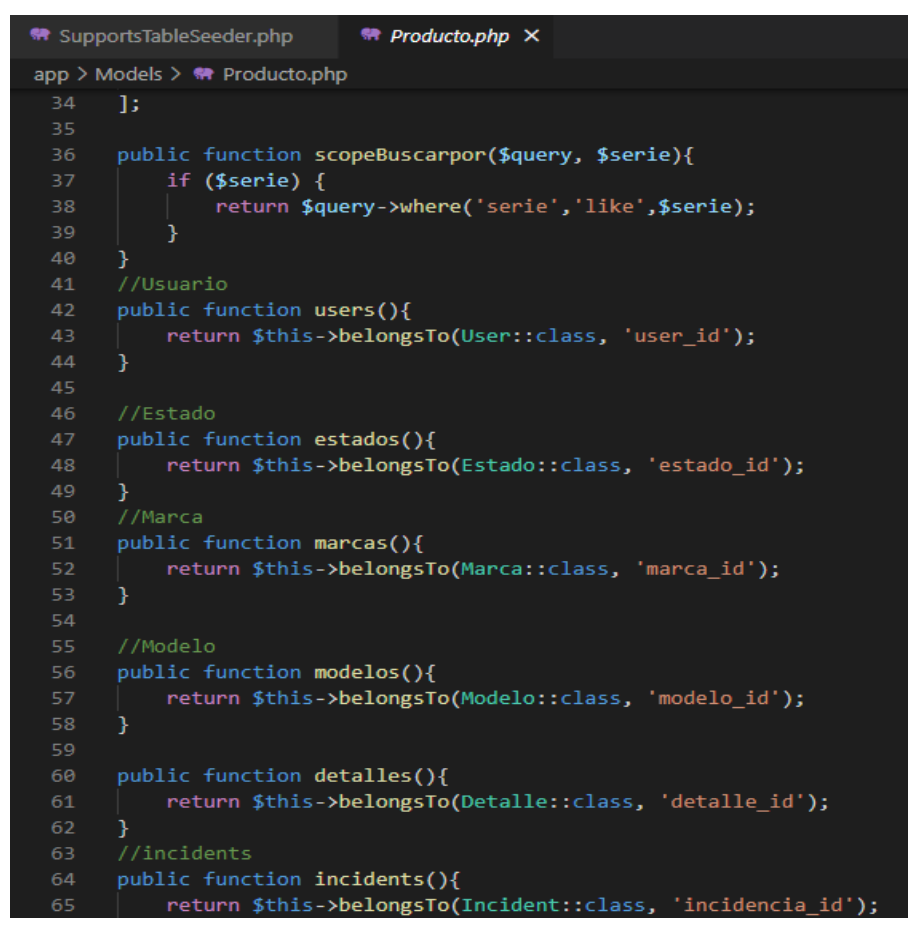

*Figura 19.* Modelo Producto

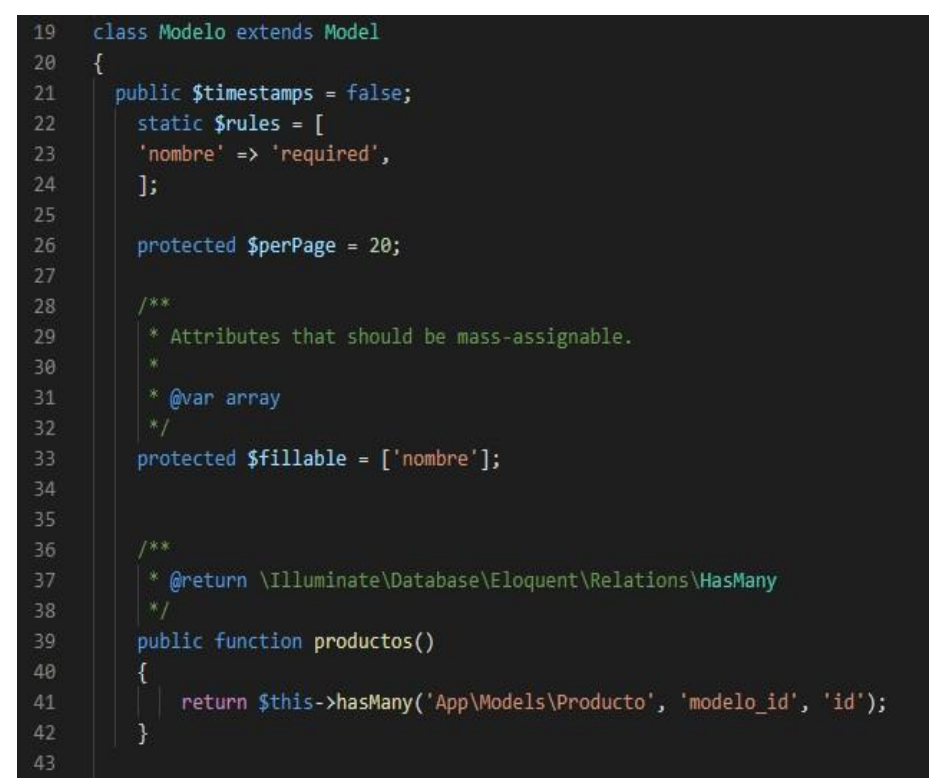

*Figura 20.* Modelo producto

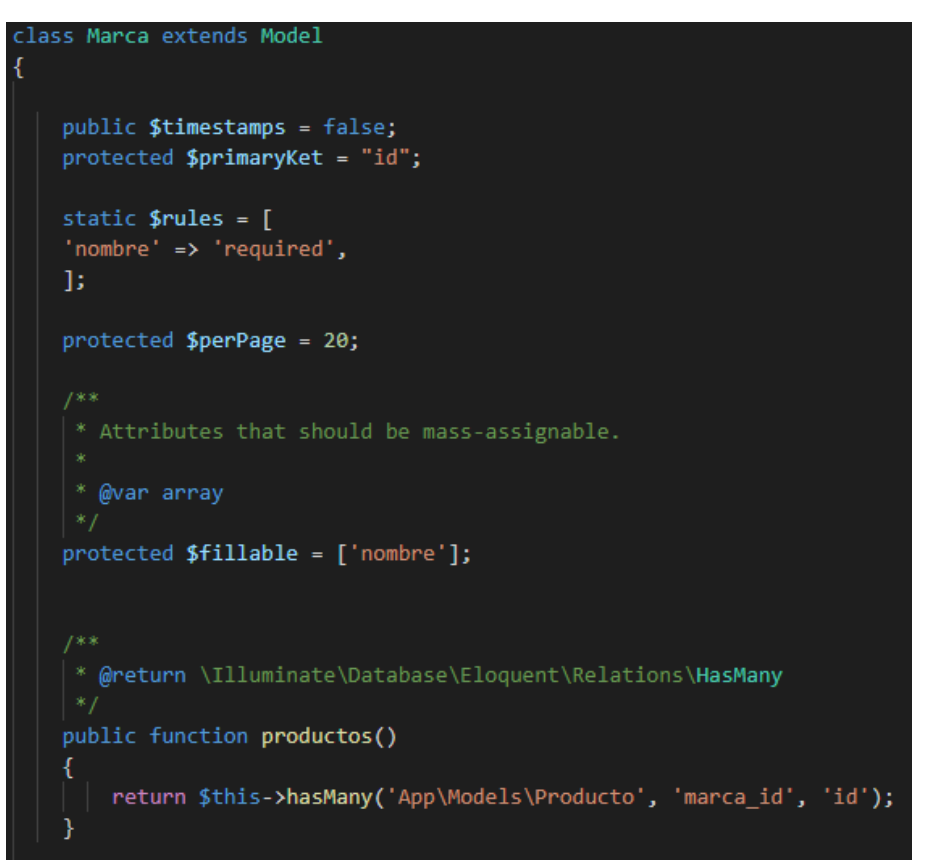

*Figura 21.* Modelo Marca producto

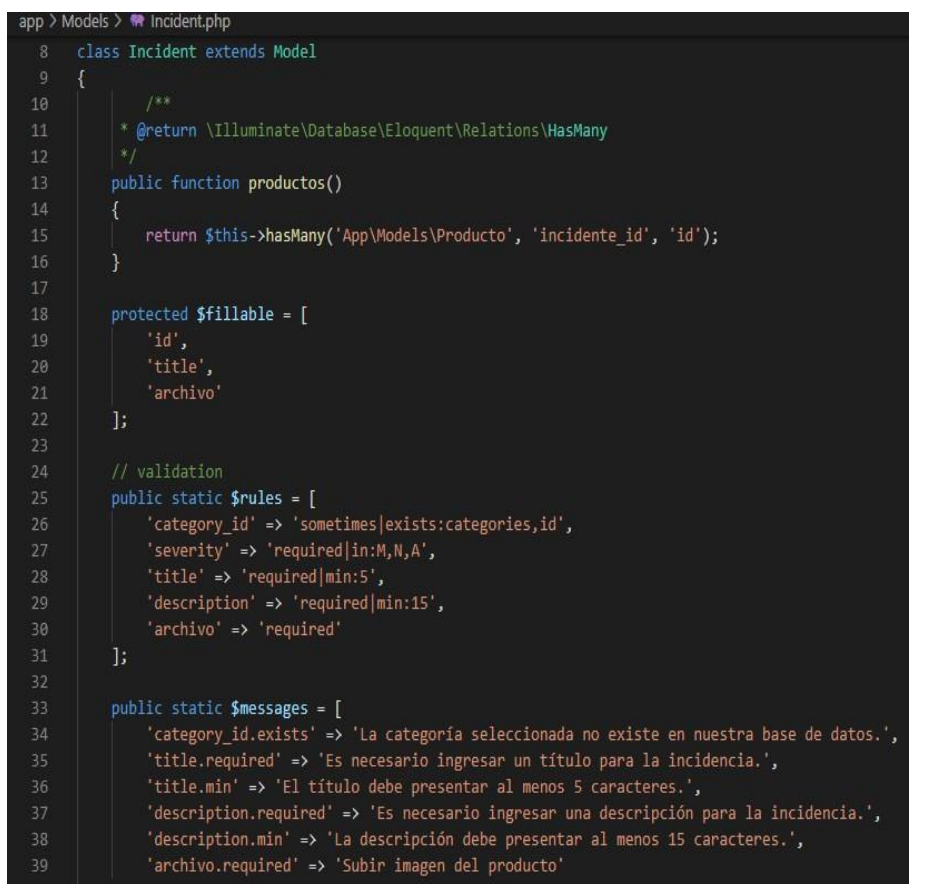

*Figura 22.* Modelo Incidente

```
class Estado extends Model
19
20 \vee 121 \times public $timestamps = false;
22static $rules = ['nombre' => 'required',
         Ŀ.
         protected $perPage = 20;
         * Attributes that should be mass-assignable.
30
          * @var array
3132
         protected $fillable = ['nombre'];
3436 \vee| * @return \Illuminate\Database\Eloquent\Relations\HasMany
38
         public function productos()
         \{return $this->hasMany('App\Models\Producto', 'estado_id', 'id');
41
42
```
*Figura 23.* Modelo estado de incidente

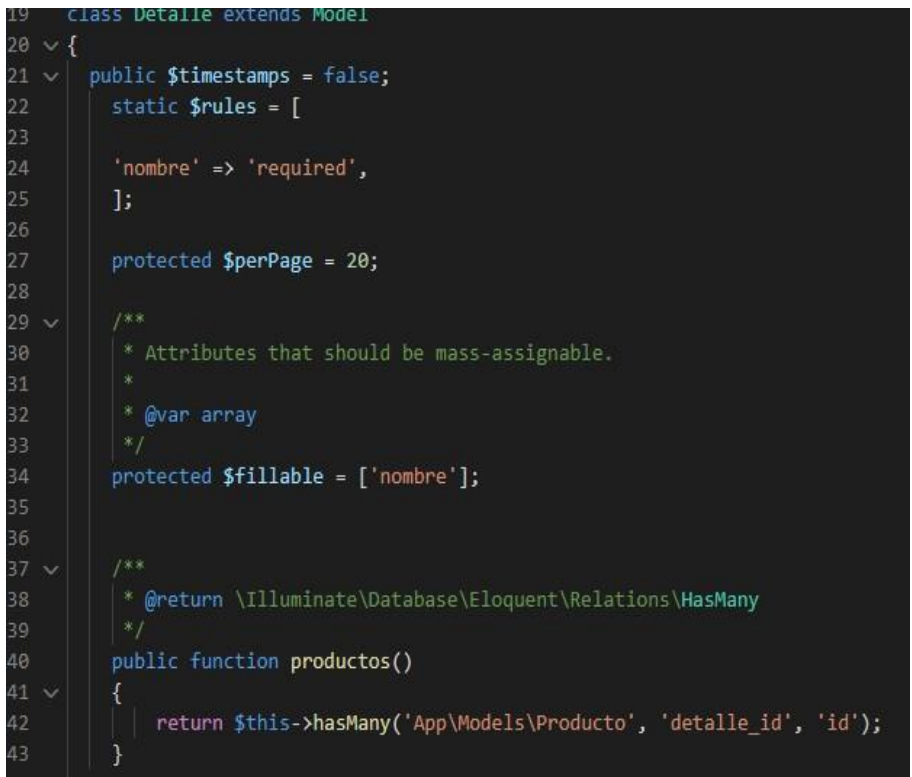

*Figura 24.* Modelo detalle

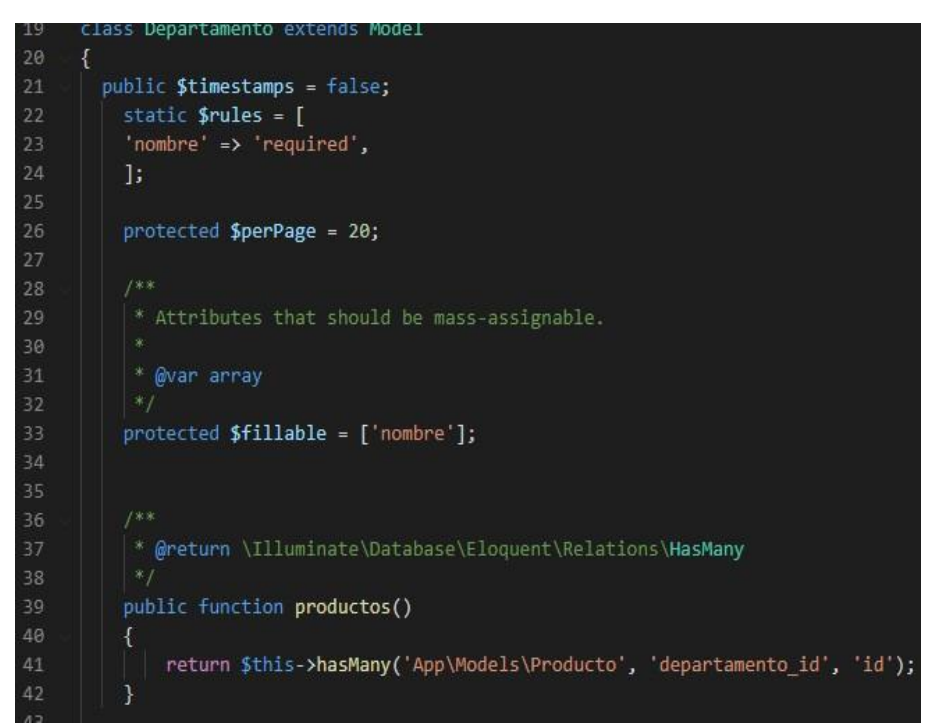

*Figura 25.* Modelo departamento

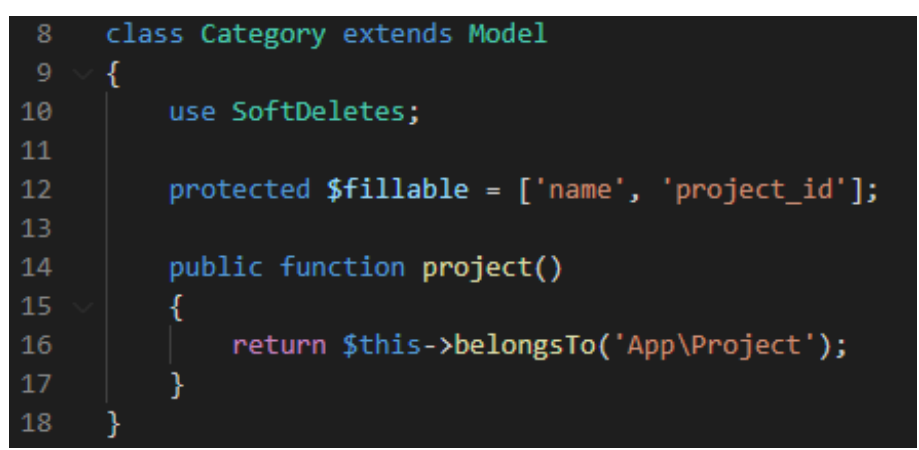

*Figura 26.* Modelo categoría

**Codificación de vistas**

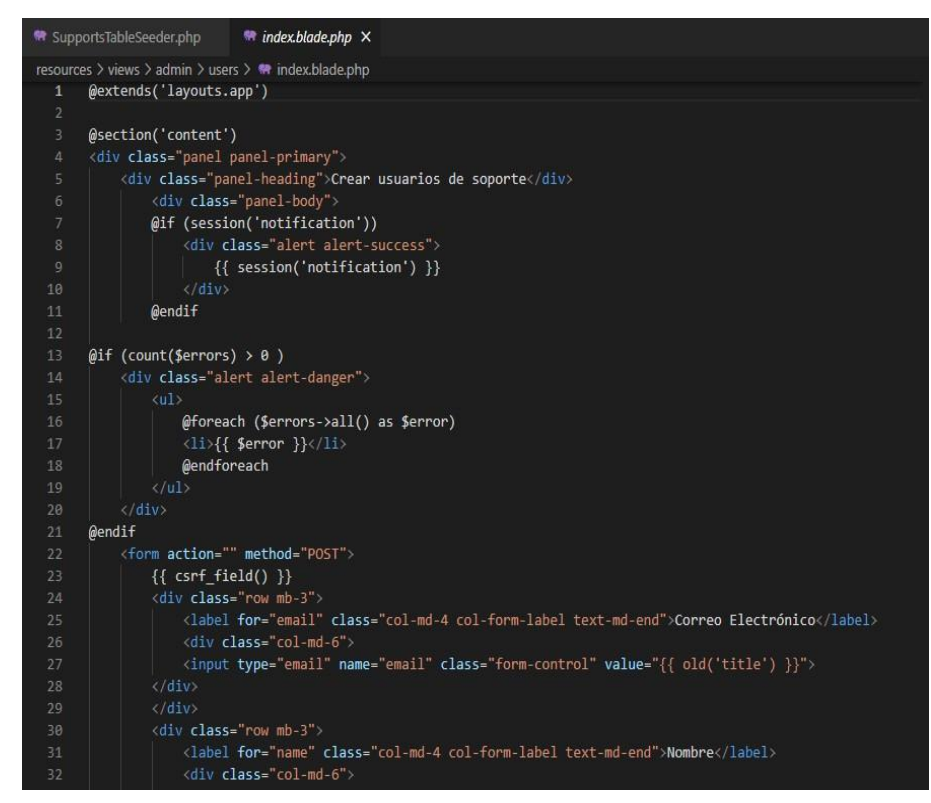

*Figura 27.* Vista usuarios

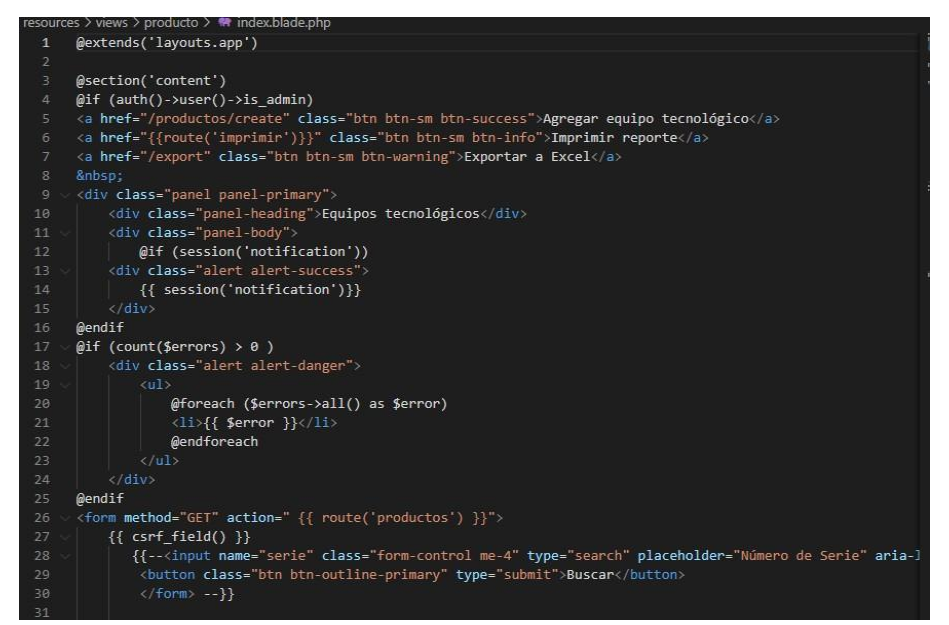

*Figura 28.* Vista producto

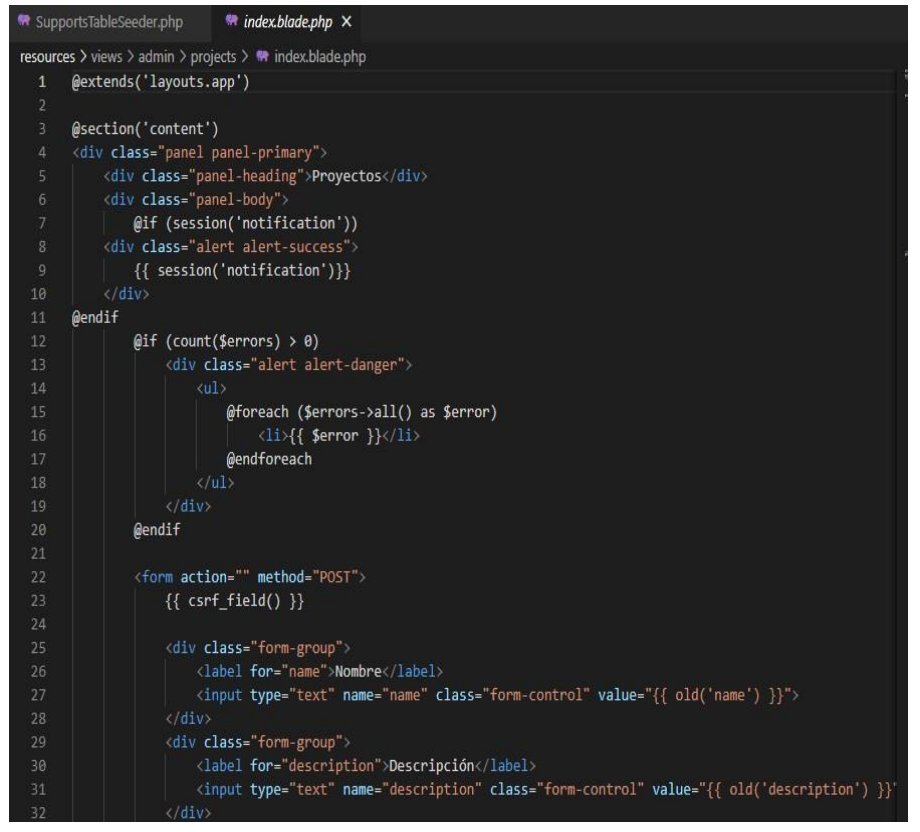

*Figura 29.* Vista registro producto

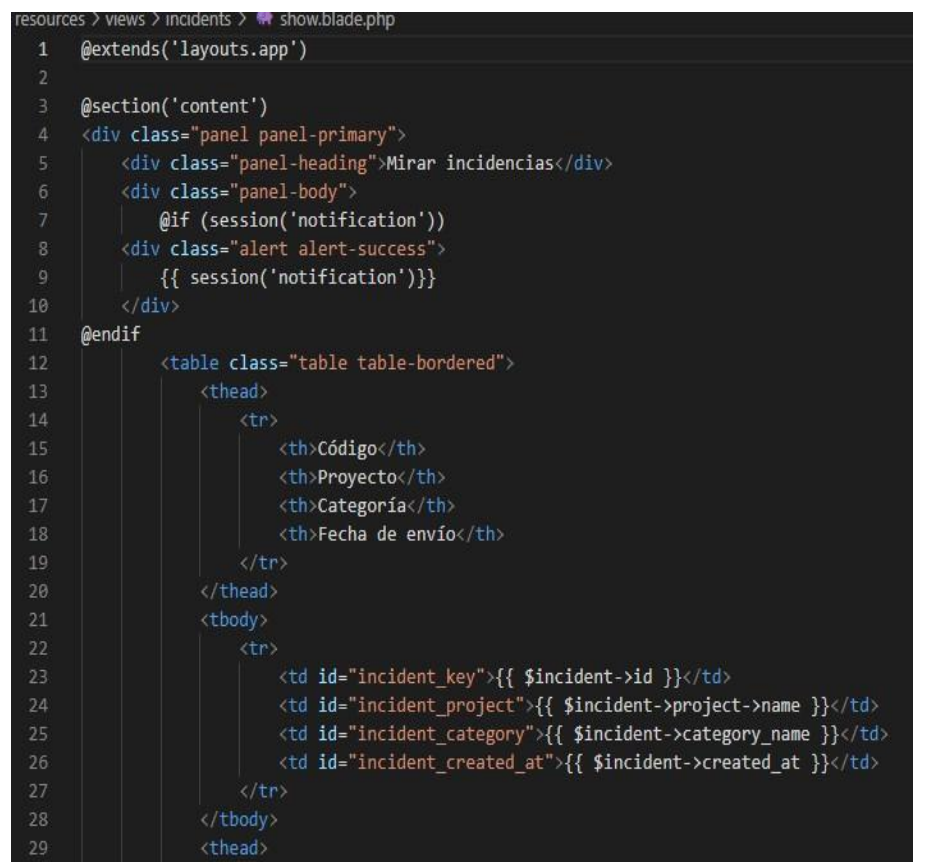

*Figura 30.* Vista Incidencias

## **Codificación de controladores**

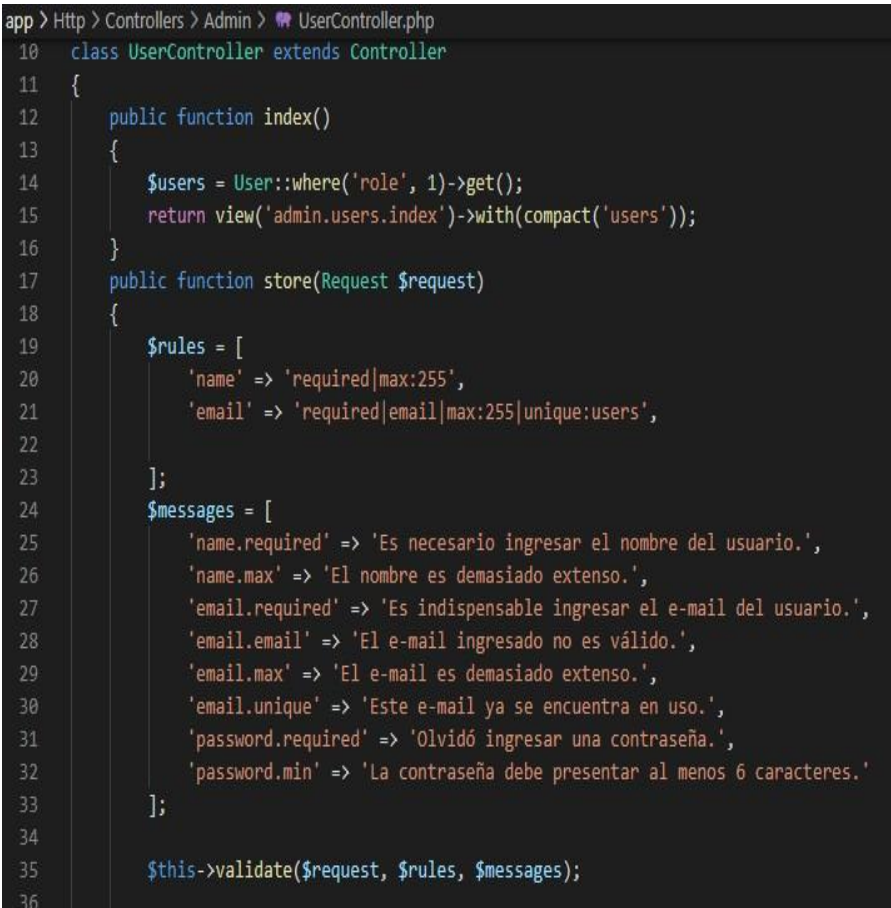

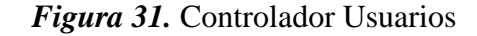

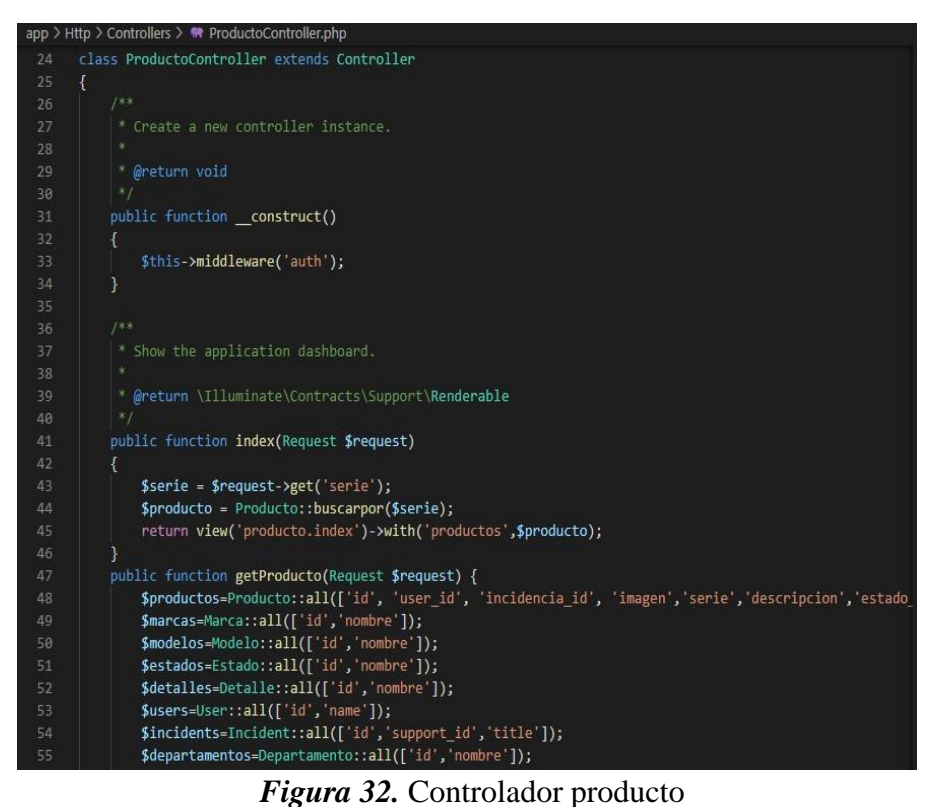

```
SupportsTableSeeder.php R ModeloController.php X
app > Http > Controllers > <a> ModeloController.php
      class ModeloController extends Controller
           * Display a listing of the resource.
           * @return \Illuminate\Http\Response
          public function index()
              $modelos = Modelo::paginate();
              return view('modelo.index', compact('modelos'))
                  ->with('i', (request()->input('page', 1) - 1) * $modelos->perPage());
           * Show the form for creating a new resource.
           * @return \Illuminate\Http\Response
          public function create()
              $modelo = new Modelo();return view('modelo.create', compact('modelo'));
```
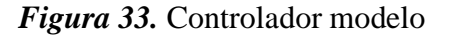

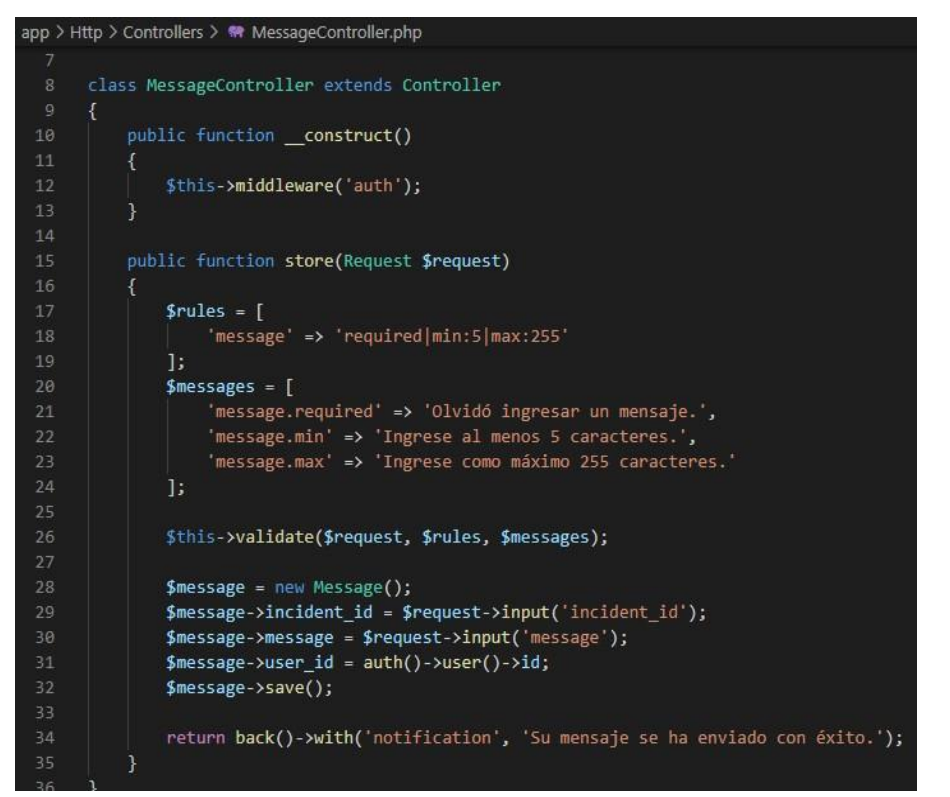

*Figura 34.* Controlador mensaje

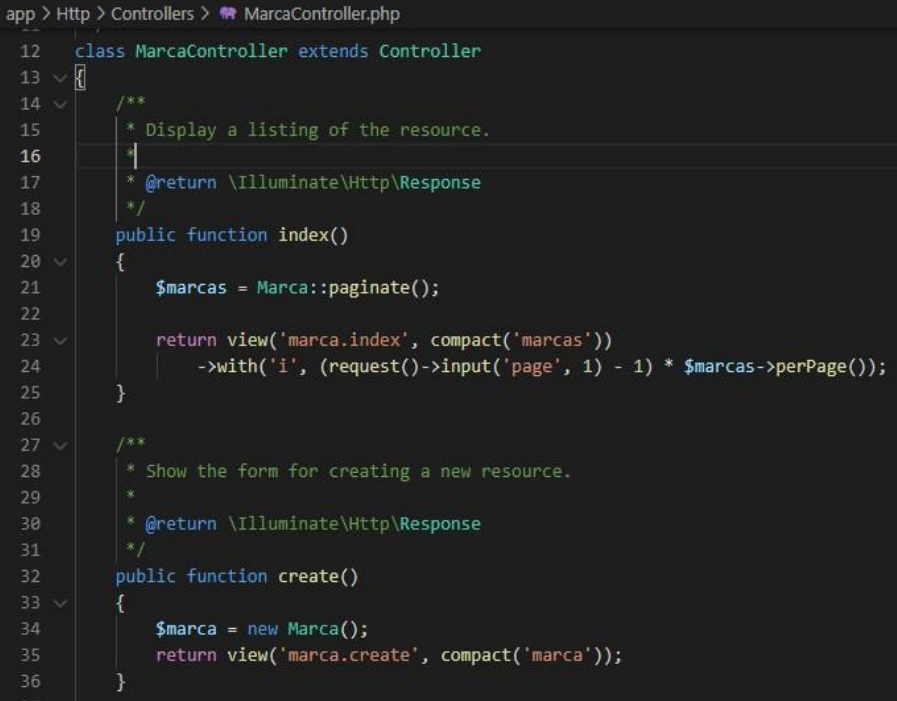

# *Figura 35.* Controlador marca

| <sup>₩</sup> SupportsTableSeeder.php<br><b>M</b> IncidentController.php X                                                                     |
|----------------------------------------------------------------------------------------------------|
| app > Http > Controllers > $\bullet\bullet$ IncidentController.php                                                                            |
| class IncidentController extends Controller<br>14                                                                                             |
| 15<br>Ł                                                                                                    |
| public function __ construct()<br>16                                                                                                    |
| 17                                                                                                    |
| \$this->middleware('auth');<br>18                                                                                                    |
| 19                                                                                                    |
| public function take(\$id)<br>20                                                                                                    |
| 21                                                                                                    |
| $$user = author() -\\vser()$ ;<br>22                                                                                                    |
| 23                                                                                                    |
| 24<br>if (! \$user->is support)                                                                                                    |
| return back();<br>25                                                                                                    |
| 26                                                                                                    |
| $$incident = Incident::findOrFall(Sid);$<br>27                                                                                                |
| 28                                                                                                    |
| // There is a relationship between user and project?<br>29<br>\$project_user = ProjectUser::where('project_id', \$incident->project_id)<br>30 |
| ->where('user id', \$user->id)->first();<br>31                                                                                                |
| 32                                                                                                    |
| if (! \$project user)<br>33                                                                                                    |
| return back();<br>34                                                                                                    |
| 35                                                                                                    |
| // The level is the same?<br>36                                                                                                    |
| if (\$project user->level id != \$incident->level id)<br>37                                                                                   |
| return back();<br>38                                                                                                    |
| 39                                                                                                    |
| \$incident->support_id = \$user->id;<br>40                                                                                                    |
| \$incident->save();<br>41                                                                                                    |
| return back()->with('notification', 'Incidencia atentida existosamente.');<br>42                                                              |
| 43                                                                                                    |
| 44<br>public function solve(\$id)                                                                                                    |
| 45                                                                                                    |

*Figura 36.* Controlador Incidente

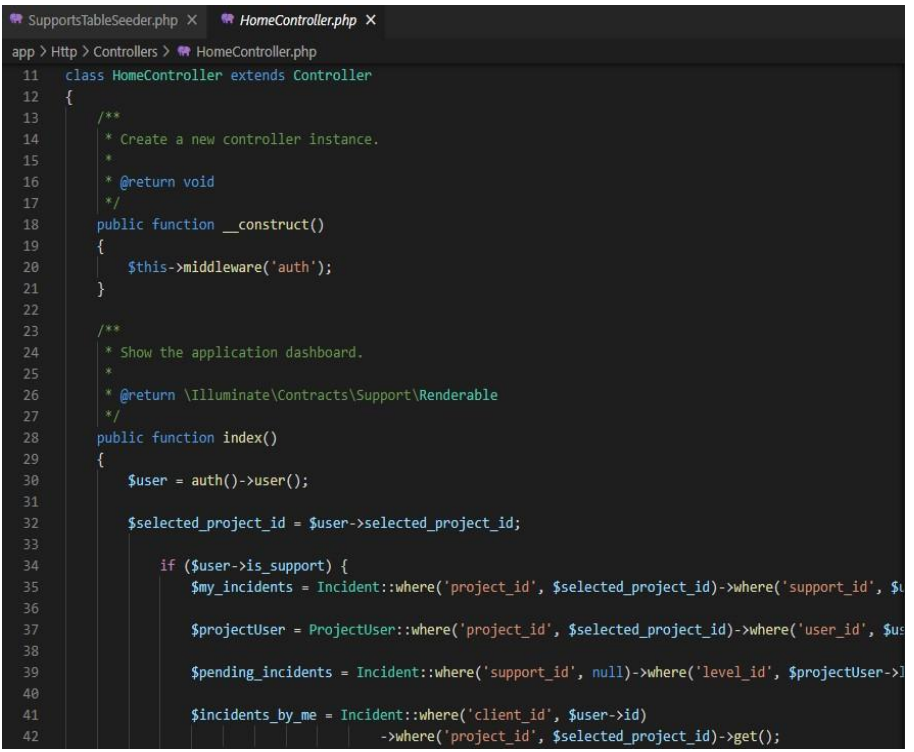

### *Figura 37.* Controlador Inicio

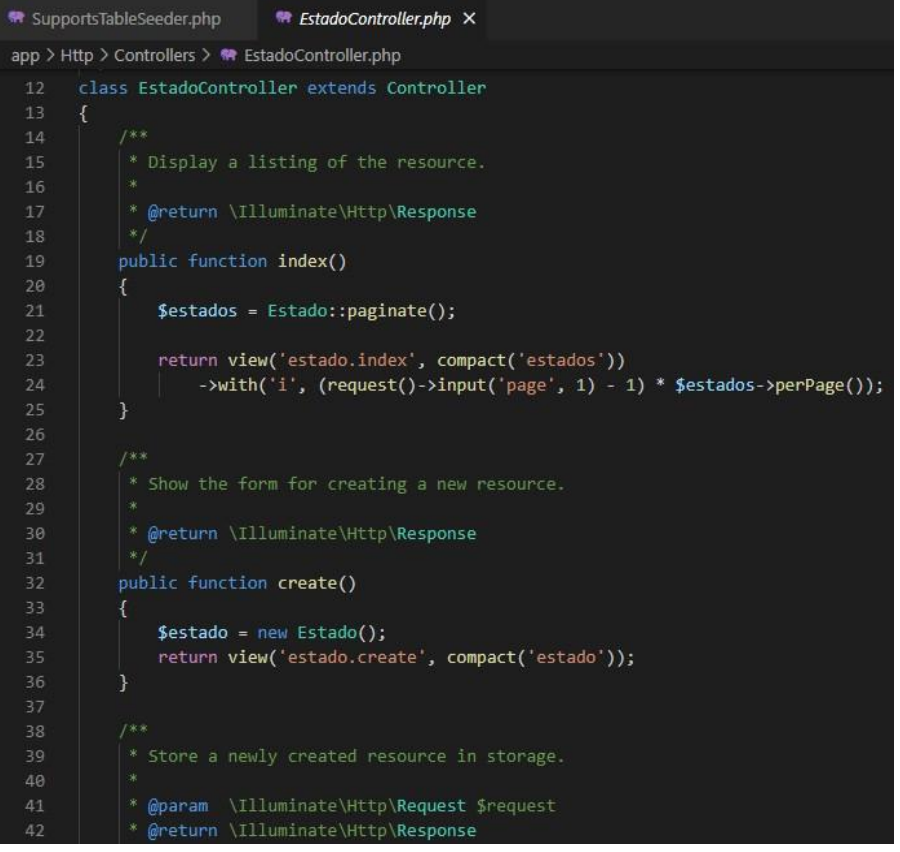

*Figura 38.* Controlador estado

```
* SupportsTableSeeder.php × * DetaileController.php ×
app > Http > Controllers > <a> DetaileController.php
      class DetalleController extends Controller
           * @return \Illuminate\Http\Response
          public function index()
              $detalles = Detalle::paginate();
              return view('detalle.index', compact('detalles'))
                 ->with('i', (request()->input('page', 1) - 1) * $detalles->perPage());
           * Show the form for creating a new resource.
           * @return \Illuminate\Http\Response
          public function create()
              $detalle = new Detalle();
              return view('detalle.create', compact('detalle'));
           * @param \Illuminate\Http\Request $request
```
*Figura 39.* Controlador detalle
## **Interfaces del sistema**

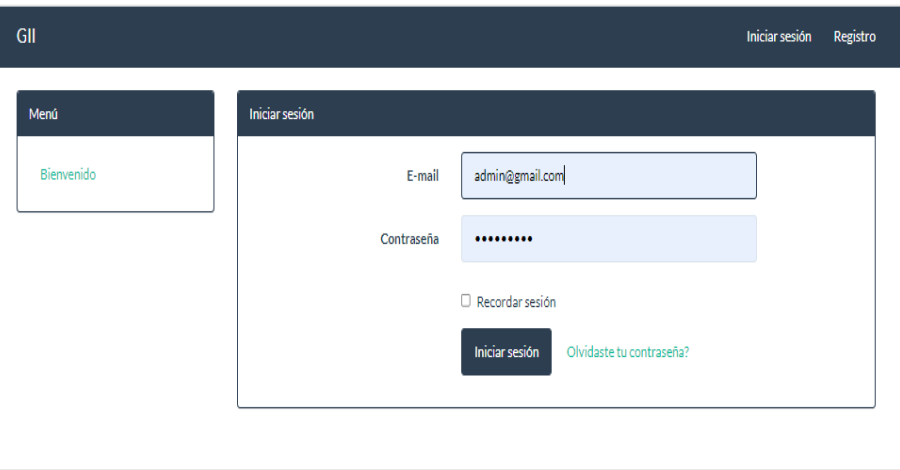

# *Figura 40.* Login

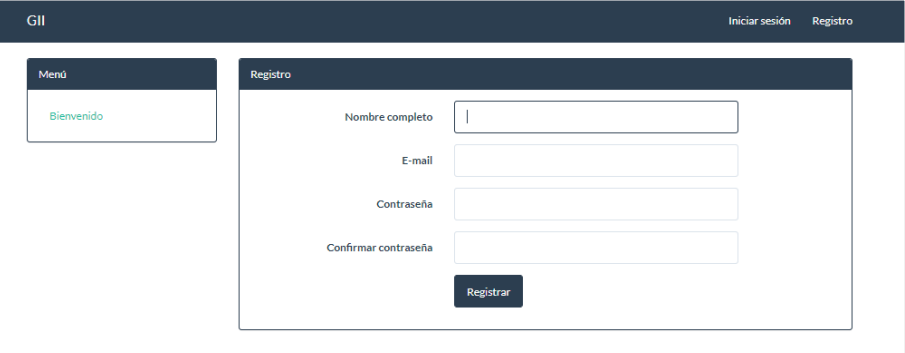

*Figura 41.* Formulario de Registro

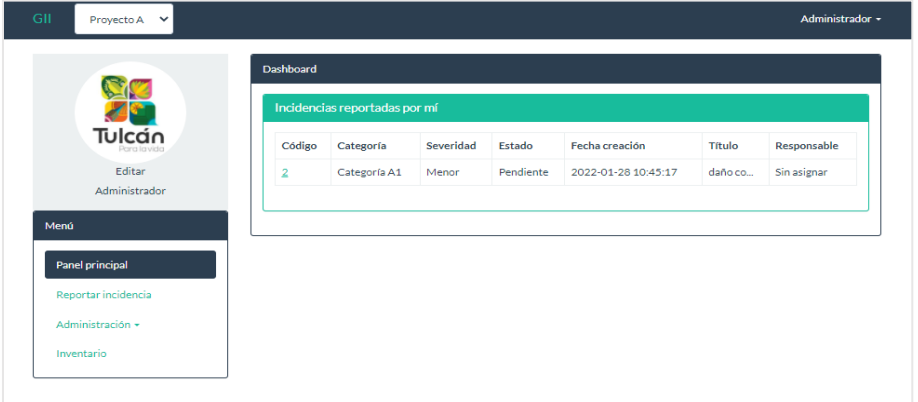

*Figura 42.* Administrador-Panel principal

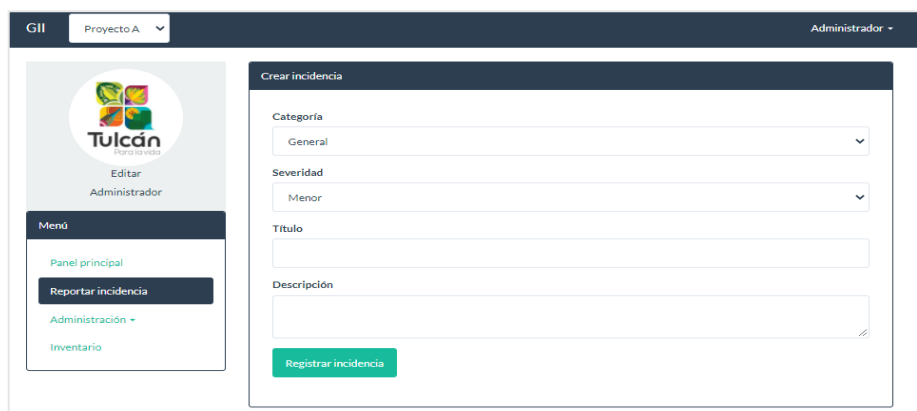

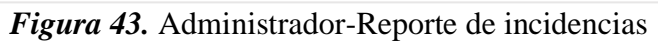

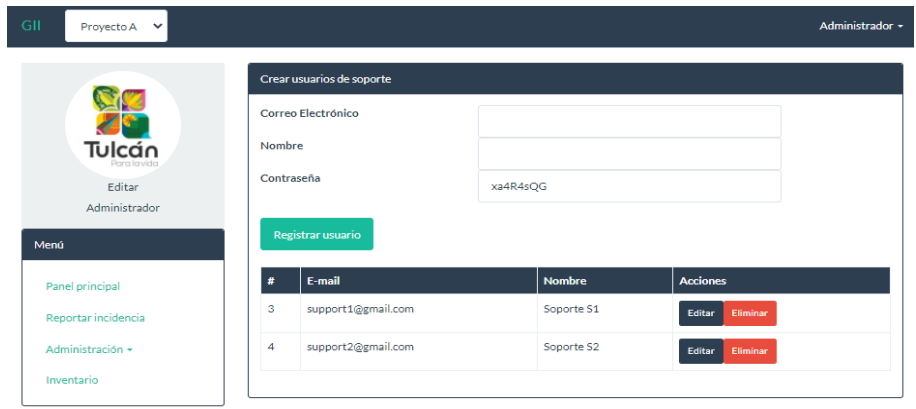

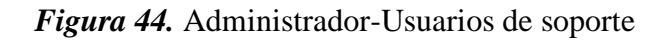

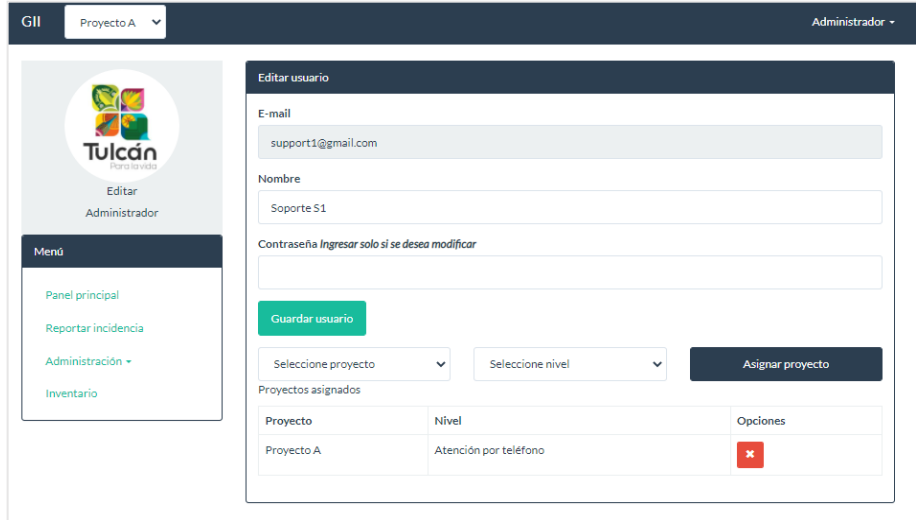

*Figura 45.* Administrador-Asignar proyectos

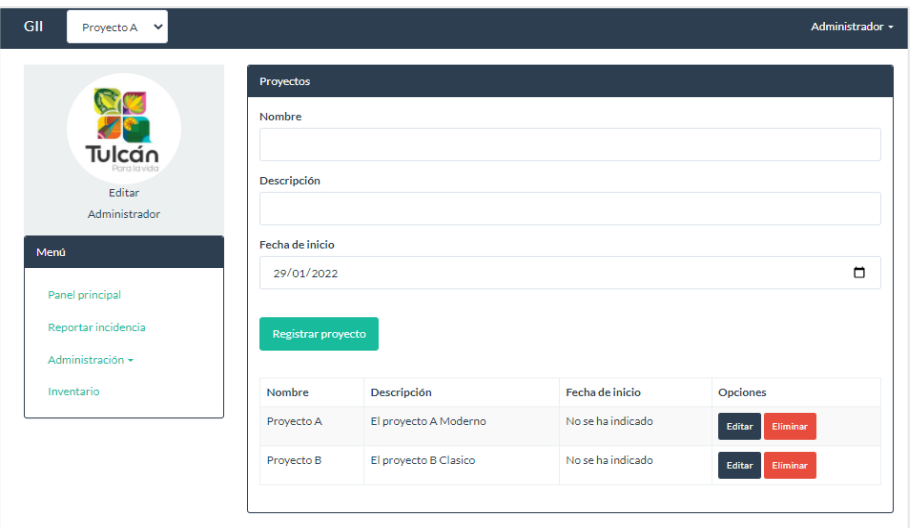

*Figura 46.* Administrador -Registrar proyectos

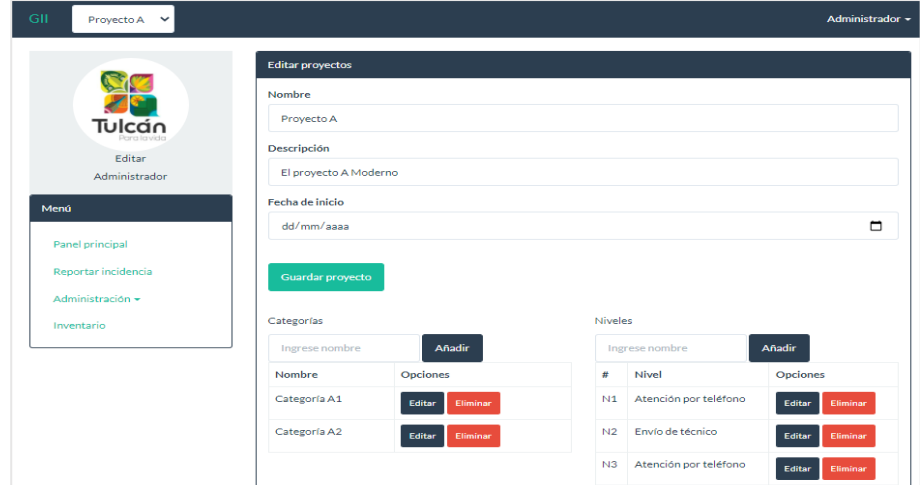

*Figura 47.* Administrador-Añadir proyectos

|                        | Exportar a Excel<br>Agregar equipo tecnológico<br><b>Imprimir reporte</b><br><b>Equipos tecnológicos</b> |        |             |               |               |             |                     |                    |  |
|------------------------|----------------------------------------------------------------------------------------------------|--------|-------------|---------------|---------------|-------------|---------------------|--------------------|--|
| <b>Tulcan</b>          | <b>Detalles</b>                                                                                          | Imagen | Serie       | <b>Nombre</b> | <b>Estado</b> | Marca       | <b>Departamento</b> | <b>Acciones</b>    |  |
| Para la vida<br>Editar | Detaile                                                                                                  | D      | hteuahdebd8 | teclado       | NO OPERATIVO  | <b>ASER</b> | <b>BODEGA</b>       | Eliminar<br>Editar |  |
| Administrador          |                                                                                                    |        |             |               |               |             |                     |                    |  |
| Menú                   |                                                                                                    |        |             |               |               |             |                     |                    |  |
| Panel principal        |                                                                                                    |        |             |               |               |             |                     |                    |  |
| Reportar incidencia    |                                                                                                    |        |             |               |               |             |                     |                    |  |
| Administración +       |                                                                                                    |        |             |               |               |             |                     |                    |  |

*Figura 48.* Administrador-Control de inventario

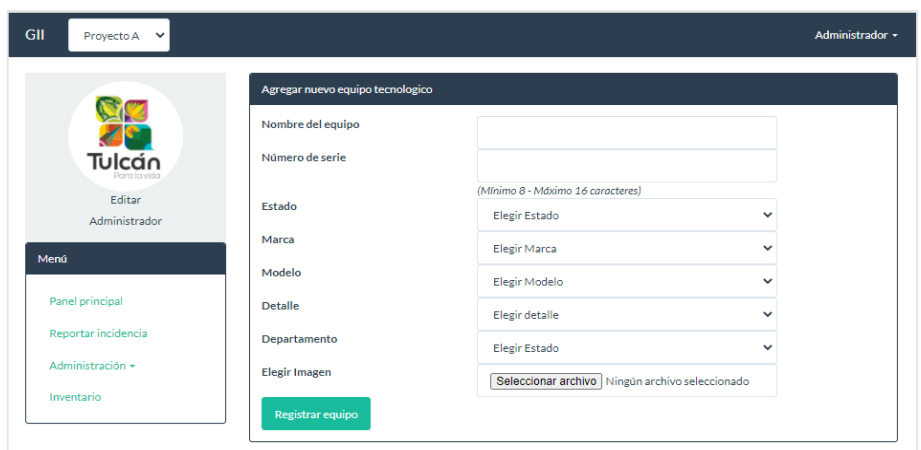

*Figura 49.* Administrador-Agregar inventario tecnológico

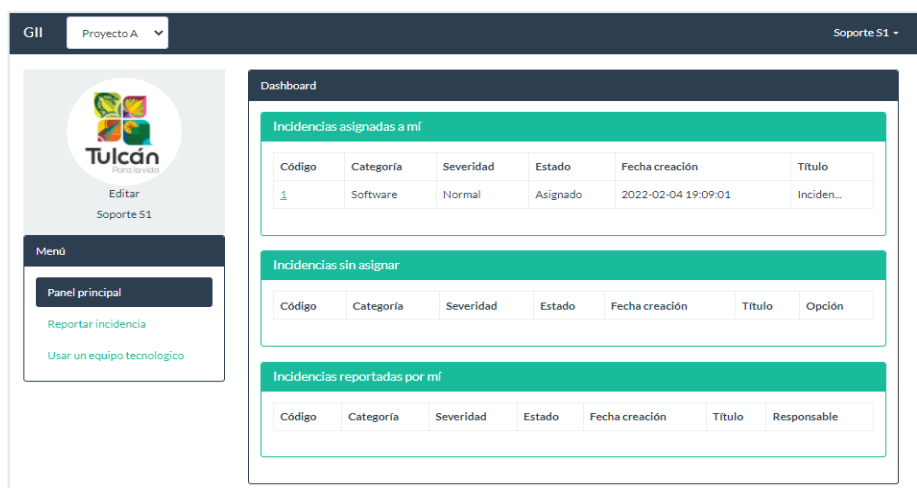

*Figura 50.* Soporte-Gestión de incidencias

|                            | Mirar incidencias            |                             |                    |           |                     |  |  |  |  |
|----------------------------|------------------------------|-----------------------------|--------------------|-----------|---------------------|--|--|--|--|
|                            | Código                       | Proyecto                    |                    | Categoría | Fecha de envío      |  |  |  |  |
| Tulcán                     | Proyecto A<br>$\overline{2}$ |                             |                    | Hardware  | 2022-02-07 17:01:44 |  |  |  |  |
| Pera la vida<br>Editar     | Asignada a                   | Nivel                       |                    | Estado    | Severidad           |  |  |  |  |
| Soporte S1                 | Sin asignar                  | Infraestructura tecnológica |                    | Pendiente | Normal              |  |  |  |  |
| Menú                       | Título                       |                             | Daño de impresora  |           |                     |  |  |  |  |
| Panel principal            | Descripción                  |                             | no imprime a color |           |                     |  |  |  |  |
| Reportar incidencia        | Archivo                      |                             | Descargar Archivo  |           |                     |  |  |  |  |
| Usar un equipo tecnologico | Atender incidencia           | Marcar como resuelto        | Editar incidencia  |           |                     |  |  |  |  |

*Figura 51.* Soporte- Atender incidencia

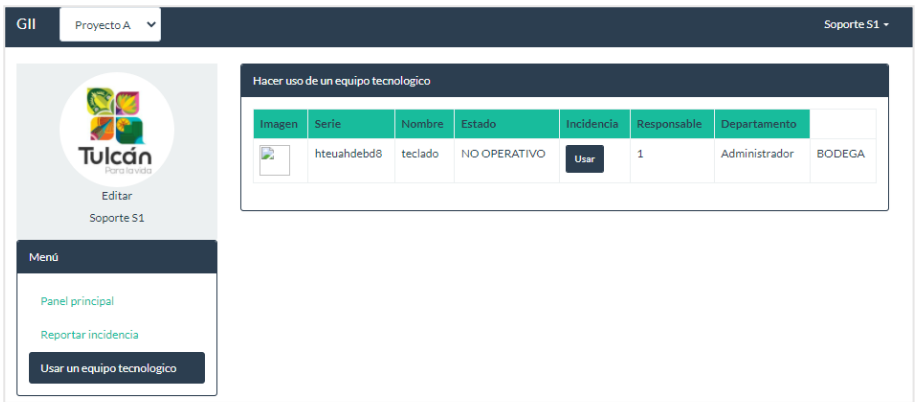

*Figura 52.* Soporte- Uso de equipo tecnológico

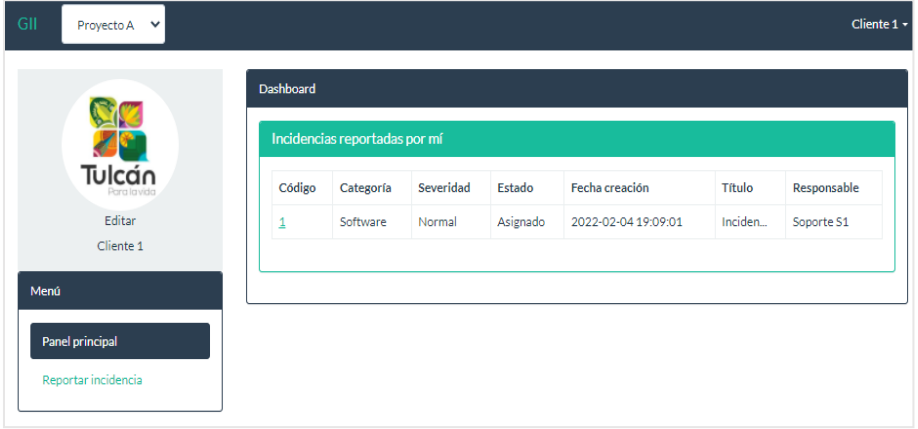

*Figura 53.* Cliente- Listar incidencias tecnológicas

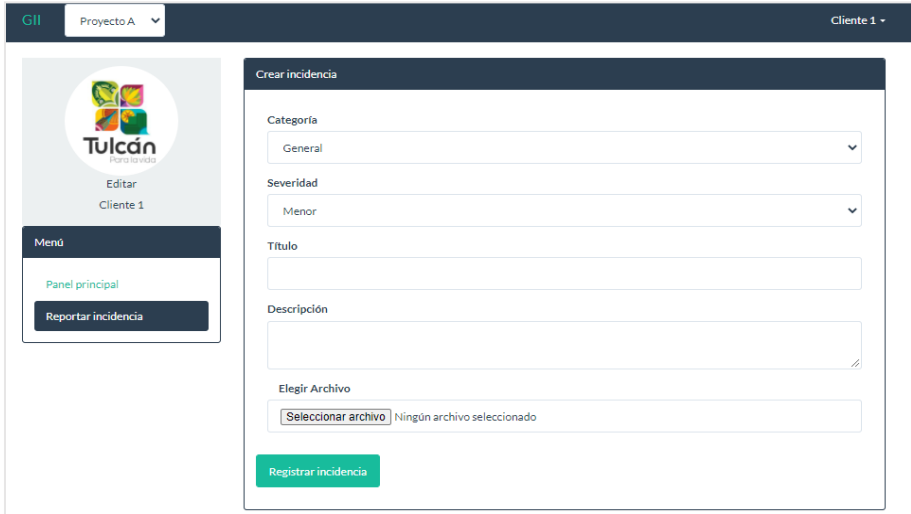

*Figura 54.* Cliente- Registro de incidencias tecnológicas

## **4.1.1.5 Fase de pruebas**

Para la detección de las fallas de funcionamiento del control de inventario y registro de incidencias tecnológicas y el correcto ingreso por parte del usuario es necesario hacer una prueba de funcionalidad del aplicativo.

## • **Pruebas de aceptación**

#### *Tabla 75.*

*Ingreso correcto al sistema administrador*

#### **Pruebas de aceptación**

**Nombre de la prueba:** Ingreso correcto al sistema administrador

**Código:** 1 **Número de historia de usuario:** 1

**Historia de usuario:** Acceso al administrador al sistema

**Condiciones de ejecución:** El usuario debe tener el correo y la contraseña que permitan acceder al sistema.

## **Entrada/pasos de ejecución:**

- $\checkmark$  El administrador debe ingresar el correo electrónico en el primer campo.
- $\checkmark$  El administrador debe ingresar la contraseña en el segundo campo.
- ✓ El administrador debe dar click en el botón "Iniciar Sesión".

## **Resultado esperado:**

 $\checkmark$  Se mostrará la página principal de ingreso al sistema.

**Evaluación de la prueba:** El ingreso al administrador es correcto.

Nota. Se muestra la tabla de la prueba de ingreso correcto al sistema administrador.

### *Tabla 76.*

*Ingreso incorrecto al sistema administrador*

**Pruebas de aceptación**

**Nombre de la prueba:** Ingreso incorrecto al sistema administrador

**Código:** 2 **Número de historia de usuario:** 1

**Historia de usuario:** Acceso al administrador al sistema

**Condiciones de ejecución:** El usuario debe tener el correo y la contraseña que permitan acceder al sistema.

## **Entrada/pasos de ejecución:**

- $\checkmark$  El administrador no ingresar el correo electrónico en el primer campo.
- $\checkmark$  El administrador no ingresar la contraseña en el segundo campo.
- ✓ El administrador no da click en el botón "Iniciar Sesión".

#### **Resultado esperado:**

- $\checkmark$  Se mostrará un mensaje de credenciales inválidas.
- $\checkmark$  Se mostrará un mensaje de datos incorrectos o campos vacíos.

**Evaluación de la prueba:** El ingreso al administrador es incorrecto.

Nota. Se muestra la tabla de la prueba de ingreso incorrecto al sistema administrador.

#### **Tabla 77.**

*Administración correcta de usuarios*

## **Pruebas de aceptación**

**Nombre de la prueba:** Administración correcta de usuarios

#### **Código:** 3 **Número de historia de usuario:** 2

**Historia de usuario:** Control de usuarios

**Condiciones de ejecución:** El usuario debe tener acceso correcto al sistema del administrador.

## **Entrada/pasos de ejecución:**

- $\checkmark$  El administrador debe dar click en el botón administrar usuarios
- ✓ El administrador debe crear el correo en el primer campo y el nombre en el segundo.
- $\checkmark$  El administrador debe dar click en registrar.
- $\checkmark$  El administrador debe dar click en editar.
- $\checkmark$  El administrador debe asignar proyecto usuarios.
- $\checkmark$  El administrador debe dar click en guardar cambios.

## **Resultado esperado:**

 $\checkmark$  Se realizará el registro de usuarios de soporte del sistema con sus respectivos proyectos.

**Evaluación de la prueba:** El registro de usuarios es correcto.

Nota. Se muestra la tabla de la prueba de administración correcta de usuarios.

#### **Pruebas de aceptación**

**Nombre de la prueba:** Administración correcta de usuarios

**Código:** 4 **Número de historia de usuario:** 2

**Historia de usuario:** Control de usuarios

**Condiciones de ejecución:** El usuario debe tener acceso correcto al sistema del administrador.

## **Entrada/pasos de ejecución:**

- ✓ El administrador no crear el correo en el primer campo y el nombre en el segundo.
- ✓ El administrador ingresa correo y nombre repetidos.
- $\checkmark$  El administrador no da click en registrar.
- $\checkmark$  El administrador no da click en editar.
- $\checkmark$  El administrador no asigna proyecto usuarios.
- $\checkmark$  El administrador no da click en guardar cambios.

#### **Resultado esperado:**

- ✓ Se mostrará un mensaje de error.
- ✓ Se mostrará un mensaje de credenciales repetidas.
- ✓ Nose realizará ningún cambio en el usuario.

**Evaluación de la prueba:** El registro de usuarios es incorrecto.

Nota. Se muestra la tabla de la prueba de administración incorrecta de usuarios.

#### **Tabla 79.**

*Registro correcto de inventario tecnológico*

#### **Pruebas de aceptación**

**Nombre de la prueba:** Registro correcto de inventario tecnológico

**Código:** 5 **Número de historia de usuario:** 3

**Historia de usuario:** Registro de inventario tecnológico

**Condiciones de ejecución:** El usuario debe tener acceso correcto al sistema del administrador.

### **Entrada/pasos de ejecución:**

- $\checkmark$  El Administrador debe dar click en la opcion de inventario
- ✓ El administrador debe dar click en agregar equipo tecnológico
- ✓ El administrador debe llenar campos de nombre y serie del equipo tecnológico
- $\checkmark$  El administrador debe desplegar las opciones de estado, marca, modelo y detalle.
- $\checkmark$  El administrador debe tener la opcion de seleccionar un archivo imagen.
- ✓ El administrador debe dar click en registrar equipo tecnológico

## **Resultado esperado:**

 $\checkmark$  Se realizará el registro del inventario tecnológico y generación del reporte.

**Evaluación de la prueba:** El registro y generación del inventario tecnológico es correcto.

Nota. Se muestra la tabla de la prueba de registro correcto de inventario tecnológico.

## **Tabla 80.**

*Registro incorrecto de inventario tecnológico*

#### **Pruebas de aceptación**

**Nombre de la prueba:** Registro incorrecto de inventario tecnológico

**Código:** 6 **Número de historia de usuario:** 3

**Historia de usuario:** Registro de inventario tecnológico

**Condiciones de ejecución:** El usuario debe tener acceso correcto al sistema del administrador.

## **Entrada/pasos de ejecución:**

- $\checkmark$  El administrador no da click en agregar equipo tecnológico
- ✓ El administrador no llena campos de nombre y serie del equipo tecnológico
- $\checkmark$  El administrador al desplegar los campos no escoge las opciones de estado, marca, modelo y detalle.
- $\checkmark$  El administrador no selecciona un archivo imagen.
- $\checkmark$  El administrador no da click en registrar equipo tecnológico.

## **Resultado esperado:**

- $\checkmark$  Se mostrará un mensaje de erro
- ✓ Nose realizará el registro de inventario.

**Evaluación de la prueba:** El registro de equipo tecnológico es incorrecto.

Nota. Se muestra la tabla de la prueba de registro incorrecto de inventario tecnológico.

### **Tabla 81***.*

*Ejecución correcta de acciones eliminar y editar equipo.*

#### **Pruebas de aceptación**

**Nombre de la prueba:** Ejecución correcto de acciones eliminar y editar equipo.

**Código:** 7 **Número de historia de usuario:** 4

**Historia de usuario:** Acciones Eliminar, Editar registro

**Condiciones de ejecución:** El usuario debe tener acceso correcto al sistema del administrador.

#### **Entrada/pasos de ejecución:**

- $\checkmark$  El administrador debe dar click en la opción eliminar.
- $\checkmark$  El administrador debe dar click en la opción editar.
- $\checkmark$  El administrador debe dar click en la opcion ver equipo.

#### **Resultado esperado:**

 $\checkmark$  Se podrá acceder a las acciones de ver, eliminar y editar equipo tecnológico.

**Evaluación de la prueba:** La ejecución de las acciones ver eliminar y editar equipos son correctas.

Nota. Se muestra la tabla de la prueba de ejecución correcta de acciones eliminar y editar equipo.

## *Tabla 82*

*Ejecución incorrecta de acciones eliminar y editar equipo.*

#### **Pruebas de aceptación**

**Nombre de la prueba:** Ejecución incorrecto de acciones eliminar y editar equipo.

**Código:** 8 **Número de historia de usuario:** 4

**Historia de usuario:** Acciones Eliminar, Editar registro

**Condiciones de ejecución:** El usuario debe tener acceso correcto al sistema del administrador.

#### **Entrada/pasos de ejecución:**

- $\checkmark$  El administrador debe dar click en la opción eliminar.
- $\checkmark$  El administrador debe dar click en la opción editar.
- $\checkmark$  El administrador debe dar click en la opcion ver equipo.

### **Resultado esperado:**

- ✓ Nose mostrará ningún mensaje de error.
- ✓ No realizará los cambios esperados.

**Evaluación de la prueba:** La ejecución de las acciones ver eliminar y editar equipos son incorrectas.

Nota. Se muestra la tabla de la prueba de ejecución incorrecta de acciones eliminar y editar equipo.

## **Tabla 83.**

*Creación correcta de reporte de inventario*

#### **Pruebas de aceptación**

**Nombre de la prueba:** Creación correcta de reporte de inventario

**Código:** 9 **Número de historia de usuario:** 5

**Historia de usuario:** Crear reporte de inventario Tecnológico

**Condiciones de ejecución:** El usuario debe tener acceso correcto al sistema del administrador.

#### **Entrada/pasos de ejecución:**

- $\checkmark$  El administrador debe dar click en imprimir reporte.
- $\checkmark$  El administrador deber dar click en exportar a Excel.

#### **Resultado esperado:**

 $\checkmark$  Ser realizará la creación de reporte de inventario y exportación a Excel.

**Evaluación de la prueba:** La creación de reporte de inventario es correcto.

Nota. Se muestra la tabla de la prueba de creación correcta de reporte de inventario.

#### **Tabla 84**

*Creación incorrecta de reporte de inventario*

**Pruebas de aceptación**

**Nombre de la prueba:** Creación incorrecta de reporte de inventario

**Código:** 10 **Número de historia de usuario:** 5

**Historia de usuario:** Crear reporte de inventario Tecnológico

**Condiciones de ejecución:** El usuario debe tener acceso correcto al sistema del administrador.

#### **Entrada/pasos de ejecución:**

- $\checkmark$  El administrador debe dar click en imprimir reporte.
- $\checkmark$  El administrador deber dar click en exportar a Excel.

#### **Resultado esperado:**

✓ Nose realizará las acciones requeridas por el administrador.

**Evaluación de la prueba:** La creación de reporte de inventario es incorrecto.

Nota. Se muestra la tabla de la prueba de creación incorrecta de reporte de inventario.

#### **Tabla 85.**

*Registro correcto en la aplicación*

#### **Pruebas de aceptación**

**Nombre de la prueba:** Registro correcto en la aplicación

**Código:** 11 **Número de historia de usuario:** 6

**Historia de usuario:** Registro en la aplicación

**Condiciones de ejecución:** El usuario debe tener acceso correcto al sistema mediante un link.

#### **Entrada/pasos de ejecución:**

- $\checkmark$  El usuario debe dar click en la opción registrase.
- $\checkmark$  El usuario debe escribir su nombre en el primer campo.
- ✓ El usuario debe escribir su correo en el segundo campo
- ✓ El usuario debe escribir su contraseña en el tercer campo.
- $\checkmark$  El usuario debe confirmar su contraseña.
- $\checkmark$  El usuario debe dar click en la opción registrase.

### **Resultado esperado:**

 $\checkmark$  Registro correcto de usuarios al sistema

#### **Evaluación de la prueba:** El registro es correcto.

Nota. Se muestra la tabla de la prueba de registro correcto en la aplicación.

## **Tabla 86.**

*Registro correcto en la aplicación de Incidentes Tecnológicos*

#### **Pruebas de aceptación**

**Nombre de la prueba:** Registro correcto en la aplicación de Incidente Tecnológico

## **Código:** 11 **Número de historia de usuario:** 6

**Historia de usuario:** Registro en la aplicación de Incidente Tecnológico

**Condiciones de ejecución:** El administrador debe tener acceso al sistema como administrador

## **Entrada/pasos de ejecución:**

- $\checkmark$  El administrador debe hacer click en Administración
- $\checkmark$  El administrador debe hacer click en usuarios
- ✓ El administrador debe llenar el correo, nombre del usuario de soporte
- ✓ El administrador debe hacer click en el botón editar
- ✓ El administrador debe desplegar seleccionar proyecto y seleccionar nivel
- $\checkmark$  El administrador debe hacer click en asignar proyecto.
- $\checkmark$  El administrador debe hacer click en guardar cambios.

#### **Resultado esperado:**

• Realizará el registro de usuarios de soporte para brindar asistencia a las Incidencias tecnológicas generadas.

#### **Evaluación de la prueba:**

• La creación de usuarios de soporte para brindar asistencia a las Incidencias tecnológicas es correcta.

Nota. Se muestra la tabla de la prueba de registro correcto en la aplicación de Incidentes Tecnológicos.

#### **Tabla 87.**

*Registro Incorrecto en la aplicación de Incidentes Tecnológicos*

#### **Pruebas de aceptación**

**Nombre de la prueba:** Registro incorrecto en la aplicación de Incidente Tecnológico

**Código:** 12 **Número de historia de usuario:** 6

**Historia de usuario:** Registro en la aplicación de Incidente Tecnológico

**Condiciones de ejecución:** El administrador debe tener acceso al sistema como administrador

## **Entrada/pasos de ejecución:**

1. El administrador no debe hacer click en Administración

2. El administrador no debe hacer click en usuarios

- ✓ El administrador no debe llenar el correo, nombre del usuario de soporte
- $\checkmark$  El administrador no debe hacer click en el botón editar
- ✓ El administrador no debe desplegar seleccionar proyecto y seleccionar nivel
- $\checkmark$  El administrador no debe hacer click en asignar proyecto.
- $\checkmark$  El administrador no debe hacer click en guardar cambios.

## **Resultado esperado:**

• No se realizará el registro de usuarios de soporte para brindar asistencia a las Incidencias tecnológicas generadas.

#### **Evaluación de la prueba:**

- Muestra un error en el sistema
- La creación de usuarios de soporte para brindar asistencia a las Incidencias tecnológicas es incorrecta.

Nota. Se muestra la tabla de la prueba de registro incorrecto en la aplicación de Incidentes Tecnológicos.

#### **Tabla 88.**

*Registro correcto de Incidente Tecnológico*

**Pruebas de aceptación**

**Nombre de la prueba:** Registro correcto de Incidente Tecnológico

**Código:** 13 **Número de historia de usuario:** 7

**Historia de usuario:** Registro de Incidente Tecnológico

**Condiciones de ejecución:** El funcionario del GAD debe tener acceso al sistema como administrador, soporte o cliente

## **Entrada/pasos de ejecución:**

- 1. El usuario debe dar click en Reportar Incidente.
- 2. El usuario debe desplegar categoría, severidad.
- 3. El usuario debe llenar el título y descripción de la Incidencia que desea

#### reportar

- 5. El usuario debe tener opción de seleccionar archivo
- 6. El usuario debe dar click en Registrar Incidencia

#### **Resultado esperado:**

• Realizará el registro y visualización de Incidentes Tecnológicos creados.

#### **Evaluación de la prueba:**

• El registro de Incidentes Tecnológicos es correcto.

Nota. Se muestra la tabla de la prueba de registro correcto de incidente tecnológico.

#### **Tabla 89.**

*Registro incorrecto de Incidente Tecnológico*

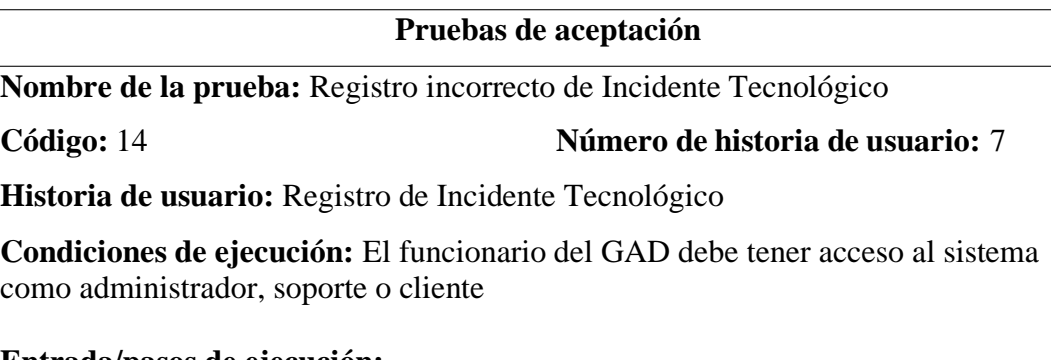

#### **Entrada/pasos de ejecución:**

- 1. El usuario no debe dar click en Reportar Incidente.
- 2. El usuario no debe desplegar categoría, severidad.

3. El usuario no debe llenar el título y descripción de la Incidencia que desea reportar

- 5. El usuario no debe tener opción de seleccionar archivo
- 6. El usuario no debe dar click en Registrar Incidencia

#### **Resultado esperado:**

• No se realizará el registro y visualización de Incidentes Tecnológicos creados.

#### **Evaluación de la prueba:**

• El registro de Incidentes Tecnológicos es incorrecto.

Nota. Se muestra la tabla de la prueba de registro incorrecto de incidente tecnológico.

## **Tabla 90.**

*Visualización correcta del estado de Incidencia*

#### **Pruebas de aceptación**

**Nombre de la prueba:** Visualización correcta del Estado de Incidencia

**Código:** 15 **Número de historia de usuario:** 8

**Historia de usuario:** Mostrar estado de Incidencia

**Condiciones de ejecución:** El funcionario del GAD debe tener acceso al sistema como soporte.

## **Entrada/pasos de ejecución:**

- 1. El usuario debe dar click en panel principal
- 2. El usuario debe dar click en el número de código de Incidencia
- 3. El usuario debe dar click en descargar archivo
- 4. El usuario debe dar click en atender incidencia

#### **Resultado esperado:**

• Se mostrará el estado de Incidencia Tecnológica registrada y se visualizará el estado pendiente o en asignado

#### **Evaluación de la prueba:**

• La visualización del estado de Incidencias es correcta.

Nota. Se muestra la tabla de la prueba de visualización correcta del estado de Incidencia.

#### **Tabla 91.**

*Visualización incorrecta del estado de Incidencia*

### **Pruebas de aceptación**

**Nombre de la prueba:** Visualización incorrecta del Estado de Incidencia

**Código:** 16 **Número de historia de usuario:** 8

**Historia de usuario:** Mostrar estado de Incidencia

**Condiciones de ejecución:** El funcionario del GAD debe tener acceso al sistema como soporte.

#### **Entrada/pasos de ejecución:**

- 1. El usuario no debe dar click en panel principal
- 2. El usuario no debe dar click en el número de código de Incidencia
- 3. El usuario no debe dar click en descargar archivo
- 4. El usuario no debe dar click en Atender incidencia

#### **Resultado esperado:**

• No se mostrará el estado de Incidencia Tecnológica registrada y no se visualizará el estado pendiente o en asignado

## **Evaluación de la prueba:**

• La visualización del estado de Incidencias es incorrecta.

Nota. Se muestra la tabla de la prueba de visualización incorrecta del estado de Incidencia.

## **Tabla 92.**

*Visualización correcta del estado de ticket*

**Pruebas de aceptación**

**Nombre de la prueba:** Visualización correcta del estado de ticket

**Código:** 17 **Número de historia de usuario:** 9

**Historia de usuario:** Mostrar estado de Ticket

**Condiciones de ejecución:** El funcionario del GAD debe tener acceso al sistema como soporte.

#### **Entrada/pasos de ejecución:**

1. El funcionario de soporte debe dar click en el número de código de Incidencia

- 2. El funcionario de soporte debe dar click en el botón descargar archivo
- 3. El funcionario de soporte debe dar click en marcar como resuelto
- 4. El funcionario de soporte debe dar click en editar Incidencia

5. El funcionario de soporte debe dar click en derivar al siguiente nivel.

6. El funcionario de soporte debe llenar la discusión sobre la incidencia generada.

7. El funcionario de soporte debe dar click en enviar

## **Resultado esperado:**

• Se mostrará el estado de ticket de Incidencia Tecnológica registrada.

## **Evaluación de la prueba:**

La visualización del estado de ticket es correcta.

Nota. Se muestra la tabla de la prueba de visualización correcta del estado de ticket.

*Visualización incorrecta del estado de ticket*

#### **Pruebas de aceptación**

**Nombre de la prueba:** Visualización incorrecta del estado de ticket

**Código:** 18 **Número de historia de usuario:** 9

**Historia de usuario:** Mostrar estado de Ticket

**Condiciones de ejecución:** El funcionario del GAD debe tener acceso al sistema como soporte.

#### **Entrada/pasos de ejecución:**

1. El funcionario de soporte no debe dar click en el número de código de Incidencia

2. El funcionario de soporte no debe dar click en el botón descargar archivo

- 3. El funcionario de soporte no debe dar click en marcar como resuelto
- 4. El funcionario de soporte no debe dar click en editar Incidencia
- 5. El funcionario de soporte no debe dar click en derivar al siguiente nivel.

6. El funcionario de soporte no debe llenar la discusión sobre la incidencia generada.

7. El funcionario de soporte no debe dar click en enviar

#### **Resultado esperado:**

• No se mostrará el estado de ticket de Incidencia Tecnológica registrada.

#### **Evaluación de la prueba:**

• La visualización del estado de ticket es incorrecta.

Nota. Se muestra la tabla de la prueba de visualización incorrecta del estado de ticket.

#### **Tabla 94.**

*Uso correcto de equipo tecnológico en Incidentes*

#### **Pruebas de aceptación**

**Nombre de la prueba:** Uso correcto de equipo tecnológico en Incidentes

**Código:** 19 **Número de historia de usuario:** 10

**Historia de usuario:** Uso de equipo tecnológico en Incidentes

**Condiciones de ejecución:** El funcionario del GAD debe tener acceso al sistema como soporte.

## **Entrada/pasos de ejecución:**

1. El funcionario de soporte debe dar click en usar equipo tecnológico

2. El funcionario de soporte debe dar click en usar

3. El funcionario de soporte debe desplegar responsable, número de incidencia y departamento.

4. El funcionario de soporte debe tener la opción de seleccionar un archivo

5. El funcionario de soporte debe dar click en utilizar equipo tecnológico

## **Resultado esperado:**

• Se dará uso de un equipo tecnológico que este en el Inventario para brindar soporte en la Incidencia que lo requiera

## **Evaluación de la prueba:**

• El uso del equipo tecnológico es correcto

Nota. Se muestra la tabla de la prueba del uso correcto de equipo tecnológico en Incidentes.

## **Tabla 95.**

*Uso incorrecto de equipo tecnológico en Incidentes*

#### **Pruebas de aceptación**

**Nombre de la prueba:** Uso incorrecto de equipo tecnológico en Incidentes

**Código:** 20 **Número de historia de usuario:** 10

**Historia de usuario:** Uso de equipo tecnológico en Incidentes

**Condiciones de ejecución:** El funcionario del GAD debe tener acceso al sistema como soporte.

#### **Entrada/pasos de ejecución:**

1. El funcionario de soporte no debe dar click en usar equipo tecnológico

2. El funcionario de soporte no debe dar click en usar

3. El funcionario de soporte no debe desplegar responsable, número de incidencia y departamento.

4. El funcionario de soporte no debe tener la opción de seleccionar un archivo

5. El funcionario de soporte no debe dar click en utilizar equipo tecnológico.

#### **Resultado esperado:**

• No se dará uso de un equipo tecnológico que este en el Inventario para brindar soporte en la Incidencia que lo requiera

## **Evaluación de la prueba:**

• El uso del equipo tecnológico es incorrecto

Nota. Se muestra la tabla de la prueba del uso incorrecto de equipo tecnológico en Incidentes.

## **Historial de seguimiento de ejecución de pruebas**

### **Tabla 96.**

*Historial de seguimiento de pruebas de aceptación*

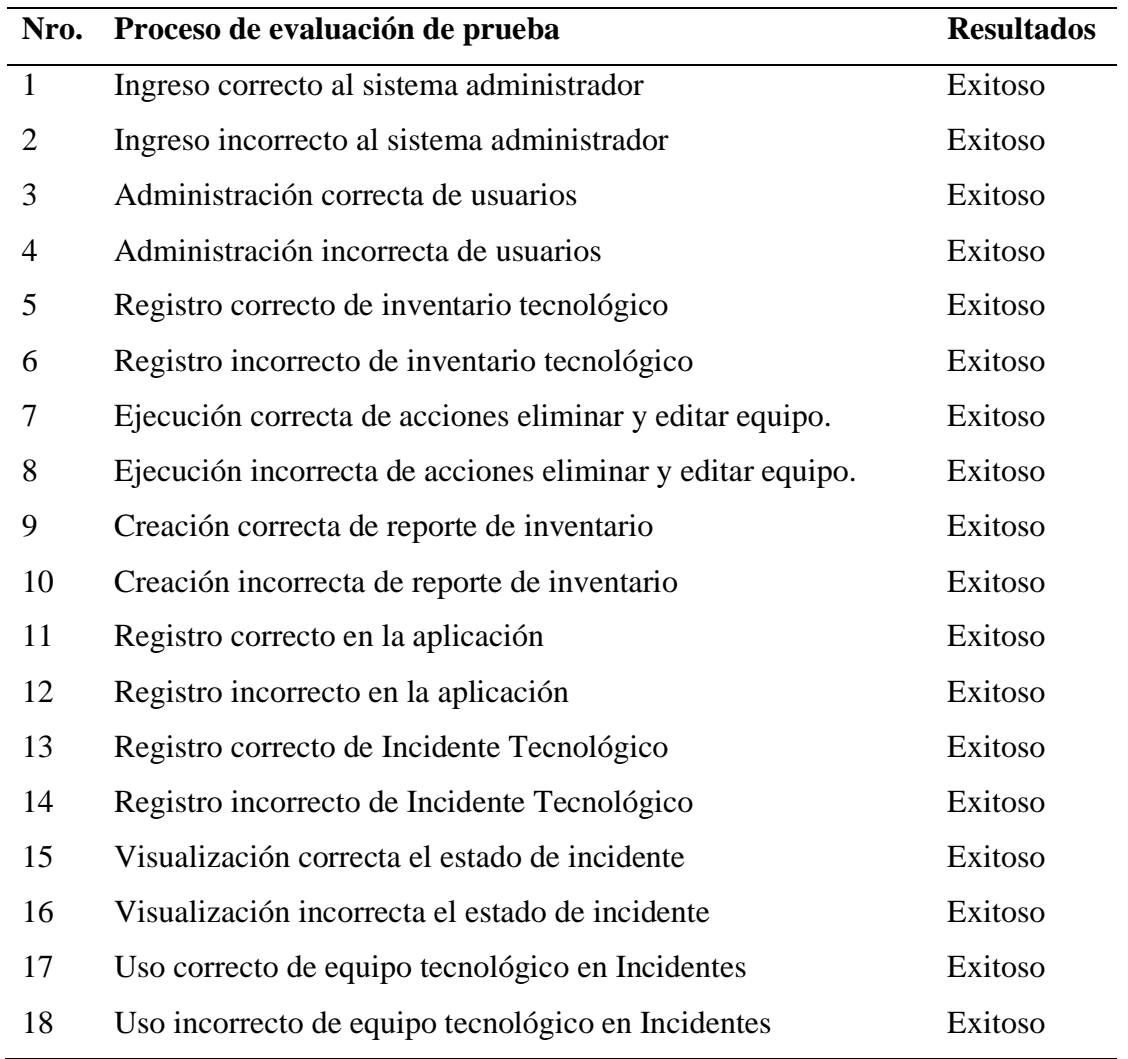

Nota. Se muestra la tabla del historial de seguimiento de pruebas realizadas al sistema de inventario y registro de incidencias tecnológicas.

## **4.2. DISCUSIÓN**

La presente investigación tomó como base el objetivo principal que es sistematizar el control de inventario y registro de incidencias tecnológicas, mediante el desarrollo de una aplicación informática, en el GAD de Tulcán. Se logró documentar bibliográficamente las bases conceptuales relacionadas con las variables de estudio acerca de las herramientas de control de inventario e incidencias tecnológicas, obteniendo un conocimiento claro y conciso sobre su aplicación, además de tener las pautas para el diseño de una herramienta tecnológica que permita controla y gestionar la información de inventarios e incidencias.

El proyecto empleó un enfoque mixto el cual permitió emplear una entrevista al encargado del área de TIC del GAD de Tulcán, además se realizó encuestas a la muestra de funcionarios de la institución calculada, con lo cual se establecieron las limitaciones tecnológicas de esta área, de igual manera, se recolectó la información específica de cada proceso de control inventario y gestión de incidentes, además, se establecieron los requerimientos funcionales y limitaciones con las que se elaboró el diseño de la propuesta, en base a la metodología ITIL se logró determinar buenas prácticas para la mejora de la gestión de los servicios y el mantenimiento en la institución. Asimismo, mediante la aplicación de métodos ágiles de desarrollo de software (específicamente XP), que permite levantar requerimientos utilizando historias de usuario, siguiendo en la fase de diseño, delineando el prototipo del proyecto, a partir de él se escribió la funcionalidad requerida, y finalmente se probó el código con pruebas unitarias y de aceptación en la etapa final con el encargado del departamento.

Se ejecutó un diagnóstico de la situación actual de la institución, midiendo la eficiencia de los procesos de control inventario y gestión de incidentes, Coincidiendo con los autores Ante y Cuenca, en la cual menciona que la ingeniería de procesos mejora la eficiencia de las actividades operativas, coincidiendo con lo antes mencionado, se caracterizó los procesos en flujogramas, utilizando la herramienta de notación de procesos de negocio (BPM) Bizagi. Mediante el uso de una encuesta que fue aplicada a 89 funcionarios de la institución, se logró como resultado la necesidad de una herramienta informática que facilite el registro de inventario e incidencias.

Con la finalidad de evidenciar los resultados obtenidos en el trabajo de titulación se comparó con investigaciones similares. En el proyecto tema *"Implementación de un sistema de inventarios para el área de soporte técnico en la empresa comercializadora Arturo calle S.A.S."* desarrollado por LaTorre (2017) que obtuvo como resultado una aplicación web donde el autor menciona que se comprobó que hay un mayor control en la administración de datos y

que permita la gestión de incidencias en el área de soporte técnico. Por otra parte, la investigación "Diseño y Mejoramiento del Sistema de Inventario Informático de la Empresa MAGREB S.A", elaborado por Rodríguez (2016) alcanzó como resultado una aplicación de escritorio que permite tener información actual y real de la empresa a disposición del personal encargado del registro de los datos.

Posteriormente se muestra una comparativa de funcionalidades entre los sistemas desarrollados en cada investigación con la propuesta realizada en el presente proyecto.

#### **Tabla 97.**

*Comparativa de sistemas de inventario*

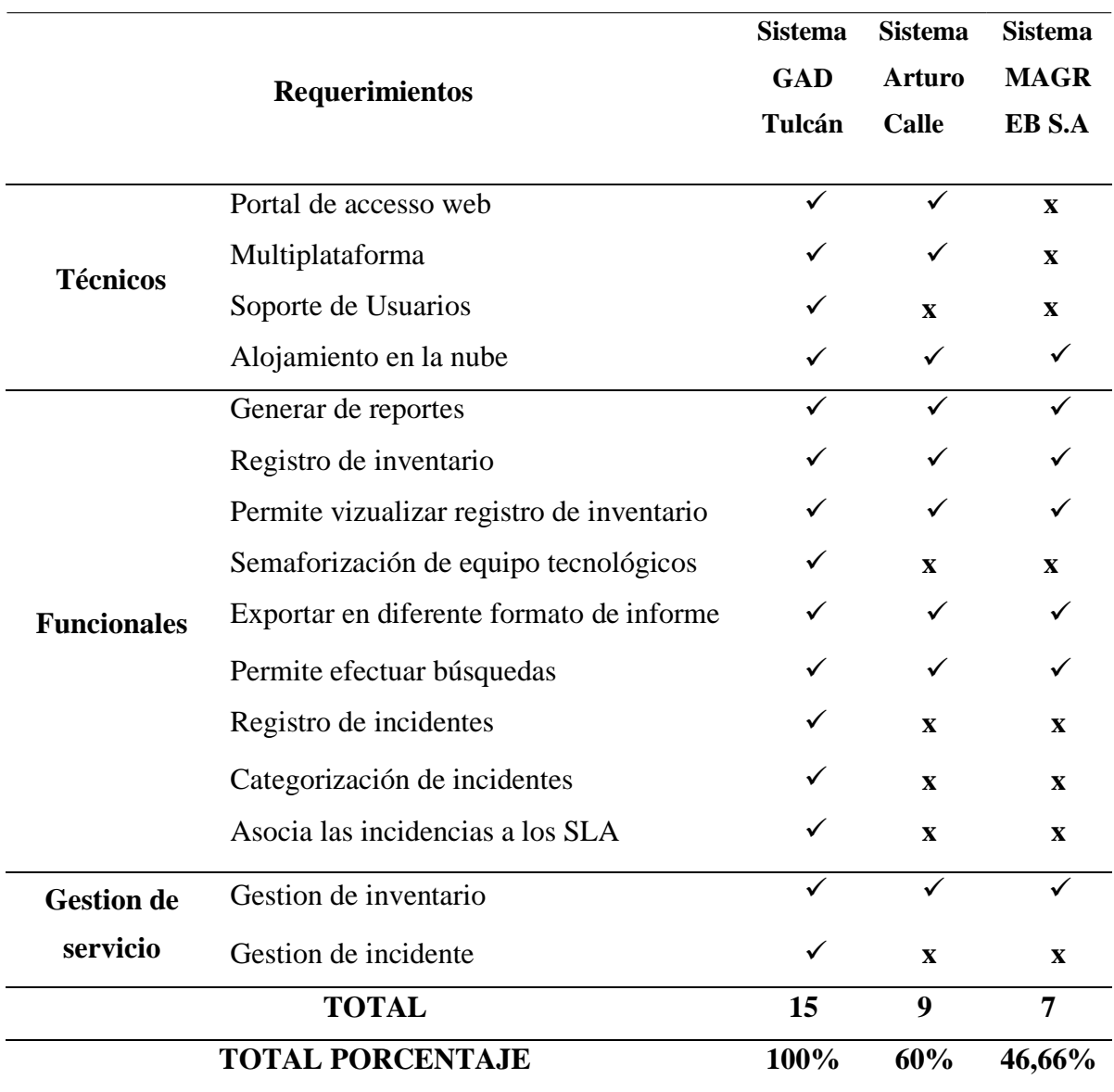

#### **V. CONCLUSIONES Y RECOMENDACIONES**

#### **5.1 CONCLUSIONES**

- Mediante los resultados obtenidos durante la investigación se determina que la información recolectada de las variables de investigación a través de medios digitales como libros, tesis, artículos científicos y repositorios, aportaron al conocimiento de las herramientas que permitieron el desarrollo de la aplicación, así mismo ayudo a comprender las bases teóricas del control de inventario, además de hacer énfasis en la aplicación de Ingeniería de procesos e Ingeniería de Software, utilizando fichas de caracterización, diagramas de flujo que aportaron a la automatización del inventario tecnológico.
- En base a la aplicación de técnicas como la encuesta y la entrevista así también el uso de Ingeniería de Procesos y metodologías técnica tales como ITIL, se logró identificar que la Unidad de TIC del GAD de Tulcán, realiza un proceso de Control de Inventario a través de una herramienta ofimática y cada año el levantamiento de información lo realizan de manera manual, por medio de la constatación física de los equipos que se encuentran en cada una de las áreas, a su vez la información es digitada en un archivo en Excel. Además, se establece que el 98,9% de los funcionarios están de acuerdo con la implementación de una aplicación informática para el registro de incidencias tecnológicas que brinde información para agilizar el proceso de atención y soporte técnico al usuario.
- La metodología de desarrollo XP utilizada en la elaboración de la propuesta de investigación permite una adecuada planificación y organización en todo el proceso de desarrollo del software, minimizando así el índice de error en el proyecto, ya que, mediante el uso de historias y tareas de los usuarios, mediante la priorización y fecha límite del evento. De igual manera, ayuda a mejorar las relaciones personales a través del trabajo en equipo, facilita la comunicación y elimina el tiempo de inactividad, por otra parte la metodología ITIL permitió determinar buenas prácticas para la mejora de la gestión de los servicios y el mantenimiento en la institución, estableciendo así la categorización de los incidentes y su prioridad.
- Las herramientas tecnológicas que beneficiaron al desarrollo del sistema de control de inventario en el Gad de Tulcán, fue el uso del motor de base de datos MySQL, con este

se diseñó la estructura y organización de los datos pensando siempre en la transparencia de la información dando como resultado una base de datos sólida en cuanto a la integridad referencial. Por otro lado, el uso del framework Laravel y el lenguaje de programación PHP permitió gestionar la aplicación a través de la cual se accede a la información almacenada en la base de datos. Todo este conjunto de herramientas da como resultado una aplicación de control de inventario y registro de incidencias tecnológicas funcional que brinda a la institución una imagen más clara del estado de la información.

## **5.2 RECOMENDACIONES**

- Dentro de la metodología XP es importante tener una comunicación constante con el cliente debido a que los requerimientos son cambiantes por lo que debe hacerse una planificación que sea flexible y abierta, a su vez influya en la organización del equipo y actividades establecidas tomando en cuenta el plazo de entrega, el alcance y la calidad del proyecto dentro de la ejecución de pruebas de aceptación.
- Se recomienda la aplicación de Ingeniería de procesos para adquirir la información idónea, con la utilización de técnicas que permiten obtener los resultados óptimos para la toma de decisiones, mediante el uso de nuevas tecnologías que ayuden a reducir el tiempo y recursos en base a los datos obtenidos teniendo en cuenta que el desarrollo de una aplicación informática debe ajustarse a las normativas, procesos y requerimientos de la institución.
- Se recomienda elegir un método de desarrollo de software y metodología técnica adecuados que se adapten a las necesidades del proyecto, teniendo en cuenta el tamaño del proyecto, el número de participantes y el tiempo de entrega, ya que el método utilizado marca el ciclo de vida de todo el proceso, también afecta a la organización y planificación de actividades dentro de un marco de tiempo determinado.
- El estudio está enfocado al desarrollo de un prototipo, por tal motivo se recomienda ampliar el proceso investigativo tomando como base la documentación generada en esta investigación y analizar la posible implementación en otras áreas o instituciones similares.

## **VI. REFERENCIAS BIBLIOGRÁFICAS**

- Agüero, J., y Maluenda, R. (22 de Febrero de 2021). *Qué es Ionic: ventajas y desventajas de usarlo para desarrollar apps móviles híbridas*. Obtenido de https://profile.es/blog/quees-ionic/
- Arimetrics. (2019). *Qué es Entorno de desarrollo*. Recuperado de https:/[/www.arimetrics.com/glosario-digital/entorno-de-desarrollo](http://www.arimetrics.com/glosario-digital/entorno-de-desarrollo)
- Aranibar Villegas, B. C., y Mendez Cartolin, J. L. Modelo de aseguramiento de calidad para los procesos de desarrollo de software de las Pymes.
- Cabezas, E., Andrade, D. y Torres, J. (2018). Introducción a la metodología de la investigación científica. Universidad de las Fuerzas Armadas. Recuperado de <http://repositorio.espe.edu.ec/jspui/bitstream/21000/15424/1/Introduccion%20a%20l> a %20Metodologia%20de%20la%20investigacion%20cientifica.pdf
- Cedeño, L. (2017). RITI Journa: Sistema de gestión para el control de inventario en la empresa municipal de comercio Majibacoa, las tunas, Vol. 5, 10, 78-84. https:/[/www. D](http://www/)ialnet-SistemaDeGestionParaElControlDeInventarioEnLaEmpre-7107433.pdf
- Contraloría General del Estado. (16 de Diciembre de 2014). *Normas de Control Interno de la Contraloría General del Estado.* Quito.
- Cruz, A. (2018). Gestión de Inventarios. Antequera: IC Editorial.
- Delgado, E. (2018). Control de Inventario con Tecnología. Recuperado de https://smsecuador.ec/control-de-inventarios-contecnologia/#%C2%BFQue\_es\_el\_control\_de\_inventarios
- Guevara, G., Verdesoto, A., y Castro , N. (2020). Metodologías de investigación educativa (descriptivas, experimentales, participativas, y de investigación-acción). *Revista Cientifica Mundo de la Investigacion y el Conocimiento*, 163-173.
- Gómez, E., Marcillo, M., y Ramírez, N. (2020). Metodologías ágiles para el Desarrollo de Proyectos. *repository.unicatolica*, 1-9.
- ULADECH (2017). Metodología de desarrollo de software. Universidad Católica Los Ángeles

Chimbote, 18-25

- IONOS. (9 de Mayo de 2019). *Bases de datos relacionales: el modelo de datos en detalle*. Recuperado de https:/[/www.ionos.es/digitalguide/hosting/cuestiones-tecnicas/bases](http://www.ionos.es/digitalguide/hosting/cuestiones-tecnicas/bases-)de-datos-relacionales/
- Kinsta. (15 de Enero de 2021). *Los Frameworks PHP más populares para usar en 2021*. Recuperado de https://kinsta.com/es/blog/frameworks-php/
- Pelaez, K. (2021). Evaluación de metodologías ágiles aplicada a la ingeniería de requerimientos. *Repositorio.unprg*, 19-21.
- Deusto formación. (4 de abril de 2014). *Desarrollo de aplicaciones multiplataforma: claves*

*principales.* Recuperado de [https://www.deustoformacion.com/blog/desarrollo](https://www.deustoformacion.com/blog/desarrollo-apps/desarrollo-aplicaciones-)[apps/desarrollo-aplicaciones-](https://www.deustoformacion.com/blog/desarrollo-apps/desarrollo-aplicaciones-) [multiplataforma-claves-principales](https://www.deustoformacion.com/blog/desarrollo-apps/desarrollo-aplicaciones-multiplataforma-claves-principales)

- ESAN. (26 de Abril de 2018). *La tecnología como apoyo a las estrategias competitivas de una empresa*. Recuperado de https:/[/www.esan.edu.pe/apuntes-empresariales/2018/04/la](http://www.esan.edu.pe/apuntes-empresariales/2018/04/la-)tecnologia-como-apoyo-a-las-estrategias-competitivas-de-una-empresa/
- LaTorre, D. (2017). "Implementación de un sistema de inventarios para el área de soporte técnico en la empresa comercializadora Arturo calle S.A.S." [Tesis de Pregrado, universidad católica de Colombia]. https://repository.ucatolica.edu.co/bitstream/10983/14503/1/DocumentoTrabajoDeGra do.pdf

Manageengine. (20 de Junio del 2020). ¿*Qué es la gestión de incidentes ITIL?.* Recuperado de https:/[/www.manageengine.com/latam/service-desk/itil-incident-management/que-es](http://www.manageengine.com/latam/service-desk/itil-incident-management/que-es-)la-gestion-de-incidentesitil.html#:~:text=%C2%BFQu%C3%A9%20es%20la%20gesti%C3%B3n%20de%20i ncidentes%20de%20TI%3F,de%20servicio%20(SLA)%20acordados.

- M. A. (10 de Octubre de 2018). *Estructura de una aplicación web*. Recuperado de https:/[/www.intercoud.com/blog/estructura-de-una-aplicacion-web/](http://www.intercoud.com/blog/estructura-de-una-aplicacion-web/)
- MINTIC. (6 de Noviembre de 2016). Recuperado de https://www.Avances-TIC/articles-5482\_G21\_Gestion\_Incidentes.pdf

Mysql. (2020). Mysql. Recuperado de https:/[/www.mysql.com/products/workbench/](http://www.mysql.com/products/workbench/)

- Nicolas, M. (2015). *¿Qué son las aplicaciones?* Recuperado de https://appdesignbook.com/es/contenidos/las-aplicaciones/
- Ortiz, J. (2018). *Investigación exploratoria: tipos, metodología y ejemplos.* de https:/[/www.lifeder.com/investigacion-exploratoria/](http://www.lifeder.com/investigacion-exploratoria/)
- Profile. (24 de Agosto de 2020). *Tipos de desarrollo de aplicaciones web: ejemplos y características*. Recuperado de https://profile.es/blog/desarrollo-aplicaciones-web/
- Raffino, M. E. (15 de Julio de 2021). *Lenguaje de programación*. Recuperado de https://concepto.de/lenguaje-de-programacion/
- Reyes, N. y Boente, A. (2019). Metodología de la Investigación. Recuperado de [https://www.academia.edu/40436132/METODOLOGIA\\_DE\\_LA\\_INVESTIGACIO](https://www.academia.edu/40436132/METODOLOGIA_DE_LA_INVESTIGACION%20_2019) [N \\_2019](https://www.academia.edu/40436132/METODOLOGIA_DE_LA_INVESTIGACION%20_2019)
- Rivas, G. (11 de Mayo de 2019). *Gestión de Activos de TI: ¿Por qué llevara a cabo en tu empresa?* Recuperado de https:/[/www.gb-advisors.com/es/gestion-de-activos-de-ti](http://www.gb-advisors.com/es/gestion-de-activos-de-ti-)consejos/
- Rodríguez, J. (2016). "Diseño y Mejoramiento del Sistema de Inventario Informático de la Empresa MAGREB S.A." [Tesis de Pregrado, Universidad de Guayaquil]. <http://repositorio.ug.edu.ec/bitstream/redug/19851/1/TESIS%20DE%20CPA%20JOS> E%20RODRIGUEZ%20ESPINOZA%202016.pdf
- Useit. (1 de Marzo de 2019). *Apps multiplataforma, ¿Cómo se programan?* Recuperado de ht[tps://www.useit.es/blog/apps-multiplataforma-como-se-programan](http://www.useit.es/blog/apps-multiplataforma-como-se-programan)
- Vergara, L. (30 de Noviembre de 2018). Control y administración de bienes. Recuperado de [http://lorenavergarasuarez.blogspot.com/2018/12/control-y-administracion-de](http://lorenavergarasuarez.blogspot.com/2018/12/control-y-administracion-de-)bienes.html
- Vinueza, B. (25 de Marzo de 2015). *Aplicaciones informáticas.* Recuperado de https://es.slideshare.net/bryanvinueza2/aplicaciones
- Zamora, Arrobo y Cornejo. (03 de octubre de 2017). *El Gobierno Electrónico en Ecuador: la innovación en la administración pública.* Recuperado de

<https://www.revistaespacios.com/a18v39n06/18390615.html>

## **VII. ANEXOS**

### **Anexo 1:** Acta de sustentación de la predefensa

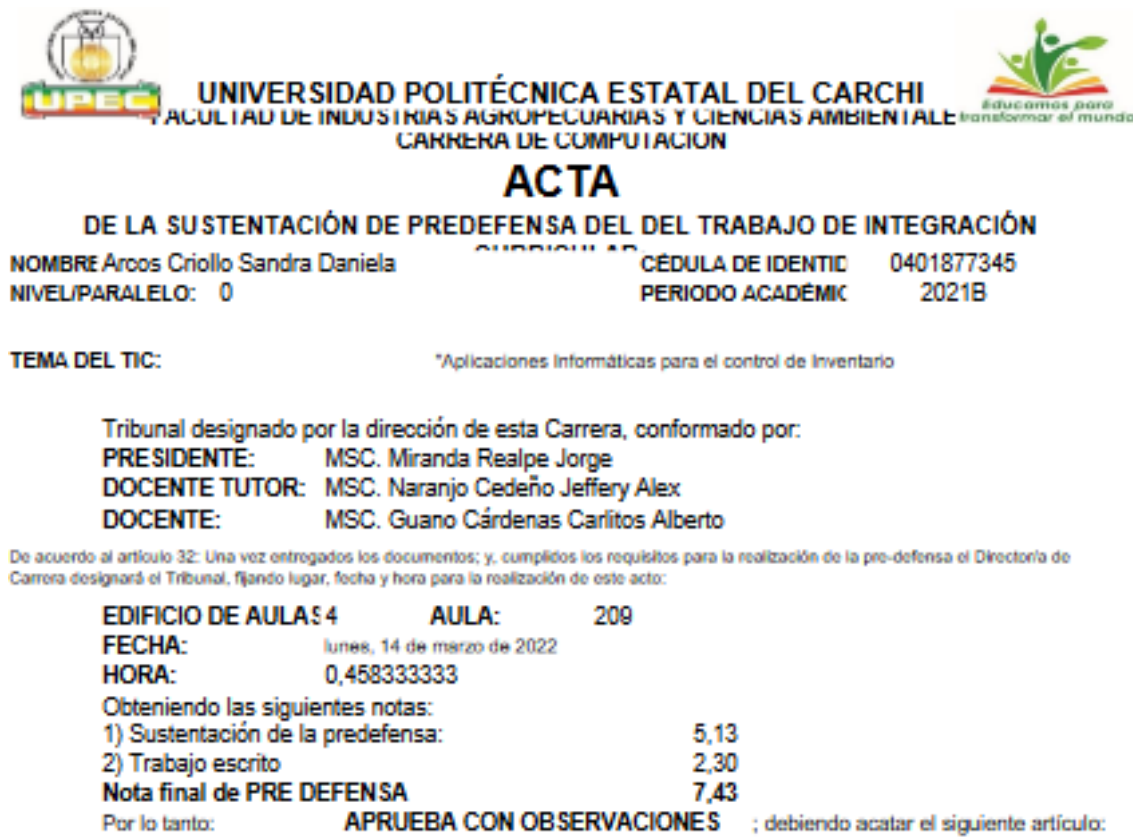

Art. 35.- De los estudiantes que aprueban el informe final del TIC con observaciones.- Los estudiantes tendrán el plazo de 10 días para proceder a corregir su informe final del TIC de conformidad a las observaciones y recomendaciones realizadas por los miembros del Tribunal de sustentación de la pre-defensa.

#### Para constancia del presente, firman en la ciudad de Tulcán el lunes, 14 de marzo de 2022

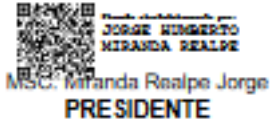

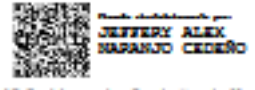

MSC. Naranjo Cedeño Jeffery Alex **DOCENTE TUTOR** 

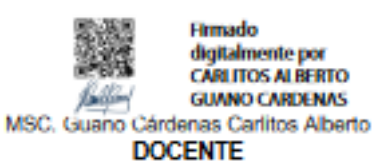

digitalmente por<br>CARLITOS ALBERTO **GUANO CARDENAS** 

Adj.: Observaciones y recomendaciones

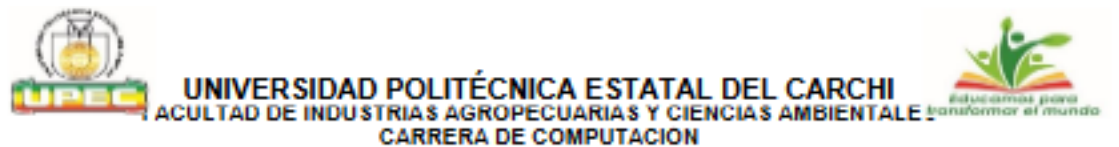

## **ACTA**

#### DE LA SUSTENTACIÓN DE PREDEFENSA DEL DEL TRABAJO DE INTEGRACIÓN **CURRICULAR:**

**NOMBRE** Leidy Rocio Figueroa Tepud NIVEL/PARALELO: 0

**CÉDULA DE IDENTID** 0401828710 PERIODO ACADÉMIC 2021B

**TEMA DEL TIC:** 

"Aplicaciones Informáticas para el control de Inventario

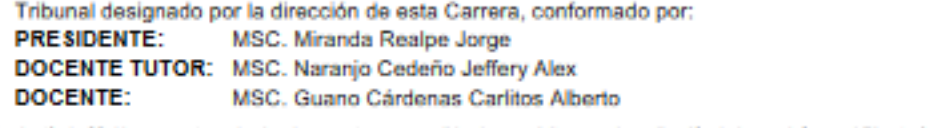

De acuerdo al artículo 32: Una vez entregados los documentos; y, cumplidos los requisitos para la realización de la pre-defensa el Directoría de Carrera designará el Tribunal, fijando lugar, fecha y hora para la realización de este acto:

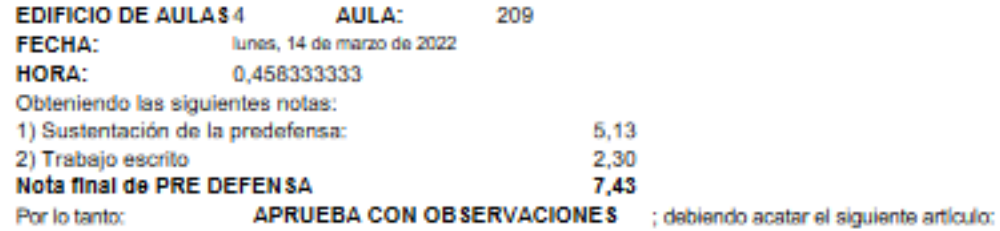

Art. 36.- De los estudiantes que aprueban el informe final del TIC con observaciones.- Los estudiantes tendrán el plazo de 10 días para proceder a corregir su informe final del TIC de conformidad a las observaciones y recomendaciones realizadas por los miembros del Tribunal de sustentación de la pre-defensa.

Para constancia del presente, firman en la ciudad de Tulcán el lunes, 14 de marzo de 2022

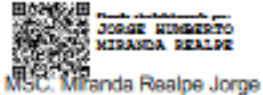

**PRESIDENTE** 

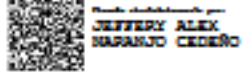

MSC. Naranjo Cedeño Jeffery Alex **DOCENTE TUTOR** 

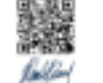

Firmado digitalmente por **CARLITOS ALBERTO GUANO CARDENAS** MSC. Guano Cárdenas Carlitos Alberto **DOCENTE** 

Adj.: Observaciones y recomendaciones

**Anexo 2:** Certificado antiplagio del informe de investigación

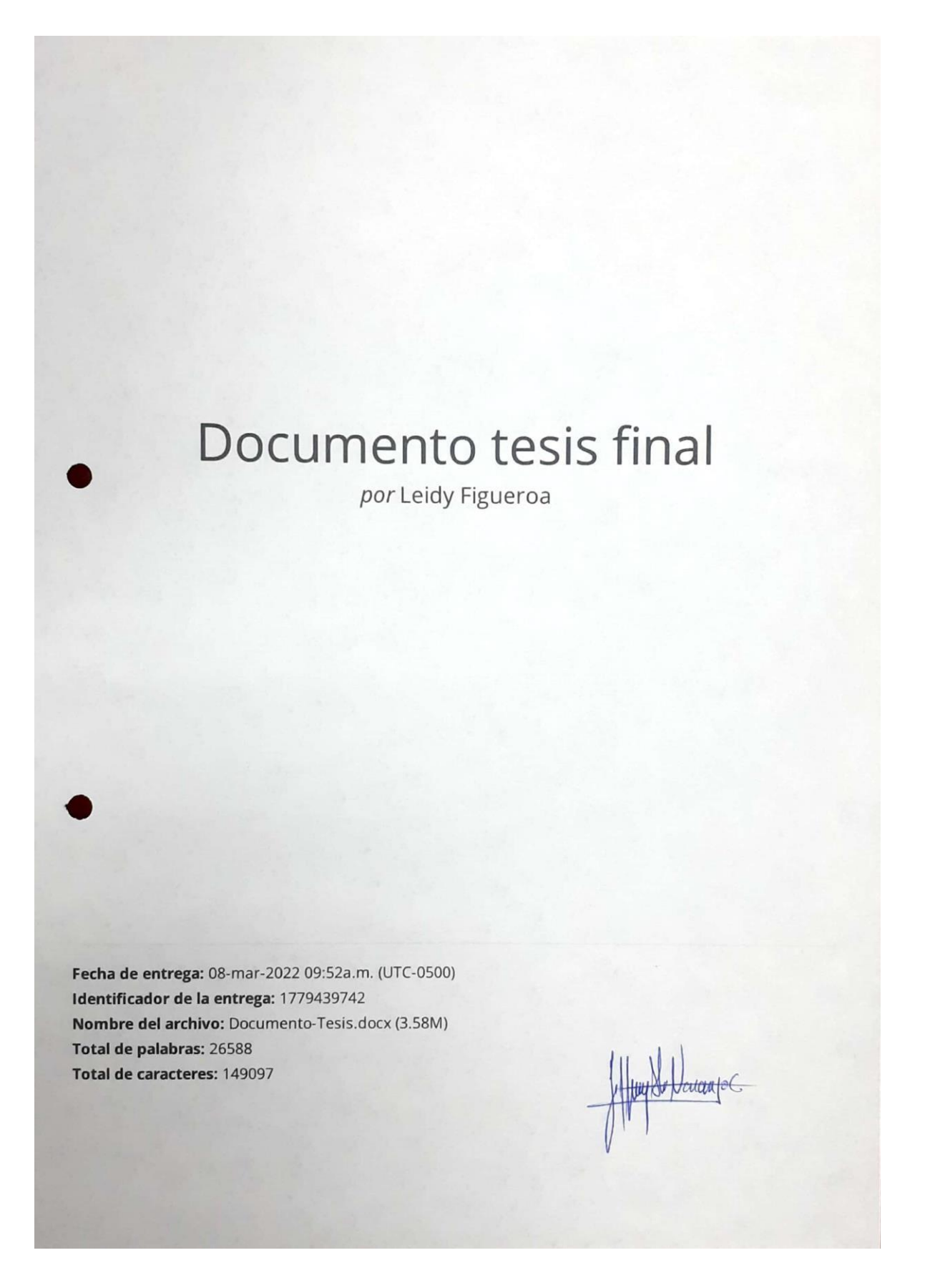

Documento tesis final INFORME DE ORIGINALIDAD  $2<sub>%</sub>$  $\frac{9}{6}$  $9/0$  $\frac{0}{0}$ TRABAJOS DEL INDICE DE SIMILITUD FUENTES DE INTERNET PUBLICACIONES **ESTUDIANTE** FUENTES PRIMARIAS Excluir citas Excluir coincidencias < 2% Apagado Excluir bibliografía Apagado Javanto C.

**Anexo 3:** Certificado del abstract por parte de idiomas

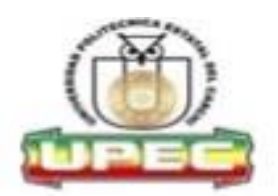

## UNIVERSIDAD POLITÉCNICA ESTATAL DEL CARCHI **FOREIGN AND NATIVE LANGUAGE CENTER**

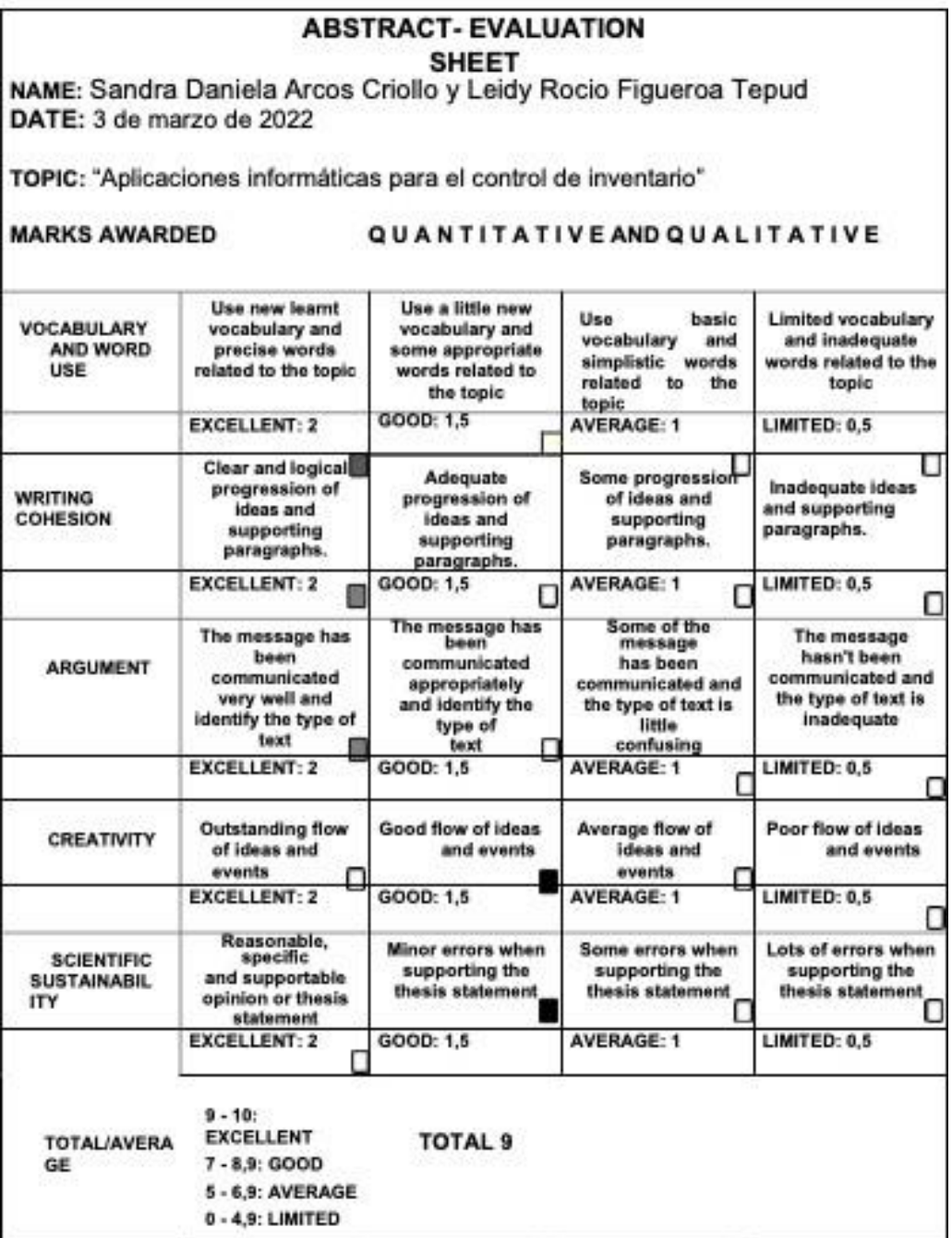

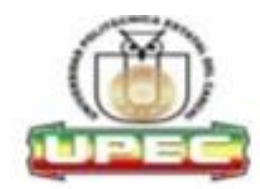

## UNIVERSIDAD POLITÉCNICA ESTATAL DEL **CARCHI FOREIGN AND NATIVE LANGUAGE CENTER**

Informe sobre el Abstract de Artículo Científico o Investigación.

Autor: Sandra Daniela Arcos Criollo y Leidy Rocio Figueroa Tepud Fecha de recepción del abstract: 3 de marzo de 2022 Fecha de entrega del informe: 3 de marzo de 2022

El presente informe validará la traducción del idioma español al inglés si alcanza un porcentaje de: 9 - 10 Excelente.

Si la traducción no está dentro de los parámetros de 9 - 10, el autor deberá realizar las observaciones presentadas en el ABSTRACT, para su posterior presentación y aprobación.

#### **Observaciones:**

Después de realizar la revisión del presente abstract, éste presenta una apropiada traducción sobre el tema planteado en el idioma Inglés. Según los rubrics de evaluación de la traducción en Inglés, ésta alcanza un valor de 9 por lo cual se validad dicho trabajo.

Atentamente

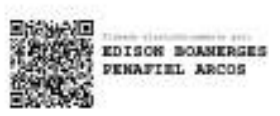

Ing. Edison Peñafiel Arcos MSc Coordinador del CIDEN

#### **Anexo 4:** Oficio GAD Municipal de Tulcán

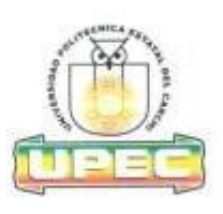

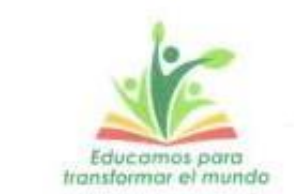

UPEC-CC-UICTI-2021-018-OF . Tulcán, 26 de agosto de 2021

**MAGÍSTER Cristian Benavides** ALCALDE GAD MUNICIPAL DE TULCÁN Presente.-

De mi consideración:

Reciba un atento y cordial saludo de quienes conformamos la Carrera de Computación de la Universidad Politécnica Estatal del Carchi - UPEC, a la vez que les deseamos éxitos en las funciones que usted acertadamente desempeña.

Me dirijo a usted con la finalidad de solicitarle de la manera más comedida se autorice levantar información en el GAD Municipal de Tulcán, misma que permitirá obtener datos para realizar el Trabajo de Titulación denominado "Aplicaciones informáticas para el control de Inventario" de los estudiantes Arcos Criollo Sandra Daniela y Figueroa Tepud Leidy Rocio con números de cédulas 0401877345 y 0401828710.

Por la atención que se digne dar al presente, reciba mis agradecimientos.

Atentamente,

MSc. Georgina Arcos P. DIRECTORA CARRERA DE COMPUTACIÓN "EDUCAMOS PARA TRANSFORMAR EL MUNDO"

Valeria M. 26/08/2021

**OH9**  $2\pi$ otiky  $1 - 343$ ofanou

#### **Anexo 5:** Certificado de aprobación

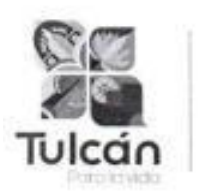

Gobierno Autónomo Descentralizado Municipal de Tulcán

> Oficio Nº171 -JTH-GADMT-2021 Tulcán, 02 de septiembre 2021

Señora MSc. Georgina Arcos P. DIRECTORA DE LA CARRERA DE COMPUTACIÓN Presente. -

De mi consideración:

Reciba un atento y cordial saludo y al mismo tiempo desearle toda clase de éxitos en las labores a Usted encomendadas.

El motivo del presente es con la finalidad de informar que en atención al oficio No.UPEC-CC-UICTI-2021-018-OF, con fecha 26 de agosto del 2021, se autoriza por parte de la Jefatura de Talento Humano del GAD Municipal de Tulcán, para que las Srtas. ARCOS CRIOLLO SANDRA DANIELA y FIGEROA TEPUD LEIDY ROCÍO, de la carrera de Computación de la Universidad Politécnica Estatal del Carchi, realice su Proyecto de Investigación en nuestra Institución.

Particular que pongo en su conocimiento para los fines legales pertinentes.

**ENTRA** Atentamente, "Tulcán para la Vida" Ing. Mayra Sandoval JEFE DE TALENTO HUMANO (S) **GAD MUNICIPAL DE TULCÁN** 

Dirección: Calle Olmedo y 10 de Agosto Telf: (06) 2980-400; (06) 2984-777 Web: www.gmtulcan.gob.ec
#### **Anexo 6:** Ficha de entrevista

A continuación, se muestran los datos recolectados mediante la entrevista, estos servirán para el desarrollo de la aplicación informática haciendo uso de las normas y procesos presentes en el GAD de Tulcán.

#### **Resultados de la entrevista**

Entrevista al Ingeniero Bustos Coral Wilson Fernando Servidor de apoyo de servicios en la Unidad de TIC del GAD de Tulcán

#### **¿Cómo realizan el proceso de control de inventario?**

*Actualmente se maneja en una hoja de Excel en la cual el funcionario encargado de los mismos realiza cada año la carga y alimentación de este archivo, pero siempre hay deficiencias porque como son archivos de Excel no se mantiene actualizada esta información.*

#### **Análisis:**

El entrevistado señala que se maneja mediante una herramienta ofimática en este caso Excel para realizar el control de inventario presentando algunas deficiencias entre ellas la actualización de la información, debido a que cada año se realiza el levantamiento y constatación física del elemento tecnológico de la Institución.

#### **¿Qué elementos se considera como inventario tecnológico?**

*Los equipos que se consideran como inventarios tecnológicos que componen la institución son equipos de computadores, impresoras, teléfonos ip, escáner, además de software, licencias y versiones, documentado los cambios realizados en la hoja de Excel.*

#### **Análisis:**

El entrevistado mencionó que los elementos que son considerado como parte del inventario tecnológicos son equipos de cómputo, escáner, impresoras y teléfonos IP, además de software con licencias y la actualización de sus versiones.

**Indique ¿Cómo maneja actualmente la información del proceso de inventario tecnológico?**

*Cada año se actualiza el inventario, por ende, un compañero que es el encargado de realizar los inventarios procede de unidad en unidad hacer el levantamiento o la constatación física, levantando las características de los equipos que se encuentran en cada una de las áreas y cargándola en el archivo en Excel.*

#### **Análisis:**

La respuesta por parte del entrevistado indica que un funcionario de la Institución es la persona que realiza el levantamiento de información y la constatación física cada año, por cada uno de los departamentos que tiene el GAD para finalmente cargar la información en un archivo de Excel.

## **¿Cómo llevan su registro de entrada y salida de inventario tecnológico?**

*Dentro del inventario tecnológico no se manejan entrada y salidas, esta parte le corresponde al departamento de control de bienes y activos que se encarga de asignar o al momento de que un funcionario se desvincula de la institución hace la debida devolución al mismo al departamento de bienes, en otras palabras, dentro del departamento de Tic no se realiza el inventario de entradas y salidas.*

#### **Análisis:**

La respuesta del entrevistador fue que no manejaban entrada y salidas de un elemento considerado dentro del inventario tecnológico, ya que este proceso lo realiza otro departamento de la institución, de igual manera para la devolución de un equipo tecnológico se lo realiza en el departamento de viene y servicios.

#### **¿Cuál es el método que emplean para respaldar la información del inventario tecnológico?**

Actualmente como es un documento de Excel el método es crear un repositorio o simplemente mediante un correo electrónico se envía al jefe inmediato.

#### **Análisis:**

La respuesta del entrevistado indica que los métodos para respaldar el Inventario tecnológico lo realizan a través de un repositorio y también por el envío del documento de Excel entre el encargado de realizar dicho Inventario al jefe del departamento de TIC de la Institución.

#### **¿Cómo solucionan los problemas registro e historial de inventario tecnológico?**

*Los problemas más comúnmente se dan es cuando no se encuentran actualizados o no se realiza a tiempo este inventario, por ejemplo, existen nombre de la unidad de control de bienes ya hice algunos activos y aún en el listado de historial del inventario tecnológico no me está costando entonces ya de manera expresa y en ese momento se hace la actualización de la información, es decir no existe una comunicación con la unidad de control directamente que se debería de manejar.*

#### **Análisis:**

Según lo manifestado por el entrevistado se deduce que los problemas más comunes que se enfrentan son la desactualización del inventario tecnológico, además de que la información no se encuentra en tiempo real por la falta de comunicación con la unidad de control de bienes y servicios.

#### **¿Cómo realizan el proceso de registro de incidencia tecnológica?**

*Actualmente tenemos un sistema de mesa de ayuda la cual permite registrar alguna consulta o requerimiento en el ámbito tecnológico de cada uno de los funcionarios de municipio en el cual registran la inquietud. En el mismo hay un formulario web que permite seleccionar qué tipo de soporte requiere el mismo que al momento que ingresa registra el tipo, el nombre del funcionario y un detalle ligero del requerimiento que solicita esta información al momento que registra pasa a un dashboard que la secretaria del área de tecnologías observa en cuanto requerimientos de soporte y luego asignar a cada uno de los técnicos que se encuentra en soporte. Ellos proceden a ver la atención en el mismo y cuando terminan de dar atención, registran el estado está solucionado caso contrario permanece abierto también hay soporte vía llamada telefónica el cual no se está registrando en ningún medio requiere de sacar un historial del soporte generado al año solamente se graban aquellos que son utilizados a través de en medio de la mesa de ayuda y no por el medio del teléfono.*

#### **Análisis:**

A través de la respuesta se concluye que el proceso de registro de la incidencia tecnológica inicia cuando un funcionario presenta un problema tecnológico, que solicita por medio del sistema de mesa de ayuda. En la cual se registra la consulta o requerimiento que realicen los funcionarios de cualquier departamento para luego brindar el soporte técnico que sea requerido, siendo este el único medio que queda registrado y se verifica que se dio el soporte a dicho problema, también se lo puede realizar mediante una llamada telefónica en donde se acogen los pedidos de los funcionarios para proceder a la solución según la prioridad del problema sin una respuesta que evidencie el interés del caso que asigne la Secretaria del área de tecnología.

#### **¿Cuánto tiempo tardan en dar respuesta a un incidente tecnológico?**

*En promedio se tardan entre 5 a 10 min en dar respuesta, pero existes casos especiales que pueden tardar hasta 24 horas.*

#### **Análisis:**

A través de la respuesta se concluye que aproximadamente se tardan en dar respuesta a un problema tecnológico, es entre 5 a 10 min y en casos especiales hasta 24 horas, sin embargo, se debe considerar que son aquellos problemas que son notificados a través de llamadas telefónicas y un software temporal.

#### **¿Cómo solucionan los problemas de registro de incidentes tecnológico?**

Se lleva este registro a través del soporte y de los funcionarios que han dado una queja podría decirse ya que generan el requerimiento, siendo atendido con la brevedad posible claro que con la mesa de ayuda que nosotros mantenemos no le permite ver el estado de su ticket o cuánto tiempo tarda el técnico en darle respuesta o verle la lista de soportes que tiene el área de tecnología porque a veces existen unos 10 soportes de manera inmediata y algunas veces no se puede atender por qué se debe ver el orden que fueron registrados estos incidentes.

## **Análisis:**

El entrevistado indica que se da solución a los problemas de acuerdo con el orden de agendamiento de registros en la mesa de ayuda Por lo que se requiere obtener un mejor control para optimizar el tiempo de solución del incidente tecnológico.

# **¿Cree Ud. que establecer una comunicación a través de una aplicación informática es más factible?**

*En la actualidad es lo mejor que se puede hacer es implementar herramientas tecnológicas, si bien es cierto es bueno también considerar que la herramienta debe cumplir con ciertas características para que sea amigable con los usuarios y sea comprensible para ellos mismos,*

*muchos de los casos hay herramientas tecnológicas, pero no son del todo amigables y los usuarios más bien dejan de utilizarla y utilizan medios tradicionales.*

#### **Análisis:**

El resultado de la respuesta muestra que para la institución es de gran importancia la utilización de nuevas herramientas tecnológicas que cumplan con características como ser amigable y fácil de usar para el usuario, en si menciona acerca de la calidad del producto de software y el cumplimiento de todas sus características y estándares de calidad.

# **¿Cree Ud. que será factible el uso de una aplicación informática para control de inventario y registro de incidencia tecnológica?**

*Por supuesto sobre todo porque esto mejora la calidad del servicio que se brinda en la institución y además se cumple con algunas normativas que establecen que se debe mantener un inventario tecnológico y sobre todo el registro de incidencias para la toma de decisiones de las autoridades que están realizando la administración de la institución.*

#### **Análisis:**

Por medio de la siguiente pregunta se logra identificar que el encuestado denota una aceptación positiva con respecto al desarrollo de la aplicación informática para control de inventario y registro de incidencia tecnológica siendo de suma importancia dentro del GAD ya que permitirá dar cumplimiento a la normativa que rige en la institución y a su vez daría un mejor aspecto en los servicios que brinda el área de TIC a los funcionarios de la Institución.

# *Este apartado tiene la finalidad de recoger información acerca de los recursos de desarrollo.*

# **¿Qué sistema operativo manejan los servidores donde va a ser alojada la presente aplicación informática?**

*El data center de la institución mantienen sistemas operativos de acuerdo con el requerimiento de cada aplicativo, existen aplicativos que requieren sistema operativo de Linux y otro de Windows, además de tener la disponibilidad para crear servidores virtuales no existe ningún inconveniente con el sistema operativo a utilizar.*

#### **Análisis:**

La respuesta del entrevistado indica que utilizan sistemas operativos de acuerdo con los requerimientos de la aplicación informática, dando a entender que no existe ningún inconveniente en la elección de un sistema operativa para el desarrollo de este.

#### **¿Qué base de datos maneja la institución?**

*La mayoría de los aplicativos está manejando la solución open source y también mantenemos SQL server y MySQL*

#### **Análisis:**

El entrevistado menciono que en la Institución se maneja la base SQL server y MySQL, así también open source, teniendo como ventaja la aplicación y uso de cualquier base de datos para el desarrollo de la aplicación informática.

## **¿Qué lenguaje de programación manejan en la institución?**

*Cuenta con mayor desarrollo aplicativos desarrollados en Java de escritorio y Java web, seguida por algún aplicativos que se encuentran en desarrollo realizado en .Net*

## **Análisis:**

Se infiere de la respuesta del entrevistado que el lenguaje que mejor manejan para el desarrollo de aplicación es Java de escritorio y web, aunque esta migrado a otros lenguajes, así como .Net

## **¿Cómo es la conectividad de internet que manejan los equipos de la institución?**

*Es una red lineal solo intranet*

#### **Análisis:**

Según la respuesta del entrevistado se deduce que dentro de la Institución se maneja una red interna la cual se conecta todos los dispositivos para comunicarse entre sí, a su vez con los servidores que cuenta el GAD.

## **¿Qué funcionalidades espera de la aplicación informática?**

*Lo importante, es considerar las normativas y en base a ellas verificar los requerimientos*

*necesarios, posterior poner el usuario, que sea amigable y cumpla con las necesidades planteadas de comunicar, en caso del inventario que se encuentre actualizados y registrartodos los parámetros requeridos y en caso de las incidencias que permita registrar todos los requerimientos y le permita verificar el estado de su petición y el tiempo que se tardad en resolver el problema.*

#### **Análisis:**

Con la respuesta del entrevistado se pudo determinar que las necesidades que debe cubrir la aplicación son: actualización y registro de inventario tecnológico en bases a todos los paramentos requeridos además de registrar y mostrar el avance del estado de solución de incidencia tecnológica.

#### **¿Cuáles son los de requerimientos de seguridad de la aplicación informática?**

*Es importante que se maneje usuario y contraseña para qué solo los usuarios autorizados puedan ingresar además de perfiles y roles de usuario. Es decir que no todos pueden hacer las mismas funcionalidades debe haber los administradores que les permitan registrar parámetros desde la aplicación como también generar reportes y los otros usuarios son aquellos que ingresan a ver la información de su estado de tickets e ingresar tickets.*

#### **Análisis:**

El entrevistado menciono que el requerimiento que debe cumplir la aplicación es que se manejen roles y perfiles de usuario además de contraseñas para que solo el personal autorizado tenga acceso a la información que corresponda a cada usuario.

#### **¿Qué características espera de la aplicación informática?**

*Que cumpla con los requerimientos legales y requerimientos de usuario. Además, que esté acorde a las necesidades y avances tecnológicos. Es decir, la facilidad de uso que hay hoy en día por ejemplo generar apps móviles y páginas web que sean responsive*

## **Análisis:**

El entrevistado sugiere que la aplicación informática debe ser desarrollada de acuerdo con los requerimientos que se presenten y a su vez debe desarrollarse en un ambiente amigable que sea fácil de uso para el usuario y a su vez sea accesible y adaptable a todos los dispositivos.

#### **Anexo 7:** Ficha de encuesta

**Resultados de la encuesta.**

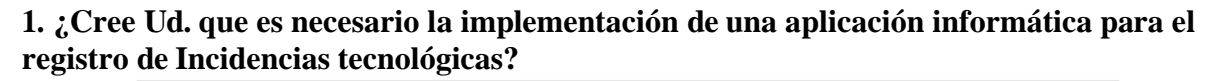

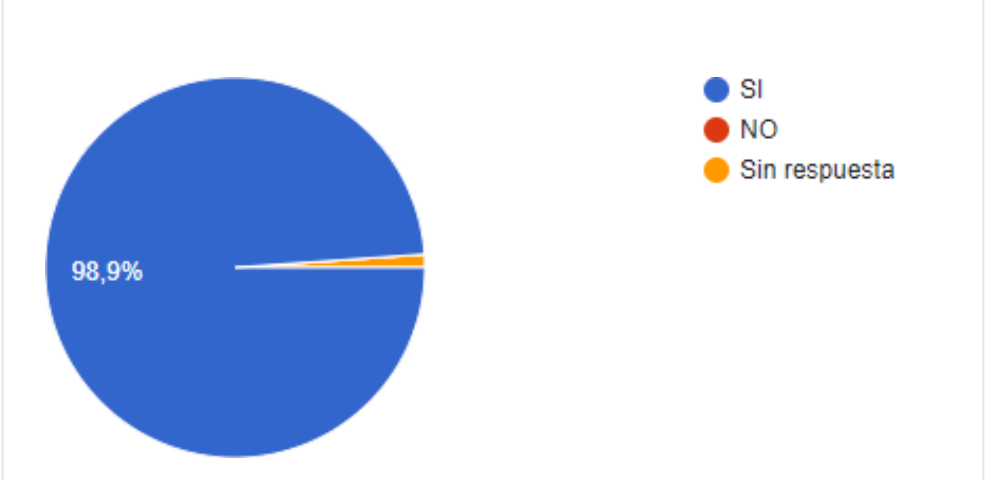

*Figura 55.*Implementación de una aplicación informática

## **Análisis**

Los resultados obtenidos indican que el 98,9% de los funcionarios responden que es necesario la implementación de una aplicación informática para el registro de incidencias tecnológicas indicando que este permitirá mejor agilidad en la atención y soporte técnico al usuario, además de ayudar a mejor la calidad de los sistemas informáticos.

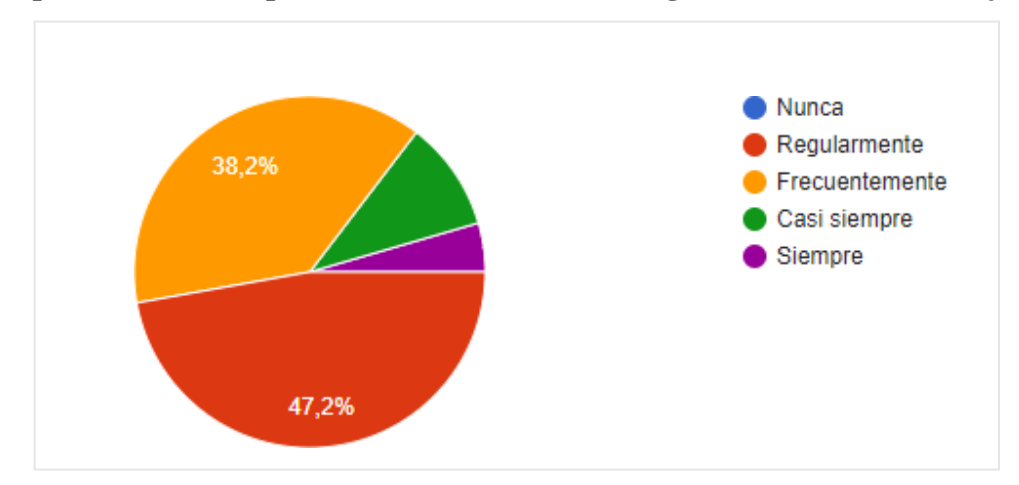

**2. ¿Con que frecuencia se presenta un incidente tecnológico en su área de trabajo?**

*Figura 56.* Incidente tecnológico registrado con más frecuencia

## **Análisis**

Los resultados expuestos en el gráfico indican que el 47,2 % de los funcionarios del Gad presentan regularmente un incidente tecnológico y un 38,2% frecuentemente, con esto se deduce que los problemas relacionados con la tecnología se presentan comúnmente de manera

que es importante el uso de una aplicación informática para agilizar el proceso de solución. **3. ¿Cuánto tiempo aproximado tarda en dar solución a su incidente tecnológico?**

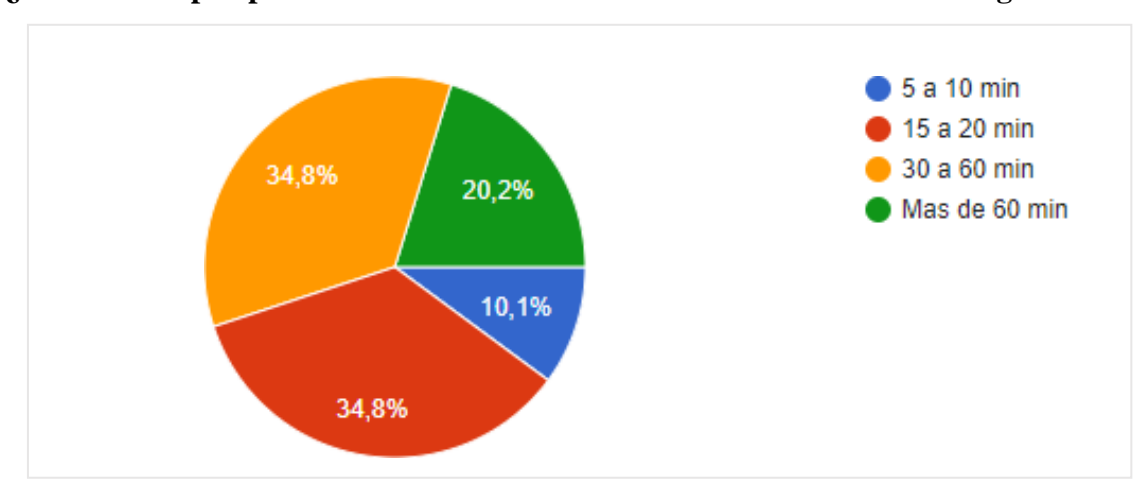

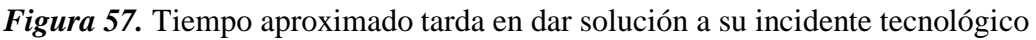

El presente gráfico hace énfasis al tiempo aproximado que tardan en dar una solución tecnológica el cual el 34,8% de encuestados manifiestan que tardan de 30 a 60 min en dar solución a un incidente tecnológico al igual que de 15 a 20 min, por otra parte, el 20, 2% indican que tardan más de 60 min en dar una respuesta al problema tecnológico, por lo que se concluye que el procedimiento tradicional empleado retrasa al cumplimiento de actividades laborales en la institución.

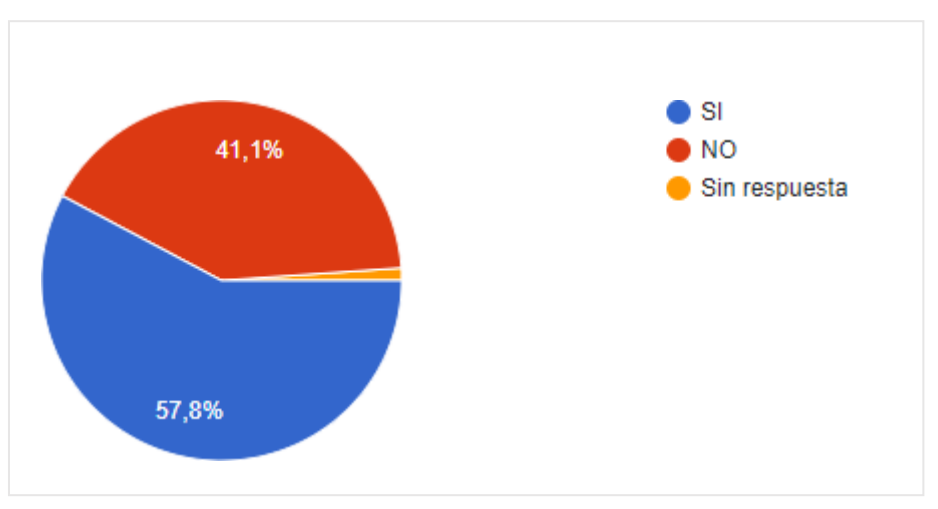

## **4. ¿Los servicios de asistencia técnica son brindados a tiempo?**

*Figura 58.* Servicios de asistencia técnica

## **Análisis**

Con los resultados presentados se puede afirmar que el 57,8% de los funcionarios manifiestan que los servicios de asistencia técnica son brindados a tiempo, mientras que un 41,1% menciona que hay retrasos en brindar el soporte técnico a los incidentes tecnológicos, además se evidencia que la entidad pública no está al tanto del uso de nuevas plataformas tecnológicas que permitan

llevar un adecuado seguimiento a los problemas tecnológicos.

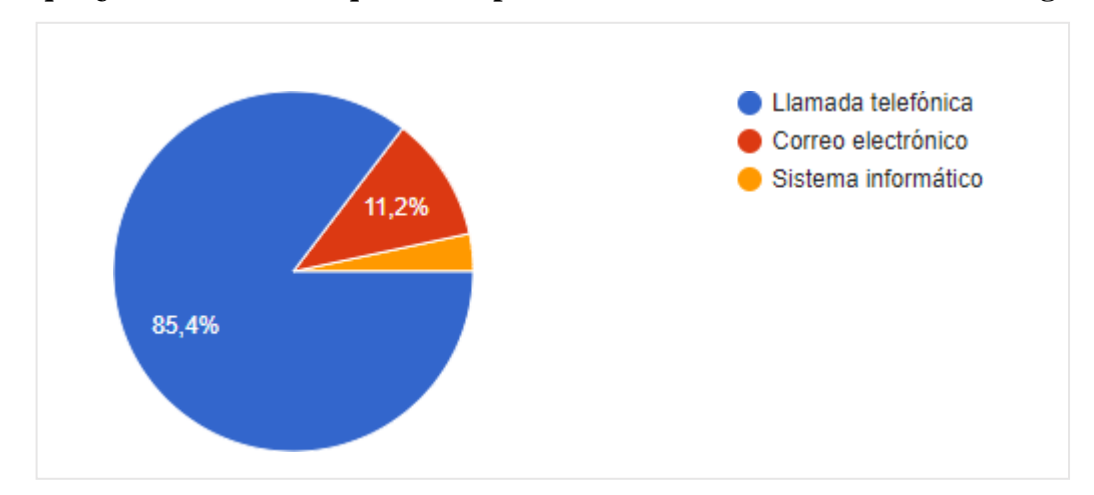

**5. Indique ¿Cuál es el medio que utiliza para informar sobre el incidente tecnológico?**

*Figura 59. Medios para informar Incidente tecnológico.*

## **Análisis**

El gráfico muestra que el 85,4% de los funcionaros utiliza las llamadas telefónicas para informar sobre el incidente tecnológico, mientras que el 11,2% de encuestados lo realiza mediante correo electrónico, además se puede apreciar que no utilizan un sistema informático para registro de un incidente tecnológico, además de no tener el control adecuado para realizar el soporte técnico.

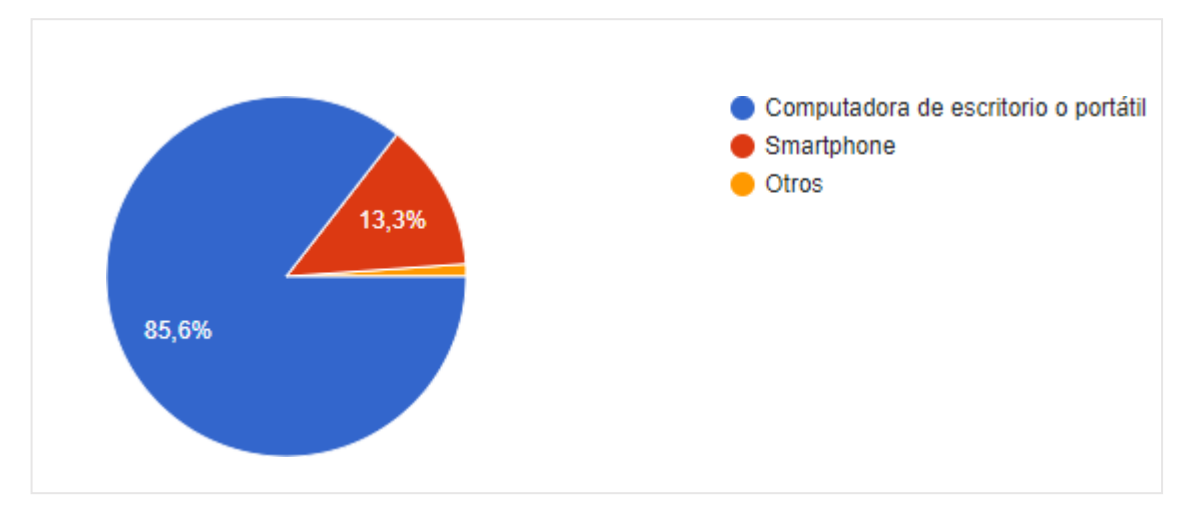

**6. ¿Qué dispositivo tecnológico utiliza con más frecuencia?**

*Figura 60.* Dispositivos tecnológicos más utilizados

## **Análisis**

Los resultados obtenidos en la encuesta indican que el 85,6% de los funcionarios hacen uso de una computadora de escritorio o portátil para reportar un incidente tecnológico y un 13,3% mencionan que utilizan smartphone, por lo cual la aplicación informática a desarrollar debe ser ejecutarse en este tipo de dispositivos.

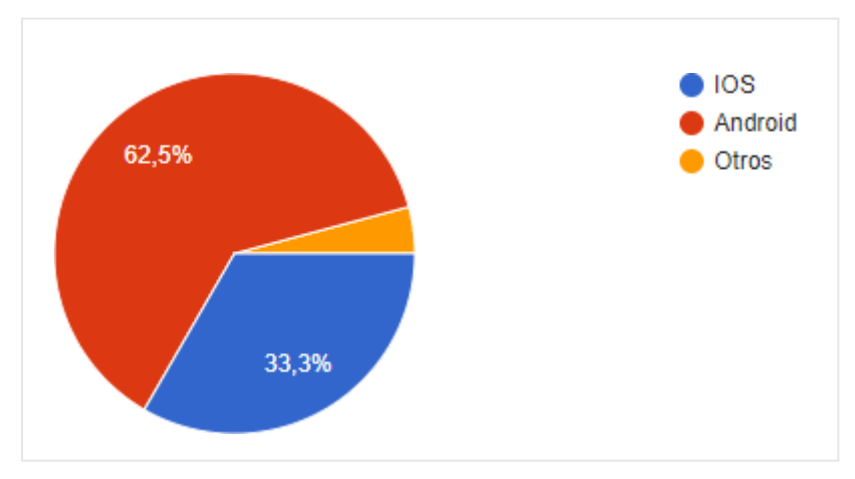

## **7. Si su respuesta fue Smartphone ¿indique cuál es el sistema operativo?**

*Figura 61.* Sistema operativo más utilizado en Smartphone

## **Análisis**

En la encuesta se puede observar que un 62,5% de los funcionarios que poseen un teléfono inteligente optan por usar el sistema operativo Android debido a la variedad de opciones en modelos y diseños, además de la accesibilidad en cuanto a costos de adquisición, mientras que un 33,3% de los teléfonos que utilizan los funcionarios del GAD cuentan con el sistema operativo IOS, es decir que la aplicación informática a desarrollar debe ser evaluada en dichos sistemas operativos para garantizar su funcionamiento.

# **8. De una escala del 1(menor) a 5 (mayor) califique la respuesta brindada al incidente tecnológico.**

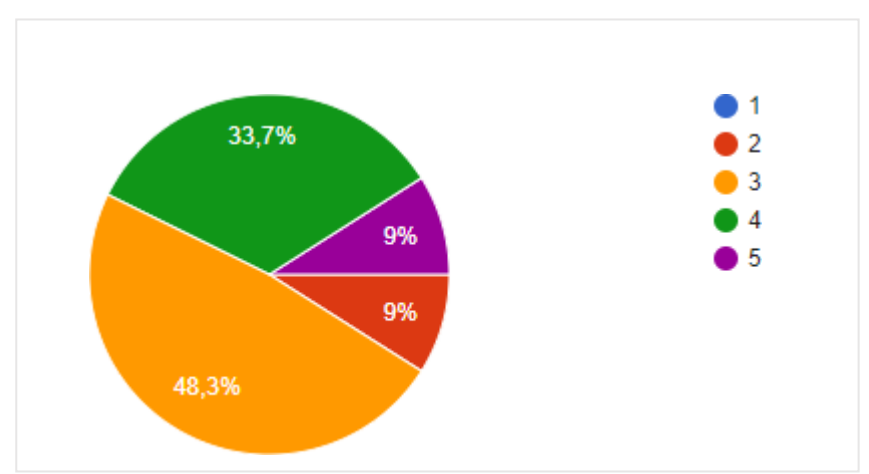

*Figura 62.* Nivel de satisfacción de atención de Incidente tecnológico

## **Análisis**

Los resultados expuestos en la figura muestran que los funcionarios están medianamente satisfechos con la respuesta brindada al incidente tecnológico, obteniendo un porcentaje del 48,3%, por otra parte, el 33;7% indican que es más optima la respuesta que brinda el departamento de TIC por cada incidente reportado en la institución.

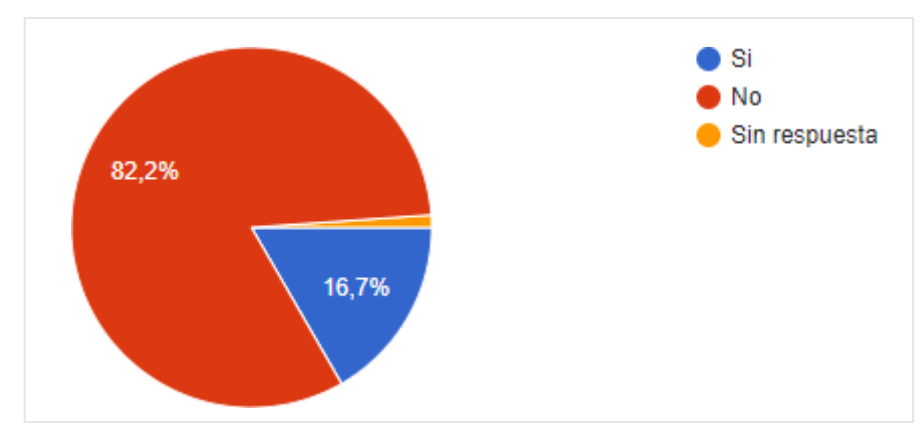

# **9. ¿Conoce Ud. cómo se realiza el proceso que se lleva a cabo para el registro y atención de una Incidencia tecnológica?**

*Figura 63.* Registro y atención de una Incidencia tecnológica

## **Análisis**

Mediante los resultados obtenidos se puede afirmar que el 82.2% de los encuestados no tienen conocimiento del registro y atención de un incidente tecnológico, lo que puede provocar el retraso de ciertas actividades laborales por parte de los funcionarios que presenten algún tipo de incidente, por lo que una aplicación informática para el registro de incidencias tecnológicas permitirá mejorar la atención y soporte técnico al usuario.

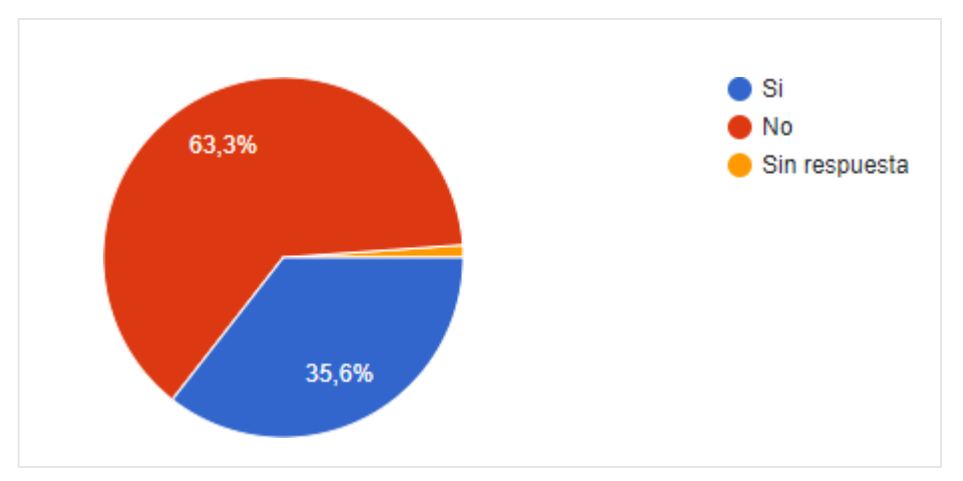

**10. ¿Conoce Ud. cómo se realiza el soporte técnico dentro de la Institución?**

*Figura 64.* Soporte técnico en la Institución

## **Análisis**

Los encuestados indican que no tienen conocimiento de cómo se realiza el soporte técnico

dentro de la Institución con un porcentaje del 63,3%, esto se debe a la limitada información en cuanto atención de un incidente tecnológico, mientras que un 35.6% mencionaron que si conocen acerca del procedimiento que realiza el departamento de TIC para brindar una respuesta a un problema tecnológico.

**11. De las siguientes temáticas de incidencias, ¿Cuál es la más frecuente por la que usted solicita asistencia técnica a la dirección de TI?**

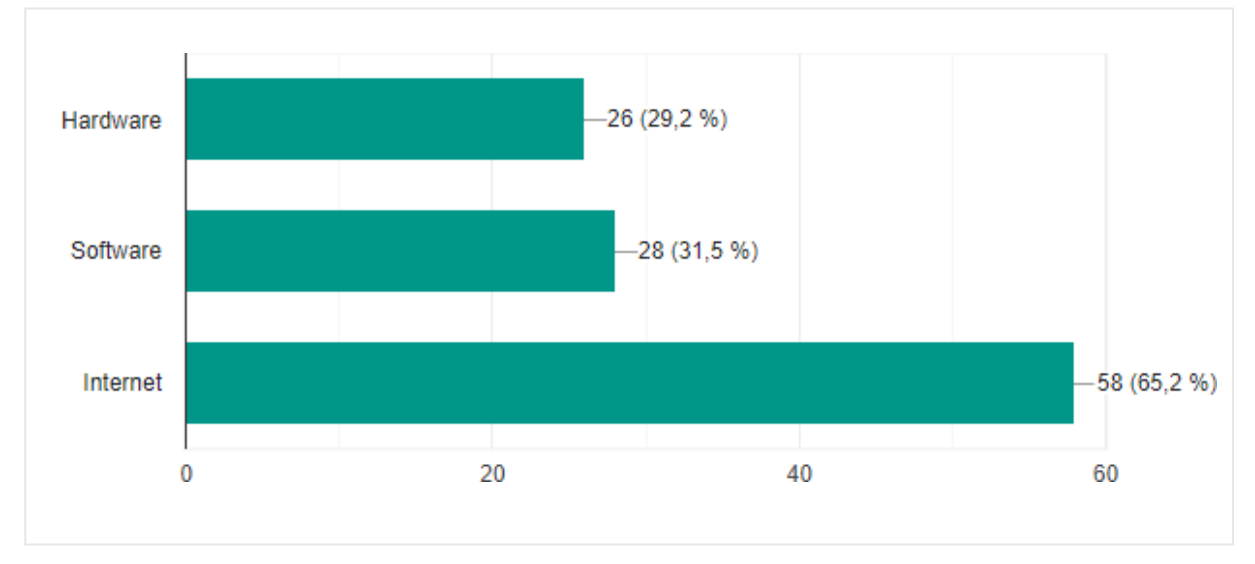

*Figura 65.* Incidente tecnológico reportado con frecuencia

## **Análisis**

Los resultados obtenidos en la encuesta indican que el incidente que solicitan frecuentemente asistencia técnica es por problemas de internet con un 65,2%, mientras que el 31,5% de los problemas tecnológicos se debe al software, por ende, la aplicación a desarrollar debe permitir al usuario reportar este tipo de incidentes tecnológicos y a su vez brindar el servicio con mayor agilidad en la atención y soporte técnico.

## **Anexo 8: Análisis comparativo de metodologías.**

## **Tabla 98.**

*Tabla comparativa de las metodologías de desarrollo.*

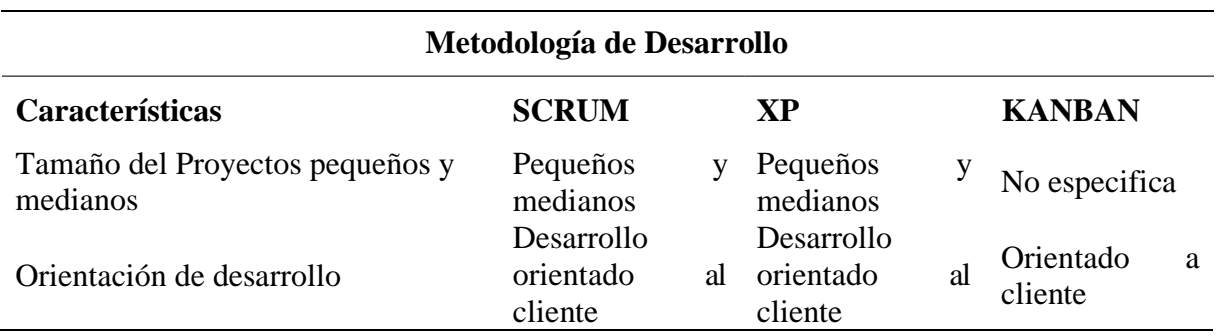

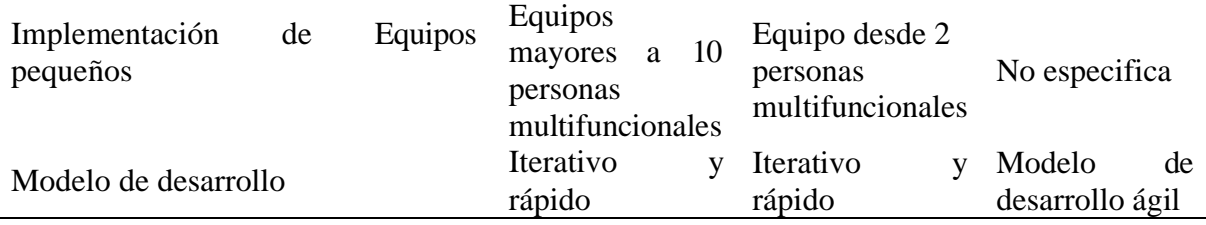

Nota. Se muestra la tabla comparativa de las metodologías de desarrollo.

## **Anexo 9:** Sistemas de Gestores de Base de Datos

## **Tabla 99.**

*Sistemas de Gestores de Base de Datos*

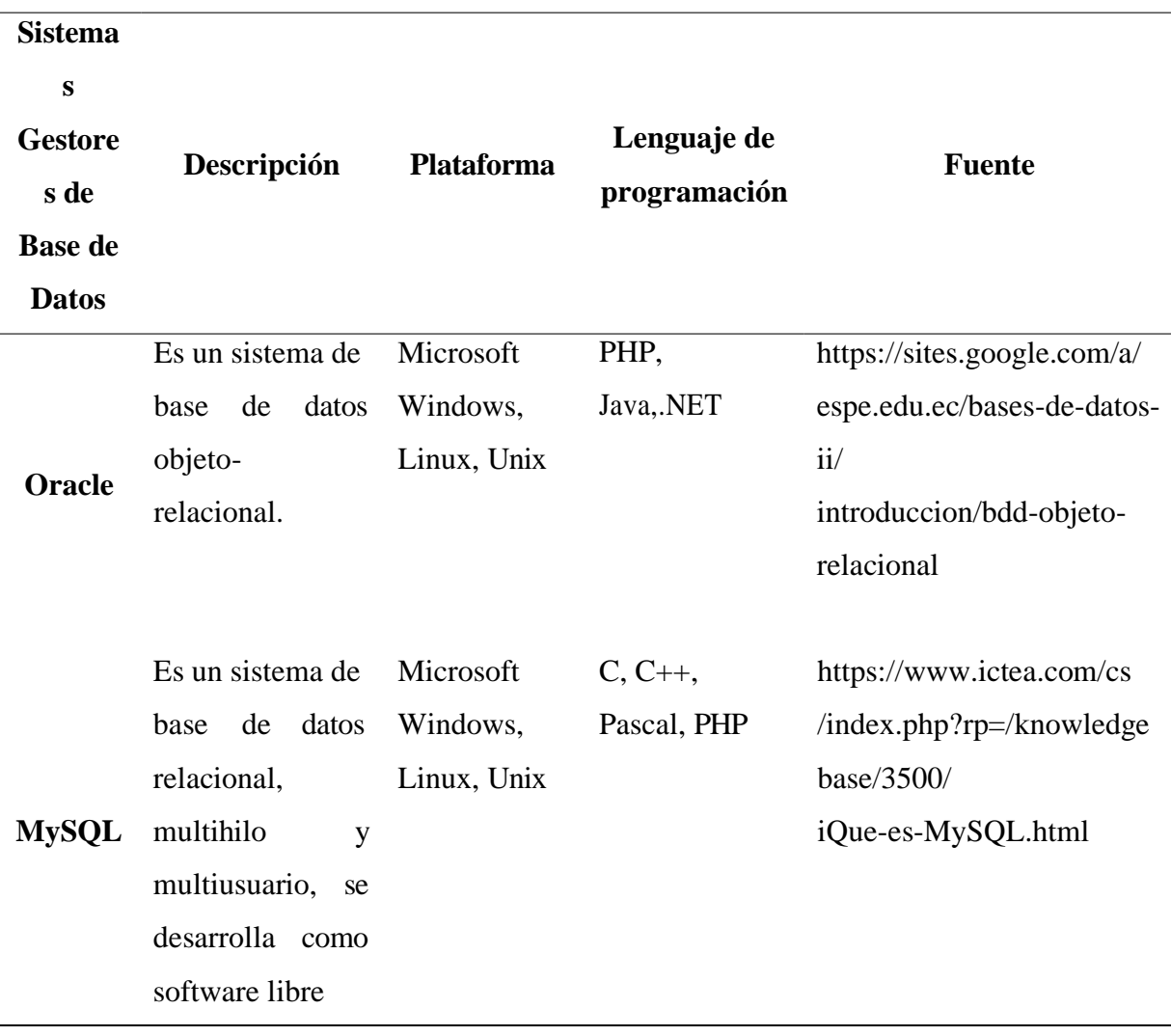

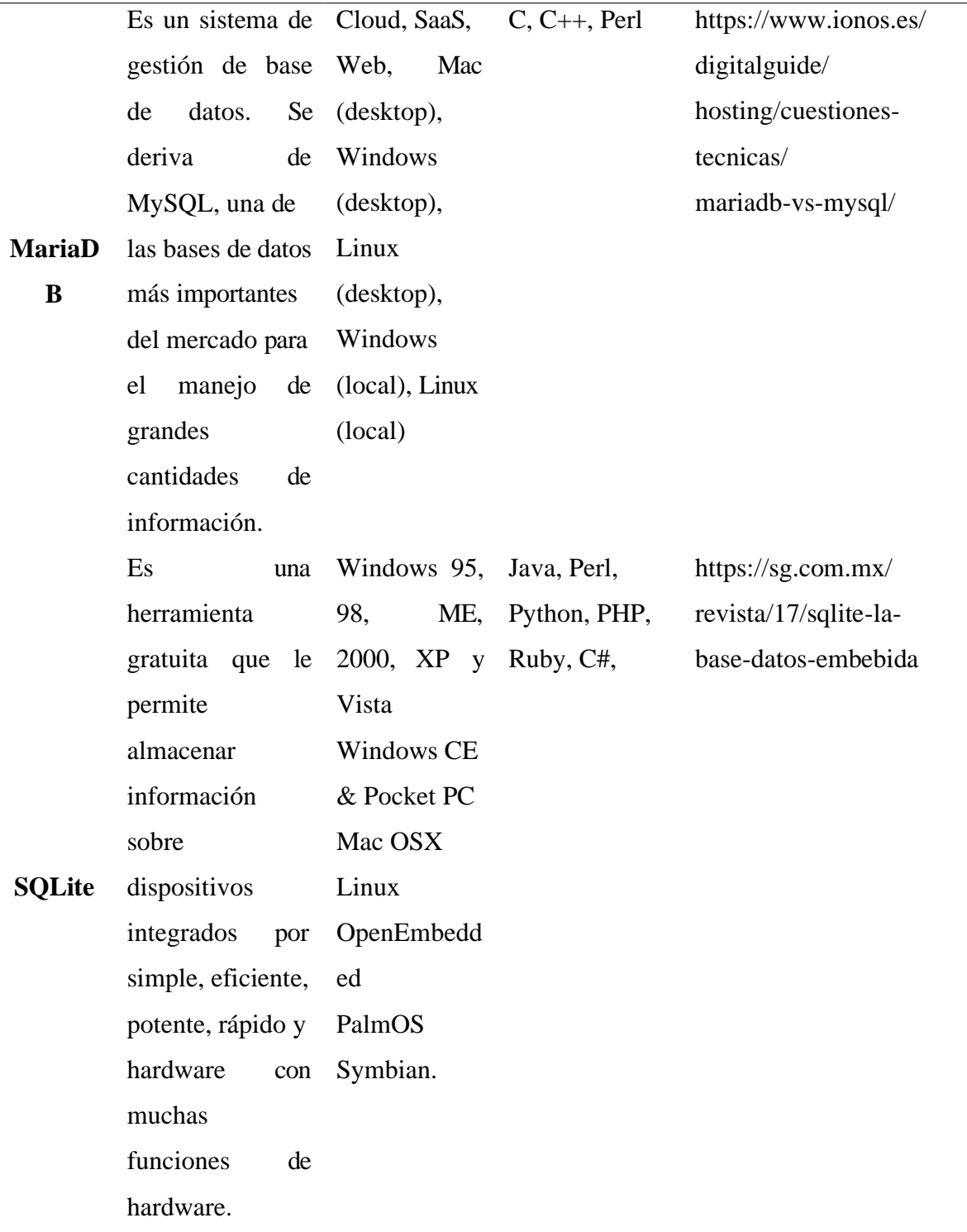

Nota. En la tabla se muestra la comparación de los diferentes gestores de base de datos de acuerdo con ciertas características.

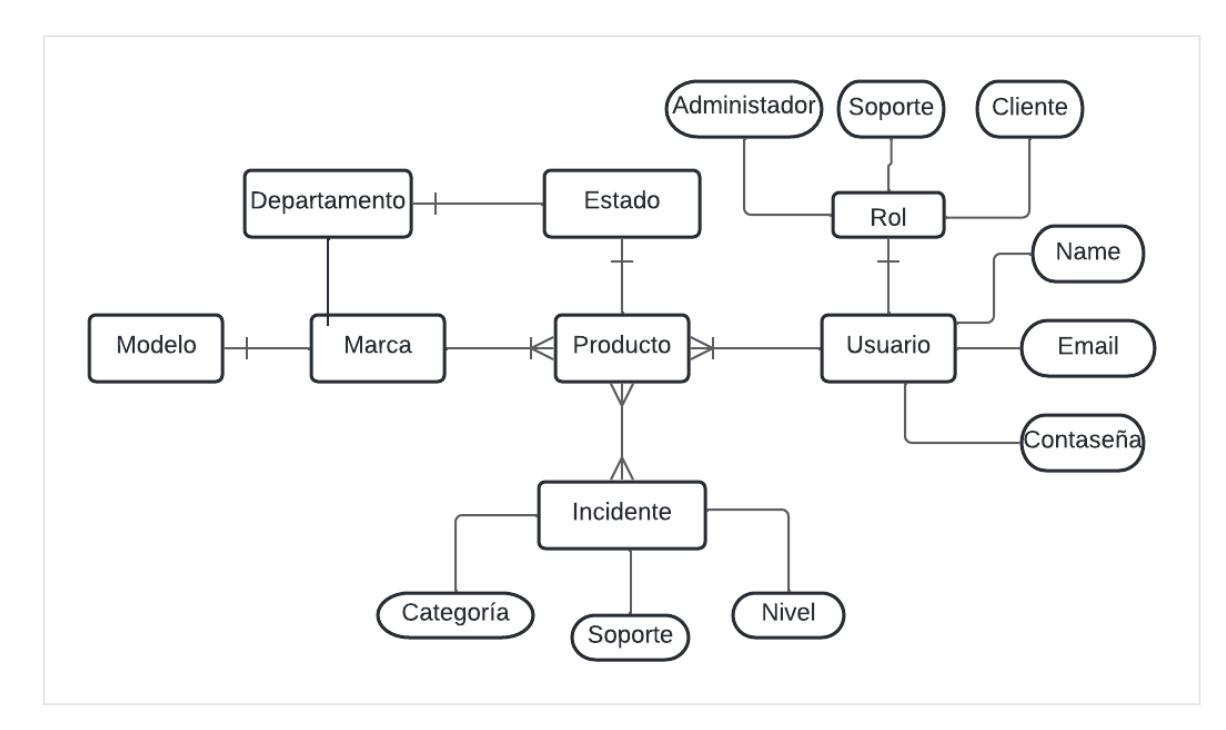

**Anexo 10:** Modelado conceptual de la base de datos

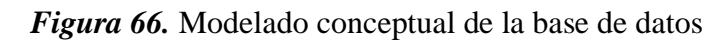

**Anexo 11:** Diagramas de caso de uso

#### **Caso de uso administrador**

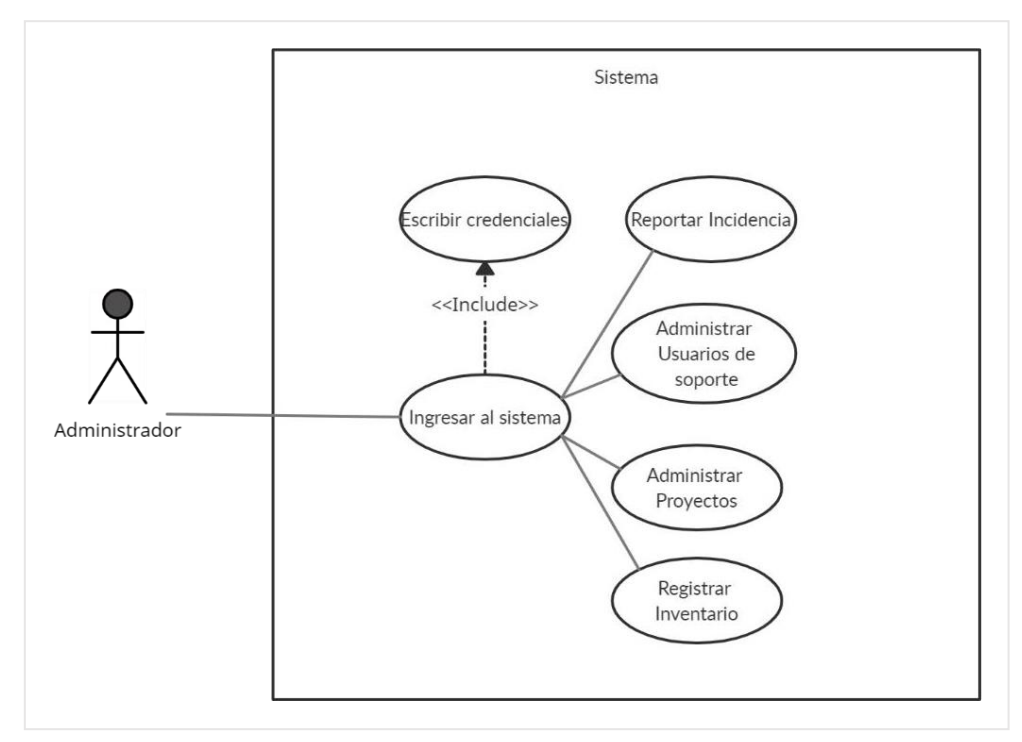

*Figura 67.* Caso de uso administrador

## **Caso de uso reporte de incidencia**

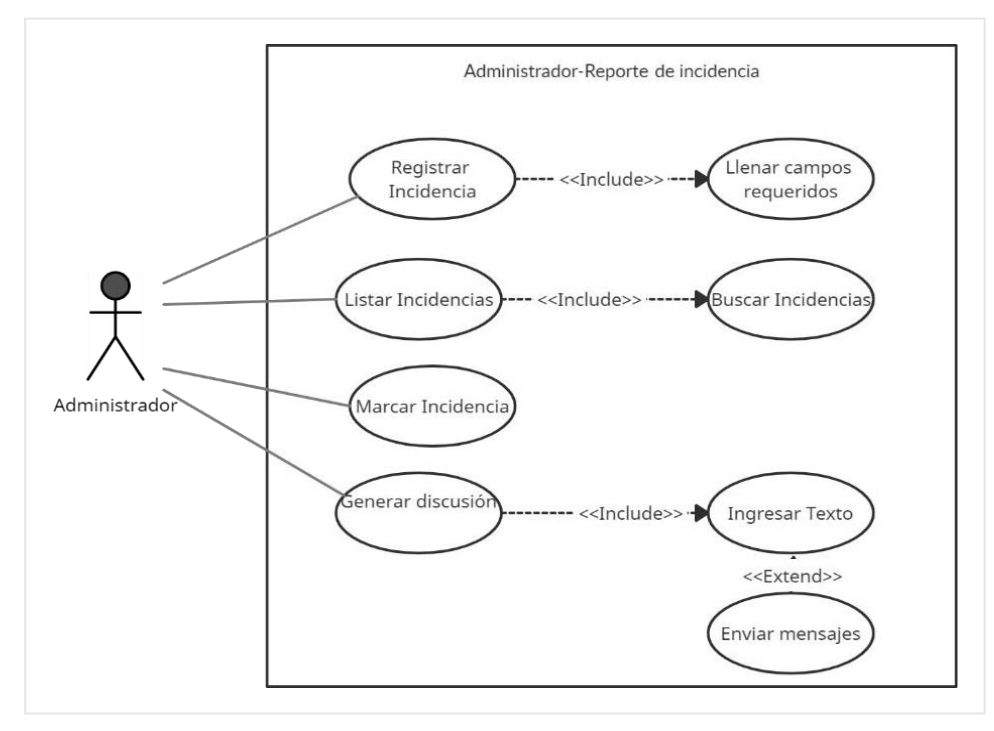

*Figura 68.* Caso de uso reporte de incidencia

## **Caso de uso administrar usuarios de soporte**

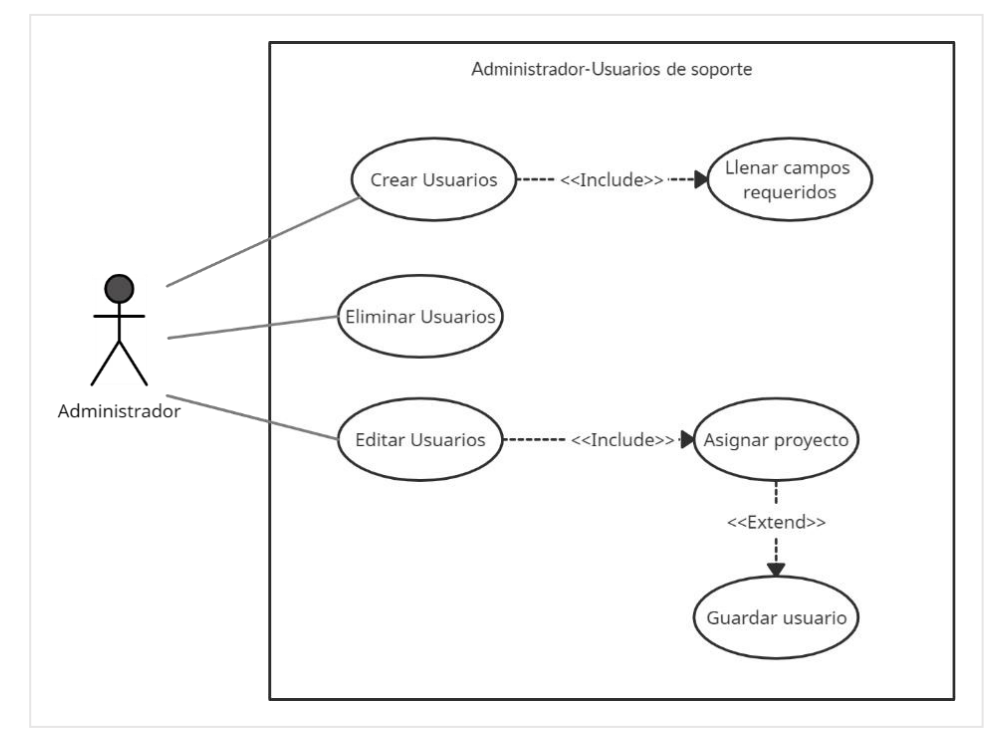

*Figura 69.* Caso de uso administrar usuarios de soporte

#### **Caso de uso agregar proyecto**

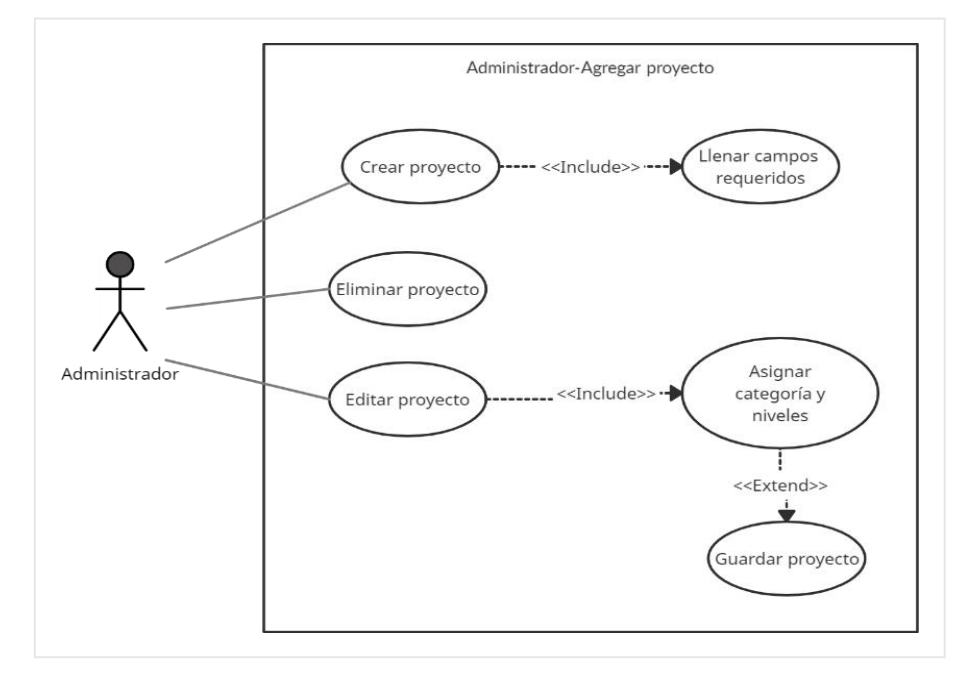

*Figura 70. Caso de uso agregar proyecto*

## **Caso de uso control de inventario**

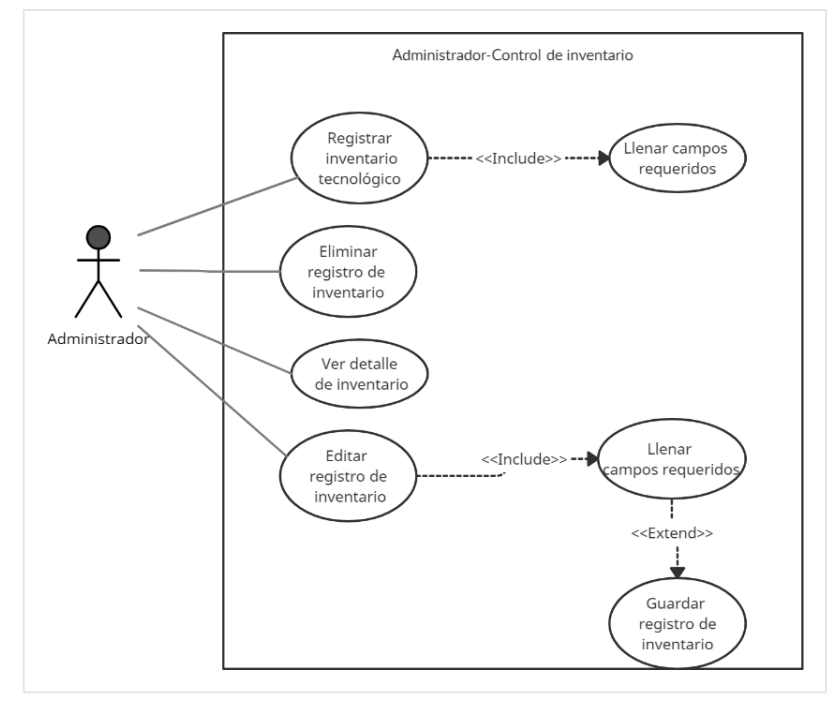

*Figura 71.* Caso de uso control de inventario

## **Caso de uso soporte**

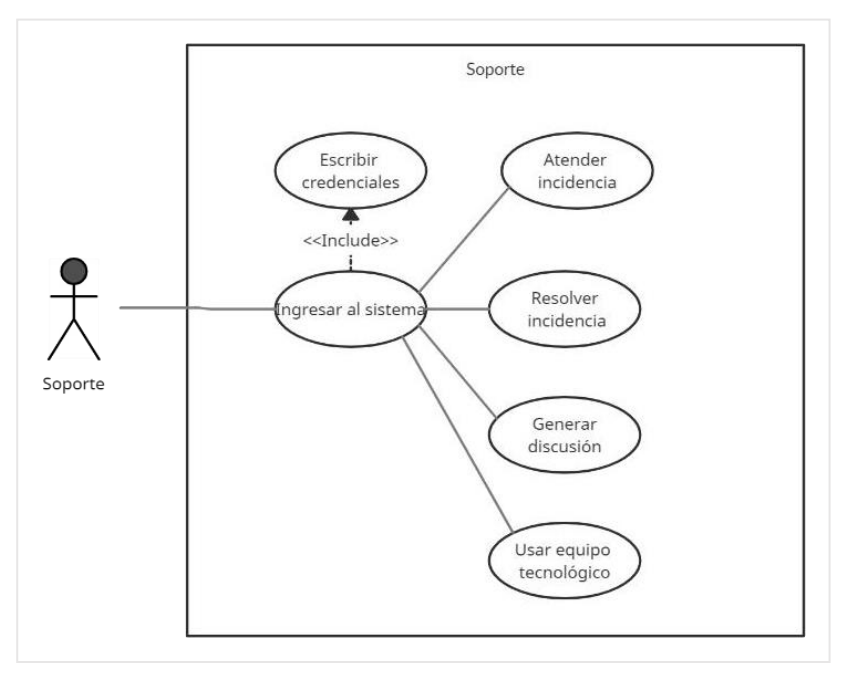

*Figura 72.* Caso de uso soporte

**Caso de uso atender incidencia**

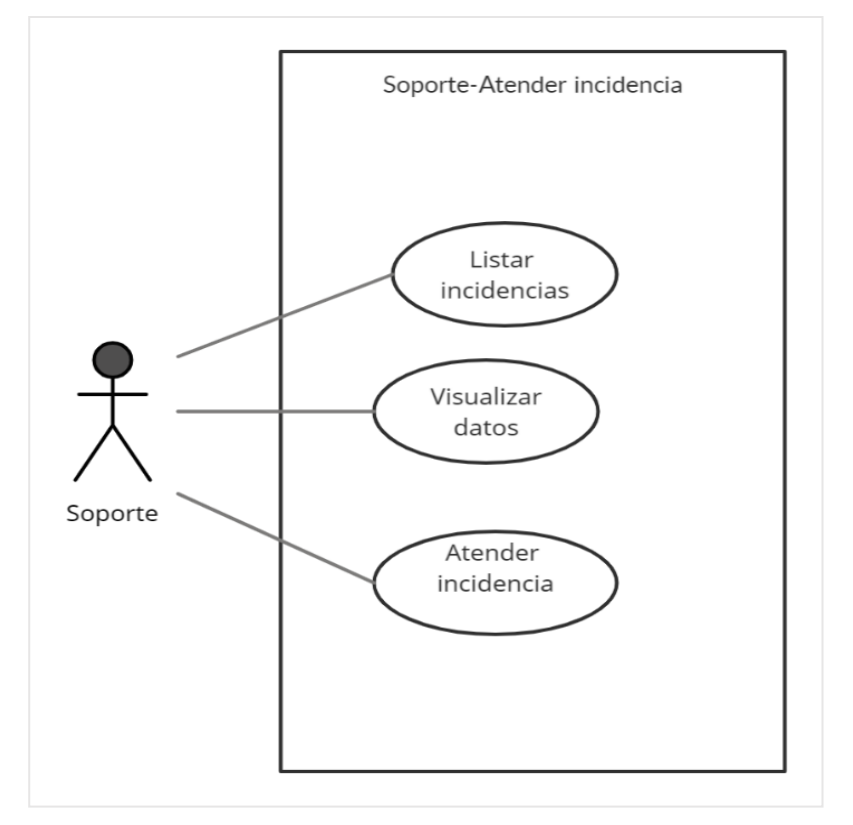

*Figura 73***.** Caso de uso atender incidencia

#### **Caso de uso resolver incidencia**

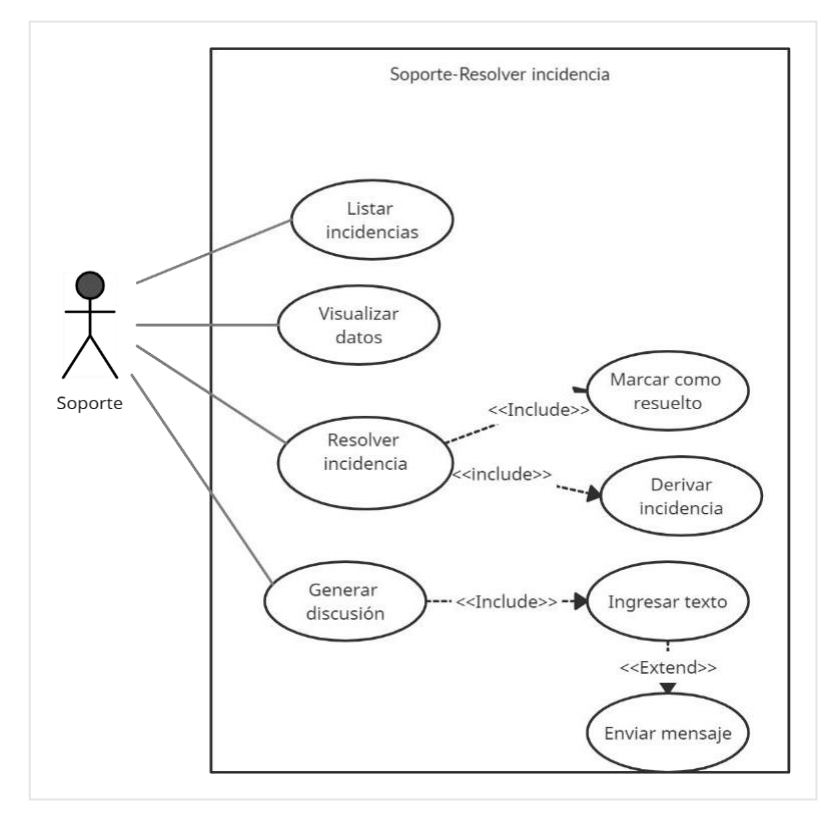

*Figura 74.* Caso de uso resolver incidencia

## **Caso de uso usar equipo tecnológico**

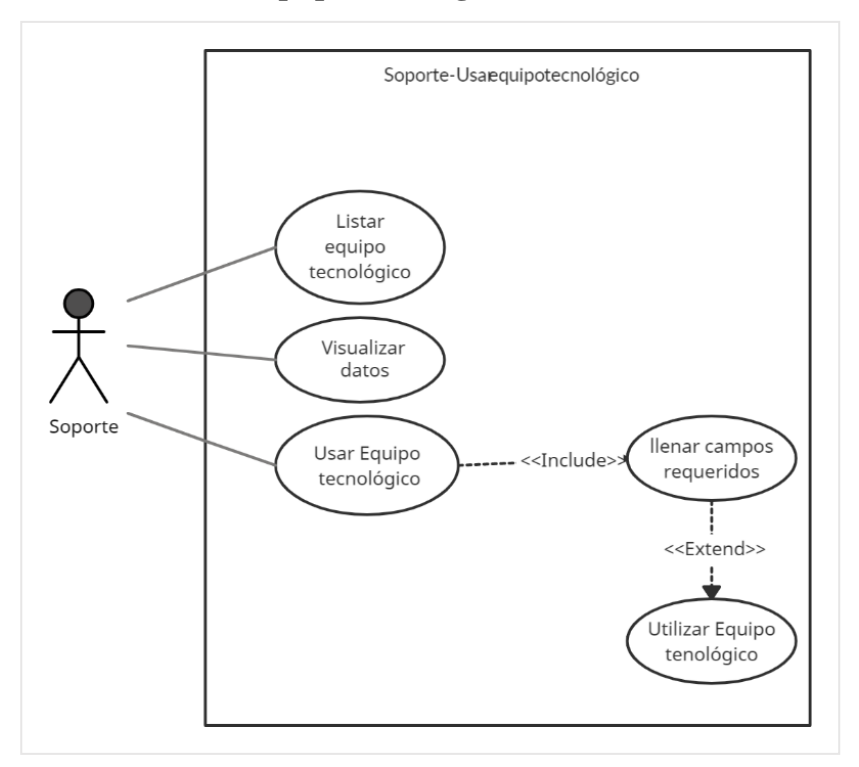

*Figura 75.* Caso de uso usar equipo tecnológico

## **Caso de uso cliente**

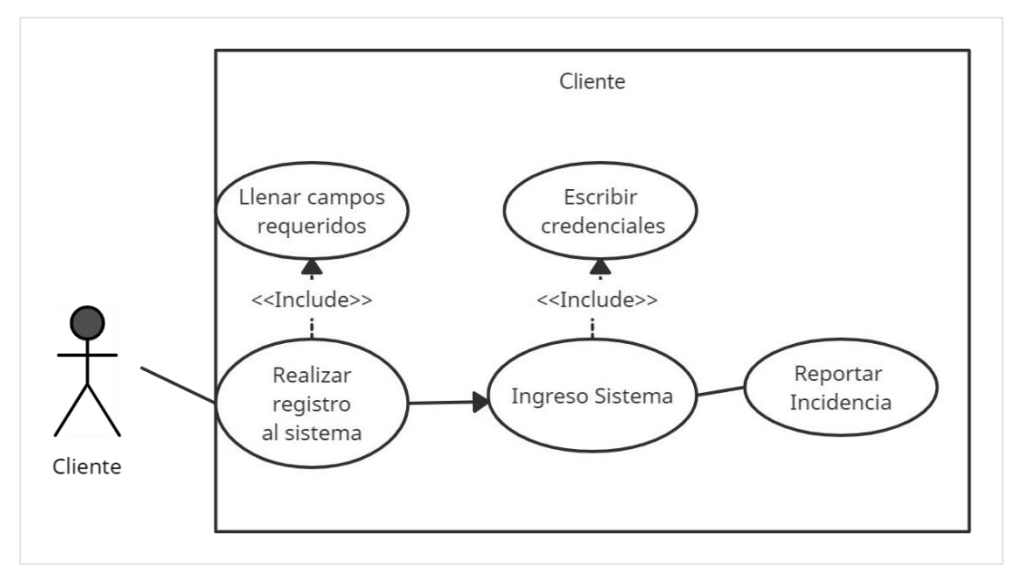

*Figura 76. Caso de uso cliente*

## **Caso de uso reportar incidente**

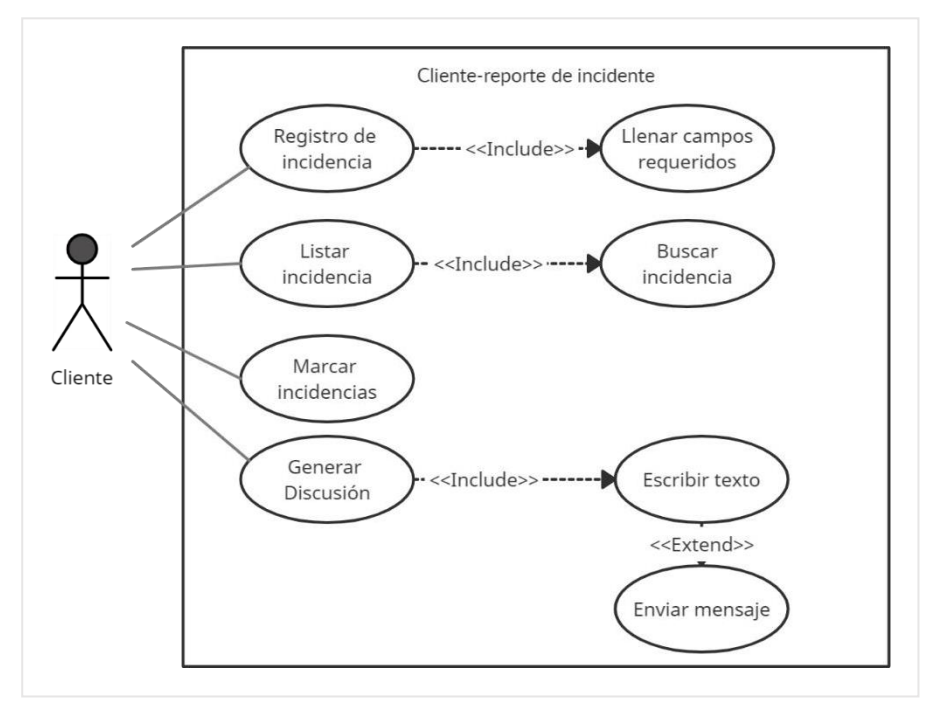

*Figura 77.* Caso de uso reportar incidente

## **Anexo 12:** Análisis comparativo de los lenguajes de programación

#### **Tabla 100.**

*Tabla comparativa de los lenguajes de programación*

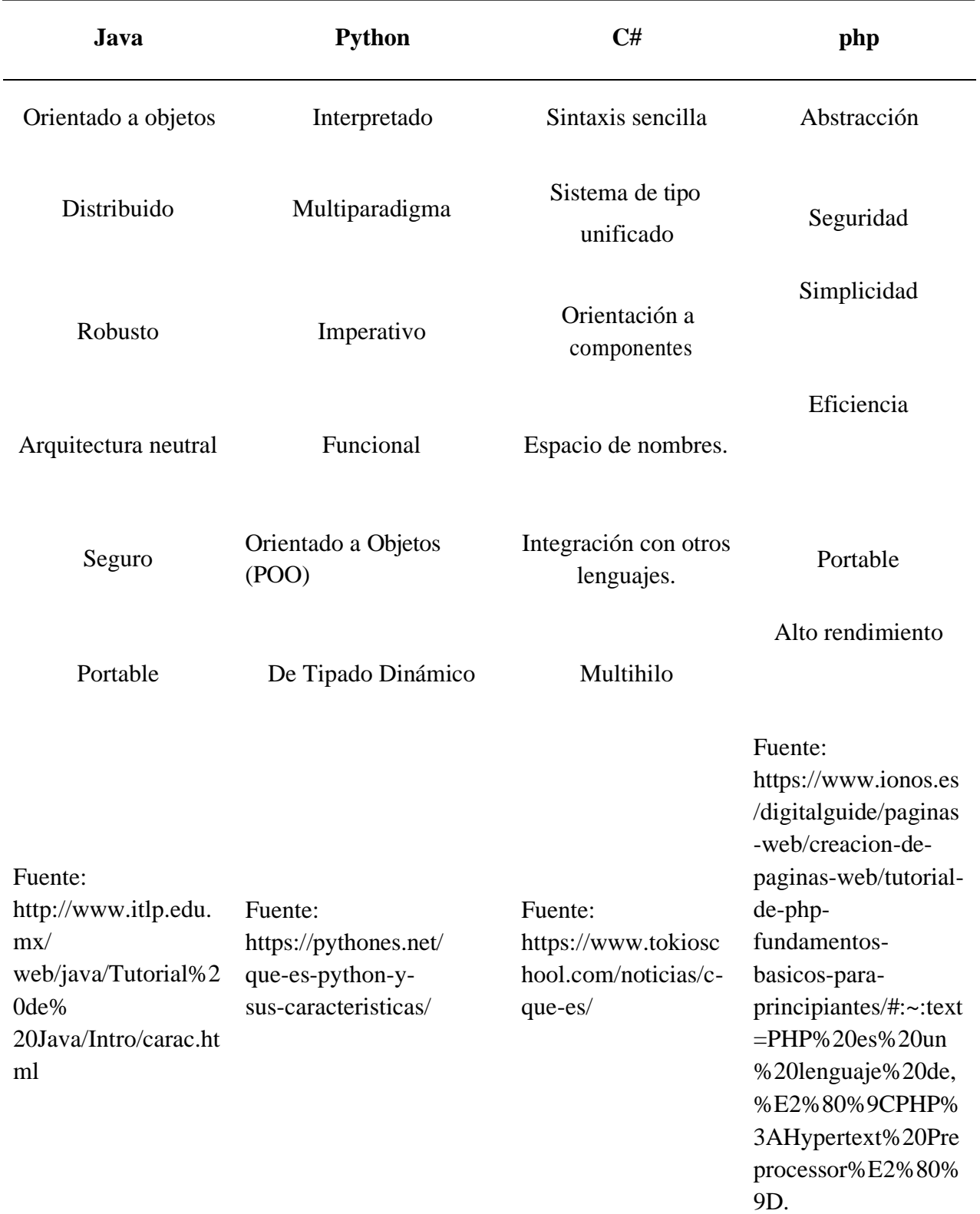

Nota. Se muestra la tabla comparativa de los lenguajes de programación.

# **Anexo** *13:* Análisis comparativos de los Framework de desarrollo

## **Tabla 101.**

*Análisis comparativos de los Framework de desarrollo*

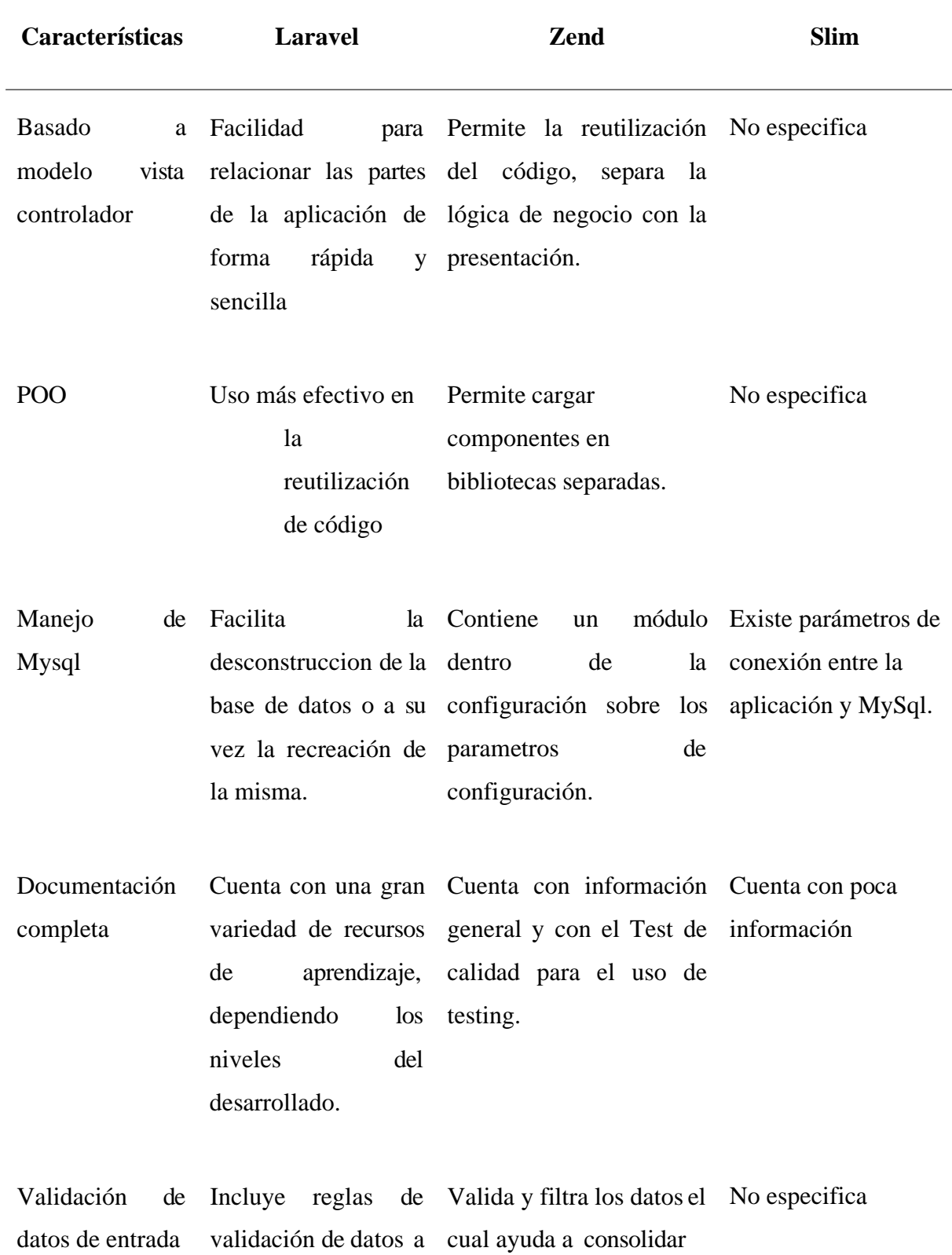

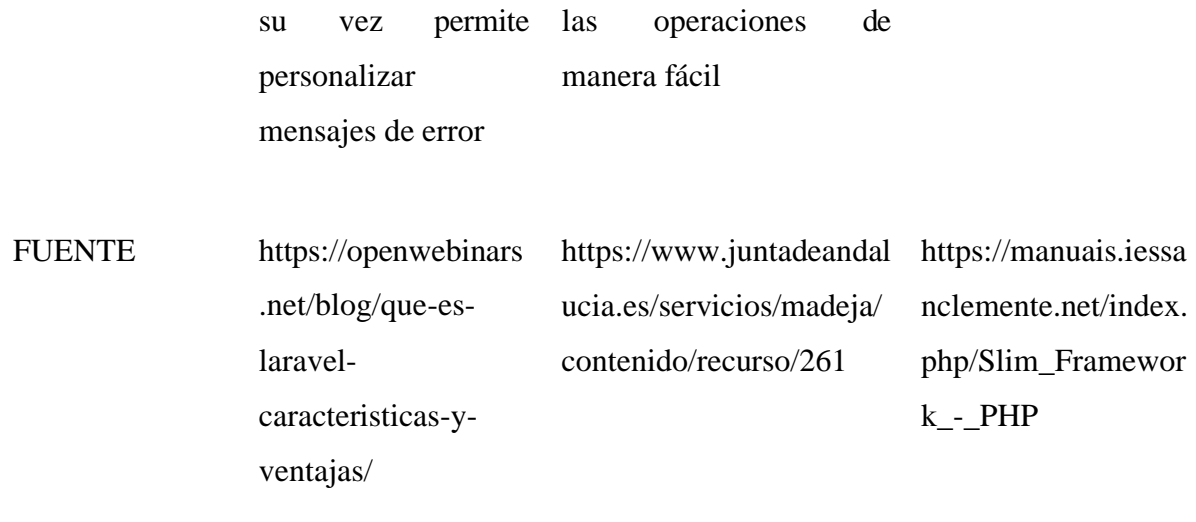

Nota. En la tabla se muestra el análisis comparativo de los framework de desarrollo

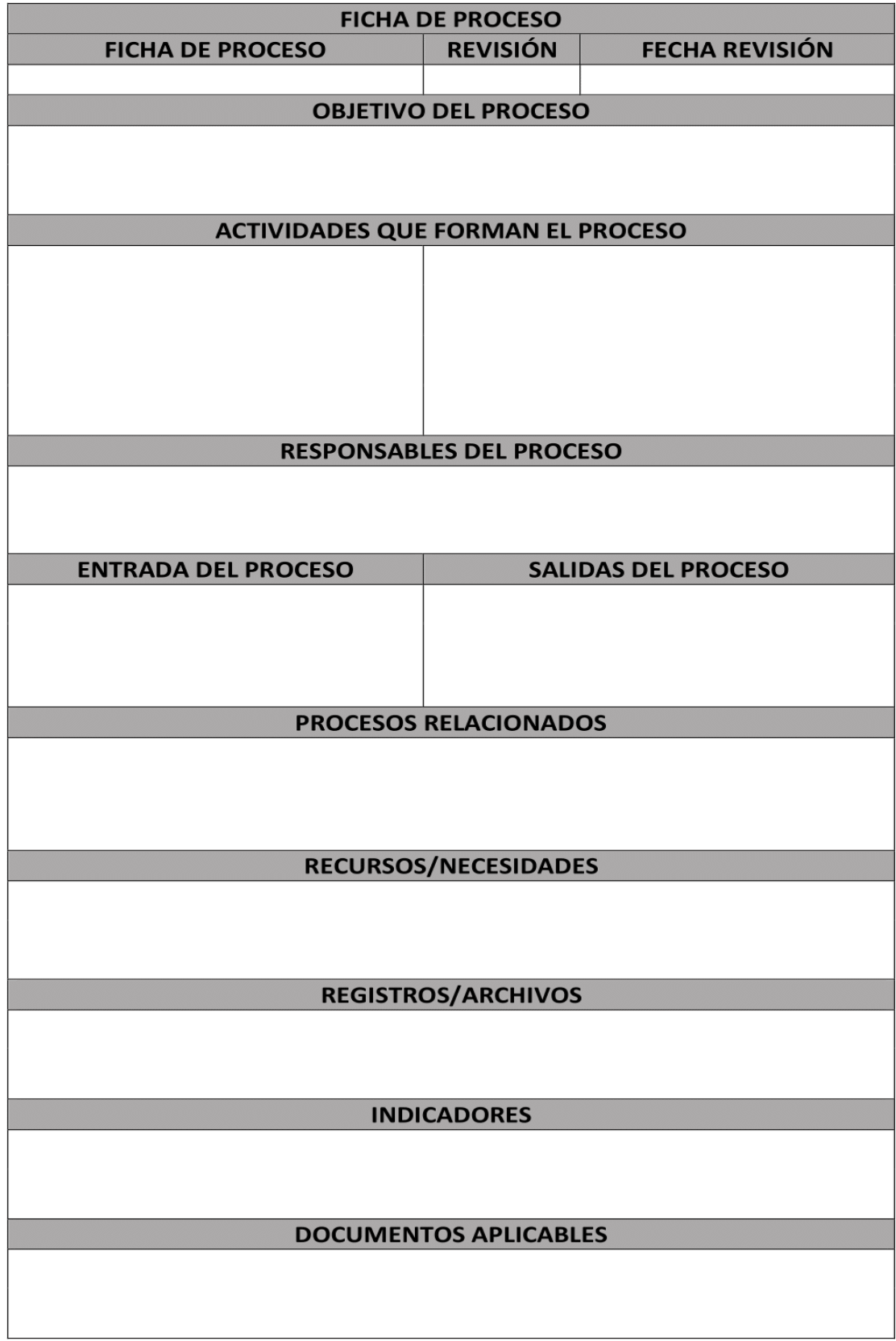

**Anexo 14**: Ficha técnica de levantamiento de procesos (ICONTEC Norma ISO 9001:2015)

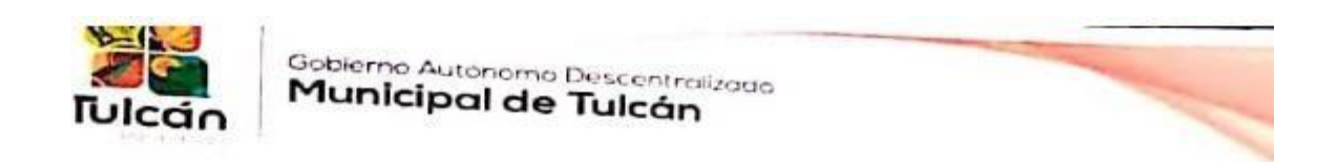

Tulcán, 24 de febrero del 2022

Ing. Freed Carrera jefe de la Unidad de TIC'S e Ing. Fernando Bustos Servidor Público de<br>Apoyo de servicios Unidad de TIC'S del Gobierno Autónomo Dessault - Servidor Público de Apoyo de servicios Unidad de TIC'S e Ing. Fernando Bustos Servidor Público de<br>Tulcán GADMT, a petición verbal de Ios interesados Tulcán GADMT, a petición verbal de los interesados.

#### **CERTIFICAMOS**

Que: las señoritas Sandra Daniela Arcos Criollo con numero de cedula 0401877345 y Leidy Rocio Figueroa Tepud con numero de cedula 0401828710, estudiantes no titulados de la carrera de Computación de la Universidad Politécnica Estatal del Carchi, sustentaron el funcionamiento del aplicativo informático desarrollado por los estudiantes antes mencionados, producto de la tesis con el tema "Aplicaciones Informáticas para el control de Inventario". Mismo que fue de verificado su funcionamiento en el servidor del GADMT, dado por valido su correcto funcionamiento. Además, los estudiantes se comprometen a dar seguimiento al sistema implementado en ambiente de pruebas en el GADMT para mantener su funcionamiento de acuerdo al alcance del mismo.

Es todo cuanto podemos certificar en honor a la verdad, facultando a los interesados hacer uso del presente en lo que estime conveniente.

Atentamente:

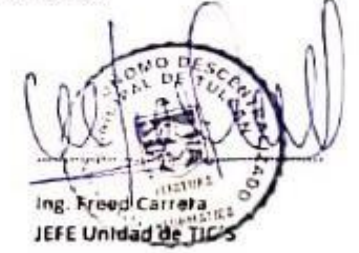

Ing. Fernando Bustos Servidor Público de Apoyo servicios Unidad de TIC'S

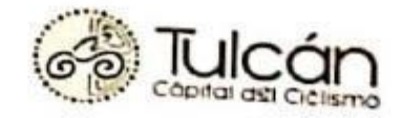

Escaneado con CamScanner

Dirección Cula Ortesto y 30 de Agratia Telf: (06) 2980-403, (06) 2984 777 Web watergriducion graties

## **Anexo 16.** Manual de usuario

#### **1. Introducción**

El sistema de control de inventario e incidencias tecnológicas es una aplicación multiplataforma que va a ser utilizado en la Unidad de TIC del GAD de Tulcán, enfocado en el control de existencias de productos tecnológicos, además de registrar las Incidencias tecnológicas que surgen en cada departamento de la Institución.

## **2. Objetivo del documento**

El presente manual de usuario tiene como finalidad dar a conocer mediante una explicación general el funcionamiento del sistema de control de inventario e incidencias tecnológicas.

#### **Requisitos de software**

Los requisitos mínimos de software para el adecuado funcionamiento de la aplicación se establecieron:

- Navegador web de preferencia.
- Sistema operativo Android 4.3 o superior.
- Acceso a internet

## **Requisitos de hardware**

Los requisitos mínimos de hardware para el adecuado funcionamiento de la aplicación se establecieron:

- Procesador Core i3 o superior
- Memoria RAM de 4 GB
- Teléfono móvil inteligente.
- Procesador quad-core de 1.2 GHz, o uno más rápido.
- Memoria RAM de 768MB o superior

## **Crear cuenta de usuario**

Para acceder a la aplicación multiplataforma se debe ingresa a la siguiente URL en el navegador de preferencia: http://181.211.38.238:8005/, en la cual se presentará la interfaz de registro de usuario debe llenar los campos de nombre completo, correo electrónico, contraseña y a su vez la confirmación de la contraseña.

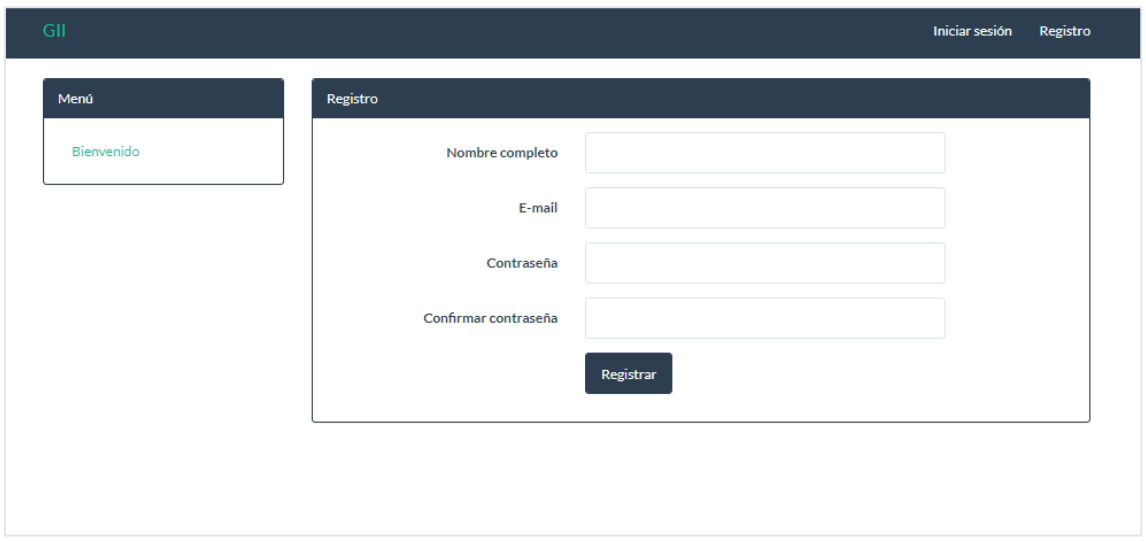

## **Inicio de sesión**

Para acceder a la aplicación se presentará la interfaz de Iniciar sesión en la cual el usuario debe colocar el correo electrónico y la contraseña registrada.

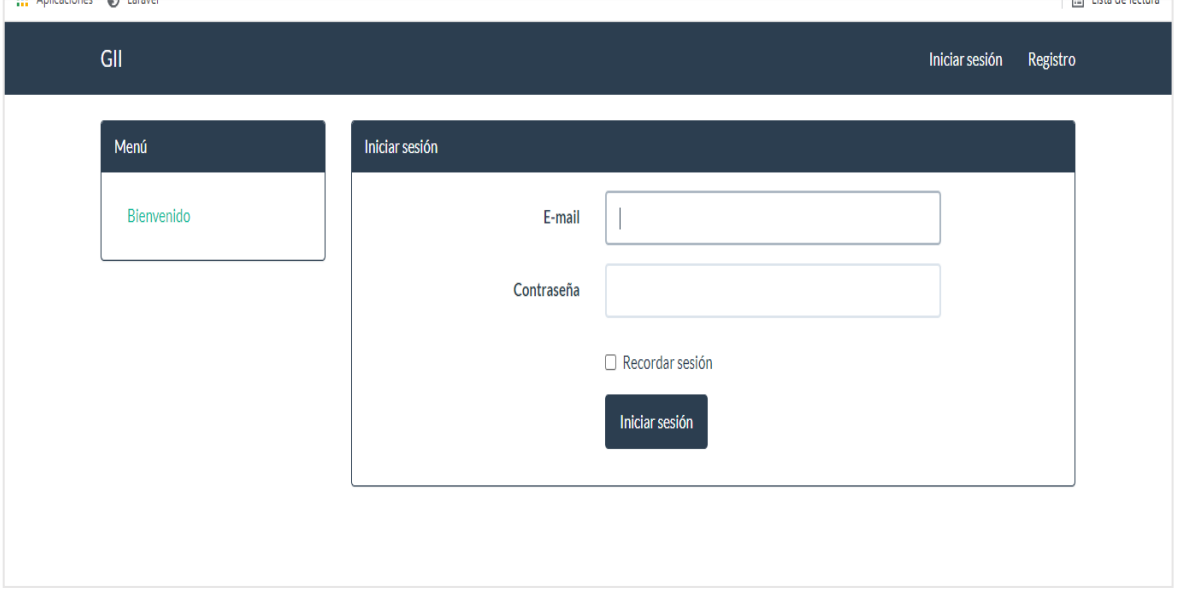

## **Rol de Administrador**

El Administrador será el encargado de crear cada usuario del sistema de acuerdo con las funciones que desempeña el usuario, el mismo que asignará un nombre, correo electrónico y contraseña.

Dentro de la Interfaz del Administrador se encuentra el panel principal, Reportar incidente, administración e inventario.

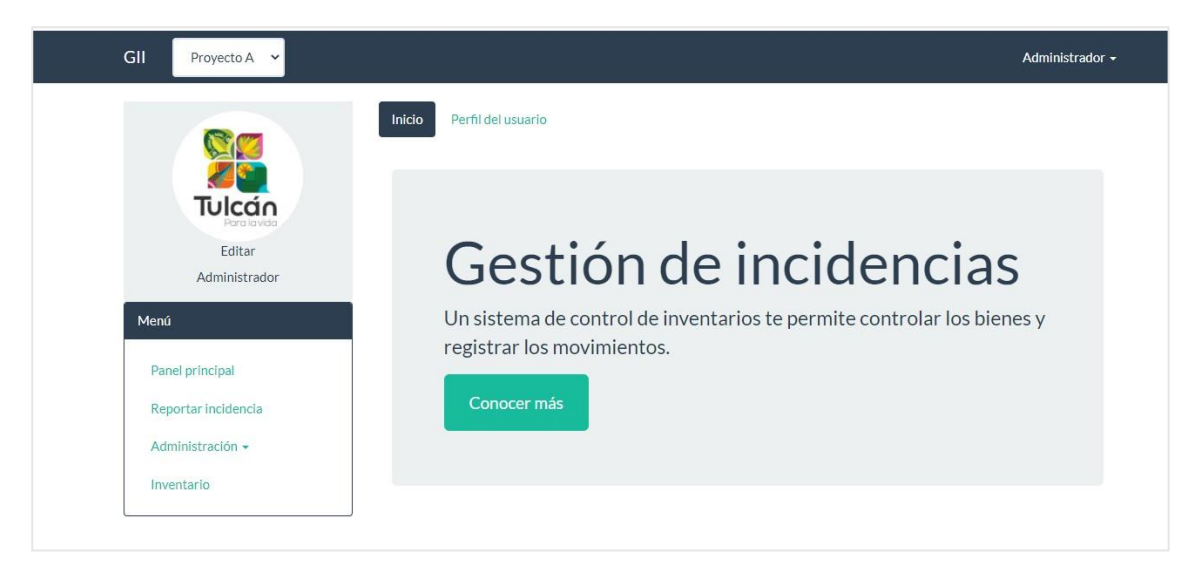

Una vez ingresado muestra el panel principal donde consta las incidencias reportadas por el administrador muestra el código el estado el título y la persona responsable del registro de dicha incidencia.

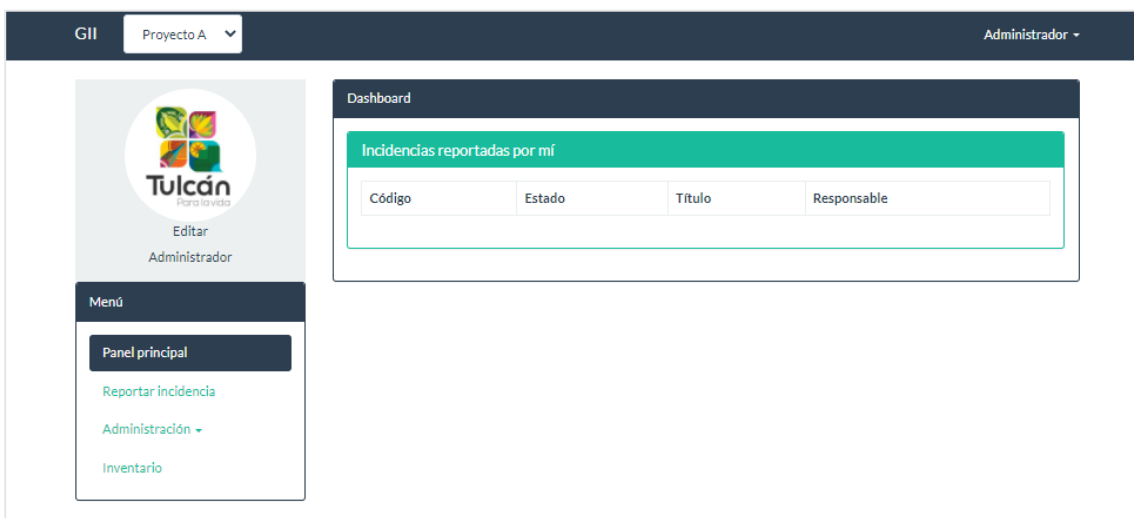

En la Interfaz de reportar incidente muestra a detalle la creación de una incidencia, con los siguientes datos: serie del producto, categoría, severidad, titulo, descripción, y se debe seleccionar un archivo. Para la confirmación de la solicitud de registro quede almacenada en el sistema aparece un mensaje que indica que la incidencia ha sido creada y un representante del equipo de soporte será quien brinde la asistencia.

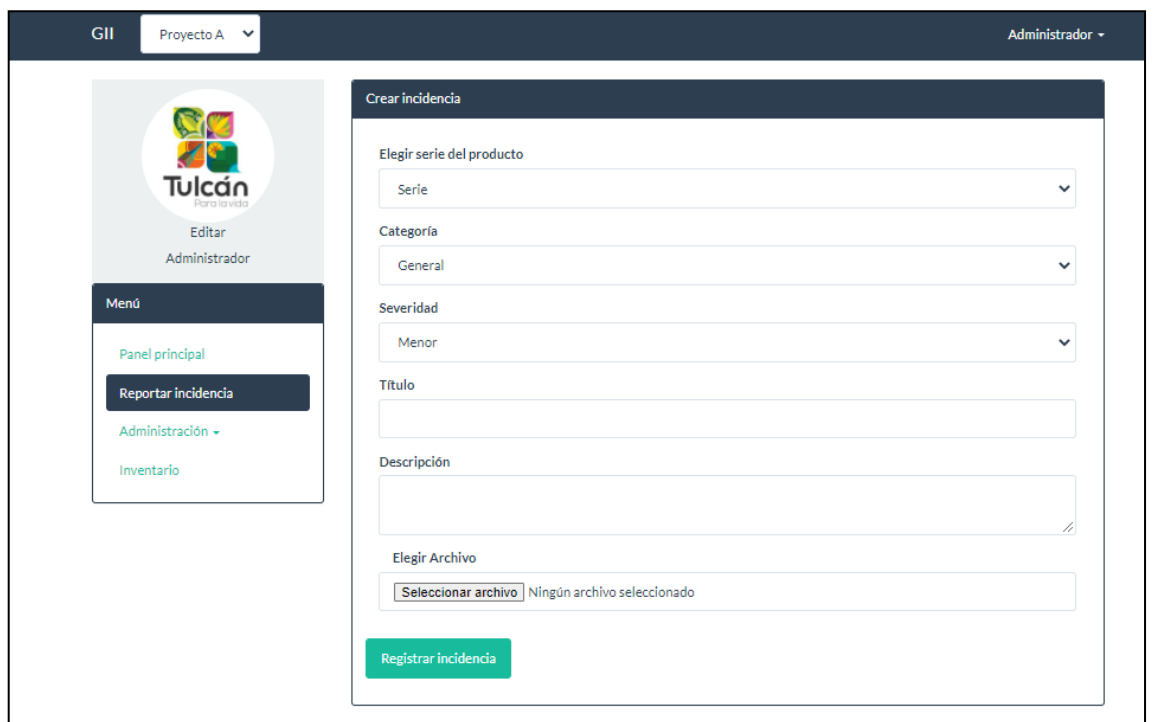

En la interfaz de Administración se debe redirigir al apartado de Usuarios, en el cual se visualiza todos usuarios que han sido registrados de acuerdo con la id, correo electrónico, nombre y cuenta con las opciones de editar y eliminar.

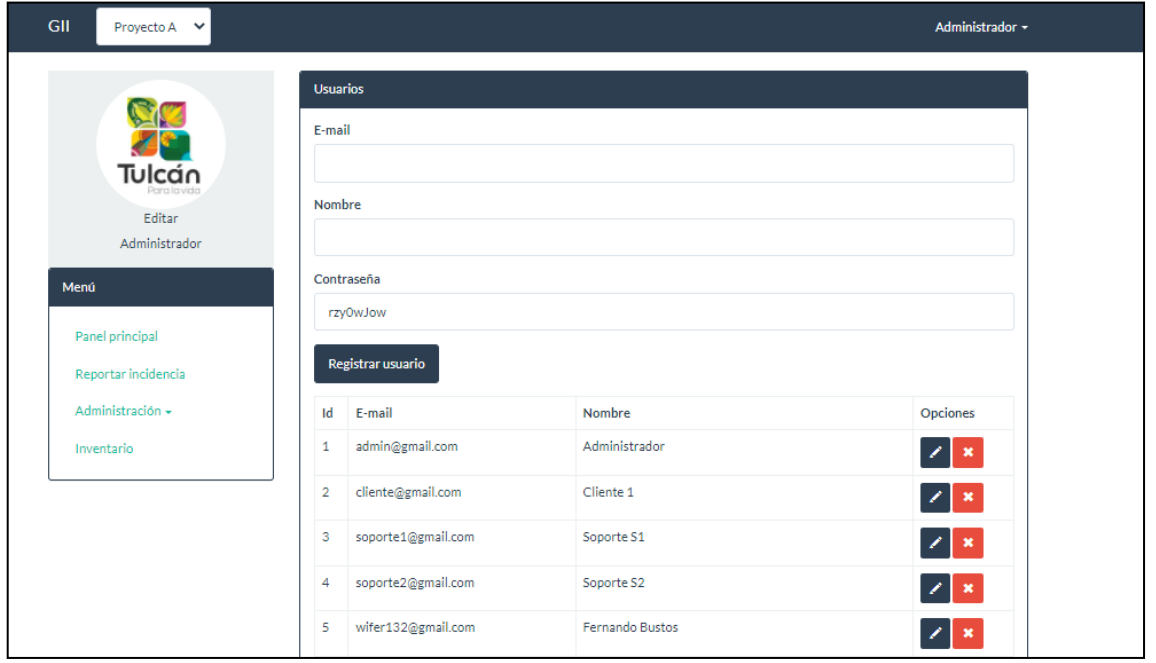

Mientras que en el apartado de Agregar proyectos muestra el registro de nuevos proyectos indicando el nombre, descripción y fecha de inicio; a su vez muestra los proyectos anteriormente registrados y tiene opción de modificar algún tipo de información que se requiera y eliminar dicho registro.

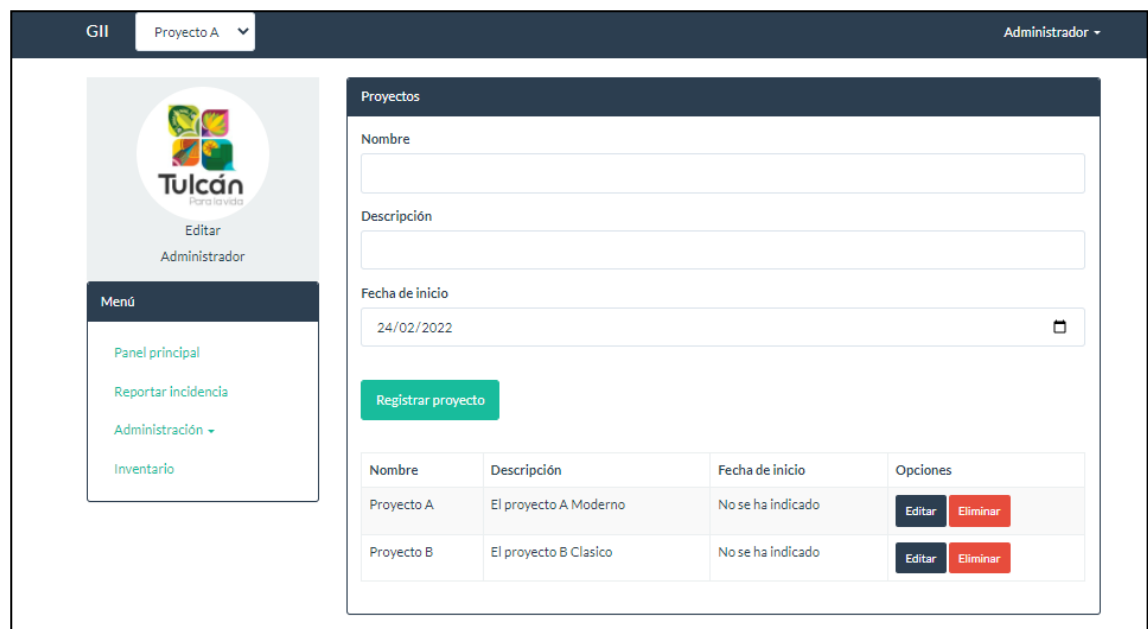

En la Interfaz de Inventario se despliega la información de agregar un equipo tecnológico, imprimir reporte, exportar a Excel, y todos los equipos tecnológicos registrad, aparece los datos del equipo el estado y departamento donde se encuentra.

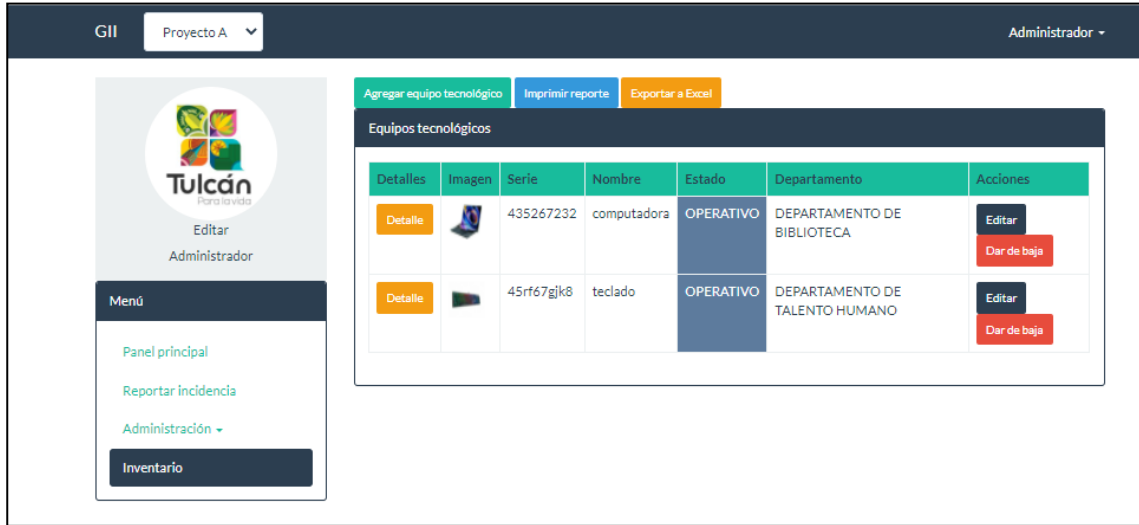

Para agregar un equipo tecnológico en el Inventario es necesario ingresar el nombre del equipo, número de serie, estado, marca, modelo, detalle, departamento y elegir una imagen.

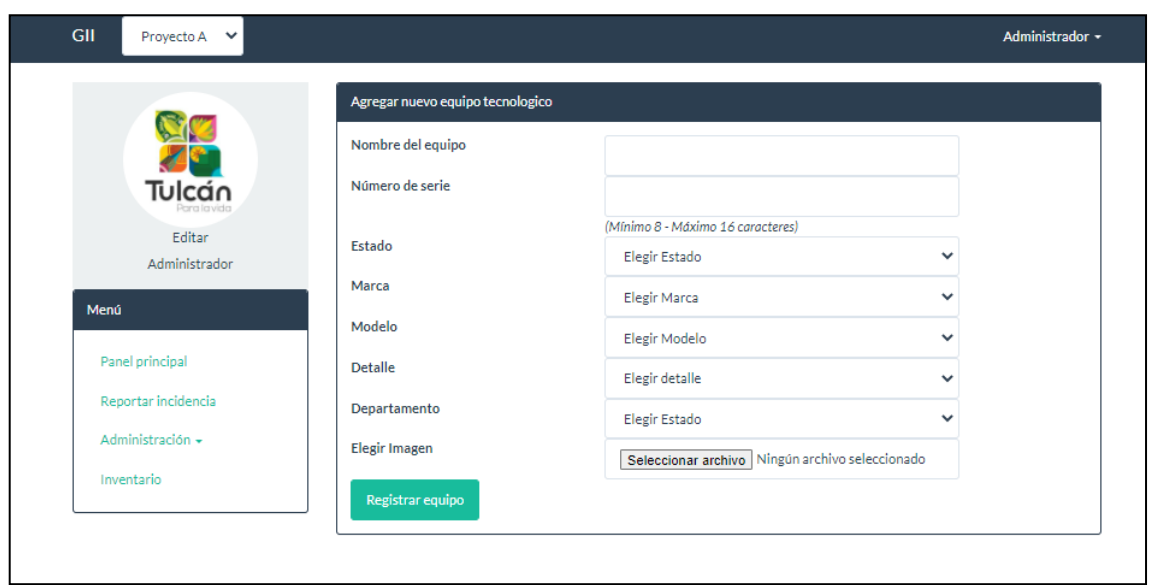

En el apartado de Imprimir reporte se descargará un archivo pdf en el cual se visualizará los datos del equipo tecnológico, así mismo como al exportar a Excel muestra la información pertinente de acuerdo a la información requerida.

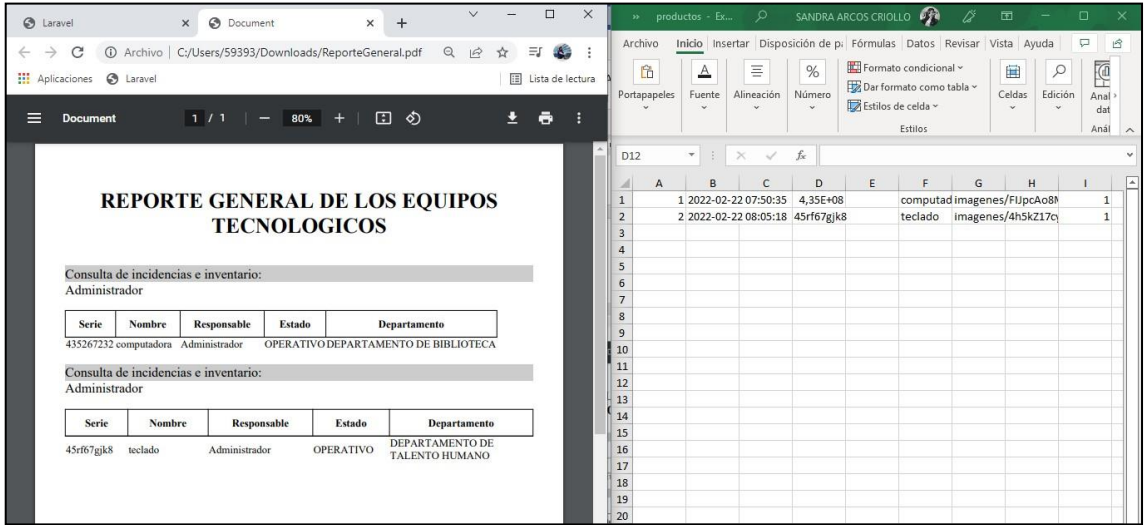

## **Rol de Soporte**

El Equipo de Soporte de la Unidad de TIC serán los encargados de atender cada incidencia creada por todos los funcionarios de la Institución. Por lo tanto, en la Interfaz de soporte se visualiza los apartados de panel principal y reportar incidencia.

Dentro de panel Incidentes muestra las incidencias asignadas para atender dicho incidente, incidencias sin asignar y las incidencias que han sido creadas por la persona de ese perfil.

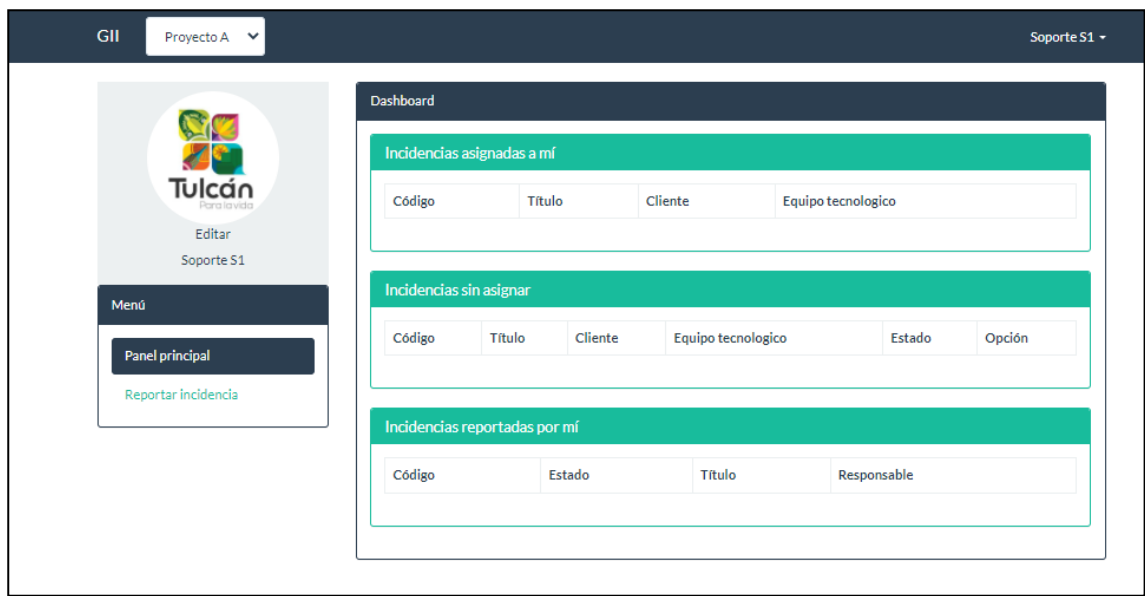

En la opción de Código aparecerá un formulario sonde se muestra la incidencia creada y todos los datos que anteriormente fueron asignados. También en la parte inferior de la interfaz indica si la incidencia va a ser atendida, si se va a hacer uso de un equipo tecnológico, marcar como resuelta o a su vez editar incidente.

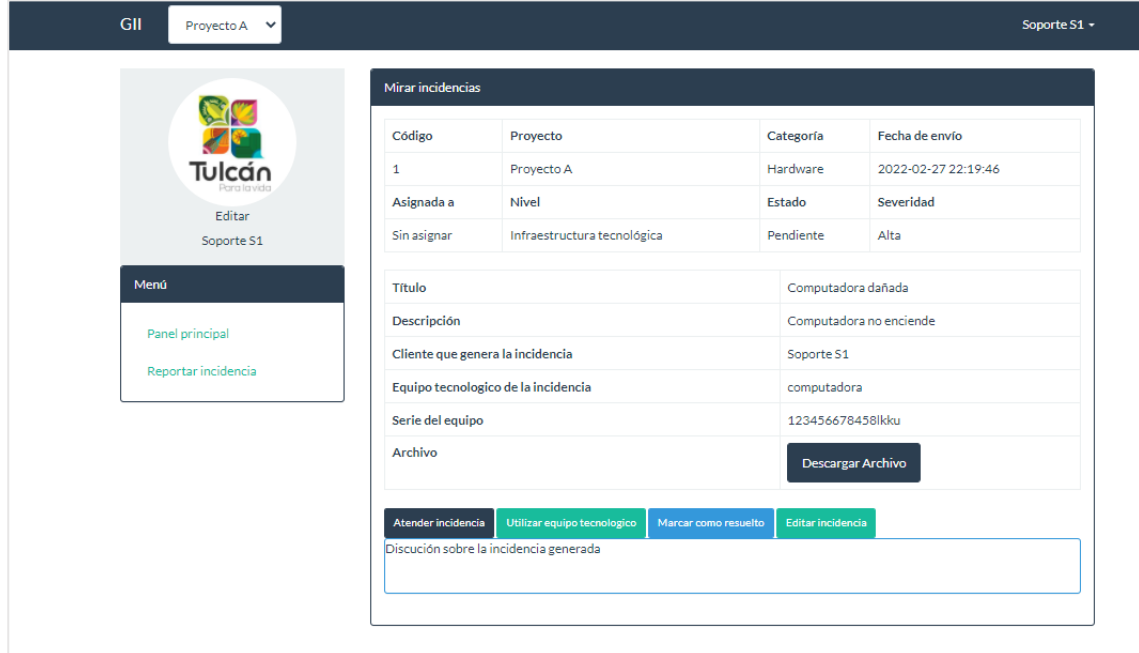

En el formulario de Reportar Incidencia se debe ingresar los datos correspondientes a serie del producto, categoría, severidad, titulo, descripción, y se debe seleccionar un archivo de manera obligatoria. Después de ingresar los campos se registrará la incidencia y se verificará la información a través de un mensaje la confirmación de dicha solicitud.

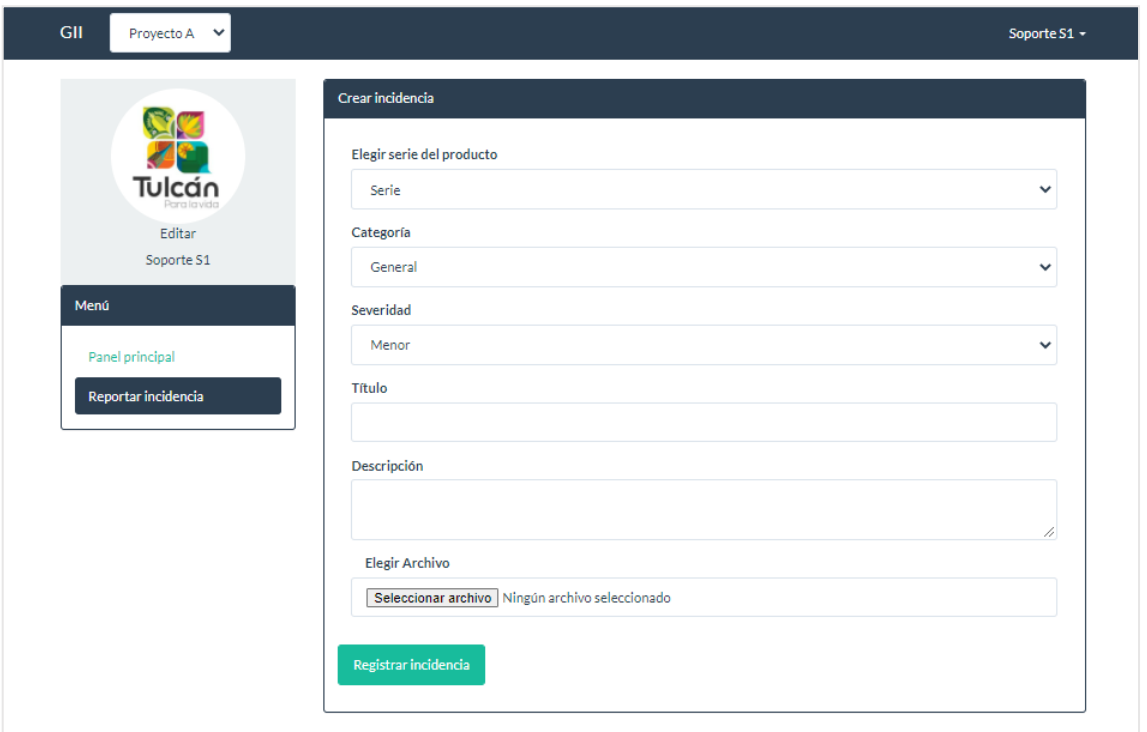

## **Rol de Cliente**

En la siguiente Interfaz se puede visualizar las incidencias registradas por dicho usuario, en el cual consta el código de la incidencia, estado, titulo y la persona responsable.

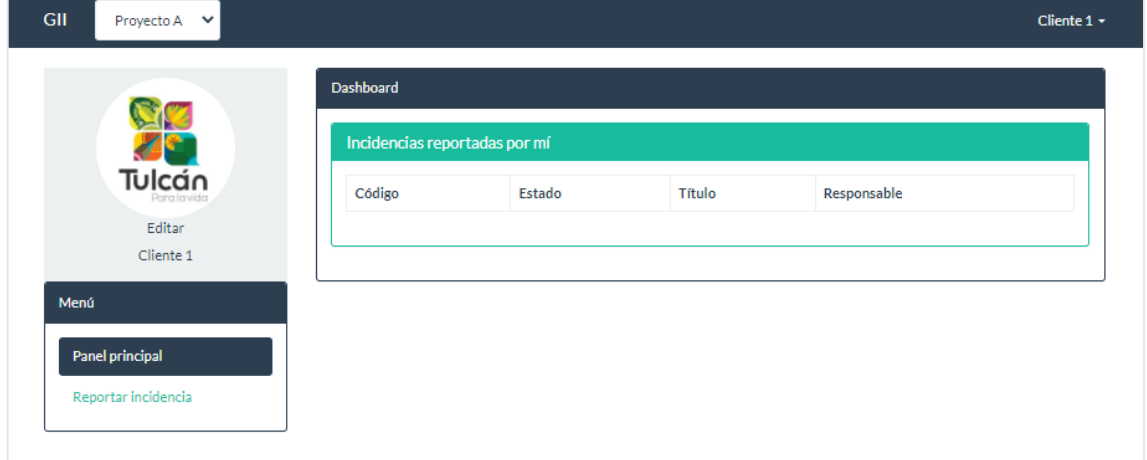

En la siguiente interfaz de reportar incidente se puede visualizar el formulario de creación de Incidente, donde se debe llenar los datos solicitados para la creación de un incidente.

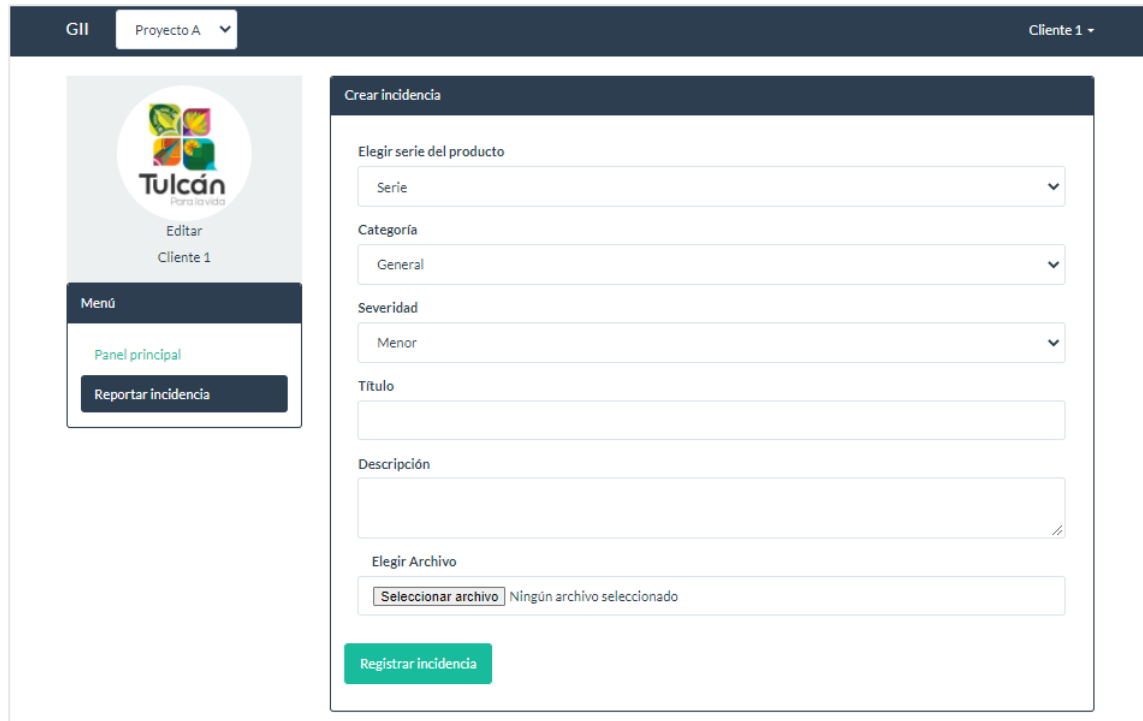